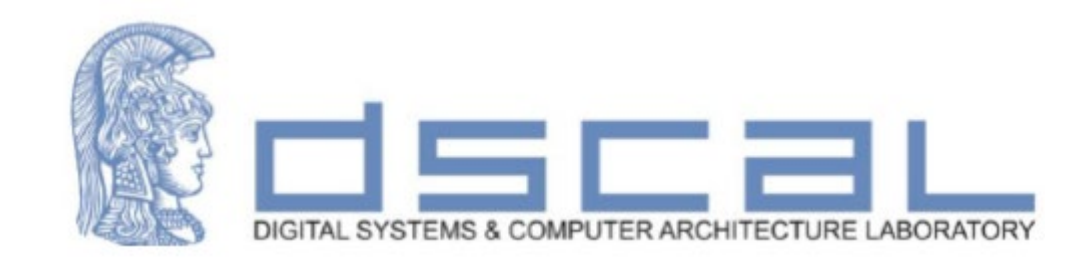

# Εργαστήριο Λογικής Σχεδίασης **Εισαγωγή**

#### **Βασιλόπουλος Διονύσης**

**ΕΤΕΠ Τμήματος Πληροφορικής & Τηλεπικοινωνιών**

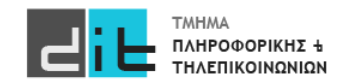

#### Πραγματικές Ανάγκες

### **Ψηφιακά Συστήματα**

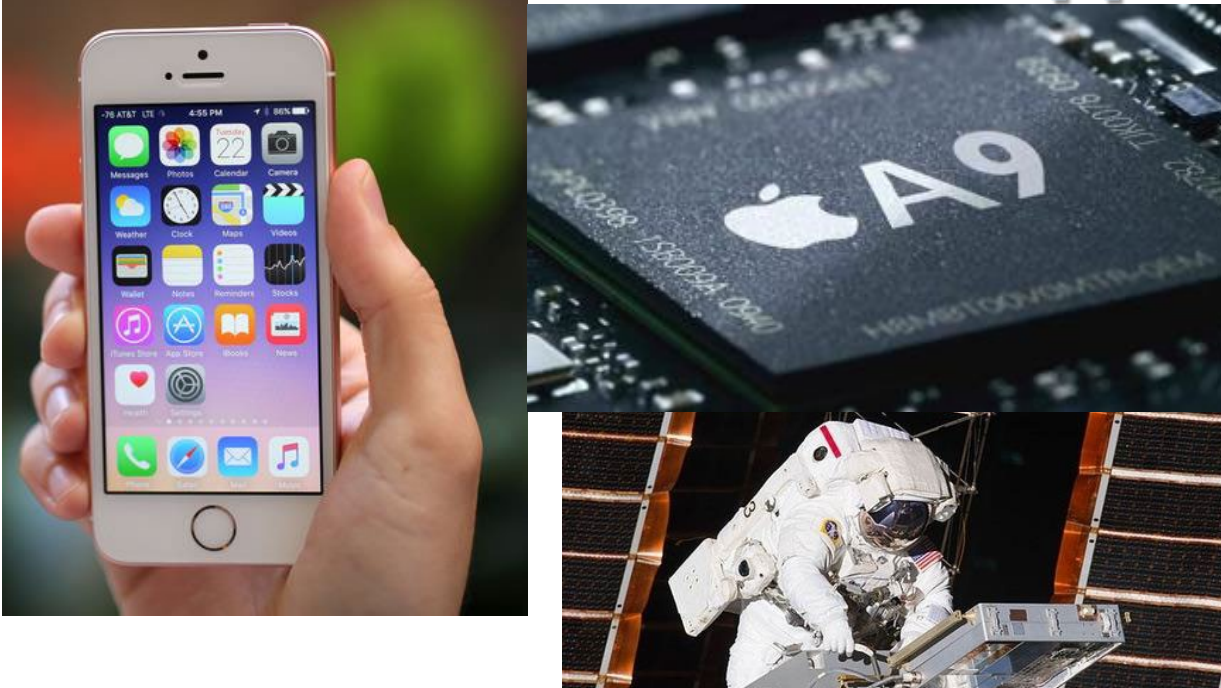

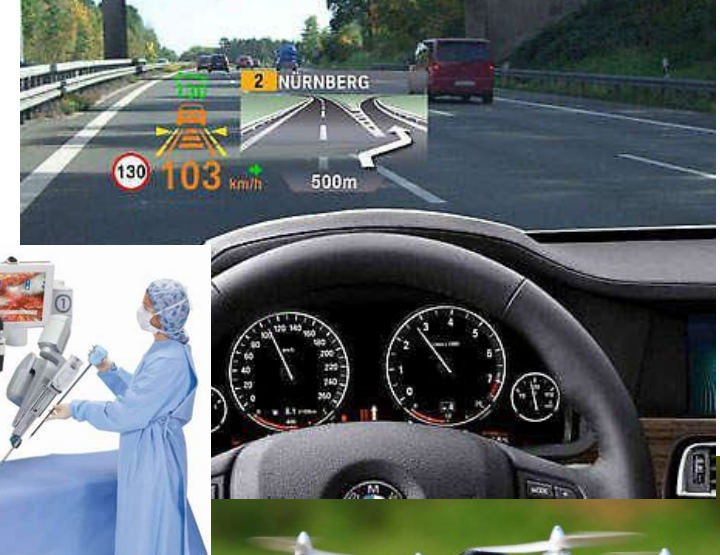

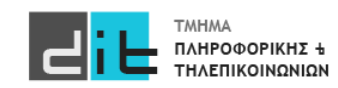

Εργαστήριο Λογικής Σχεδίασης 2022-23 Δ.Βασιλόπουλος 2

- Πρακτικό μέρος του μαθήματος της Λογικής Σχεδίασης (ΛΣ)
- Συνοπτική επανάληψη θεωρίας ΛΣ
- Προγραμματισμός στη γλώσσα VHDL
- Περιγράφουμε (σε VHDL) ένα Σύστημα Λογικού Κυκλώματος/Ψηφιακό Κύκλωμα
- Με τι προγραμματίζουμε; Με το εργαλείο Vivado
- Τι προγραμματίζουμε; Hardware (κάρτες FPGA)
- Τι κάνει το Λογικό Κύκλωμα; Δίνει λύση σε μία πραγματική ανάγκη

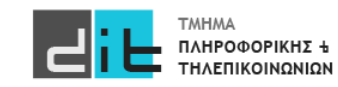

Εργαστήριο Λογικής Σχεδίασης – Περιεχόμενο μαθήματος

- Βασικές Αρχές της **Γλώσσας Προγραμματισμού VHDL**
- **Ανάπτυξη απλών εφαρμογών** για κατανόηση του μοντέλου της VHDL
- **Χρήση του εργαλείου VIVADO** για την ανάπτυξη εφαρμογών
- **Βασικά στοιχεία της θεωρίας Λογικής Σχεδίασης** (δυαδικό σύστημα αρίθμησης, λογικές πύλες, συνδυαστικά κυκλώματα, ακολουθιακά κυκλώματα)
	- ΔΕΝ θα γίνει ανάπτυξη στα θέματα της θεωρίας της Λογικής Σχεδίασης, παρά μόνο συνοπτικά και ΜΟΝΟ όσα χρειάζονται για την ανάπτυξη των εφαρμογών σε VHDL.
- **Προγραμματισμός κάρτας FPGA** (μέσω VHDL+VIVADO) σε πραγματικές συνθήκες (σε **ΔΙΑ ΖΩΣΗΣ** εκπαίδευση)

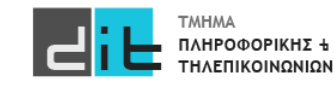

#### Λογικά κυκλώματα

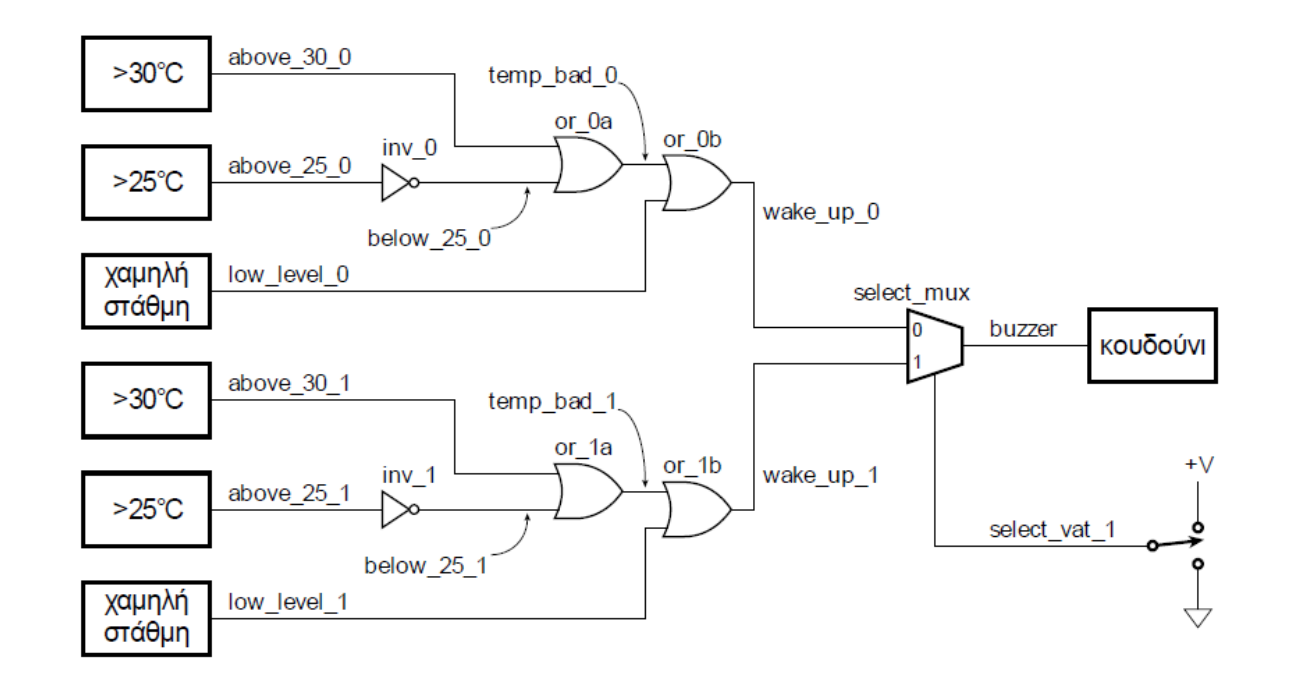

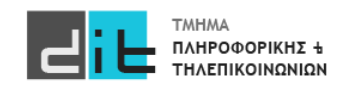

### Προγραμματισμός Υλικού σε VHDL

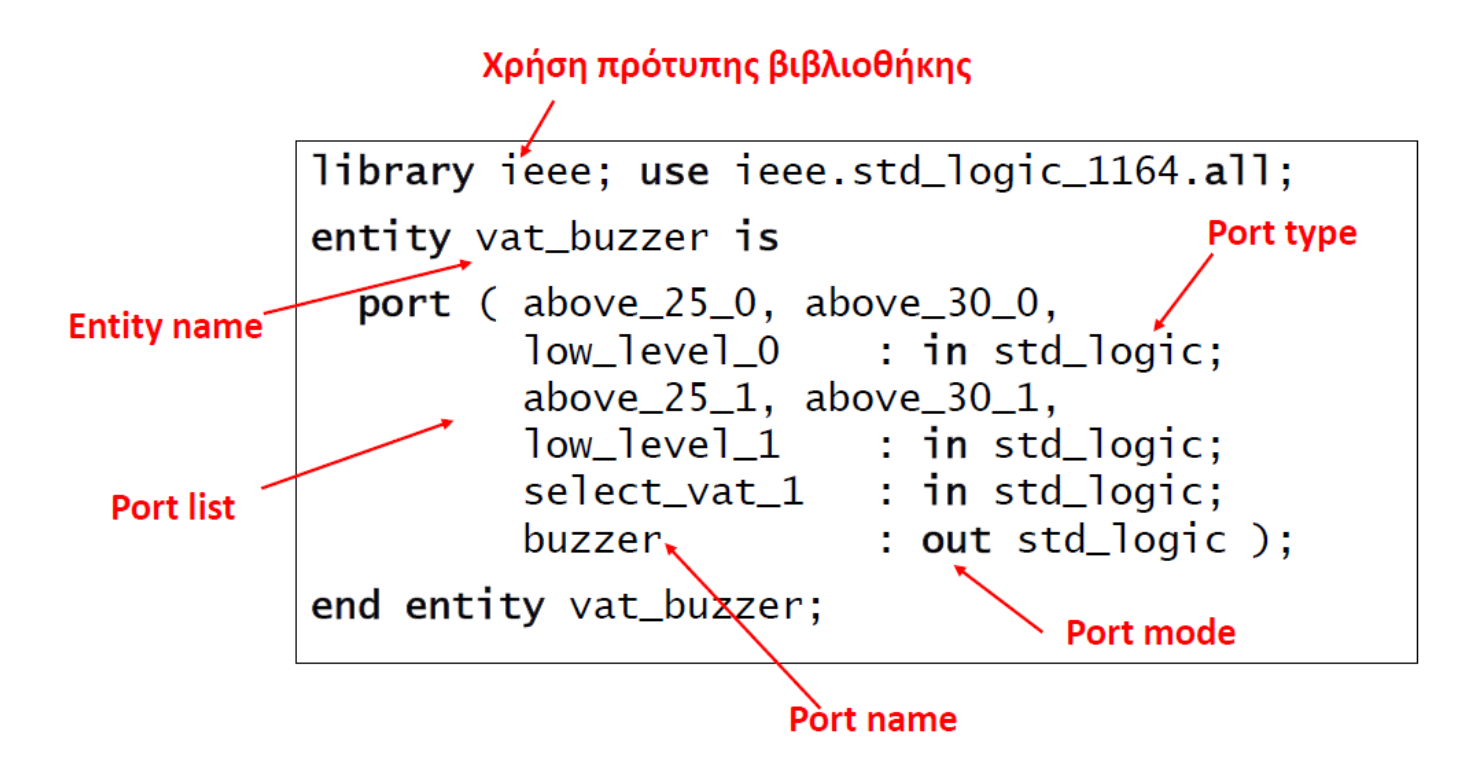

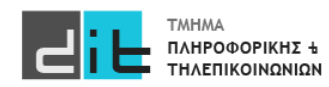

#### Εργαστήριο Λογικής Σχεδίασης – Οργάνωση μαθήματος 1/4

- Διδάσκων: Διονύσης Βασιλόπουλος [\(denis@di.uoa.gr\)](mailto:denis@di.uoa.gr) Γραφείο: Α33
- 3 διαλέξεις εισαγωγικές και 5 σετ Θεωρίας/εργαστηρίου (θεωρία/παράδοσηχρήση εργαλείου Vivado, επίλυση άσκησης-προγραμματισμός κάρτας) (αρχικός προγραμματισμός μαθήματος).
- Σύνολο 8-9 διαλέξεις στο Αμφιθέατρο Α2 και 4-5 μαθήματα στο Εργαστήριο Ψηφιακής Σχεδίασης & ΗΥ Υψηλών Επιδόσεων (Αναγνωστήριο)

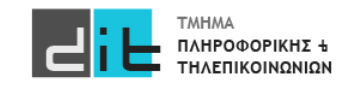

#### Εργαστήριο Λογικής Σχεδίασης – Οργάνωση μαθήματος 2/4

**Τελικός βαθμός: Ασκήσεις Λογικής Σχεδίασης και VHDL**

- **Εξάμηνα φοίτησης: 1, 2, 3, 4 (Α)**
	- Τρεις (3) ασκήσεις(20%, 30%, 40%) (90% του τελικού βαθμού)
	- Παρουσίες (τουλάχιστον 6 διαλέξεις και 3 εργαστήρια) (10% του τελικού βαθμού)
- **Εξάμηνα φοίτησης: 5, 6, 7, 8 (Β)** Τρεις (3) ασκήσεις (20%, 40%, 40%) ή  $\checkmark$  (A) • **Εξάμηνα φοίτησης: Επί πτυχίω (εξάμηνο φοίτησης>=9) (Γ)** Α ή Β ή Δύο (2) πρώτες ασκήσεις του Α και μία μικρή εργασία Τελικός βαθμός το μέγιστο εκ των 2 Τελικός βαθμός το μέγιστο εκ των 3

#### **Η βαθμολογία σας στην 3η άσκηση θα πρέπει να είναι τουλάχιστον 30%**

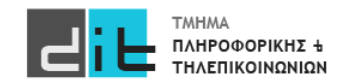

Εργαστήριο Λογικής Σχεδίασης – Οργάνωση μαθήματος 3/4

#### <https://eclass.uoa.gr/> (eclass)

- Ανέβασμα διαφανειών/υλικού και ασκήσεων
- Επικοινωνία μέσω eclass
- Παράδοση εργασιών
- Παρουσίες (**eclass: Ερωτηματολόγιο ή email προς denis@di.uoa.gr**)
- Εργαλείο λογισμικού για το μάθημα: VIVADO
	- Στο eclass θα ανέβει αρχείο που περιγράφει τον τρόπο με τον οποίο θα εγκαταστήσουμε το εργαλείο στον υπολογιστή μας (απαραίτητο).
	- Υπάρχει έκδοση για Windows και Linux (όχι για Mac)

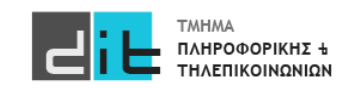

#### Εργαστήριο Λογικής Σχεδίασης – Οργάνωση μαθήματος 4/4

Προτεινόμενη Βιβλιογραφία

- **1. Ψηφιακή Σχεδίαση. Ενσωματωμένα Συστήματα με VHDL**, Peter J. Ashenden, Επιστημονική Επιμέλεια – Μετάφραση: Μ. Ψαράκης, Ν. Κρανίτης, Δ. Γκιζόπουλος, Εκδόσεις Νέων Τεχνολογιών, 2010
- 2. Ψηφιακή Σχεδίαση και Αρχιτεκτονική Υπολογιστών, S.L.Harris, D.M.Harris, Εκδόσεις ARM®, 2019

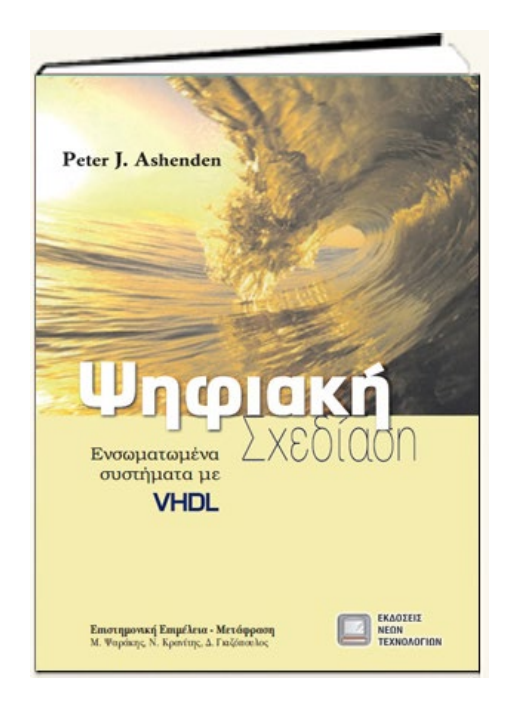

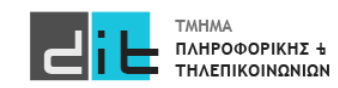

Ψηφιακή Σχεδίαση

• **Ψηφιακή** (*Digital):* κυκλώματα που χρησιμοποιούν δύο επίπεδα τάσης (π.χ. 0V, +5V) για αναπαράσταση της πληροφορίας

> – Λογική *(Logic):* χρήση τιμών αληθείας (0/1, true/false) και κανόνων λογικής (άλγεβρα boole) για την ανάλυση των κυκλωμάτων

- **Σχεδίαση** *(Design):* ανταποκρίνονται σε λειτουργικές απαιτήσεις ενώ ταυτόχρονα ικανοποιούν περιορισμούς
	- Περιορισμοί: απόδοση, μέγεθος (κόστος), ισχύς, κλπ.

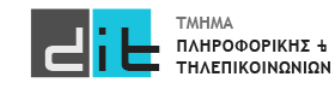

#### **Ψηφιακή** Σχεδίαση

- **Δυαδικό Σύστημα Αρίθμησης** (0,1)
- **Λογικοί κανόνες** (Άλγεβρα Boole: ΝΑΙ/ΟΧΙ, ΙΣΧΥΕΙ/ΔΕΝ ΙΣΧΥΕΙ)
- **Πύλες** (Στοιχειώδη κυκλώματα, υλοποιούν την άλγεβρα boole σε επίπεδο υλικού, κάνουμε στοιχειώδεις πράξεις στο δυαδικό σύστημα. Στη βάση τους υπάρχει το Περνάει Ρεύμα/Δεν περνάει ρεύμα ή Υπάρχει Τάση/Γείωση)
- **Συνδυαστικά κυκλώματα** (π.χ. ένα κύκλωμα που προσθέτει δύο δυαδικούς αριθμούς). Έχει εισόδους που παράγουν κάποιες τιμές εξόδων.
- **Ακολουθιακά κυκλώματα**. Η τιμή του εξόδου εξαρτάται από τις εισόδους αλλά και από την προηγούμενη τιμή της εξόδου. Συνήθως υπάρχει συγχρονισμός στο πότε αλλάζουν οι τιμές στην είσοδο και στο πότε ελέγχουμε την τιμή στην έξοδο. Παράδειγμα είναι το χρονόμετρο.

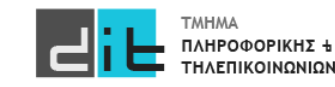

### Ψηφιακή **Σχεδίαση**

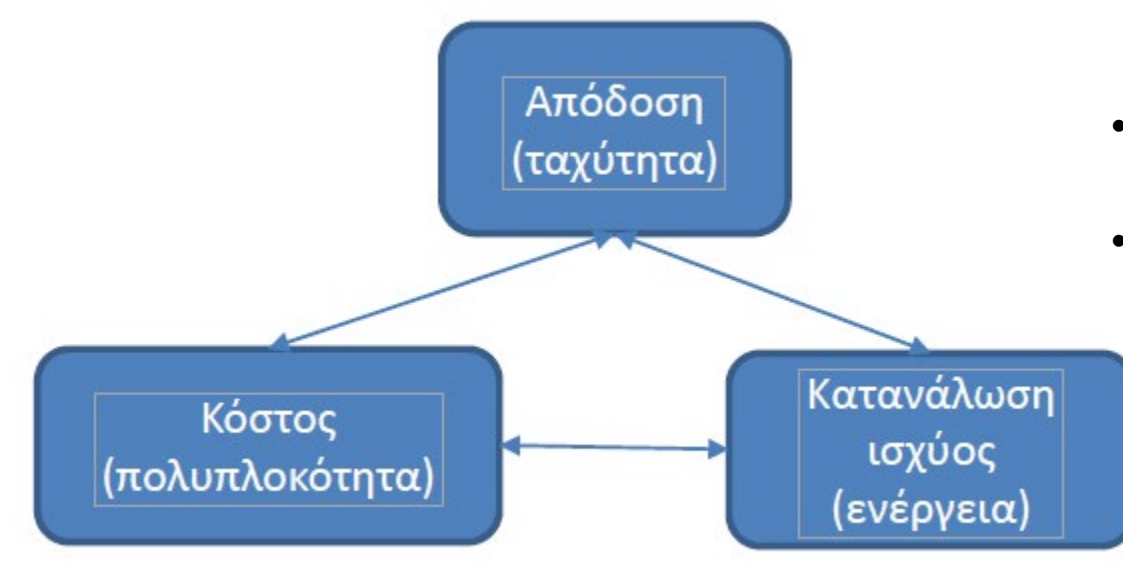

#### **Συμβιβασμοί**

- Μπορούμε να βελτιώσουμε το ένα εις βάρους ενός άλλου ή και των δύο άλλων
- Αυτοί οι συμβιβασμοί υπάρχουν σε κάθε επίπεδο στη σχεδίαση του συστήματος

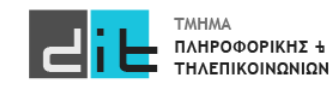

### Ψηφιακή Σχεδίαση – Μεθοδολογία Σχεδίασης

- Τα απλά συστήματα μπορούν να σχεδιαστούν από ένα άτομο χρησιμοποιώντας ειδικές μεθόδους
- Τα πραγματικά συστήματα σχεδιάζονται από ομάδες
	- Απαιτούν μια συστηματική μεθοδολογία σχεδίασης
- Καθορίζει
	- Τις εργασίες που αναλαμβάνουμε
	- Την πληροφορία που απαιτείται και παράγεται
	- Τις σχέσεις μεταξύ των εργασιών
		- εξαρτήσεις, καθορισμός των ακολουθιών
	- Τα εργαλεία EDA (Electronic design automation) που χρησιμοποιούνται (αλλιώς και eCAD – electronic Computer Aided Design)

### Ψηφιακή Σχεδίαση – Μια απλή μεθοδολογία ανάπτυξης

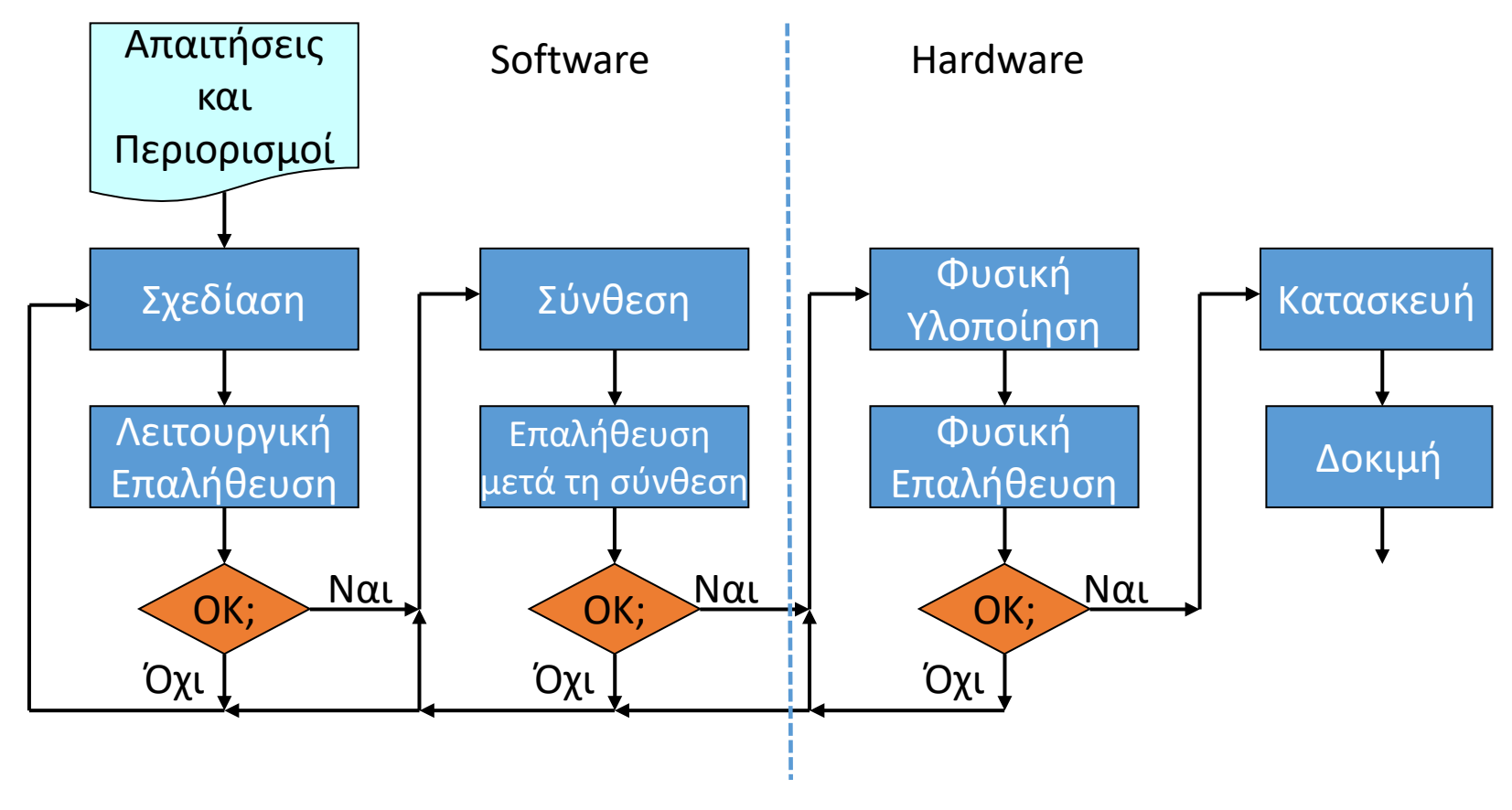

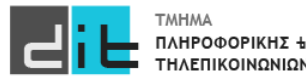

#### Ψηφιακή Σχεδίαση – Ιεραρχική σχεδίαση

- Τα κυκλώματα είναι αρκετά πολύπλοκα για να σχεδιάσουμε όλες τις λεπτομέρειες με τη μία
- Σχεδιάζουμε υποσυστήματα για απλές λειτουργίες
- Συνθέτουμε το σύστημα από τα υποσυστήματα
	- Αντιμετωπίζουμε τα υποκυκλώματα ως «μαύρα κουτιά»
	- Επαληθεύουμε ανεξάρτητα, και έπειτα επαληθεύουμε τη σύνθεση
- Σχεδίαση top-down (από πάνω προς τα κάτω) ή bottom-up (από κάτω προς τα πάνω)

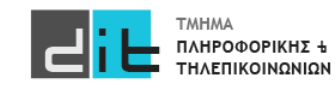

#### Ψηφιακή Σχεδίαση – Μεθοδολογία Συσχεδίασης

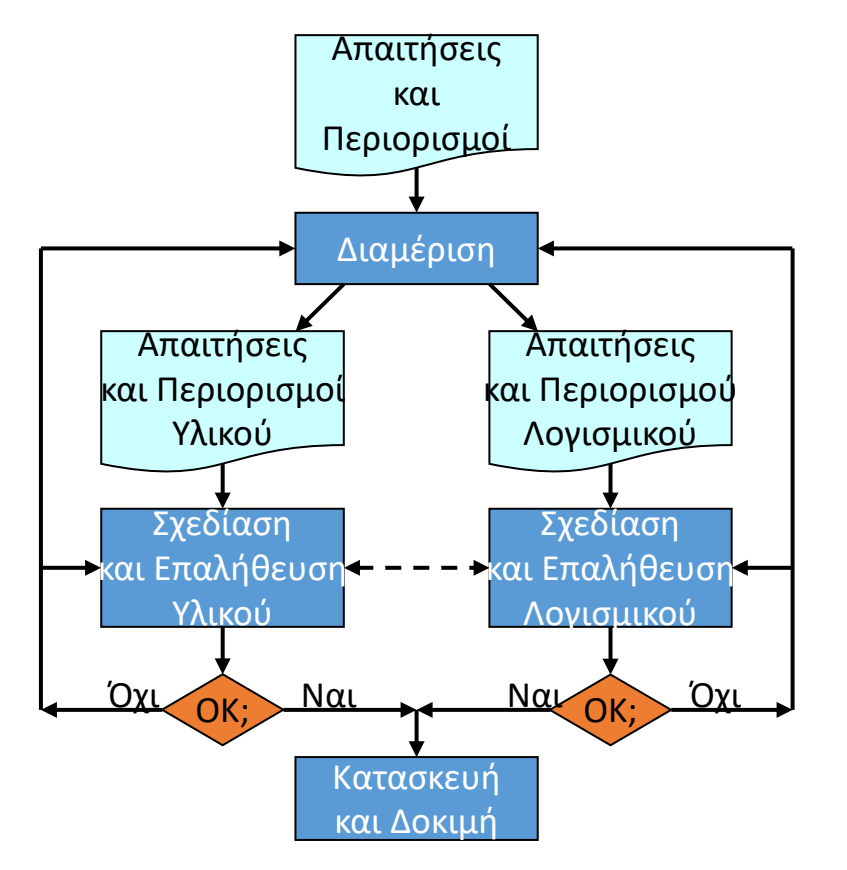

Κάθε ομάδα υλοποιεί ένα ξεχωριστό Module του συστήματος

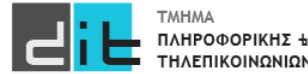

#### Δυαδική Αναπαράσταση

- Συστήματα που αναπαριστούν την πληροφορία με δύο τιμές (0,1 ή True,False)
- Βασικές ψηφιακές λογικές πύλες και πίνακες αληθείας

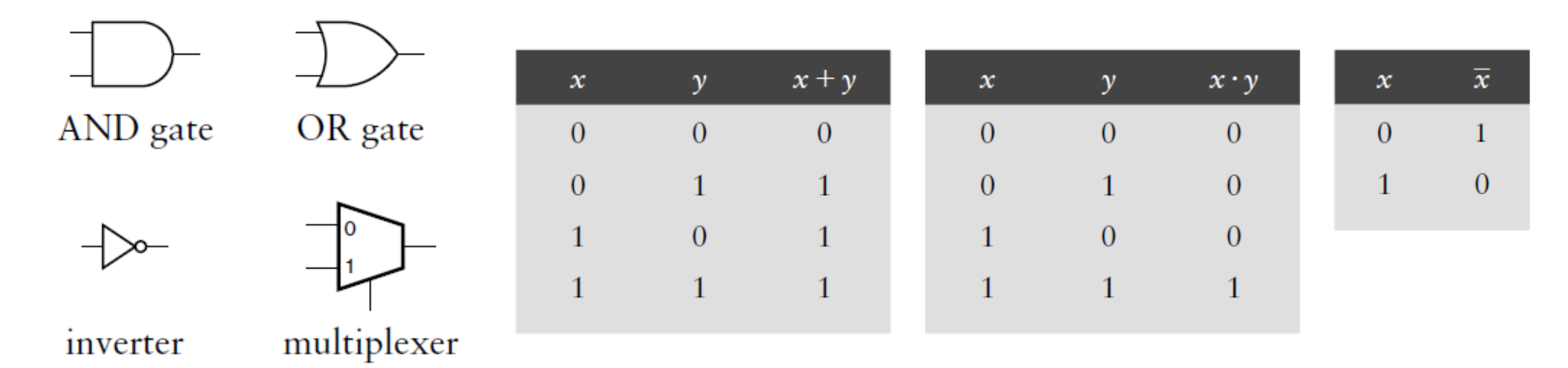

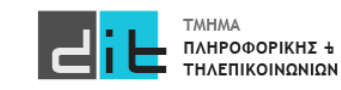

### VHDL - VIVADO

#### Ψηφιακό κύκλωμα – Αναπαράσταση VHDL – FPGA

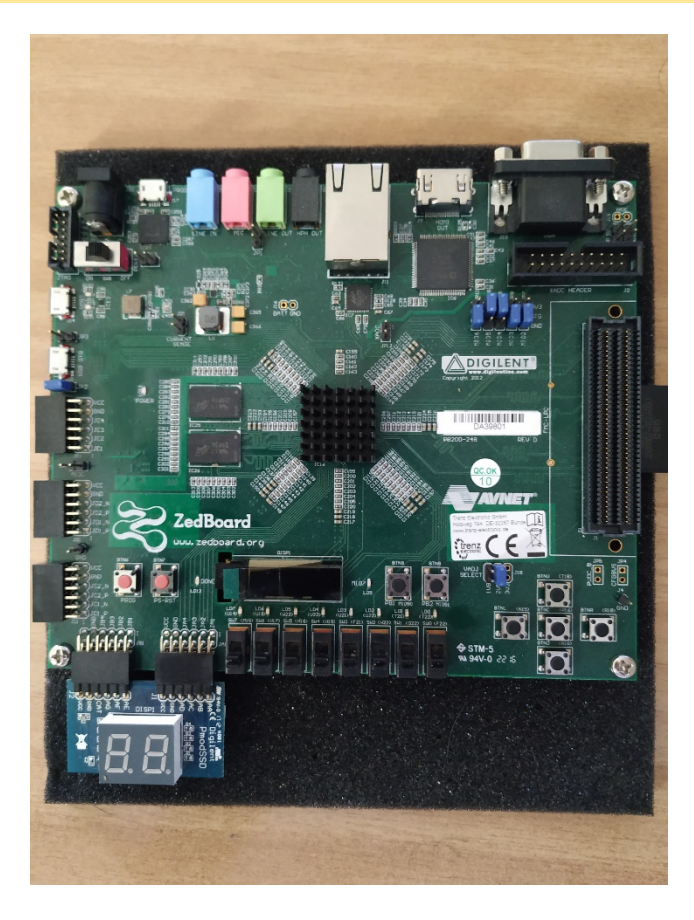

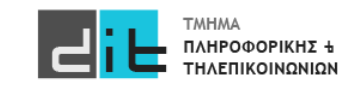

Εργαστήριο Λογικής Σχεδίασης 2022-23 Δ.Βασιλόπουλος 19 Σεργαστήριο Λογικής 19

### VHDL - VIVADO

#### Ψηφιακό κύκλωμα – Αναπαράσταση VHDL – FPGA

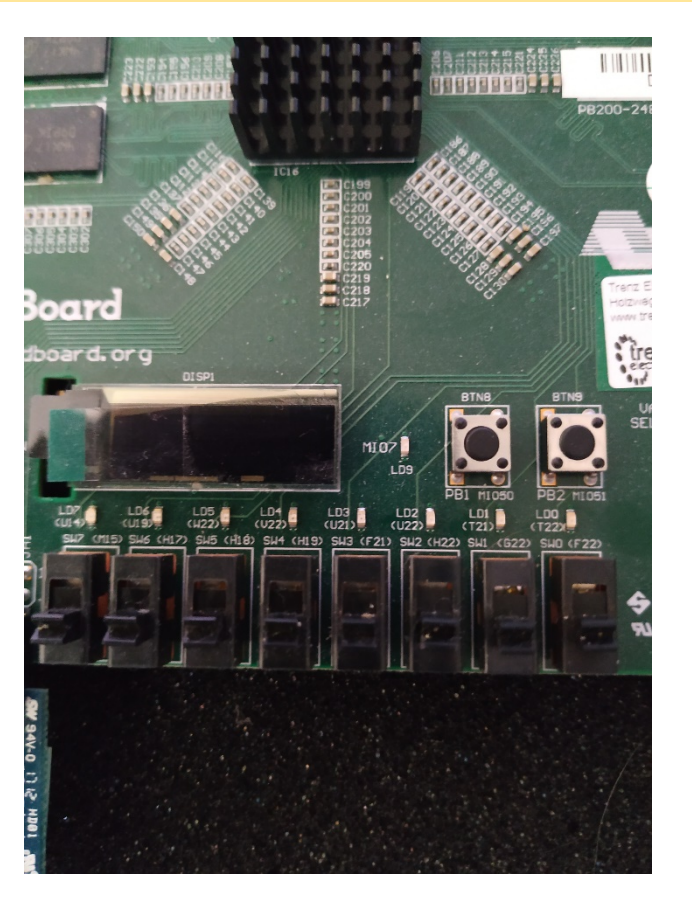

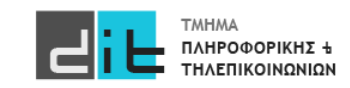

Εργαστήριο Λογικής Σχεδίασης 2022-23 Δ.Βασιλόπουλος 20

### Πρωτοετείς

- Εγγραφή στο eclass.uoa.gr
- Χρήση του e-mail σας (sdixx00xxx@di.uoa.gr)
- my-studies (δηλώσεις/βαθμοί)
- Εργαστήρια linux/windows και κωδικοί πρόσβασης

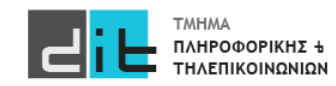

# Περίληψη

- Εισαγωγή στο μάθημα «Εργαστήριο Λογικής Σχεδίασης»
- Μεθοδολογία σχεδίασης
- Διαβάζετε το κεφάλαιο 1 (εκτός του 1.3) από το βιβλίο του Ashenden.
- Διαβάζετε τις παραγράφους 1.1, 1.2, 1.3, 1.4.1 1.4.5. από το βιβλίο των Harris.

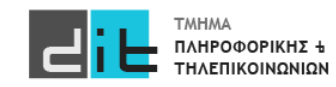

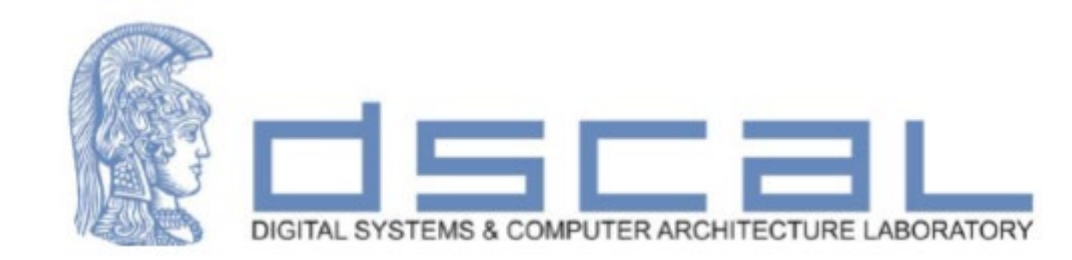

# Εργαστήριο Λογικής Σχεδίασης **Εισαγωγή στη VHDL και το εργαλείο Vivado**

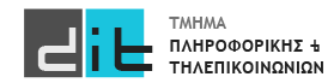

#### Ψηφιακό κύκλωμα – Φυσική υλοποίηση

- Τεχνολογίες υλοποίησης
	- Application-specific ICs (ASICs): Ολοκληρωμένα κυκλώματα εξειδικευμένα για<br>εφαρμογές (δεν προγραμματίζονται)
	- Field-programmable gate arrays ( $FPGAs$ ): Επιτόπου προγραμματιζόμενοι πίνακες πυλών
- Αντιστοίχιση(mapping): καθορίζει τους πόρους για κάθε υποσύστημα
- Τοποθέτηση (placement): διευθετεί τις πύλες μέσα στα υποσυστήματα
- Δρομολόγηση (routing): ενώνει τις πύλες με αγωγούς
- Φυσική επαλήθευση (physical verification)
	- Το φυσικό κύκλωμα συνεχίζει να ικανοποιεί τους περιορισμούς
	- Χρησιμοποιεί καλύτερες εκτιμήσεις των καθυστερήσεων

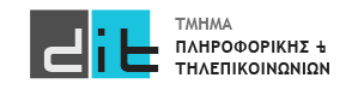

#### Ψηφιακό κύκλωμα – Φυσική υλοποίηση

- Ένας ενσωματωμένος επεξεργαστής είναι ένας επεξεργαστής κρυμμένος σε μία συσκευή, μαζί και με άλλα ηλεκτρονικά ή ηλεκτρομηχανικά μέρη,<br>σχεδιασμένος για να κάνει μια ή και περισσότερες λειτουργίες πραγματικού<br>χρόνου. Προγραμματίζεται σε ορισμένες λειτουργίες.
- Οι ενσωματωμένοι επεξεργαστές εφαρμόζονται σήμερα εκτενώς σε διάφορες συσκευές ήχου, εικόνας, σε κάμερες, σε ηλεκτρονικά παιχνίδια, σε PDAs, σε<br>υπολογιστές τσέπης, σε περιφερειακά συστήματα γενικής χρήσης όπως<br>modem, κάρτες video, στα τηλέφωνα και στα δίκτυα.
- Κάθε μικροεπεξεργαστής τέτοιου είδους έχει ένα σχετικά μικρό σύνολο εντολών, που εκτελούν λειτουργίες όπως αριθμητικές πράξεις και μεταφορά<br>δεδομένων σε καταχωρητές και μνήμη και συναντώνται σε ενσωματωμένα<br>συστήματα

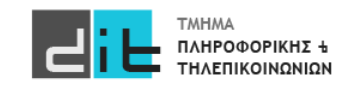

### Κατηγορίες

- **Συνδυαστικά** κυκλώματα: Οι τιμές των εξόδων εξαρτώνται μόνο από τις τιμές των εισόδων του συστήματος
- **Ακολουθιακά** κυκλώματα: Οι τιμές των εξόδων εξαρτώνται τόσο από τις τιμές των εισόδων του συστήματος όσο και από τις προηγούμενες τιμές των εξόδων (έχουμε ανάδραση).
	- **Σύγχρονα**: Η συμπεριφορά τους ορίζεται από τις τιμές των εξόδων σε διακριτές στιγμές του χρόνου. Υπάρχει σήμα συγχρονισμού (ρολόι/clock-CLK)
	- **Ασύγχρονα**: Οι τιμές των εξόδων αλλάζουν ανά πάσα στιγμή.

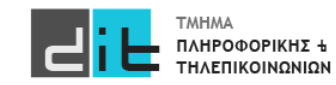

- Hardware Description Language (HDL)
	- Μια γλώσσα για την μοντελοποίηση της συμπεριφοράς και της δομής των ψηφιακών συστημάτων
- Electronic Design Automation (EDA) using HDL
	- Σχεδίαση ηλεκτρονικών κυκλωμάτων με χρήση εργαλείων CAD (computer-aided design)
	- Εισαγωγή σχεδίασης (design entry)
		- Χρήση κώδικα αντί για σχηματικά διαγράμματα
	- Επαλήθευση (verification)
		- Προσομοίωση (simulation) του κώδικα
	- Σύνθεση (synthesis)
		- Αυτόματη παραγωγή των κυκλωμάτων
	- Φυσική υλοποίηση (implementation)
		- Υλοποίηση του κυκλώματος στην τεχνολογία επιλογής

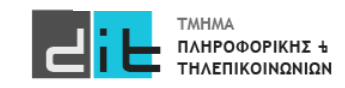

### HDL-VHDL

- VHSIC Hardware Description Language (Γλώσσα Περιγραφής Υλικού)
	- VHSIC: Very High-Speed Integrated Circuits
- Ιστορική αναδρομή:  $\bullet$ 
	- Ξεκίνησε το 1981 από το Υπουργείο Άμυνας των ΗΠΑ ως γλώσσα περιγραφής ολοκληρωμένων κυκλωμάτων
	- Οι εταιρείες IBM, Texas Instruments, Intermetrics ανάπτυξαν και κυκλοφόρησαν την 1η έκδοση το 1985
- Πρότυπο από τον οργανισμό ΙΕΕΕ
	- IEEE Standard 1076-1987 (VHDL-87)
	- IEEE Standard 1076-1993 (VHDL-93)
	- IEEE Standard 1076-2000 and 1076 2002 (VHDL-2000, VHDL-2002)
	- IEEE Standard 1076-2008 (VHDL-2008)
- Πιο διαδεδομένη στην Ευρώπη
	- Στην Αμερική η Verilog είναι πιο διαδεδομένη
- Χρησιμοποιείται για την σχεδίαση συστημάτων για το διάστημα  $\bullet$ 
	- Από την NASA και την ESA

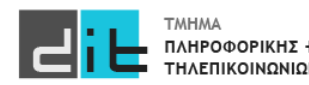

Εργαστήριο Λογικής Σχεδίασης 2022-23 Δ.Βασιλόπουλος 28

- Επειδή οι HDLs έχουν τις ρίζες τους σε γλώσσες προγραμματισμού (η VHDL ۰ στην Ada και η Verilog στην C) είναι εύκολες στην εκμάθηση
	- .. αλλά δύσκολες στη σωστή χρήση τους!
- Οι αρχάριοι τείνουν να γράφουν κώδικα VHDL που μοιάζει με τα προγράμματα υπολογιστών
	- … πολλές μεταβλητές και πολλούς βρόχους …
- Για αυτό:  $\bullet$ 
	- Μη γράφετε VHDL όπως θα γράφατε ένα πρόγραμμα
	- Θυμηθείτε τις δυνατότητες που σας δίνει η VHDL (π.χ. παράλληλη εκτέλεση, περιγραφή χρονισμών, περιγραφή ακολουθίας γεγονότων)
	- Γράφετε VHDL για σύνθεση στο υλικό
	- Nα έχετε στο μυαλό σας τι κύκλωμα αντιστοιχεί στον κώδικα VHDL που γράφετε

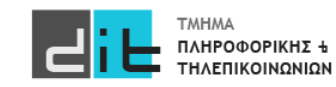

#### Πλεονεκτήματα των HDLs

- Υπερτερούν από τα σχηματικά διαγράμματα
	- H μοντελοποίηση του συστήματος μπορεί να γίνει σε όλα τα επίπεδα (από τα υψηλότερα ως τα χαμηλότερα)
	- Η περιγραφή σε HDL είναι συνήθως πιο κατανοητή από ένα σχηματικό διάγραμμα
	- Η περιγραφή σε HDL είναι ανεξάρτητη από τις βιβλιοθήκες σχεδίασης (design libraries) και τα εργαλεία CAD
- Υπερτερούν από τις γλώσσες προγραμματισμού
	- Παρέχουν δομές που περιγράφουν καλύτερα το υλικό
	- Παράλληλη εκτέλεση εντολών αντί για ακολουθιακή/σειριακή
	- Παρέχουν δυνατότητα για περιγραφή χρονισμών

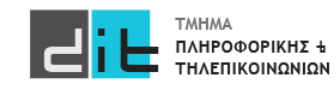

#### Μοντελοποίηση και προσομοίωση

- Αρχικά οι HDLs σχεδιάστηκαν για τη μοντελοποίηση και τη προσομοίωση των συστημάτων υλικού στα υψηλότερα επίπεδα αφαίρεσης
- Χαρακτηριστικά μοντελοποίησης των HDLs:
	- παράλληλη εκτέλεση
	- ιεραρχική σχεδίαση
	- περιγραφή χρονισμών
	- περιγραφή ακολουθίας γεγονότων
	- περιγραφή σύγχρονης/ασύγχρονης συμπεριφοράς

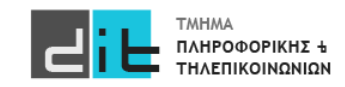

# VHDL - VIVADO

Ψηφιακό κύκλωμα – Αναπαράσταση VHDL – Σύνθεση

- Συνήθως σχεδιάζουμε χρησιμοποιώντας HDL επιπέδου μεταφοράς καταχωρητή (Register Transfer Level - RTL)
	- υψηλότερο επίπεδο αφαίρεσης από τις πύλες
- Το εργαλείο σύνθεσης μεταφράζει το μοντέλο σε ένα κύκλωμα από πύλες που εκτελεί την ίδια λειτουργία
- Προσδιορίζουμε στο εργαλείο
	- την τεχνολογία υλοποίησης που στοχεύουμε
	- περιορισμούς στο χρονισμό, στην επιφάνεια, κλπ.
- Επαλήθευση μετά τη σύνθεση
	- το κύκλωμα που προέκυψε από τη σύνθεση ικανοποιεί τους περιορισμούς

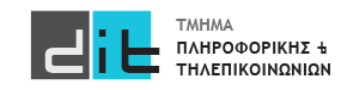

### Δυαδική Αναπαράσταση

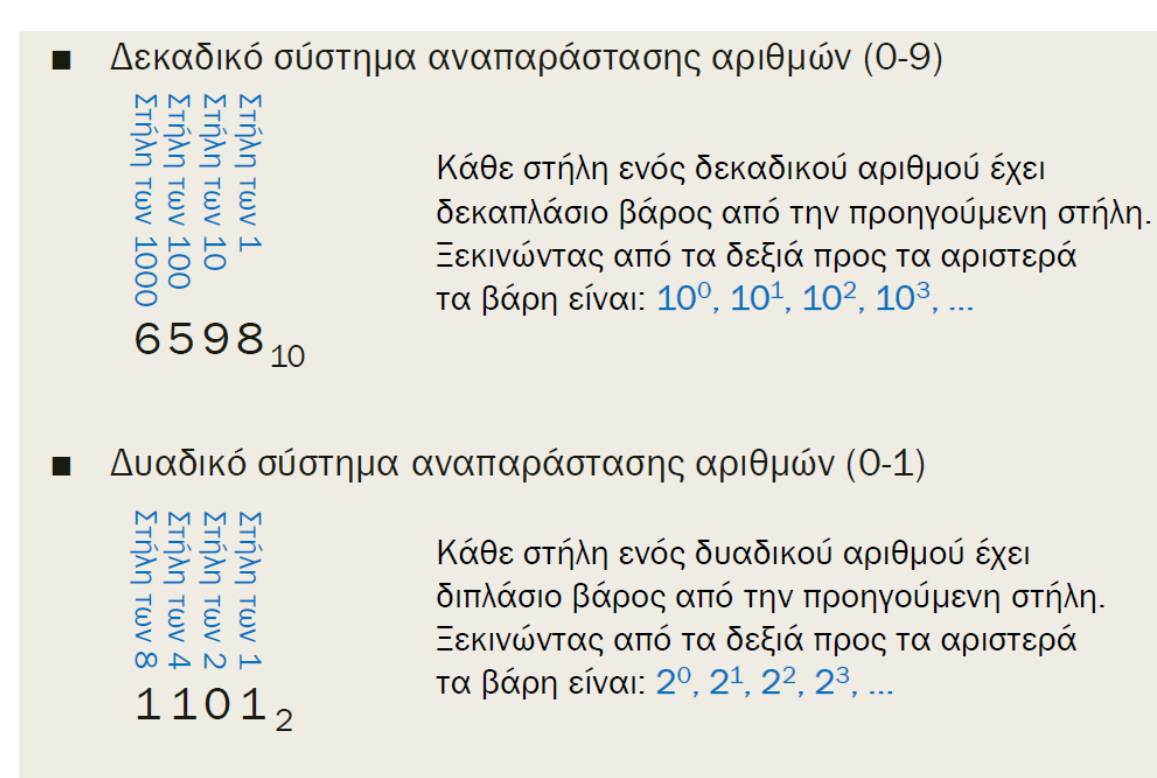

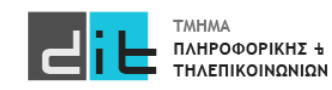

Eργαστήριο Λογικής Σχεδίασης 2022-23 Δ.Βασιλόπουλος 33 Δ.Σαφερτικό τρόπου του 33

### Δυαδική Αναπαράσταση

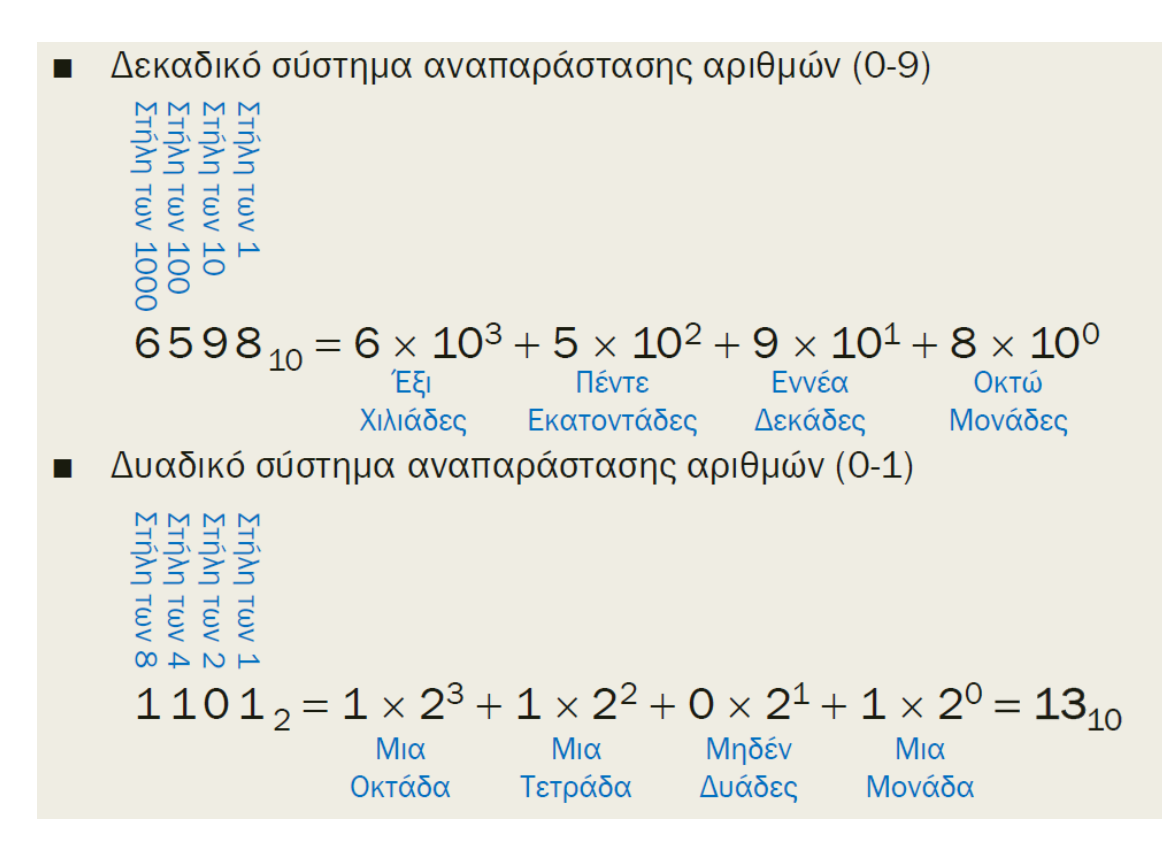

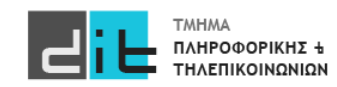

Εργαστήριο Λογικής Σχεδίασης 2022-23 Δ.Βασιλόπουλος

Αριθμοί χωρίς πρόσημο (Unsigned – Μόνο θετικοί)

#### **Πρόσθεση**

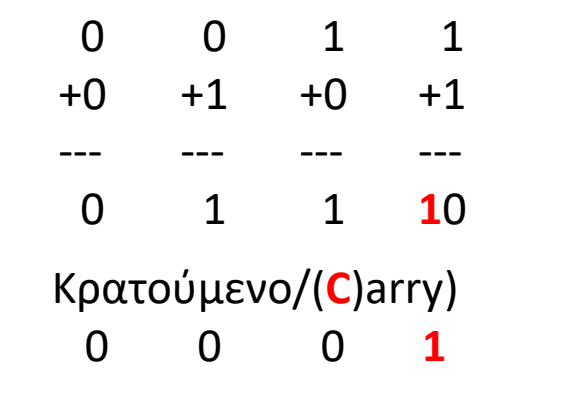

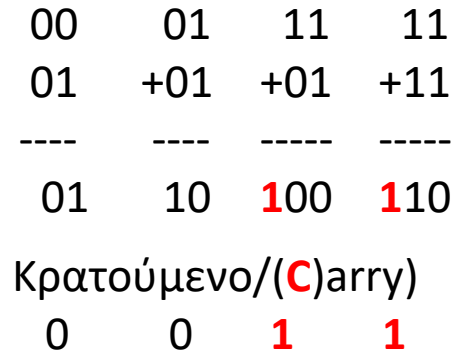

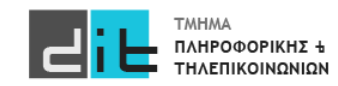

10 =2(δεκαδικό) (Α) Εφαρμόζουμε αριστερή ολίσθηση και γεμίζουμε δεξιά με το 0 10**0** =4(δεκαδικό) (Β) = 2\*(A) 10**00** =8(δεκαδικό) (C) = 2\*(B)=4\*(A) Αριθμοί χωρίς πρόσημο (Unsigned – Μόνο θετικοί) **Πολλαπλασιασμός/Διαίρεση με πολλαπλάσια του δύο**  1000 =8(δεκαδικό) (Α) Εφαρμόζουμε δεξιά ολίσθηση διαγράφοντας το πιο δεξί ψηφίο 100 =4(δεκαδικό) (Β) = (A)/2 10 =2(δεκαδικό) (C)= (B)/2=(A)/4

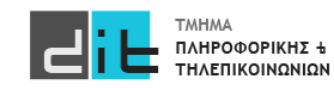
# Λογικές Πύλες

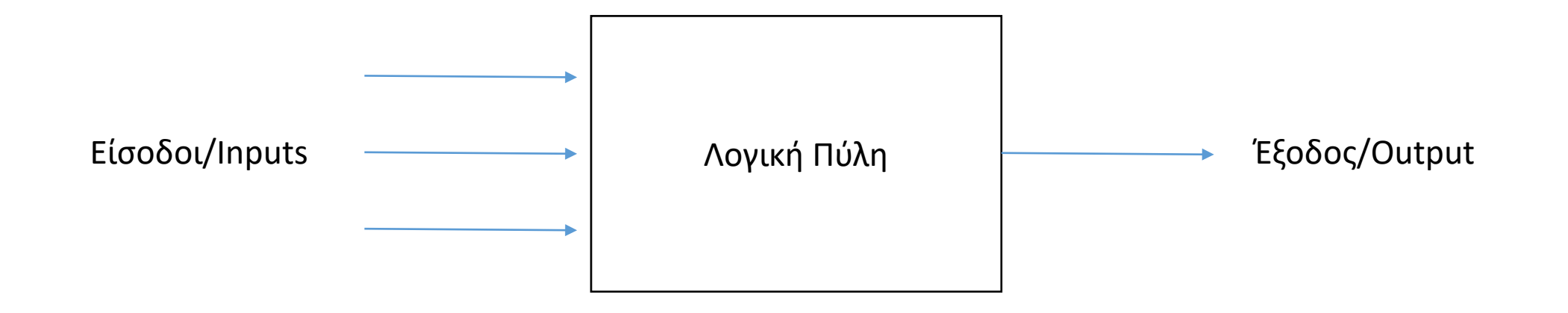

Όλοι οι είσοδοι και έξοδοι είναι σήματα με πιθανές τιμές 0 ή 1

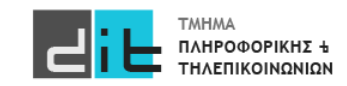

# Λογικές Πύλες

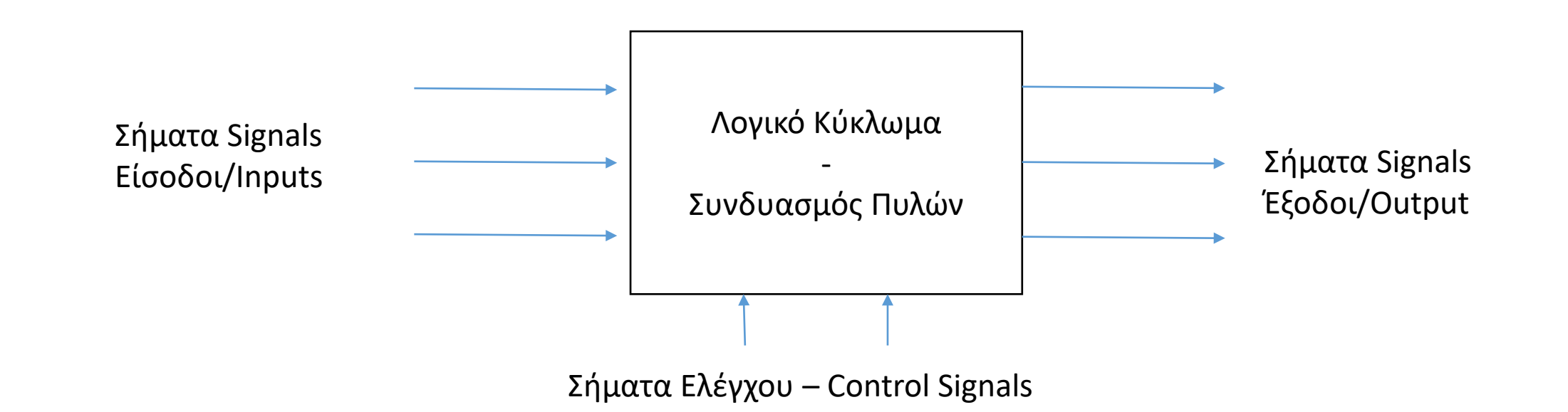

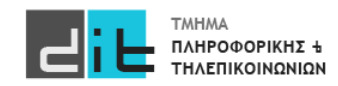

# Λογικές Πύλες – Πίνακας Αληθείας

- Σε κάθε Πύλη ή Κύκλωμα αντιστοιχεί ένας Πίνακας Αληθείας (Truth Table).
- Ο Πίνακας Αληθείας καθορίζει την τιμή εξόδου για κάθε συνδυασμό εισόδων στην Πύλη ή το Κύκλωμα

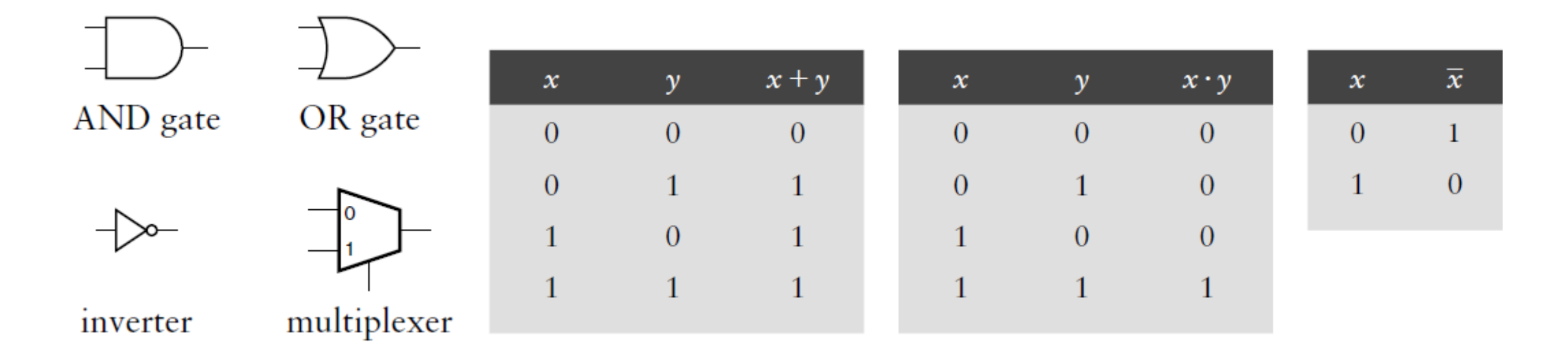

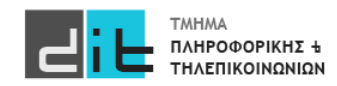

# Λογικές Πύλες – Πίνακας Αληθείας

- Σε κάθε Πύλη ή Κύκλωμα αντιστοιχεί ένας Πίνακας Αληθείας (Truth Table).
- Ο Πίνακας Αληθείας καθορίζει την τιμή εξόδου για κάθε συνδυασμό εισόδων στην Πύλη ή το Κύκλωμα

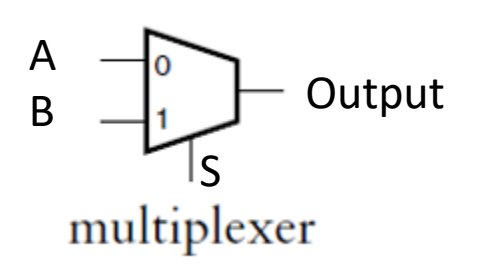

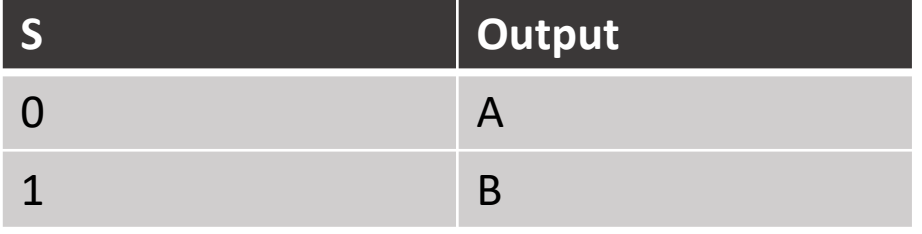

Αν A=0, B=1, S=1, Output= ; Αν A=1, B=0, S=1, Output= ;

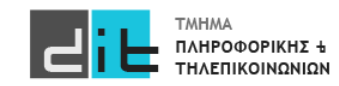

### Ψηφιακό κύκλωμα - Παράδειγμα

**Παράδειγμα**: Εργοστάσιο έχει δοχείο επεξεργασίας υγρών. Το δοχείο πρέπει α)να έχει θερμοκρασία μεταξύ 25 και 30 βαθμών και β) η στάθμη του πρέπει να είναι πάνω από ένα επίπεδο. Σε περίπτωση που το α) ή το β) δεν ικανοποιούνται πρέπει να ενεργοποιηθεί ένα κουδούνι. Στη διάθεσή μας έχουμε αισθητήρες (θερμόμετρα) που δείχνουν αν η θερμοκρασία ξεπερνά ένα όριο (το οποίο ορίζεται από εμάς για κάθε αισθητήρα) και αισθητήρα που μας ενημερώνει εάν η στάθμη του δοχείου είναι κάτω από ένα επίπεδο ασφαλείας. Περιγράψτε το σύστημα.

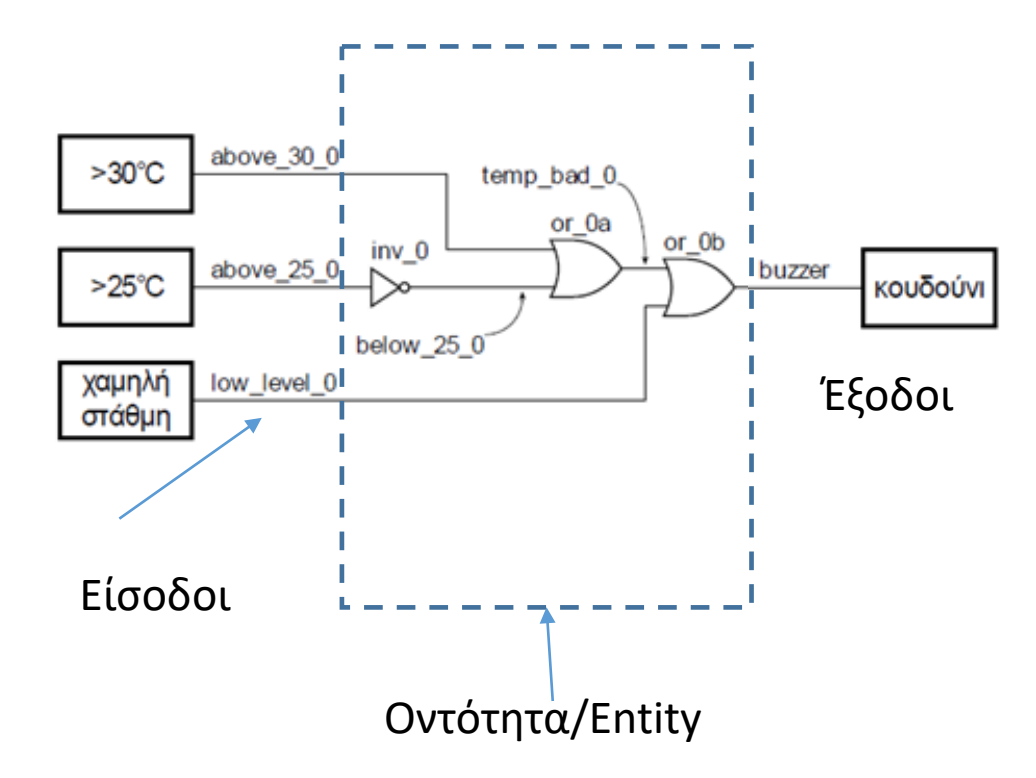

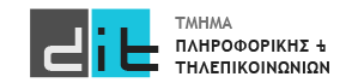

### Ψηφιακό κύκλωμα – VHDL: Entity (Input/Output PORTS)

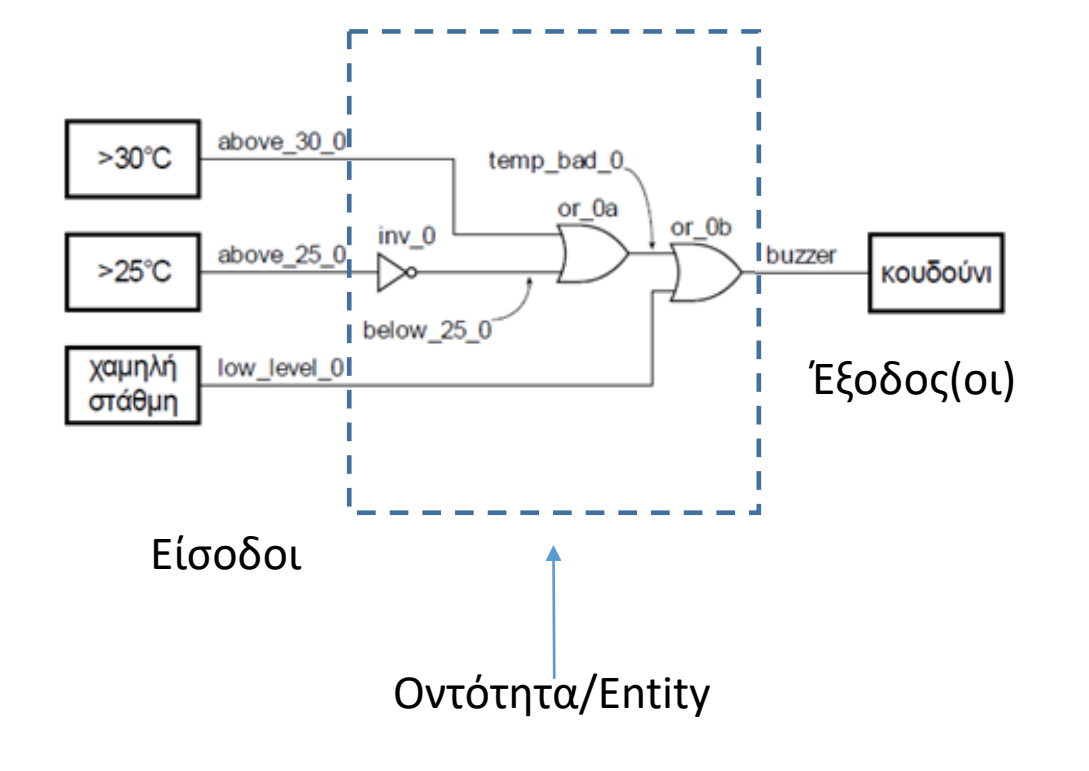

library IEEE; use IEEE.STD\_LOGIC\_1164.ALL;

```
entity buzzer is
```
port ( above 25 0: in std logic; above 30 0: in std logic; low\_level\_0: in std\_logic; buzzer : out std logic );

**end entity buzzer**;

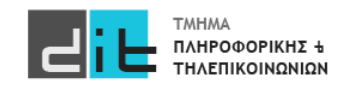

Περιγραφή Οντότητας

#### Ψηφιακό κύκλωμα – VHDL: Architecture (Behavioral)

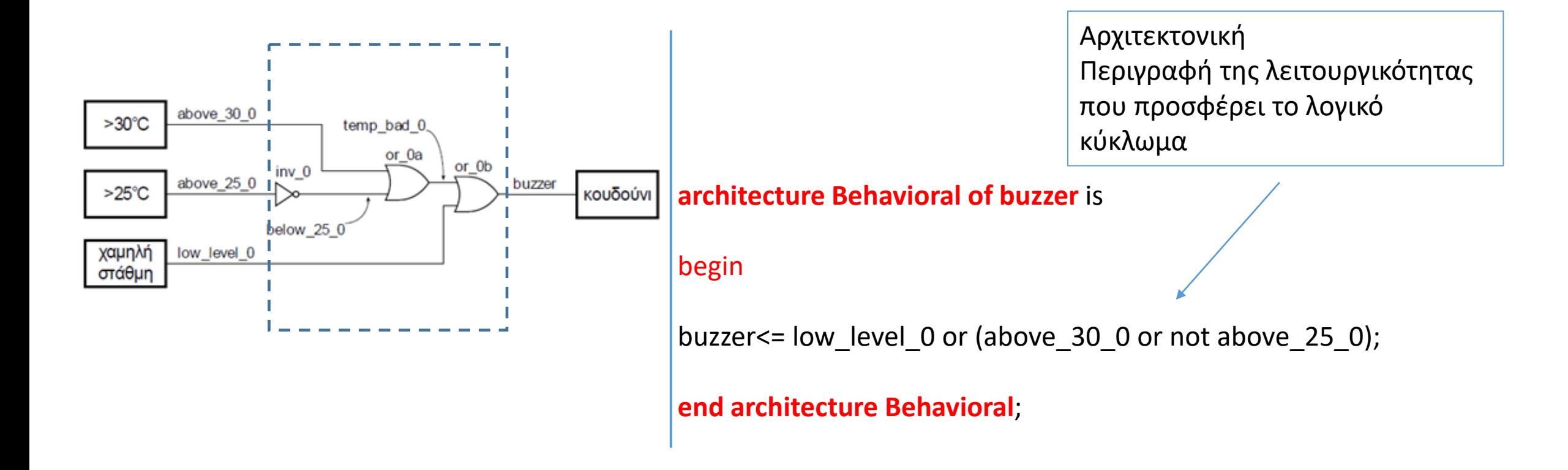

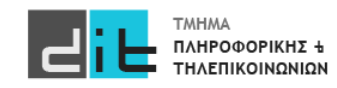

#### Ψηφιακό κύκλωμα – VHDL: RTL Αναπαράσταση

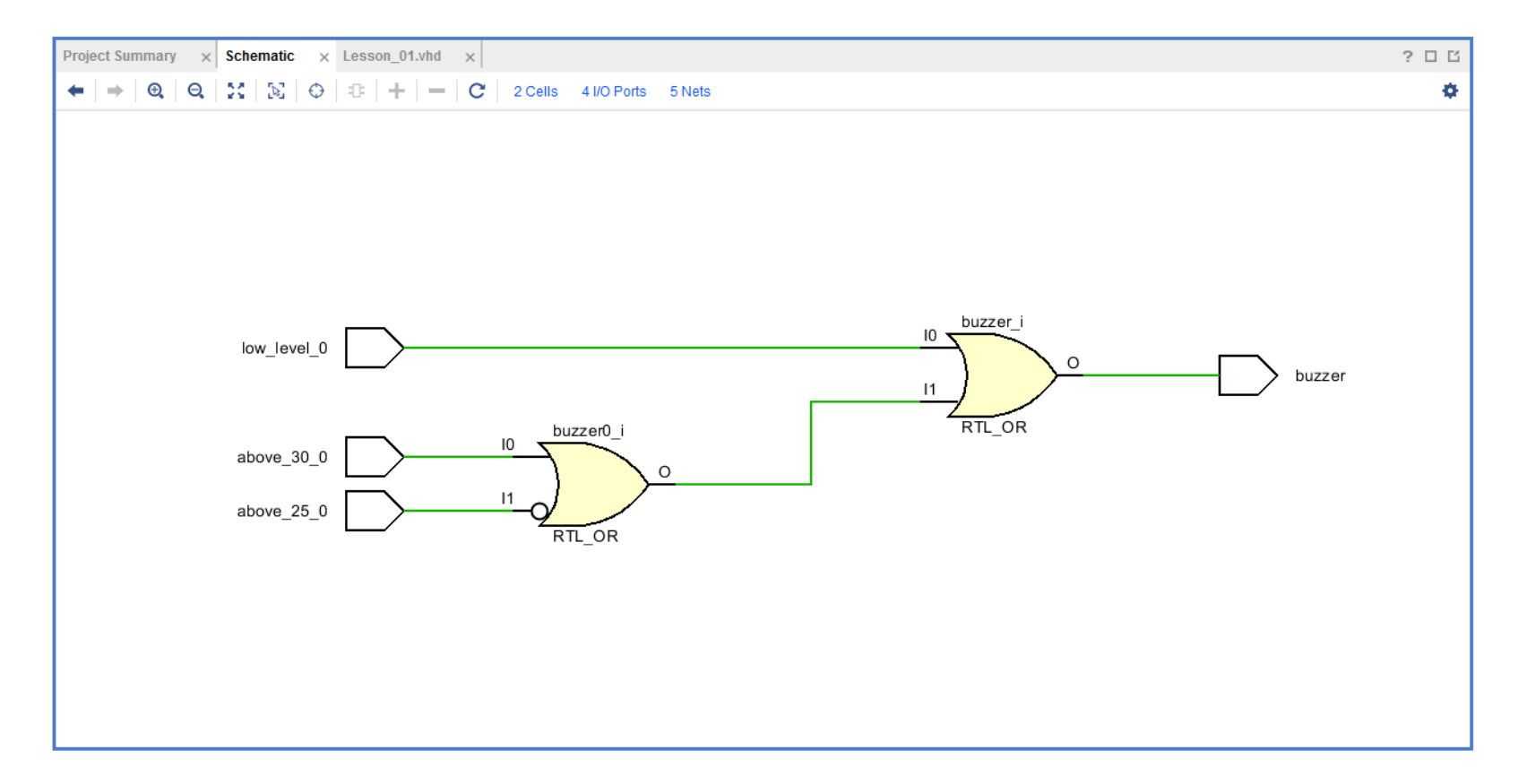

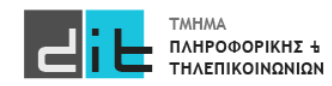

#### Ψηφιακό κύκλωμα – VHDL: Σύνθεση

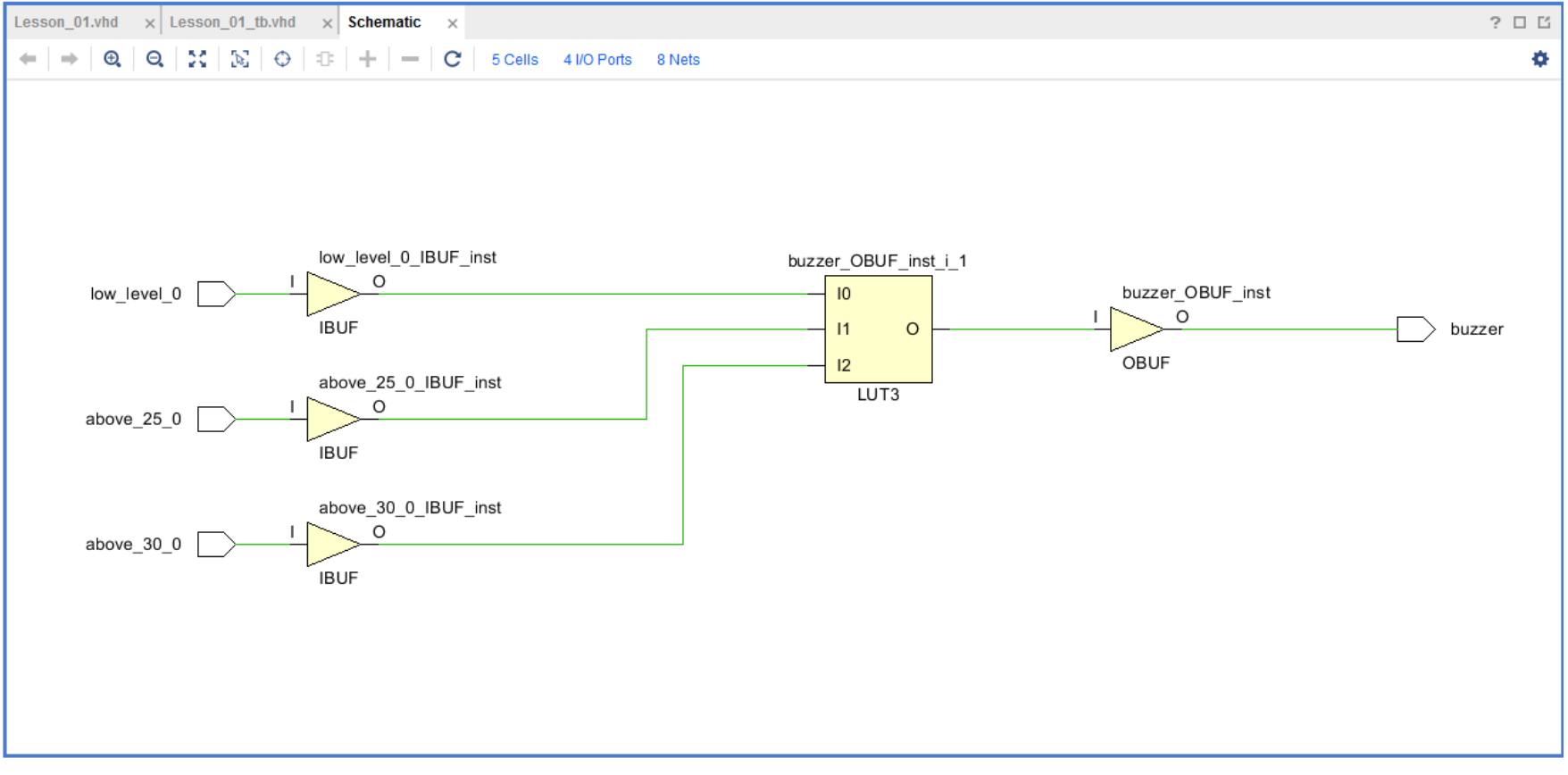

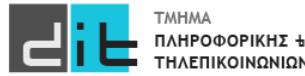

#### Ψηφιακό κύκλωμα – VHDL: Προσομοίωση

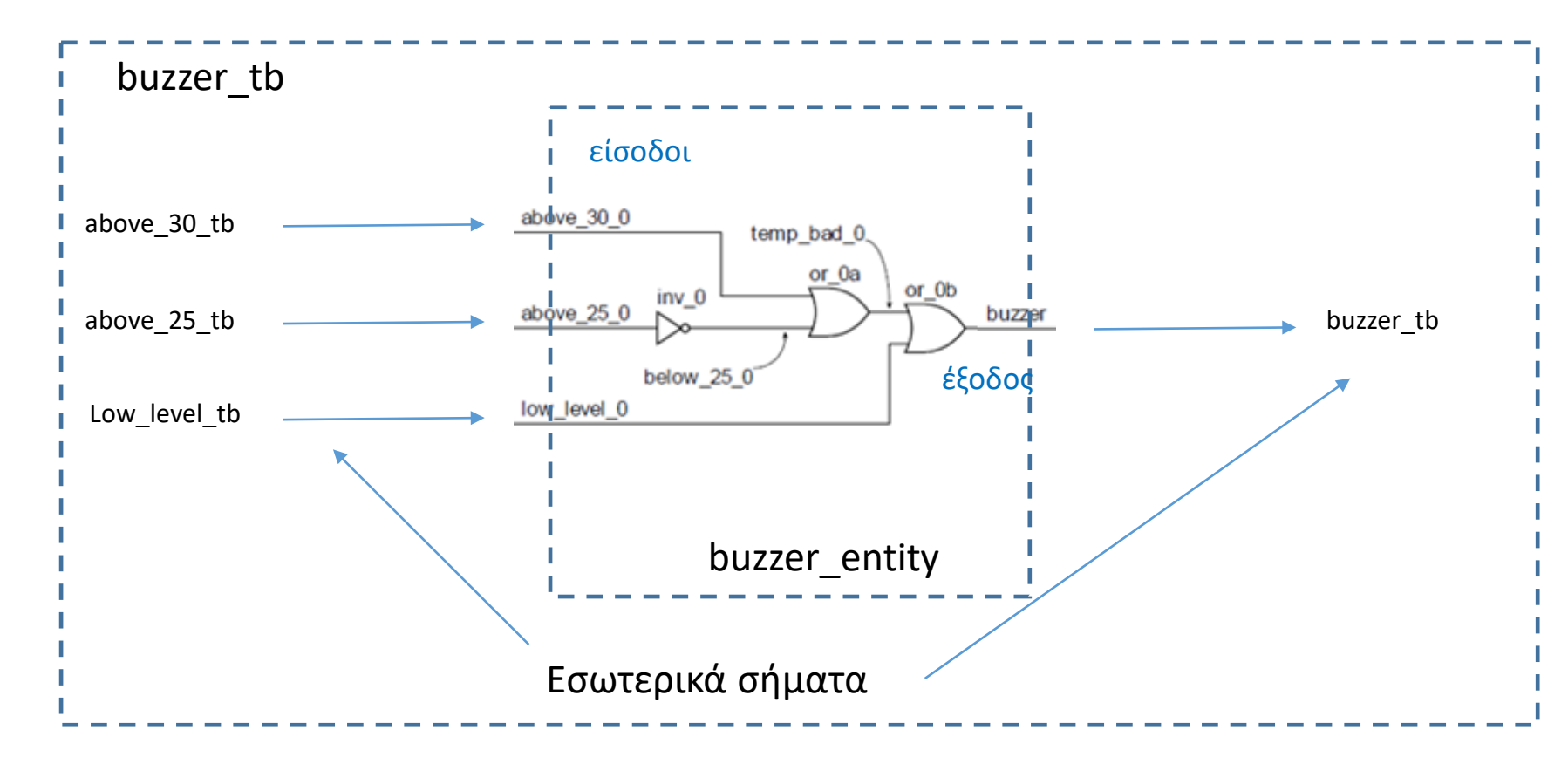

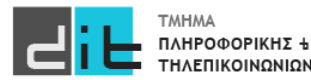

#### Ψηφιακό κύκλωμα – VHDL: Προσομοίωση – Πίνακας Αληθείας

#### Πίνακας Αληθείας της συνάρτησης που εκφράζει το σήμα buzzer

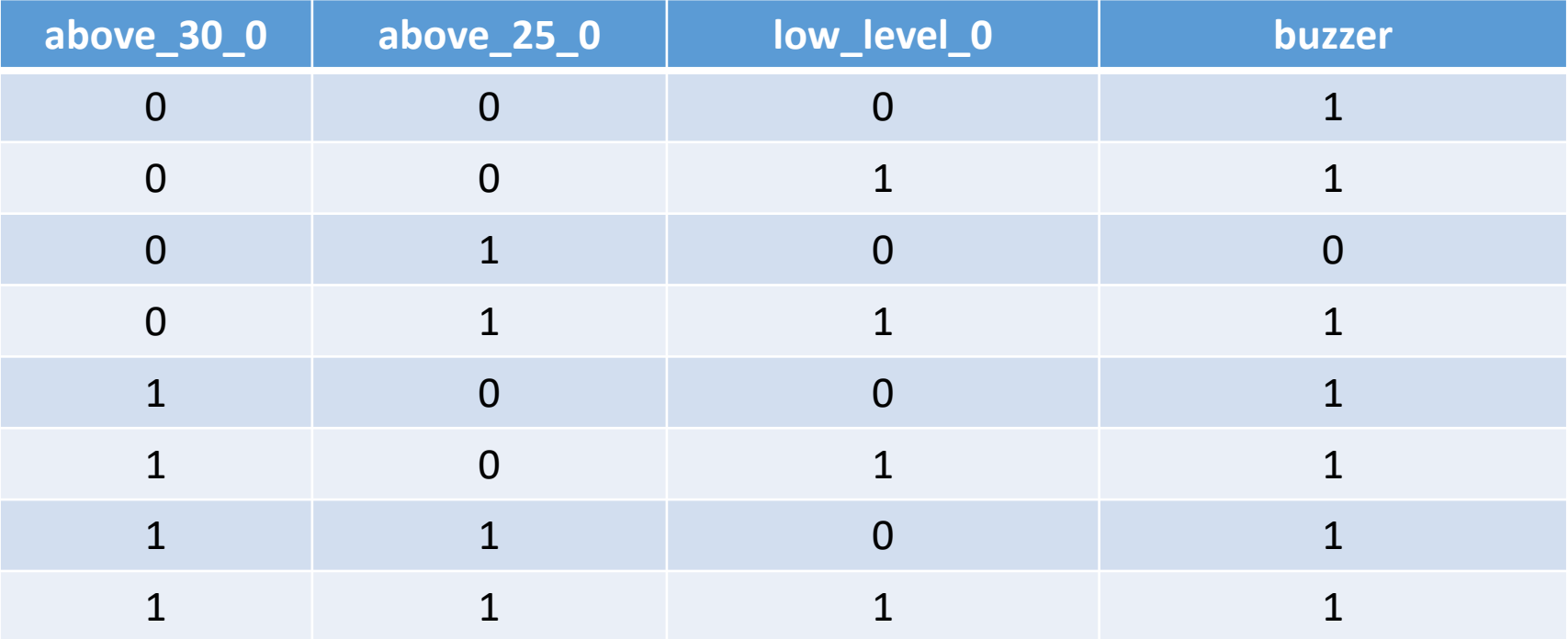

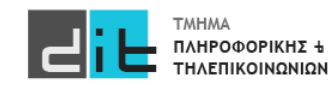

#### Ψηφιακό κύκλωμα – VHDL: Προσομοίωση - Testbench

#### library IEEE; use IEEE.STD\_LOGIC\_1164.ALL;

```
entity buzzer_tb is
end buzzer tb;
```
architecture Beh\_tb of buzzer\_tb is

```
component buzzer port(
above_30_0: in std_logic; 
above 25 0: in std logic;
low level 0: in std logic;
buzzer: out std_logic);
```
signal above\_25\_tb, above\_30\_tb, low\_level\_tb : std logic; signal buzzer\_tb : std logic;

#### begin

```
uut: buzzer port map (above 25 0 => above 25 tb,
above 30 0 \Rightarrow above 30 tb, low level 0 \Rightarrow low level tb,
        buzzer \Rightarrow buzzer tb);
```
apply test cases: process is begin

above 30 tb <='0'; above 25 tb <='0'; low level\_tb <='0'; wait for 20 ns; above 30 tb <='0'; above 25 tb <='0'; low level tb <='1'; wait for 20 ns; above 30 tb  $\leq$  '0'; above 25 tb  $\leq$  '1'; low level tb  $\leq$  '0'; wait for 20 ns; above 30 tb  $\leq$  '0'; above 25 tb  $\leq$  '1'; low level tb  $\leq$  '1'; wait for 20 ns; above 30 tb  $\leq$  '1'; above 25 tb  $\leq$  '0'; low level tb  $\leq$  '0'; wait for 20 ns; above 30 tb <='1'; above 25 tb <='0'; low level tb <='1'; wait for 20 ns; above 30 tb <='1'; above 25 tb <='1'; low level tb <='0'; wait for 20 ns; above 30 tb  $\leq 1$ ; above 25 tb  $\leq 1$ ; low level tb  $\leq 1$ ; wait for 20 ns;

end process apply test cases;

end Beh\_tb;

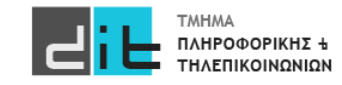

#### Ψηφιακό κύκλωμα – VHDL: Προσομοίωση - Χρονοσειρά

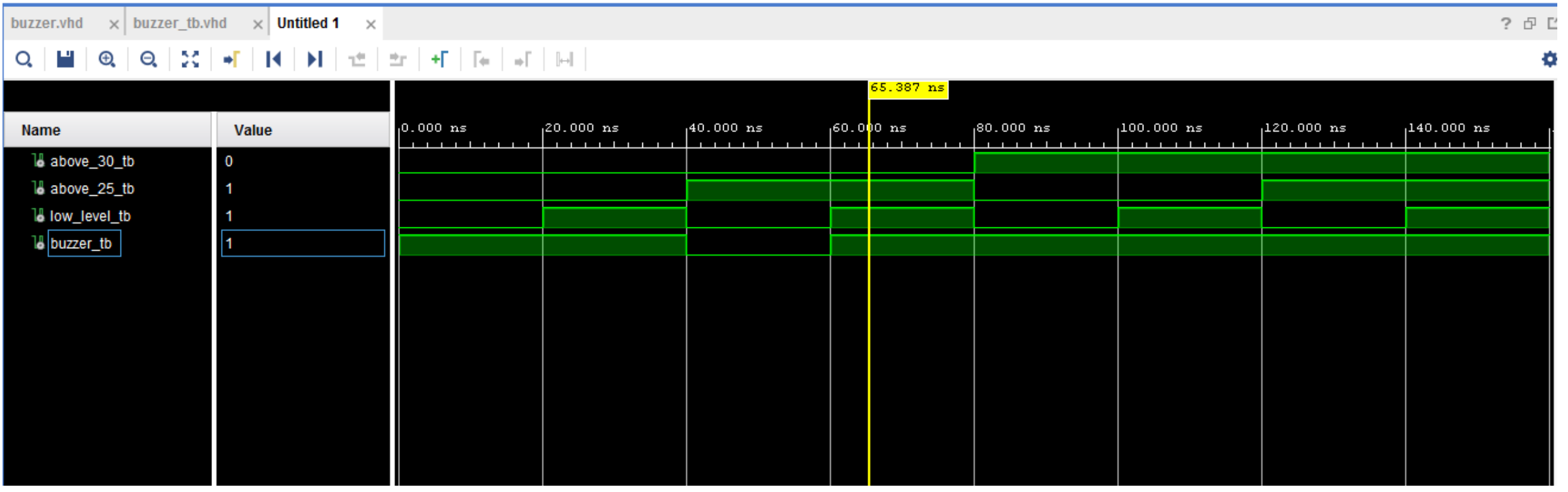

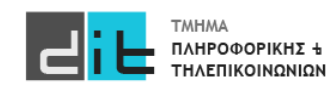

### Ψηφιακό κύκλωμα – VHDL: Προσομοίωση - Χρονοσειρά

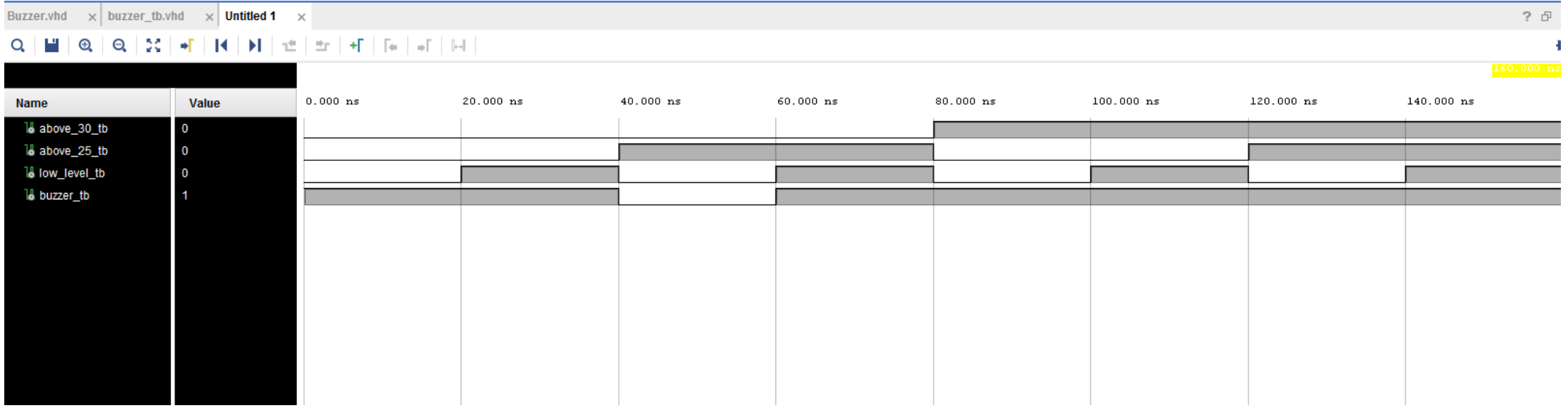

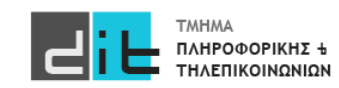

# Πρωτοετείς

- <https://delos365.grnet.gr/>
	- Microsoft office (Word, Excel, Powerpoint,...) σε online και σε desktop έκδοση. Έχετε χώρο και στο onedrive (1TB). Σύνδεση απλά με τα ακαδημαϊκά σας credentials.
- google.com (ΠΡΟΣΟΧΗ: σύνδεση ως [sdixxxxxxx@uoa.gr](mailto:sdixxxxxxx@uoa.gr) και μετά θα σας<br>ζητηθούν τα ακαδημαϊκά σας credentials)
	- Εφαρμογές google + 50GB (google drive)
- <https://azureforeducation.microsoft.com/devtools>
	- Windows 10, 11 και εργαλεία ανάπτυξης λογισμικού της Microsoft (ΠΡΟΣΟΧΗ: σύνδεση ως <u>[sdixxxxxxx@o365.uoa.gr](mailto:sdixxxxxxx@o365.uoa.gr)</u> και μετά θα σας ζητηθούν τα ακαδημαϊκά σας credentials)

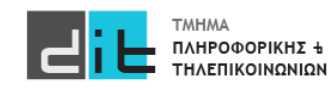

# Περίληψη

- Εισαγωγή στη θεωρία γλωσσών HDL
- Εισαγωγή στο δυαδικό σύστημα αρίθμησης και στις λογικές πύλες
- Παράδειγμα ανάπτυξης εφαρμογής σε VHDL
- Διαβάζετε τις παραγράφους 2.1 και 3.1 από το βιβλίο του Ashenden.
- Διαβάζετε τις παραγράφους 1.5.1, 1.5.2, 1.5.3, 1.5.4 από το βιβλίο των Harris.

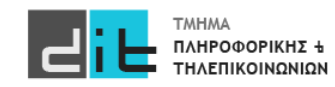

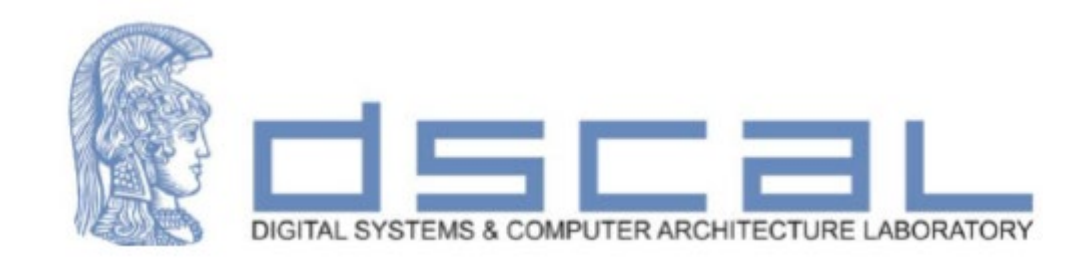

# Εργαστήριο Λογικής Σχεδίασης **Εισαγωγή στη VHDL και το εργαλείο Vivado**

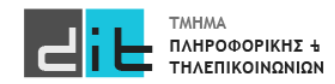

### Ψηφιακό κύκλωμα – VHDL: Entity (Input/Output PORTS)

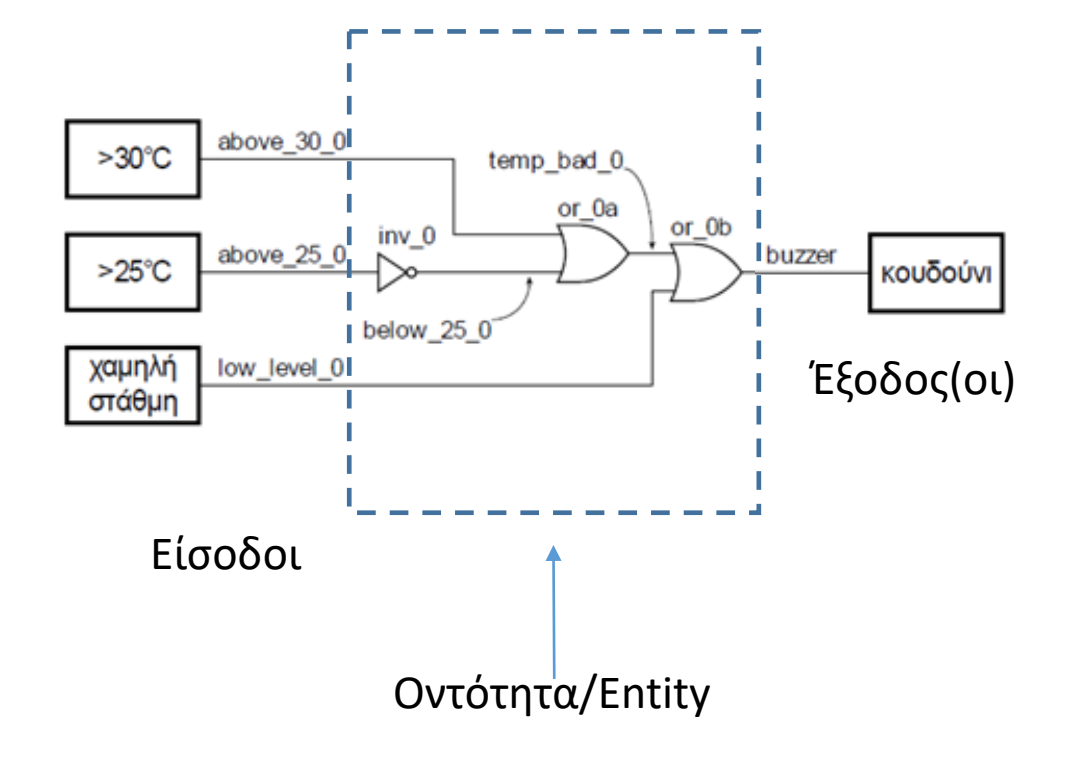

library IEEE; use IEEE.STD\_LOGIC\_1164.ALL;

Υποχρεωτικές Βιβλιοθήκες

Περιγραφή Οντότητας

entity buzzer is

**port** (

above\_25\_0: **in** std\_logic; above\_30\_0: **in** std\_logic; low\_level\_0: **in** std\_logic; buzzer : **out** std\_logic );

end entity buzzer;

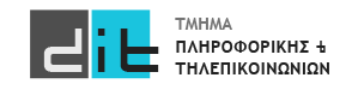

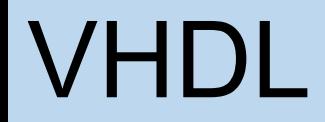

Ψηφιακό κύκλωμα – Αναπαράσταση σε VHDL – Entity: Input/Output

- Περιγράφει τη διασύνδεση μίας λογικής μονάδας, χωρίς να προσδιορίζει τη συμπεριφορά της (μαύρο κουτί - black box)
- Η διασύνδεση της μονάδας περιγράφεται με μία δήλωση των **διαύλων/θυρών επικοινωνίας (ports - signals)**

```
entity entity_name is -- σχόλια port ( signal_name: mode
signal_name: mode<br>signal type;
         signal name: mode
signal_type);
end entity entity_name;
```
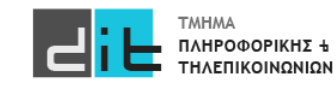

Ψηφιακό κύκλωμα – Αναπαράσταση σε VHDL – Entity: Input/Output

- **entity\_name**: το όνομα της οντότητας
- **signal\_name**: το όνομα του σήματος (εάν είναι πολλά σήματα χωρίζονται με κόμμα)
- **mode**: η κατεύθυνση του σήματος
	- **in**: είσοδος της οντότητας
	- **out**: έξοδος της οντότητας
	- **inout**: είσοδος ή έξοδος της οντότητας (bidirectional),(ΔΕΝ θα μας απασχολήσει στο μάθημα)
- **signal\_type**: ο τύπος του σήματος (STD\_LOGIC ή άλλος)

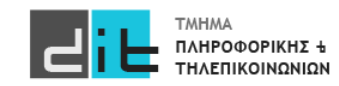

#### Ψηφιακό κύκλωμα – Αναπαράσταση σε VHDL – Ονόματα & Ετικέτες

- Είναι **μοναδικά** μέσα σε μία συγκεκριμένη οντότητα (και αρχιτεκτονική)
- Τα σχόλια σε μία γραμμή έπονται του **"--"**
- Χρησιμοποιούνται οι χαρακτήρες: **a-z, A-Z, 0-9, "\_"**
- Δεν χρησιμοποιούνται οι χαρακτήρες, όπως: **+, -, !, &**
- Δεν χρησιμοποιούνται ούτε **σημεία στίξης** στα ονόματα και τις ετικέτες, ούτε διπλό "\_", δηλαδή **"\_\_"**
- Δεν διαχωρίζονται κεφαλαία γράμματα από μικρά
- Ο πρώτος χαρακτήρας είναι **αλφαβητικός**
- **Προσοχή στις δεσμευμένες λέξεις**

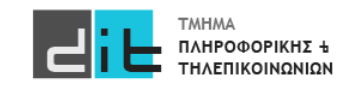

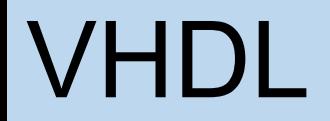

#### Ψηφιακό κύκλωμα – VHDL: Architecture (Dataflow)

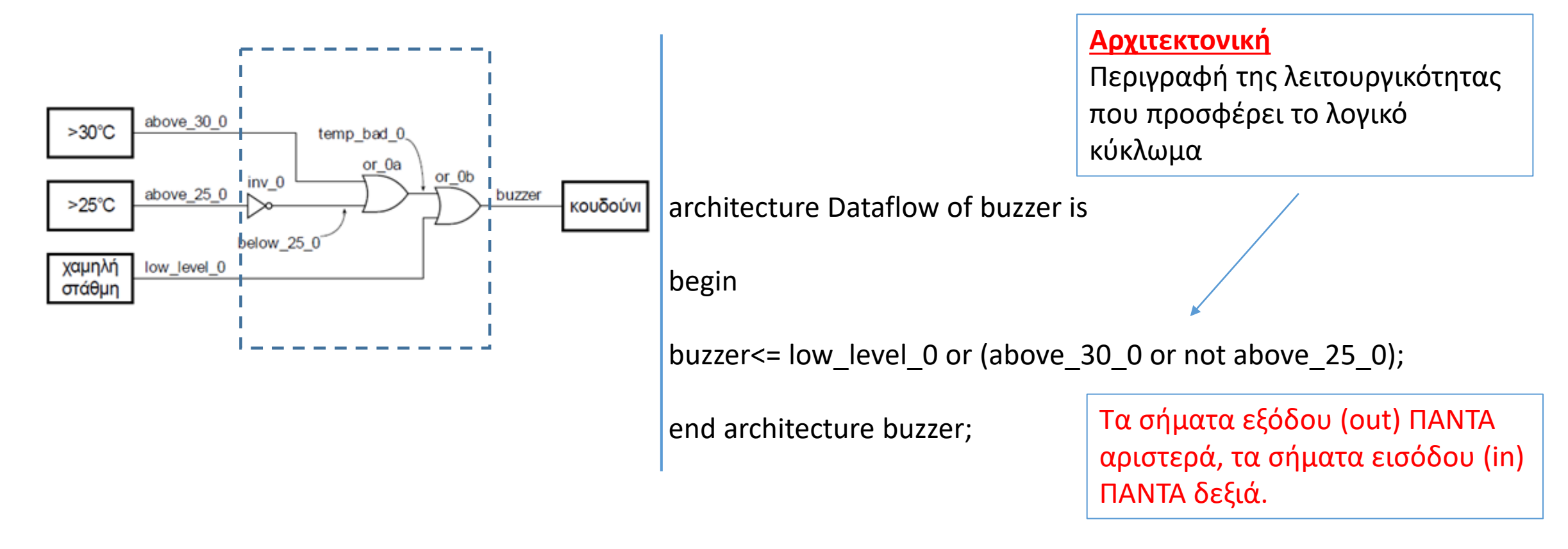

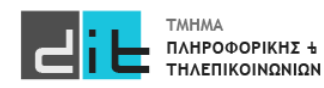

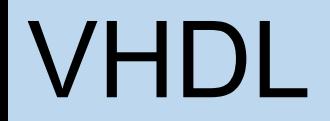

### Ψηφιακό κύκλωμα – VHDL: Entity (Εσωτερικά σήματα)

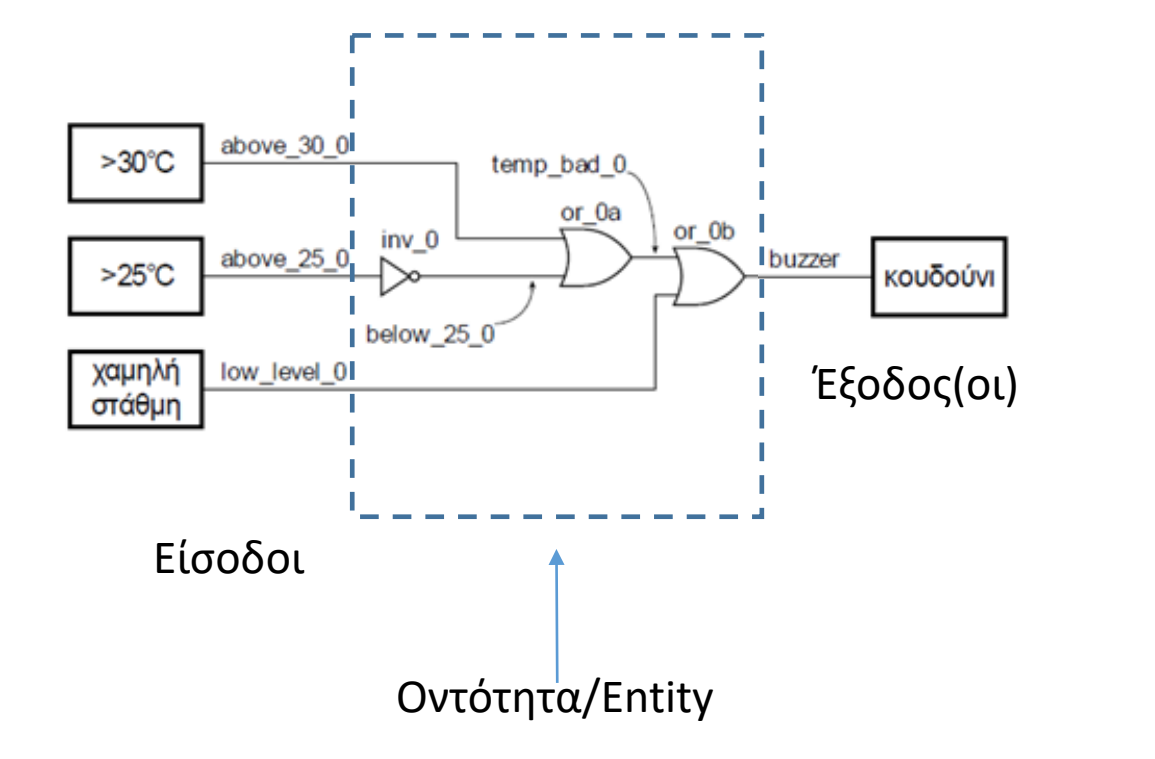

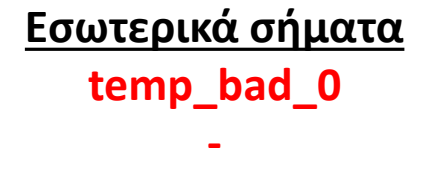

**below\_25\_0**

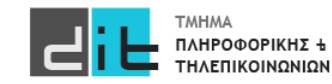

#### Ψηφιακό κύκλωμα – Αναπαράσταση σε VHDL – Architecture

```
architecture arch_name of entity_name is
     signal signal_name: signal_type;
     component comp_name
         port (
            signal name: mode signal type;
            signal name: mode signal type);
     end component;
begin
    concurrent component statement;
     concurrent_component_statement;
end architecture arch_name;
```
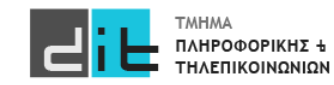

### Ψηφιακό κύκλωμα – Αναπαράσταση σε VHDL – Architecture

- **arch\_name**: το όνομα της αρχιτεκτονικής
- **entity\_name**: το όνομα της οντότητας
- **comp\_name**: το όνομα του **στοιχείου (component)** που χρησιμοποιείται στην αρχιτεκτονική της οντότητας.
	- Το στοιχείο είναι μία ήδη προκαθορισμένη οντότητα.
- **signal\_name**: το όνομα του σήματος (εάν είναι πολλά σήματα χωρίζονται με κόμμα)
	- στις δηλώσεις σημάτων (μετά το **is**) το σήμα είναι μία **εσωτερική διασύνδεση** της αρχιτεκτονική της οντότητας
	- στις δηλώσεις των διαύλων του στοιχείου (component) το σήμα είναι είσοδος, έξοδος του στοιχείου, όπως ακριβώς προκύπτει από τη δήλωση των διαύλων της οντότητας του συγκεκριμένου στοιχείου
- **signal\_type**: ο τύπος του σήματος (STD\_LOGIC ή άλλος)

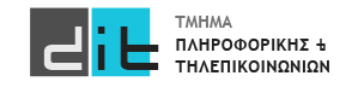

#### Ψηφιακό κύκλωμα – VHDL: Architecture (Dataflow)

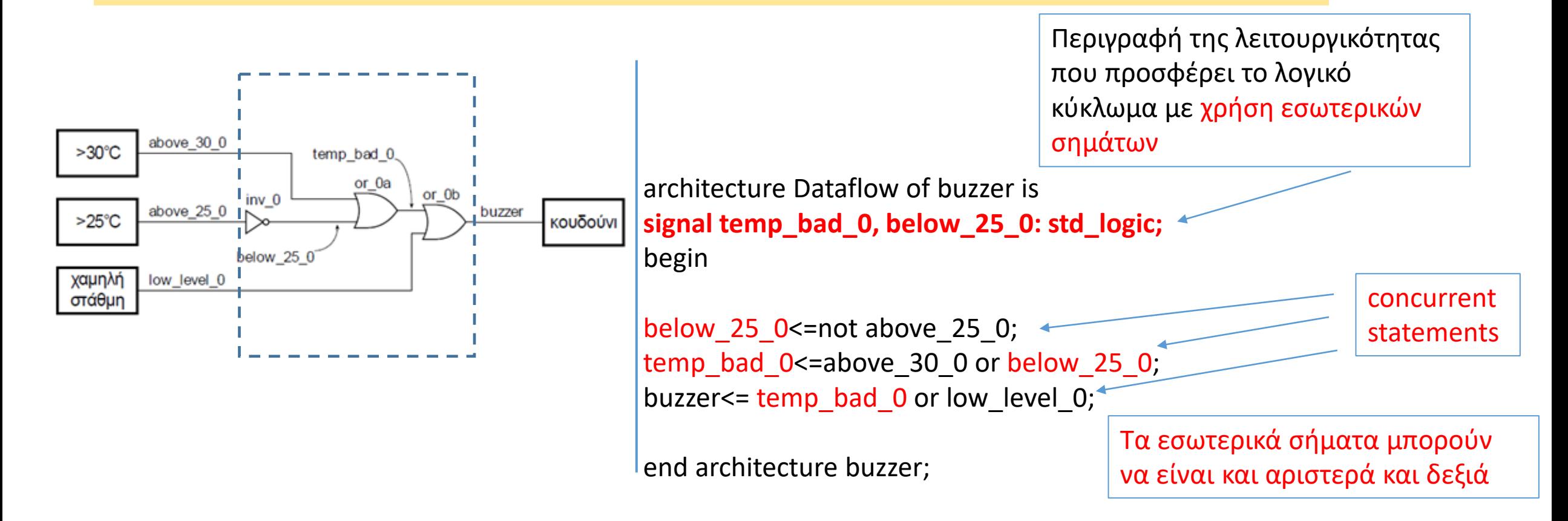

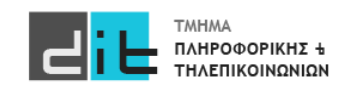

### Ψηφιακό κύκλωμα – Αναπαράσταση σε VHDL – Architecture

• **Ταυτόχρονες εντολές ανάθεσης σήματος** (concurrent\_signal\_assignment\_statements)

**signal\_name <= expression;**

- **expression**: έκφραση με σήματα και τελεστές
- **signal\_name**: το όνομα του σήματος
	- στις ταυτόχρονες εντολές ανάθεσης σήματος :
		- στην **έκφραση (expression)** προσδιορίζονται σήματα που είναι **είσοδοι** στην οντότητα και δηλώνονται κατά τη δήλωση των διαύλων της οντότητας, και **εσωτερικές διασυνδέσεις (εσωτερικά σήματα)** που δηλώνονται κατά τη δήλωση σημάτων
		- στο αριστερό μέρος της εντολής προσδιορίζεται σήμα που είναι **έξοδος** της οντότητας και δηλώνεται κατά τη δήλωση των διαύλων της οντότητας, ή **εσωτερική διασύνδεση (εσωτερικό σήμα)** που δηλώνεται κατά τη δήλωση σημάτων

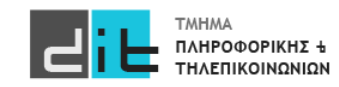

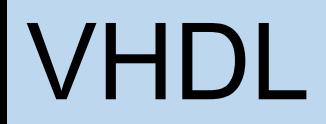

### Ψηφιακό κύκλωμα – Αναπαράσταση σε VHDL – Architecture

• **Εκτέλεση** ταυτόχρονων εντολών ανάθεσης σήματος (concurrent\_signal\_assignment\_statements)

**signal\_name <= expression;**

- Οι ταυτόχρονες εντολές ανάθεσης σήματος εκτελούνται μόνο, όταν υπάρξει αλλαγή τιμής στις εισόδους (στα σήματα της δεξιάς πλευράς της ταυτόχρονης εντολής ανάθεσης σήματος).
- Δεν προσδιορίζεται καθυστέρηση διάδοσης άλλη, εκτός από μία απειροελάχιστη καθυστέρηση διάδοσης, την **καθυστέρηση δέλτα δdelay**, που δεν επηρεάζει τον χρονισμό του κυκλώματος
- Η πραγματική καθυστέρηση διάδοσης θα προσδιορισθεί με την υλοποίηση σε μία συγκεκριμένη τεχνολογία

**Η καθυστέρηση δέλτα δdelay δεν είναι πραγματική καθυστέρηση που επηρεάζει την προσομοίωση, αλλά απλώς ιεραρχεί τις μεταβάσεις που συμβαίνουν στα σήματα την ίδια χρονική στιγμή.** 

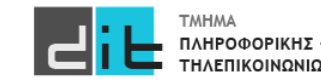

#### Ψηφιακό κύκλωμα – VHDL: Προσομοίωση

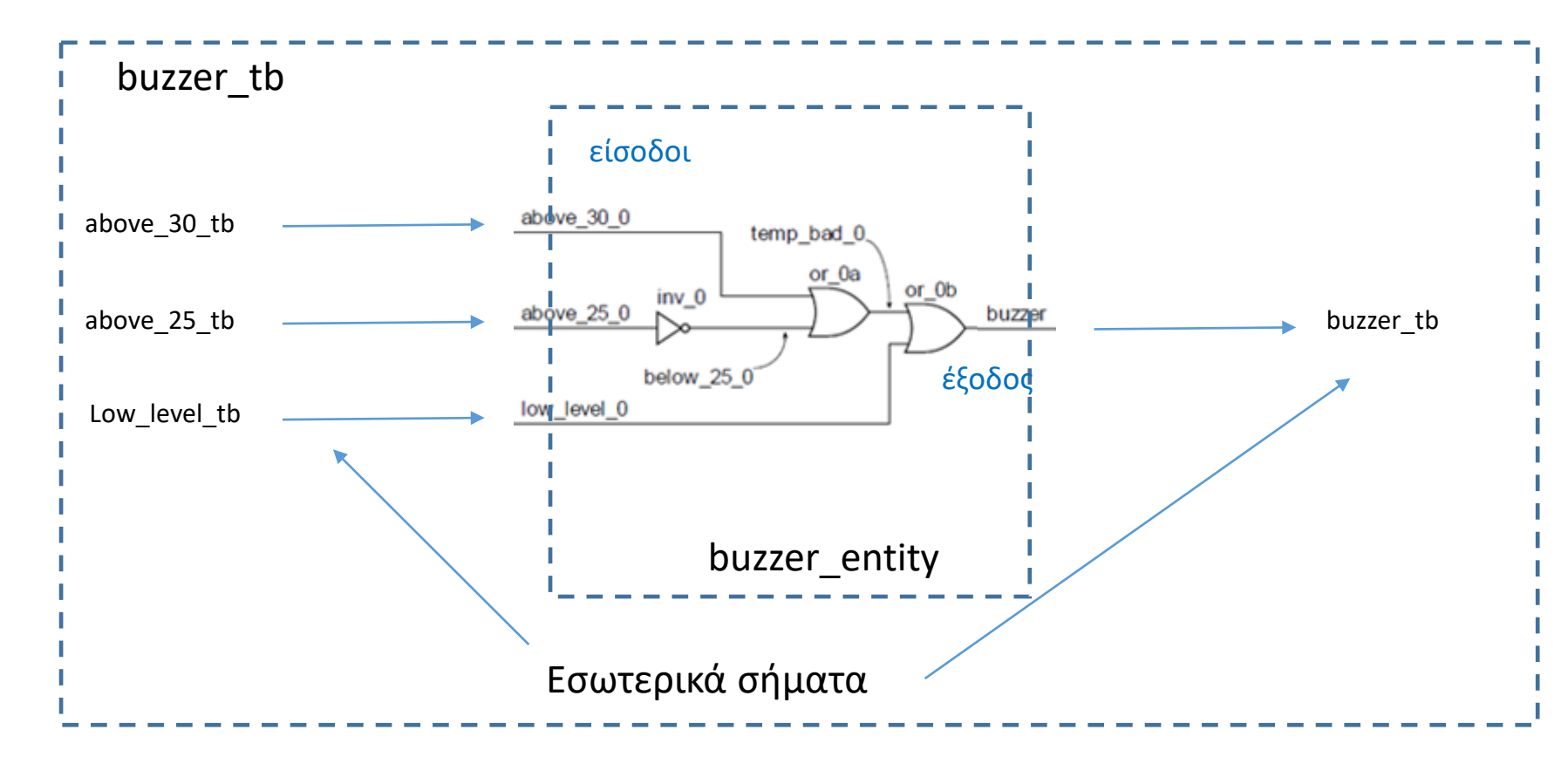

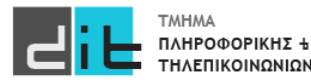

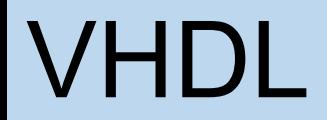

#### Ψηφιακό κύκλωμα – VHDL: Προσομοίωση – Πίνακας Αληθείας

#### Πίνακας Αληθείας της συνάρτησης που εκφράζει το σήμα buzzer

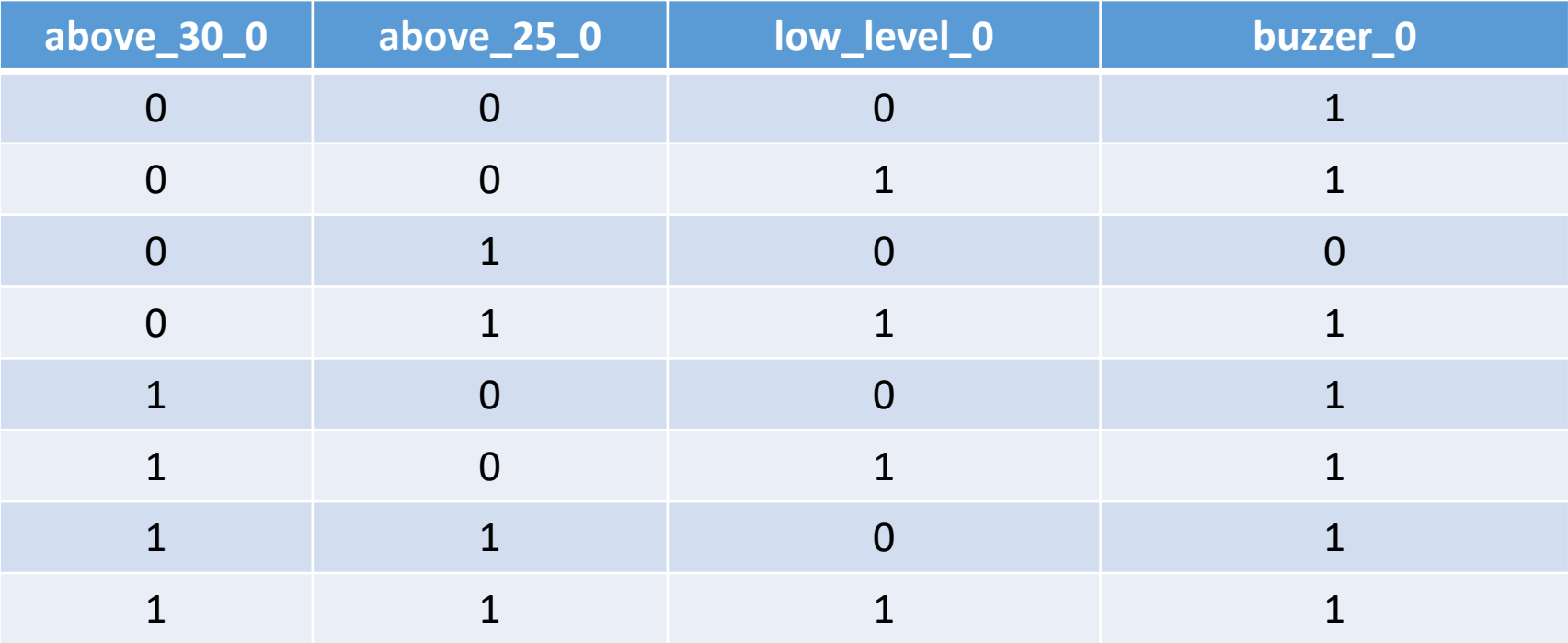

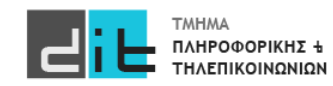

Εργαστήριο Λογικής Σχεδίασης 2022-23 Δ.Βασιλόπουλος 66 δεκερδία της κατάστησης της 66 δεκερδίας 66

#### Ψηφιακό κύκλωμα – VHDL: Προσομοίωση - Testbench

library IEEE; use IEEE.STD\_LOGIC\_1164.ALL;

entity buzzer\_tb is end buzzer tb;

architecture Beh\_tb of buzzer\_tb is

component buzzer port( above 30 0: in std logic; above 25 0: in std logic; low level 0: in std logic; buzzer: out std\_logic);

signal above\_25\_tb, above\_30\_tb, low\_level\_tb : std logic; signal buzzer tb : std logic;

#### begin

**uut: buzzer port map (above\_30\_tb, above\_25\_tb, low\_level\_tb, buzzer\_tb);**

apply test cases: process is

begin

above\_30\_tb <='0'; above\_25\_tb <='0'; low\_level\_tb <='0'; wait for 20 ns; above\_30\_tb <='0'; above\_25\_tb <='0'; low\_level\_tb <='1'; wait for 20 ns; above 30 tb  $\leq$  '0'; above 25 tb  $\leq$  '1'; low level tb  $\leq$  '0'; wait for 20 ns; above 30 tb <='0'; above 25\_tb <='1'; low\_level\_tb <='1'; wait for 20 ns; above 30 tb  $\leq$  '1'; above 25 tb  $\leq$  '0'; low level tb  $\leq$  '0'; wait for 20 ns; above 30 tb <='1'; above 25 tb <='0'; low level tb <='1'; wait for 20 ns; above 30 tb <='1'; above 25 tb <='1'; low level tb <='0'; wait for 20 ns; above 30 tb <='1'; above 25 tb <='1'; low level tb <='1'; wait for 20 ns; end process apply test cases;

end architecture Beh\_tb;

**Όταν γράφουμε μόνο τα εσωτερικά σήματα, η σειρά τους καθορίζει έμμεσα την αντιστοίχιση με τα port του component**

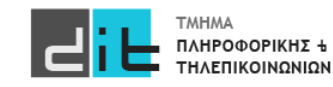

Ψηφιακό κύκλωμα – Αναπαράσταση σε VHDL – Αρχιτεκτονική –<br>Components (1/2)

• **Ταυτόχρονες εντολές στοιχείων** (concurrent\_component\_statements)

**label: comp\_name port map (signal\_name, ..);**

- **label**: οι μοναδικές ετικέτες των στοιχείων
- **comp\_name**: το όνομα του στοιχείου (υποκύκλωμα) που χρησιμοποιείται στην αρχιτεκτονική της οντότητας
- **signal\_name**: το όνομα του σήματος που συνδέεται στο υποκύκλωμα (comp\_name) (εάν είναι πολλά σήματα χωρίζονται με κόμμα)
	- το σήμα είναι μία διασύνδεση που αφορά τη συγκεκριμένη αρχιτεκτονική της οντότητας που χρησιμοποιεί το στοιχείο
	- αντιστοιχεί **αμφιμονοσήμαντα** στο αντίστοιχο σήμα της δήλωσης των port του υποκυκλώματος (comp\_name) (**θέλει προσοχή η σειρά των σημάτων**)

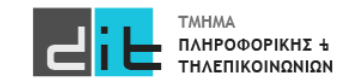

#### Ψηφιακό κύκλωμα – VHDL: Προσομοίωση - Testbench

library IEEE; use IEEE.STD\_LOGIC\_1164.ALL;

entity buzzer tb is end buzzer tb;

architecture Beh\_tb of buzzer\_tb is

component buzzer port( above\_30\_0: in std\_logic; above 25 0: in std logic; low level 0: in std logic; buzzer: out std\_logic);

signal above\_25\_tb, above\_30\_tb, low\_level\_tb : std\_logic; signal buzzer tb : std logic;

begin

**uut: buzzer port map ( above\_25\_0 => above\_25\_tb, above\_30\_0 => above\_30\_tb, low\_level\_0 => low\_level\_tb, buzzer => buzzer\_tb);**

apply test cases: process is begin

**Όταν ορίζουμε άμεσα την αντιστοίχιση των εσωτερικών σημάτων με τα port, η σειρά με την οποία το κάνουμε είναι αδιάφορη**

above 30 tb  $\leq$  '0'; above 25 tb  $\leq$  '0'; low level tb  $\leq$  '0'; wait for 20 ns; above 30 tb <='0'; above 25 tb <='0'; low level tb <='1'; wait for 20 ns; above 30 tb  $\leq$  '0'; above 25 tb  $\leq$  '1'; low level tb  $\leq$  '0'; wait for 20 ns; above 30 tb  $\leq$  '0'; above 25 tb  $\leq$  '1'; low level tb  $\leq$  '1'; wait for 20 ns; above 30 tb  $\leq$  '1'; above 25 tb  $\leq$  '0'; low level tb  $\leq$  '0'; wait for 20 ns; above 30 tb  $\leq$  '1'; above 25 tb  $\leq$  '0'; low level tb  $\leq$  '1'; wait for 20 ns; above 30 tb <='1'; above 25 tb <='1'; low level tb <='0'; wait for 20 ns; above 30 tb <='1'; above 25 tb <='1'; low level tb <='1'; wait for 20 ns; end process apply test cases;

end Beh\_tb;

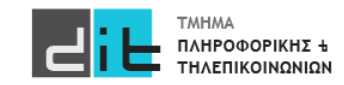

Ψηφιακό κύκλωμα – Αναπαράσταση σε VHDL – Αρχιτεκτονική –<br>Components (2/2)

• **Ταυτόχρονες εντολές στοιχείων** (concurrent\_component\_statements)

**label: comp\_name port map (port\_name=>signal\_name, ..);**

- **port\_name:** το όνομα του port της οντότητας (component) το οποίο καλούμε.
- **signal\_name**: το όνομα του σήματος το οποίο συνδέουμε με στο σήμα port\_name (εάν είναι πολλά σήματα χωρίζονται με κόμμα)
	- το σήμα είναι μία διασύνδεση που αφορά τη συγκεκριμένη αρχιτεκτονική της οντότητας που χρησιμοποιεί το στοιχείο
	- αντιστοιχεί **αμφιμονοσήμαντα** στο αντίστοιχο σήμα της δήλωσης των διαύλων του στοιχείου (**θέλει προσοχή η σειρά των σημάτων**)

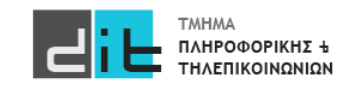

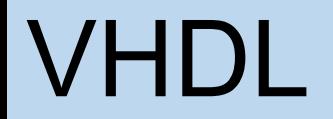

#### Ψηφιακό κύκλωμα – VHDL: Προσομοίωση - Χρονοσειρά

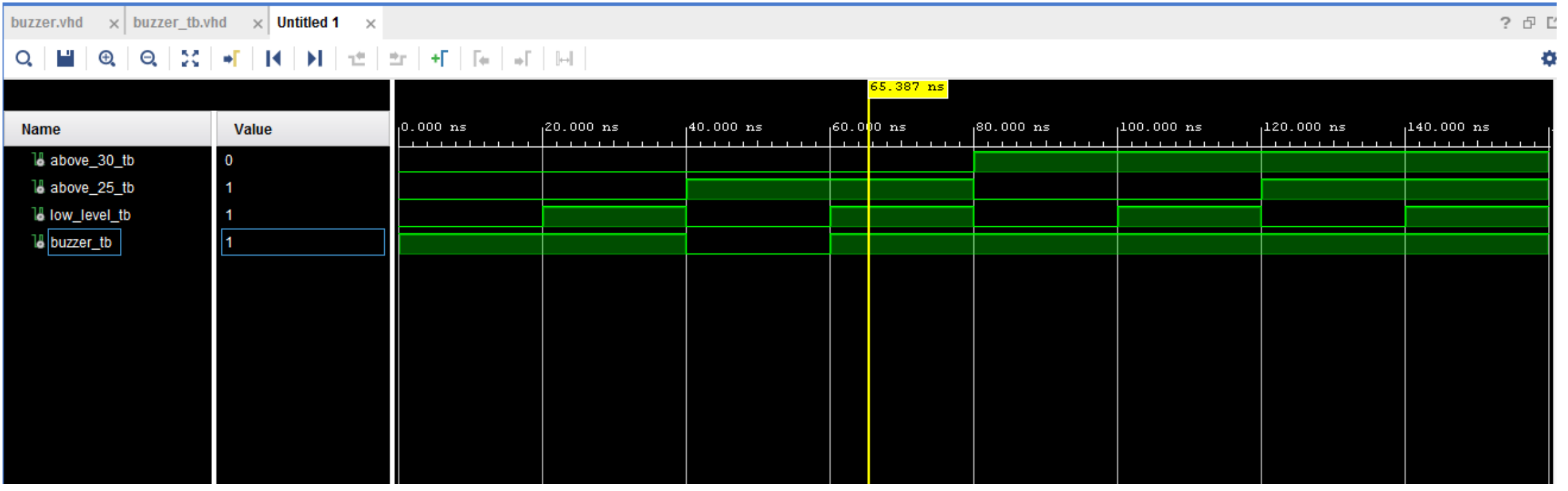

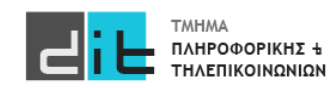

Εργαστήριο Λογικής Σχεδίασης 2022-23 Δ.Βασιλόπουλος  $71$ 

#### Ψηφιακό κύκλωμα – VHDL: Προσομοίωση - Χρονοσειρά

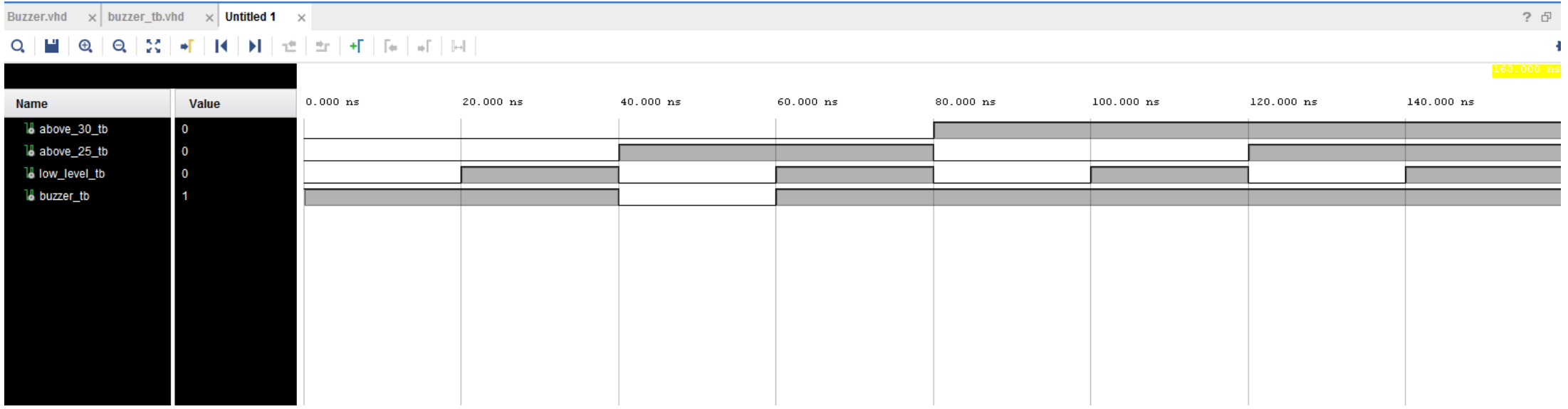

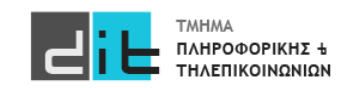
#### VHDL

#### Λογικοί Τελεστές

- *a* ⋅*b*  $a + b$ *a* ⋅*b*  $a + b$ *a* ⊕*b a* ⊕*b a* a and b a or b a nand b a nor b a xor b a xnor b not a
- Προτεραιότητα
	- το not έχει την υψηλότερη
	- οι υπόλοιποι τελεστές έχουν ίση προτεραιότητα
	- από αριστερά προς τα δεξιά
	- χρησιμοποιούμε παρενθέσεις για να διακρίνουμε τη σειρά υπολογισμού
- Τιμές bit στην VHDL • '0' και '1'

Εργαστήριο Λογικής Σχεδίασης 2022-23 Δ.Βασιλόπουλος 73

#### Std\_logic

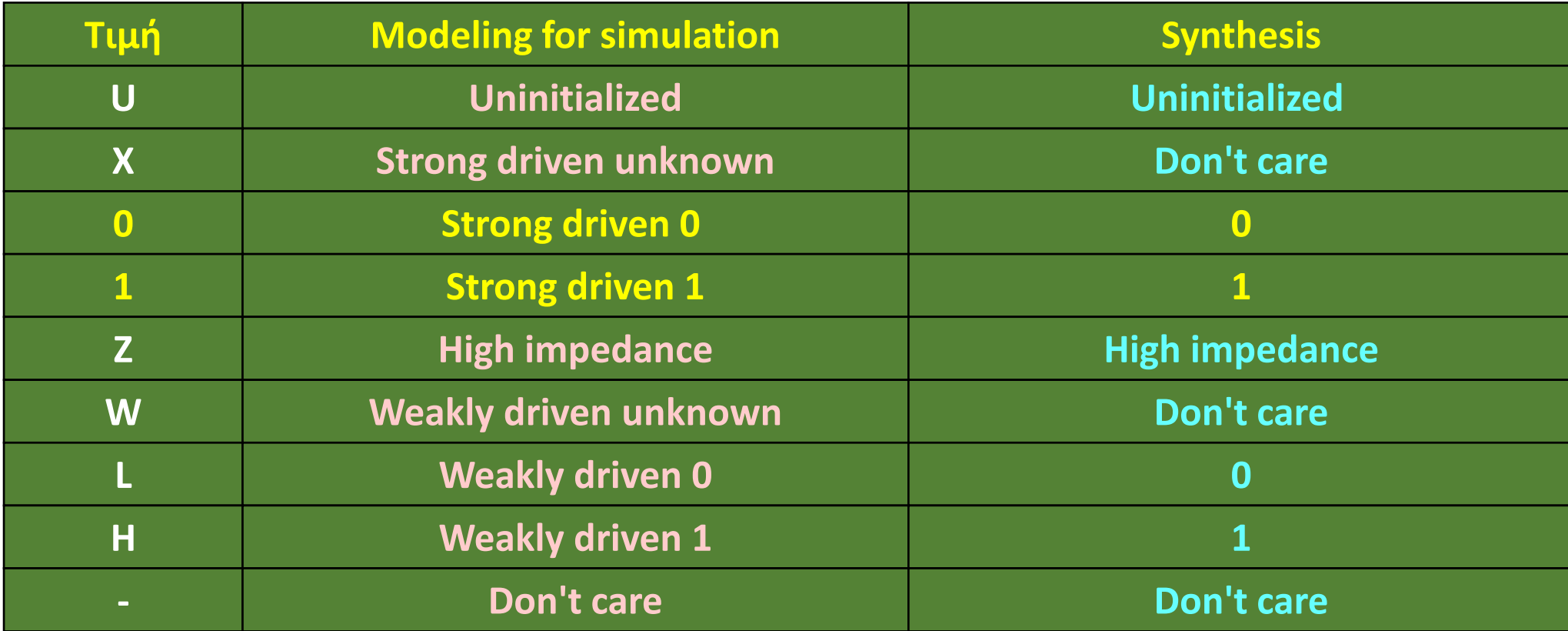

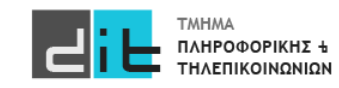

#### Std\_logic\_vector

signal\_in\_0: in std\_logic; signal\_in\_1: in std\_logic; signal\_in\_2: in std\_logic; signal\_in\_3: in std\_logic;

#### Εναλλακτικά

signal\_in : in std\_logic\_vector (3 downto 0);

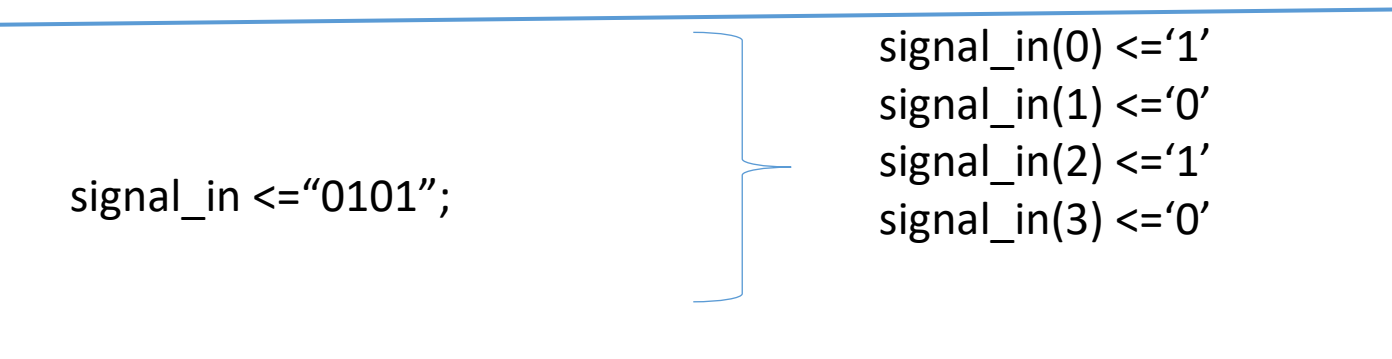

Προσοχή σε " και '

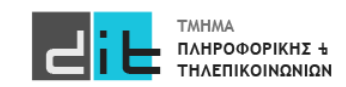

#### Std logic vector

- Ο τύπος του λογικού διανύσματος (μονοδιάστατου array) **STD\_LOGIC\_VECTOR** είναι μέρος του πακέτου **IEEE.std\_logic\_1164** της βιβλιοθήκης **ΙΕΕΕ**
- Προσδιορίζει ένα διατεταγμένο σύνολο από σήματα (μεταβλητές) τύπου **STD\_LOGIC**.
- Η διάταξη μπορεί να είναι αύξουσα **STD\_LOGIC\_VECTOR (0 το 7)**  ή φθίνουσα

**STD\_LOGIC\_VECTOR (7 downto 0)**

- 
- Οι δείκτες των στοιχείων του array είναι τύπου **natural**
- Προσοχή, **δεν είναι ακέραιος δυαδικός αριθμός**

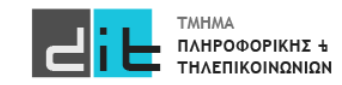

#### Std logic vector

- Δήλωση τιμών για το 8-ψήφιο λογικό διάνυσμα V
	- $V \le$  "11110000"
	- $V \leq (others \Rightarrow '0') -6\lambda\alpha -0$
- Συγκρίσεις:
	- V = "00000000" για σύγκριση **ολόκληρου** του διανύσματος
	- V(3 downto 0) = "0000" για σύγκριση **μέρους** του διανύσματος
	- Προσοχή. **Μη επιτρεπτή σύγκριση**: V = "----0000"
		- το '-' δεν εκλαμβάνεται σαν don't care κατά τη σύγκριση

#### **Προσοχή**. **Σε όλα τα προγράμματα τα PORT στον ορισμό της Οντότητας θα είναι ΜΟΝΟ STD\_LOGIC ή STD\_LOGIC\_VECTOR**

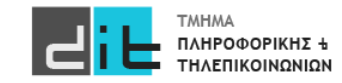

# Εγγραφές σε Τμήματα Εργαστηρίων

- Όσοι είστε με μεταγραφή και δεν έχετε κωδικούς ως φοιτητές του τμήματος προσπαθήστε να κάνετε εγγραφή ως επισκέπτες.
- Μετά τις 24/10 θα ενταχθείτε σε ομάδες για παρακολούθηση του αντίστοιχου εργαστηρίου (δίπλα στο αναγνωστήριο).
- Την εβδομάδα 31/10 4/11 θα γίνει το πρώτο ΕΡΓΑΣΤΗΡΙΟ (Δεν θα γίνει διάλεξη στην Α2).

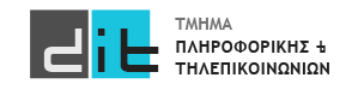

# Περίληψη

- Παράδειγμα ανάπτυξης εφαρμογής σε VHDL
- Δηλώσεις Οντότητας (entity), Αρχιτεκτονικής (architecture).
- Ports και Εσωτερικά σήματα
- Ταυτόχρονες εντολές
- Components
- Προτεραιότητες πράξεων
- Τύποι σημάτων (std logic, std logic vector)
- Διαβάζετε τις παραγράφους 3.2 από Ashenden και 2.1, 2.6, 4.1-4.6 (ΟΧΙ το κομμάτι της VERILOG) από το βιβλίο των Harris.

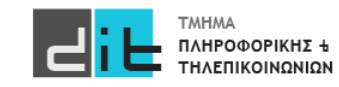

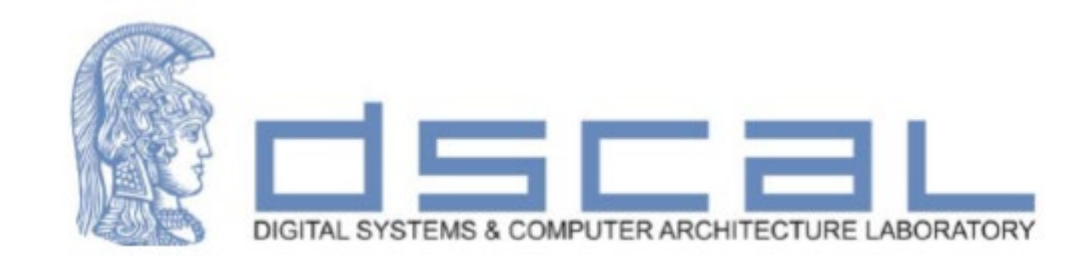

# Εργαστήριο Λογικής Σχεδίασης **Παράδειγμα ανάπτυξης Project στο Vivado**

**Βασιλόπουλος Διονύσης**

**ΕΤΕΠ Τμήματος Πληροφορικής & Τηλεπικοινωνιών - ΕΚΠΑ**

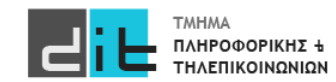

#### Πραγματικό πρόβλημα

Σε ένα Computer Room υπάρχουν δύο (2) αισθητήρες θερμοκρασίας (**Sensor\_1** και **Sensor\_2**) και δύο (2) κλιματιστικά (**AirCond\_1** και **AirCond\_2**). Το πρώτο κλιματιστικό (AirCond\_1) λειτουργεί εάν τουλάχιστον ένας από τους δύο αισθητήρες ανιχνεύσουν θερμοκρασία άνω των 35 βαθμών στο computer room. Το δεύτερο κλιματιστικό (AirCond\_2) λειτουργεί εάν και οι δύο αισθητήρες ανιχνεύσουν θερμοκρασία άνω των 35 βαθμών στο computer room. Θεωρείστε ότι κάθε αισθητήρας δίνει σήμα ('1') μόνο όταν η θερμοκρασία που ανιχνεύει γίνει μεγαλύτερη των 35 βαθμών (>35). Σε άλλη περίπτωση ο αισθητήρας στέλνεις την τιμή '0'. Σχεδιάστε και υλοποιήστε το λογικό κύκλωμα που περιγράφει το ανωτέρω πρόβλημα. Το όνομα του Vivado Project θα είναι Lab 1, της οντότητας θα είναι CR AC ενώ το όνομα της αρχιτεκτονικής Dataflow.

Σχεδιάστε και υλοποιήστε το λογικό κύκλωμα που περιγράφει το ανωτέρω πρόβλημα.

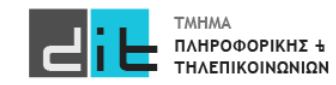

#### Πραγματικό πρόβλημα – Βήματα επίλυσης

- 1.Δημιουργία νέου project
- 2.Δημιουργία Entity Εντοπισμός Input/Output του συστήματος
- 3.Δημιουργία Architecture Θα έχετε τόσες εντολές όσες είναι και οι έξοδοι του συστήματος. Κάθε μία εντολή αντιστοιχεί σε μία έξοδο.
- 4.Δημιουργία RTL αναπαράστασης
- 5.Προσομοίωση

(Αναλυτικές οδηγίες στον Οδηγό Vivado στο eclass)

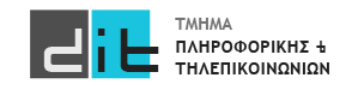

#### Απλοποιημένη μορφή κυκλώματος

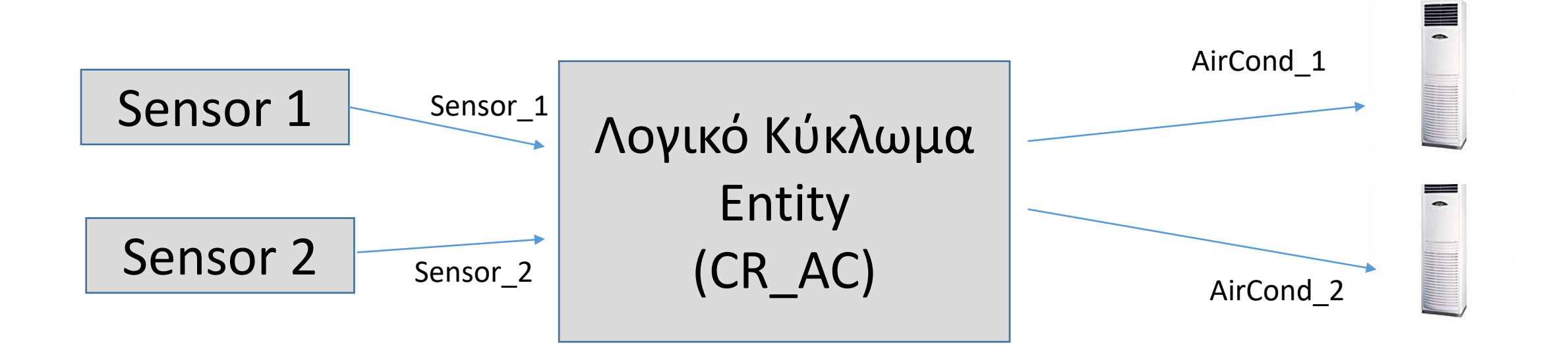

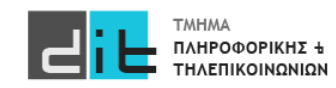

Περιγραφή Οντότητας (entity)

```
library IEEE;
use IEEE.STD_LOGIC_1164.all;
```

```
entity CR_AC is
```

```
port (
```
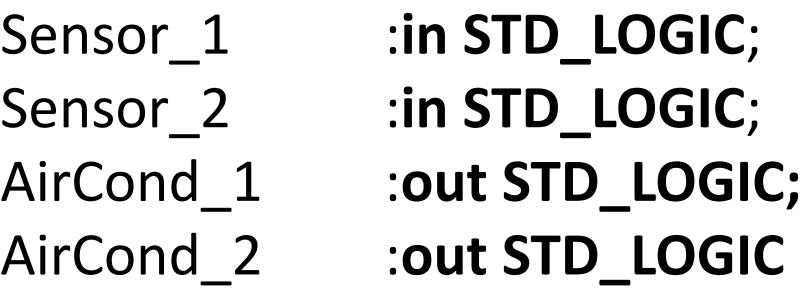

```
);
end entity CR_AC ;
```
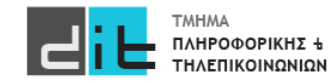

#### Λογική κατανόηση της άσκησης

**AirCond\_1**: Ανάβει όταν δίνει σήμα **τουλάχιστον ένας** αισθητήρας => Ανάβει όταν δίνει σήμα **οποιοσδήποτε** αισθητήρας **AirCond\_2**: Ανάβει όταν δίνουν σήμα **και** οι δύο αισθητήρες

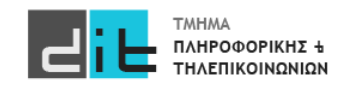

#### Πίνακας Αληθείας

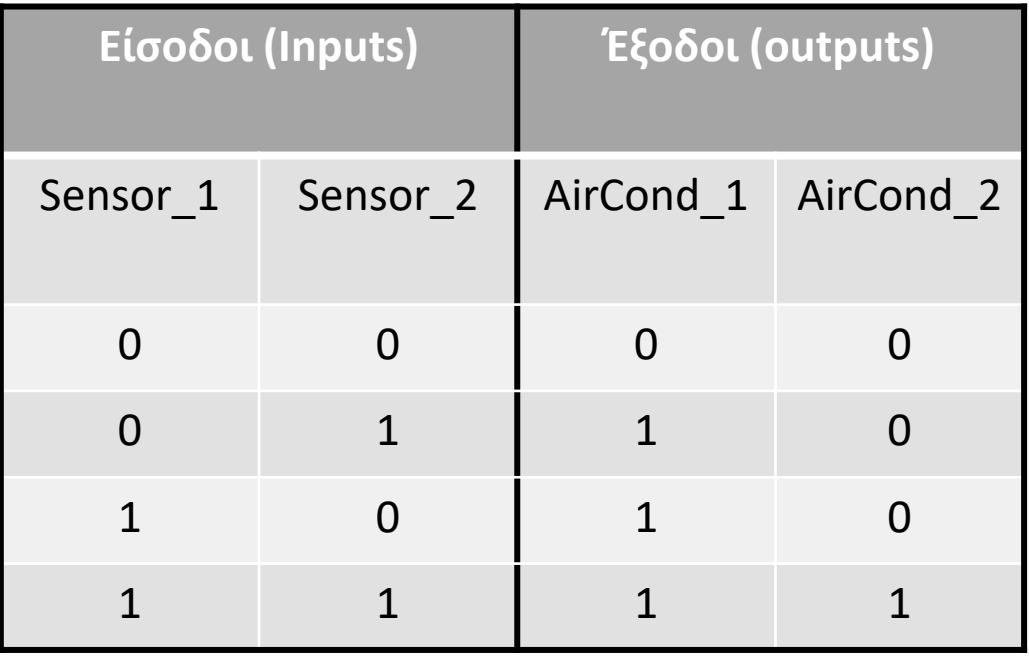

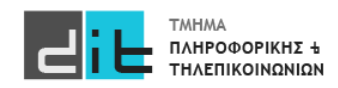

#### Πίνακας Αληθείας - Ελαχιστόροι

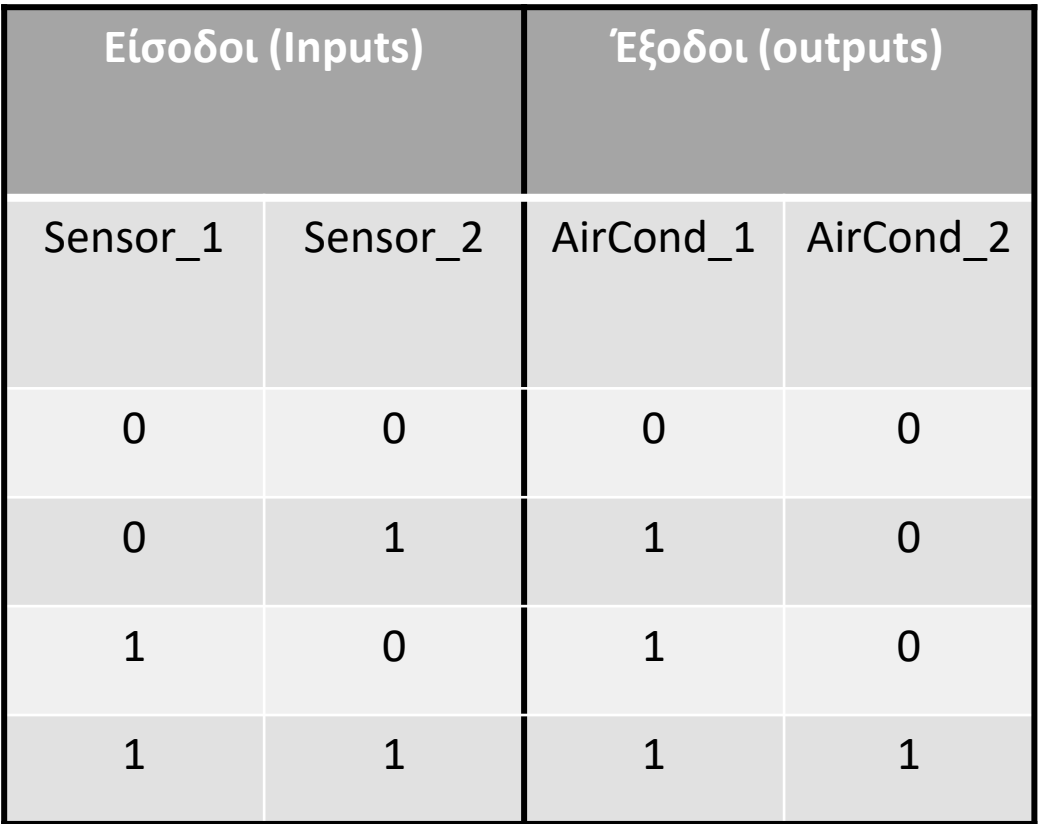

**AirCond\_1**= Sensor\_1'\*Sensor\_2+Sensor1\*Sensor\_2'+ Sensor\_1\*Sensor\_2= Sensor\_2+Sensor1\*Sensor\_2'= **Sensor\_2+Sensor1**

**AirCond\_2**= **Sensor1\*Sensor\_2**

**\*=AND +=OR**

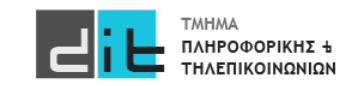

Υλοποίηση Αρχιτεκτονικής (Dataflow)

architecture Dataflow of CR\_AC is begin

> AirCond\_1<=Sensor\_1 or Sensor\_2; AirCond\_2<=Sensor\_1 and Sensor\_2;

end architecture Dataflow;

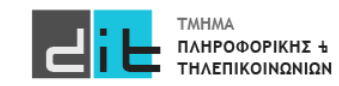

#### Τελική έκδοση προγράμματος

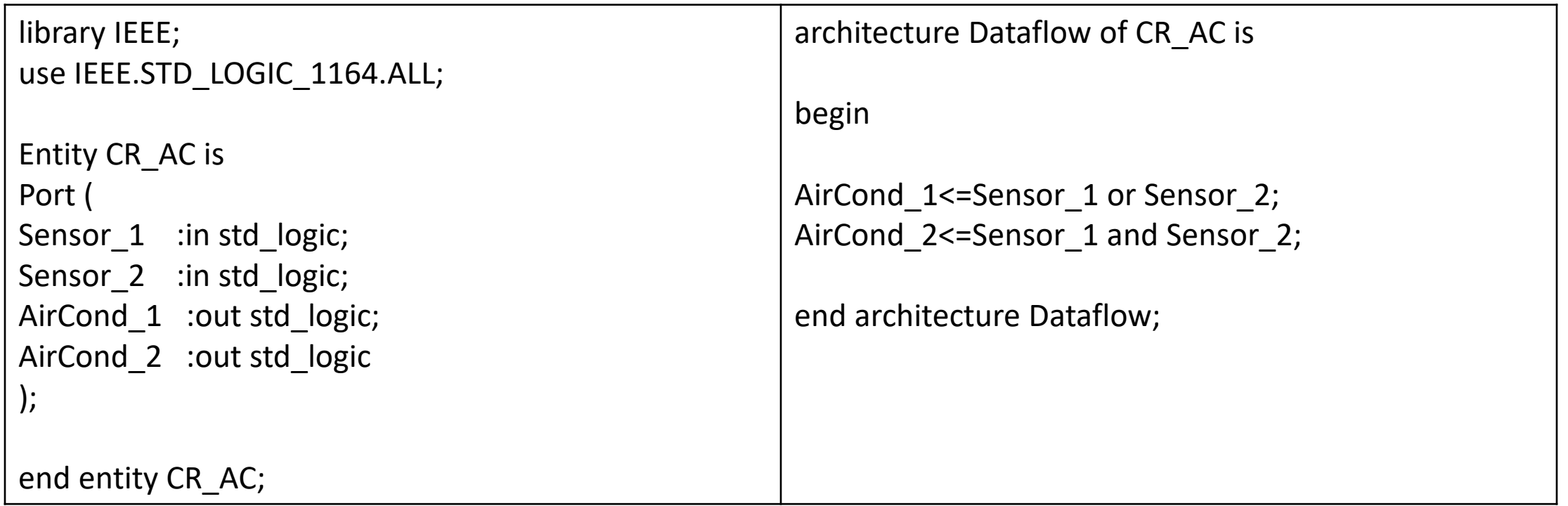

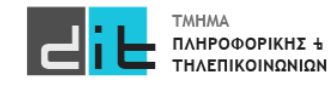

#### Λογικό κύκλωμα: Αναπαράσταση RTL

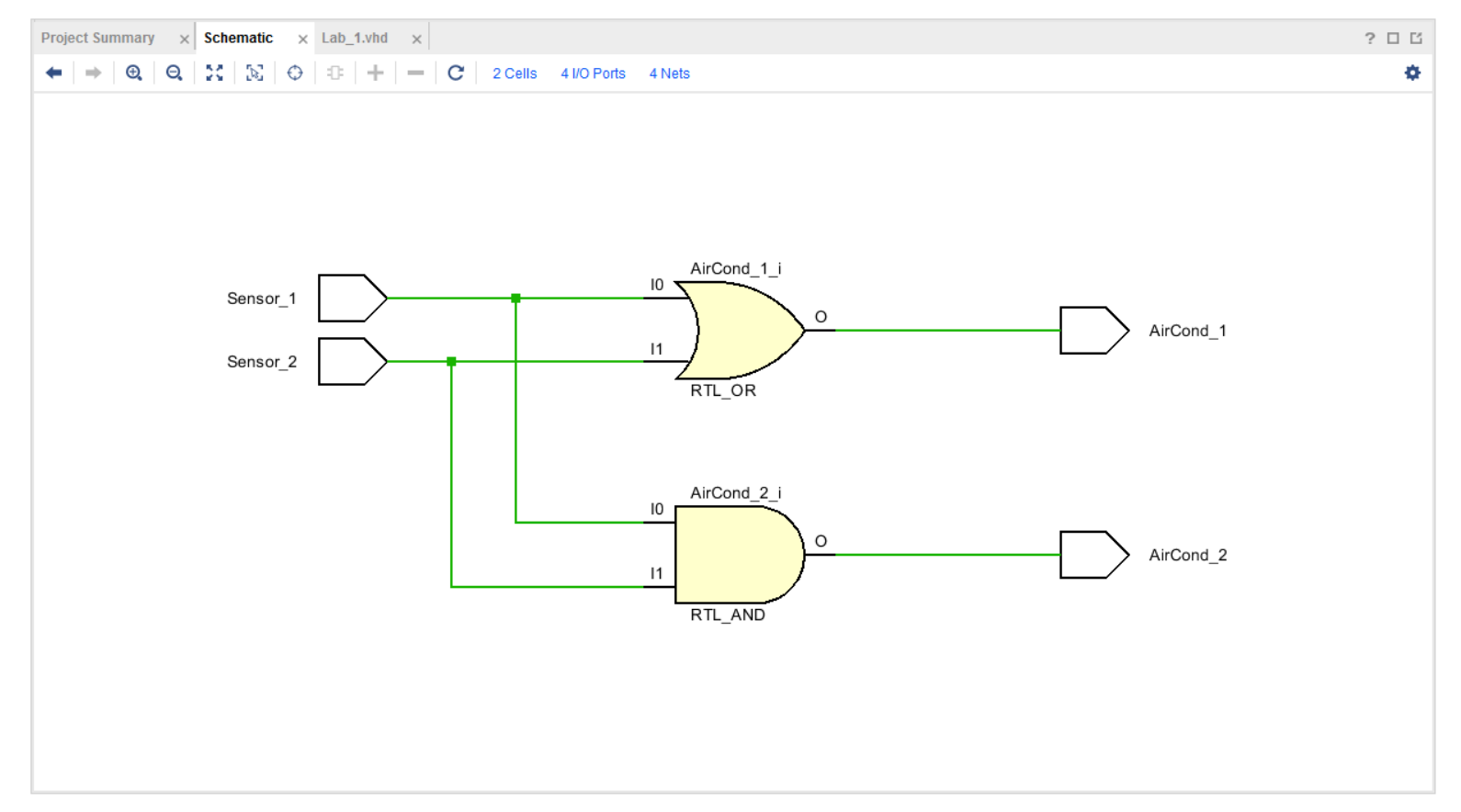

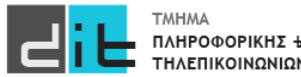

Λογικό κύκλωμα: Φάση Σύνθεσης – LUT(LookUp Table), υλοποιούν Πίνακες Αληθείας (προγραμματιζόμενα μέρη της κάρτας FPGA)

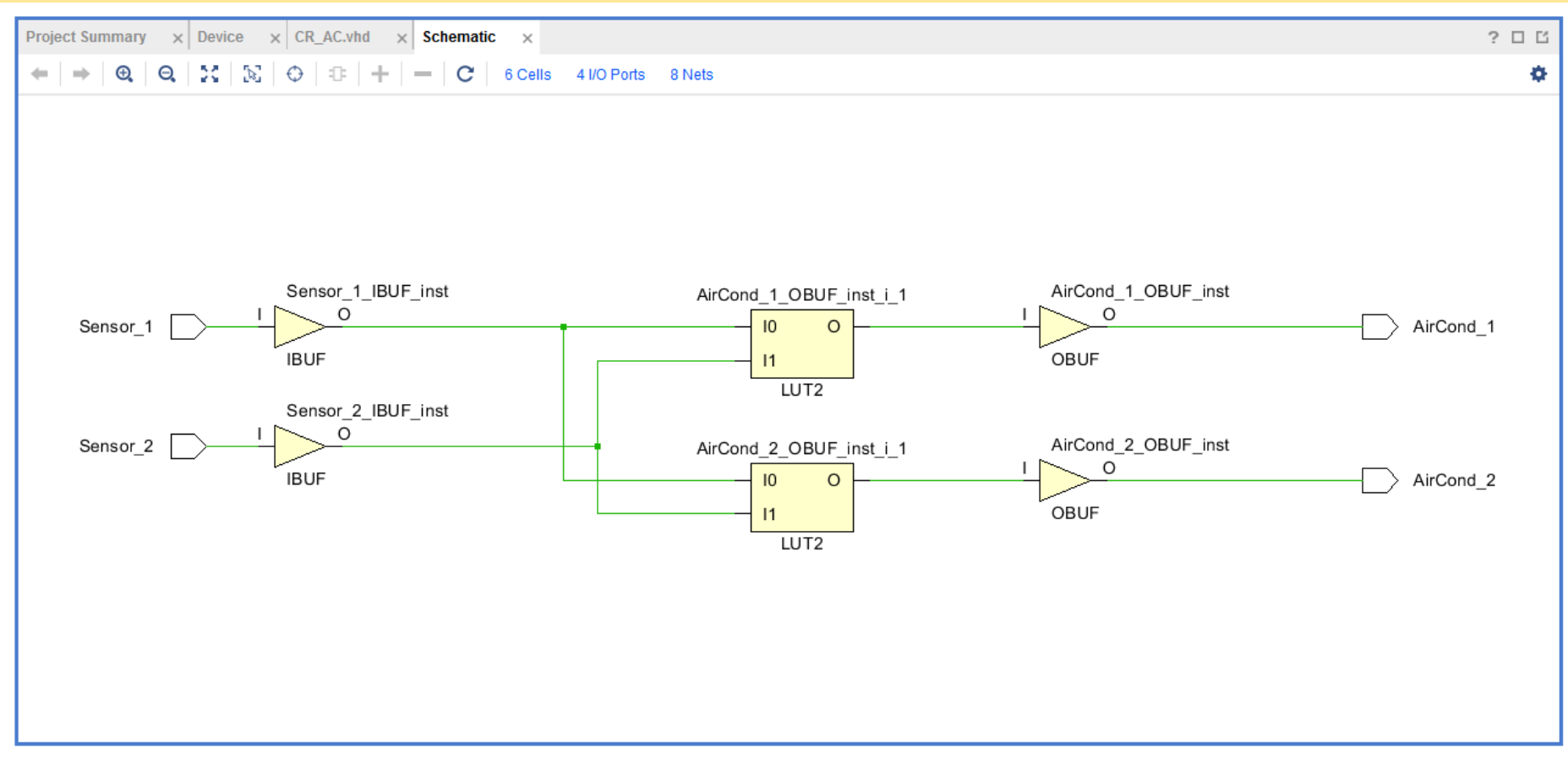

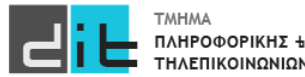

Λογικό κύκλωμα: Φάση Σύνθεσης – LUT(LookUp Table), υλοποιούν Πίνακες Αληθείας (προγραμματιζόμενα μέρη της κάρτας FPGA)

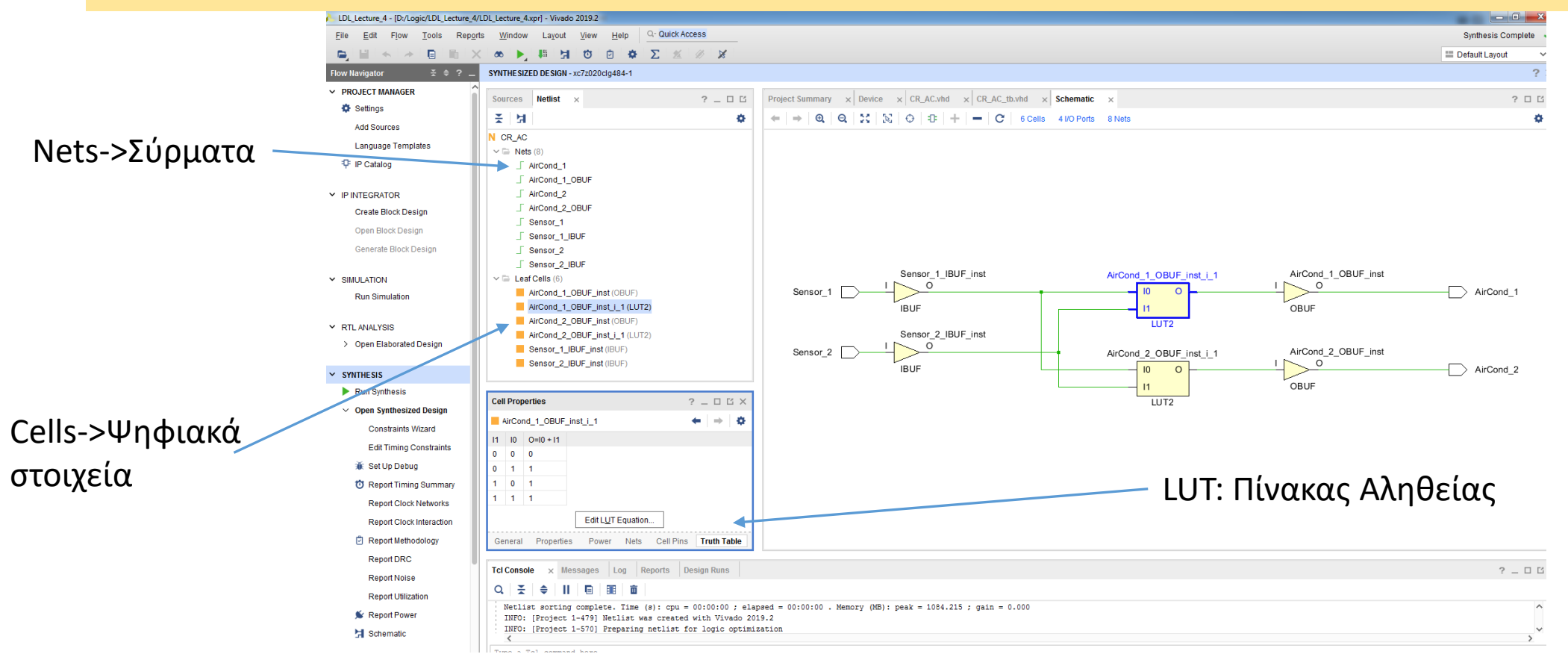

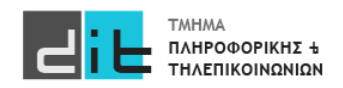

#### Προσομοίωση (Πρόγραμμα testbench)

#### library IEEE; use IEEE.STD\_LOGIC\_1164.ALL;

entity CR\_AC\_tb is end CR\_AC\_tb;

architecture Behavioral of CR\_AC\_tb is

component CR\_AC is Port ( Sensor 1 : in std logic; Sensor\_2 :in std\_logic; AirCond 1 :out std logic; AirCond\_2 :out std\_logic); end component CR\_AC;

-- Internal Signals: One for each port signal Sensor 1 tb :std logic; signal Sensor 2 tb :std logic; signal AirCond 1 tb :std logic; signal AirCond 2 tb :std logic; begin

-- create entity into testbench entity test\_entity: CR\_AC port map (Sensor\_1=>Sensor\_1\_tb, Sensor\_2=>Sensor\_2\_tb, AirCond\_1=>AirCond\_1\_tb, AirCond\_2=>AirCond\_2\_tb);

enter\_test\_values: process is begin

Sensor 1 tb<='0';Sensor 2 tb<='0';wait for 20 ns; Sensor 1 tb<='0';Sensor 2 tb<='1';wait for 20 ns; Sensor\_1\_tb<='1';Sensor\_2\_tb<='0';wait for 20 ns; Sensor 1 tb<='1';Sensor 2 tb<='1';wait for 20 ns;

end process enter\_test\_values;

end architecture Behavioral;

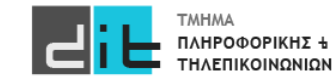

Εργαστήριο Λογικής Σχεδίασης 2022-23 Δ.Βασιλόπουλος

#### Προσομοίωση Behavioral (Χρονοσειρά)

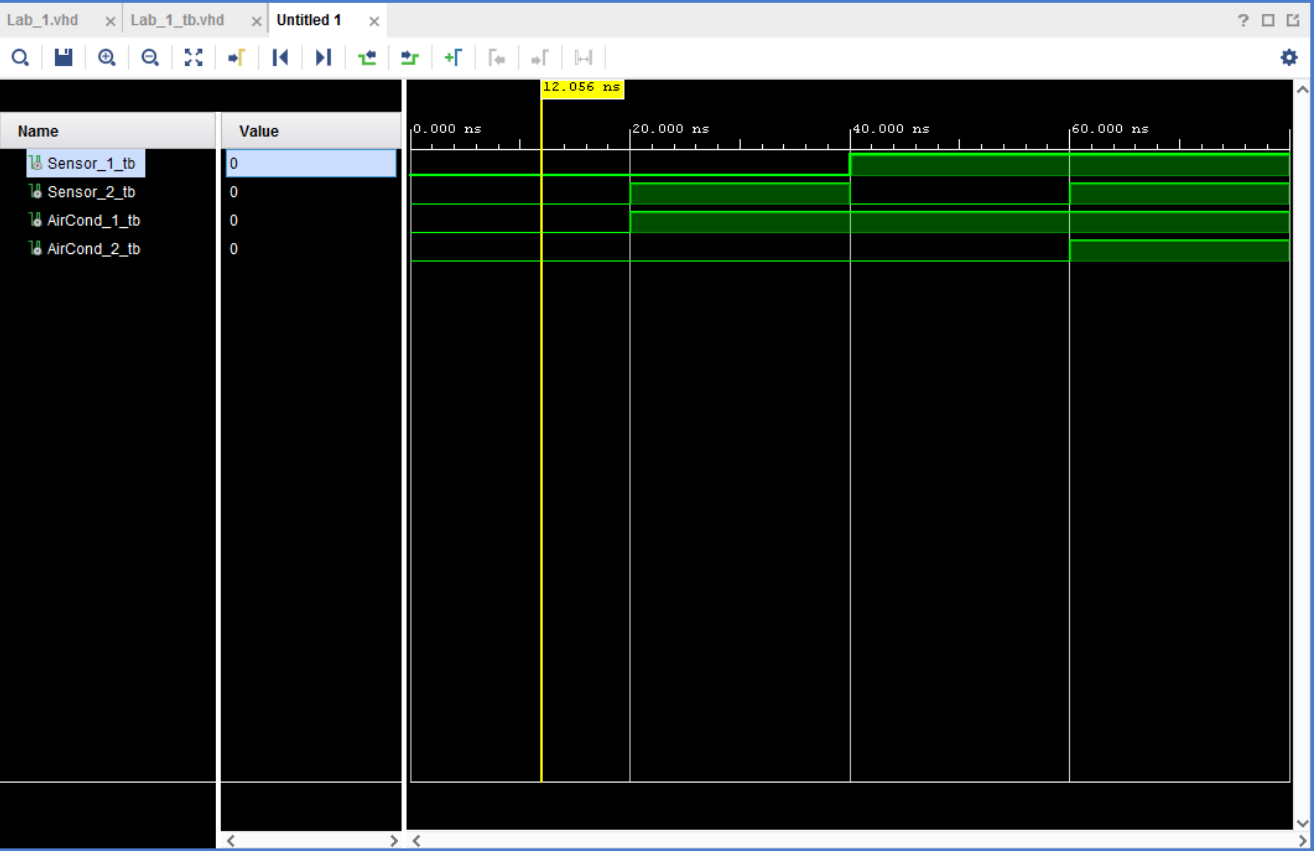

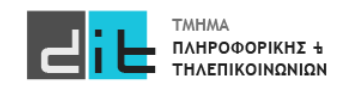

# Περίληψη

- Ανάπτυξη βήμα-βήμα μιας απλής εφαρμογής στο Vivado
- RTL->Synthesis
- Προσομοίωση
- LUT

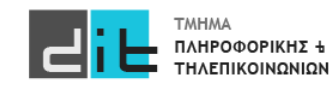

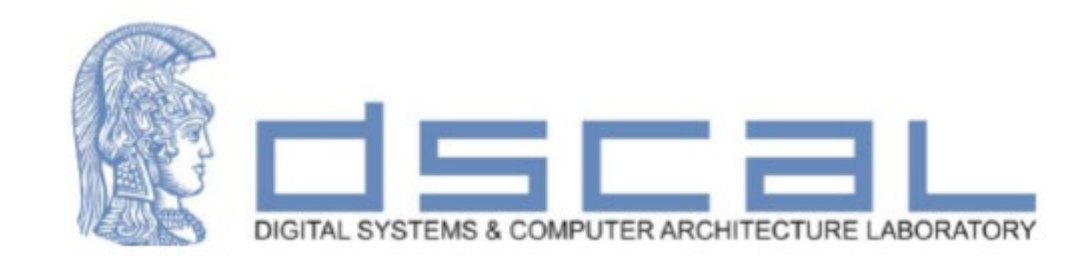

# Εργαστήριο Λογικής Σχεδίασης **1o Εργαστηριακό Μάθημα**

#### **Βασιλόπουλος Διονύσης**

**ΕΤΕΠ Τμήματος Πληροφορικής & Τηλεπικοινωνιών - ΕΚΠΑ**

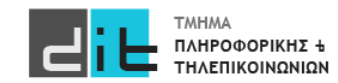

#### Άσκηση

Να σχεδιάσετε και να προσομοιώσετε στο Vivado ένα απλό κύκλωμα ηλεκτρονικής κλειδαριάς που θα δέχεται ως είσοδο/κωδικό κλειδαριάς έναν ακέραιο αριθμό 4-bits (στο δυαδικό) και θα ενεργοποιεί (λογικό 1) την έξοδο της κλειδαριάς (lock\_out) μόνο όταν ο αριθμός αυτός ταυτίζεται με το τελευταίο ψηφίο του ΑΜ σας. Για παράδειγμα, για τον ΑΜ 1115201900205, ο κωδικός έχει την τιμή 5 (στο δυαδικό 0101).

Το όνομα του project θα είναι Lab1, το όνομα του αρχείου (design source) αλλά και η οντότητα σας θα λέγεται locker, ενώ η αρχιτεκτονική Dataflow. Τα αντίστοιχα ονόματα για την προσομοίωση θα είναι locker\_tb, και Dataflow\_tb.

Σας δίνεται ο ορισμός της οντότητας

entity locker is

```
port(
```
digit3, digit2, digit1, digit0 : in std  $logic$ ;

```
lock out : out std logic);
```
end locker;

Το digit0 αντιστοιχεί στο λιγότερο σημαντικό bit του κωδικού ενώ το digit3 στο πιο σημαντικό bit (στο παράδειγμά μας digit0='1' και digit3='0'). Γράψτε την αρχιτεκτονική που αντιστοιχεί στον ΑΜ σας. Εμφανίστε το RTL διάγραμμα, κάντε τη σύνθεση, εμφανίστε το διάγραμμά της (Schematic), κάντε το ίδιο για την υλοποίηση, προγραμματίστε την κάρτα fpga.

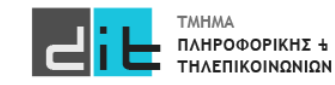

#### Άσκηση – Συσχέτιση port με FPGA-1

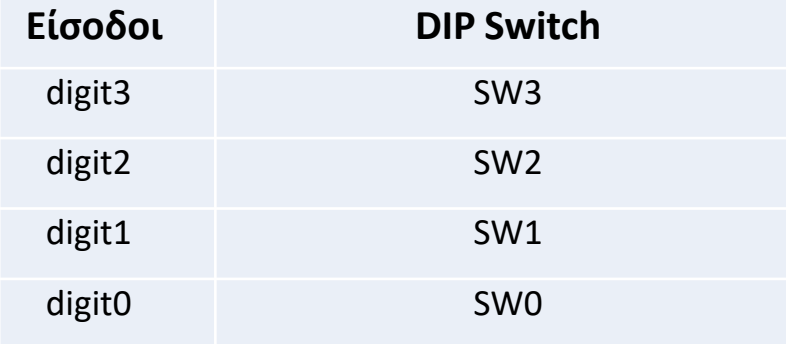

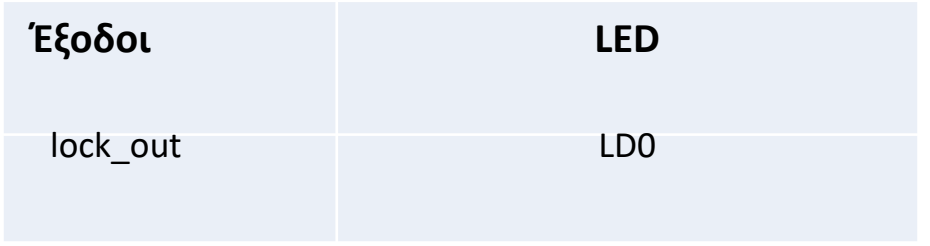

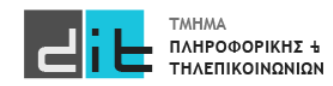

#### Άσκηση – Συσχέτιση port με FPGA-2 (Αρχείο constraints: locker.xdc)

# ZedBoard Pin Assignments ############################ # On-board Slide Switches # ############################

set\_property -dict { PACKAGE\_PIN F21 IOSTANDARD LVCMOS33 } [get\_ports { digit3 }]; set\_property -dict { PACKAGE\_PIN H22 IOSTANDARD LVCMOS33 } [get\_ports { digit2 }]; set\_property -dict { PACKAGE\_PIN G22 IOSTANDARD LVCMOS33 } [get\_ports { digit1 }]; set\_property -dict { PACKAGE\_PIN F22 IOSTANDARD LVCMOS33 } [get\_ports { digit0 }];

############################

# On-board led #

############################

set\_property -dict { PACKAGE\_PIN T22 IOSTANDARD LVCMOS33 } [get\_ports { lock\_out }];

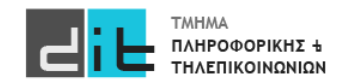

Πραγματικό πρόβλημα – Βήματα επίλυσης

- 1. Δημιουργία νέου project
- 2. Δημιουργία Entity Εντοπισμός Input/Output του συστήματος
- 3. Εύρεση πίνακα αληθείας για κάθε έξοδο του συστήματος (**αν χρειάζεται**)
- 4. Δημιουργία Architecture Θα έχετε τουλάχιστον τόσες εντολές όσες είναι και οι έξοδοι του συστήματος. Κάθε μία εντολή αντιστοιχεί σε μία έξοδο.
- 5. Δημιουργία RTL αναπαράστασης
- 6. Σύνθεση
- 7. Υλοποίηση

Προγραμματισμός κάρτας (Έγινε μόνο στο Εργαστήριο)

**8. Προσομοίωση (Παρουσιάζεται μόνο στις διαφάνειες)**

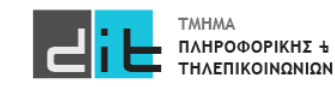

Απλοποιημένη μορφή κυκλώματος – Είσοδοι/Έξοδοι

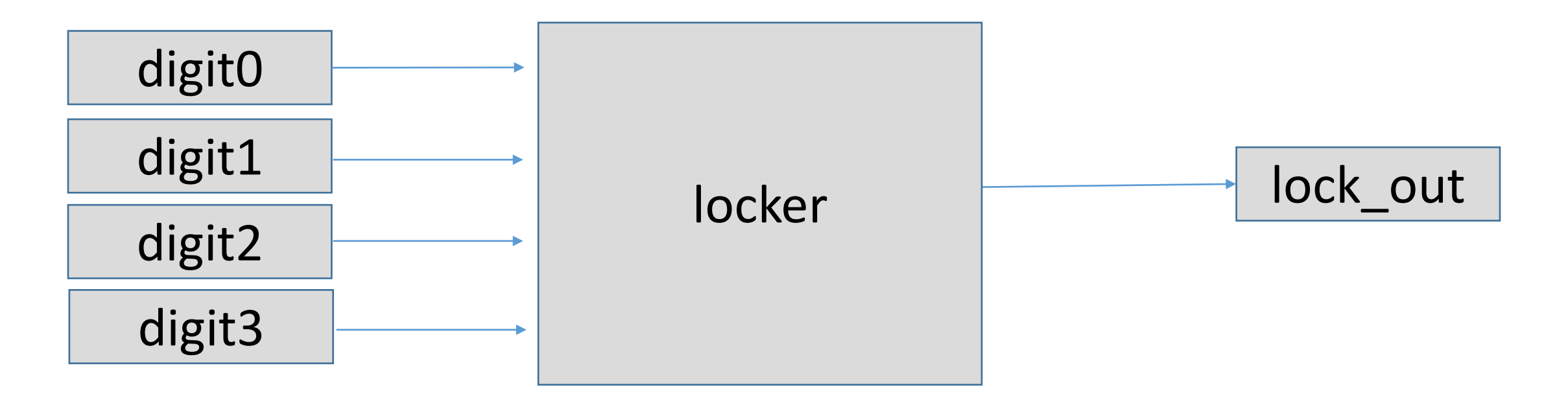

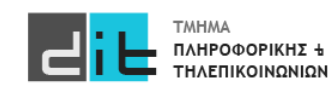

Βήμα 2: Περιγραφή Οντότητας

entity locker is

```
port( 
 digit3, digit2, digit1, digit0 : in std_logic;
 lock_out : out std_logic);
```
end locker;

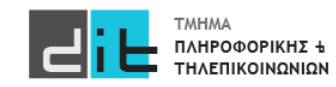

#### Βήμα 3: Πίνακας αληθείας κυκλώματος

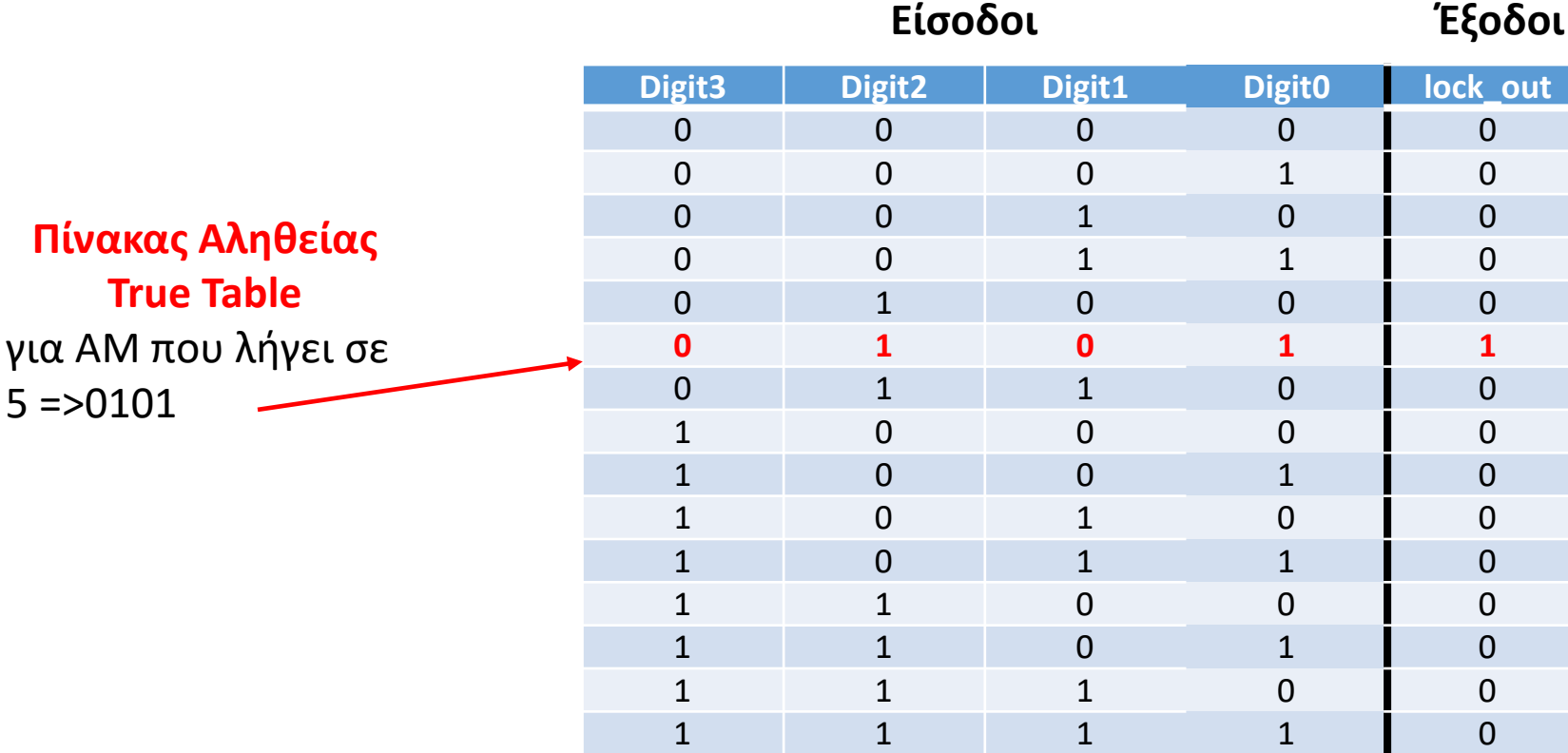

Υπάρχει μία μόνο γραμμή με '1' και άρα η συνάρτηση του lock\_out αντιστοιχεί σε ένα μόνο ελαχιστόρο (γινόμενο) **lockout= !Digit3\*Digit2\*!Digit1\*Digit0**

Η ανωτέρω παράσταση σε VHDL είναι: **lockout<= not Digit3 and Digit2 and not Digit1 and Digit0;**

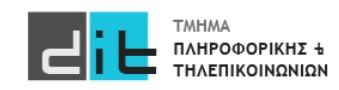

Βήμα 4: Περιγραφή Αρχιτεκτονικής

**Αρχιτεκτονική για ΑΜ που λήγει σε 5**

lock\_out<=not digit3 and digit2 and not digit1 and digit0; ή lock<\_out=(not digit3) and digit2 and (not digit1) and digit0;

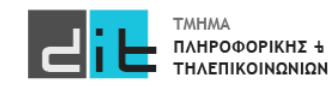

#### Βήμα 5: RTL Analysis

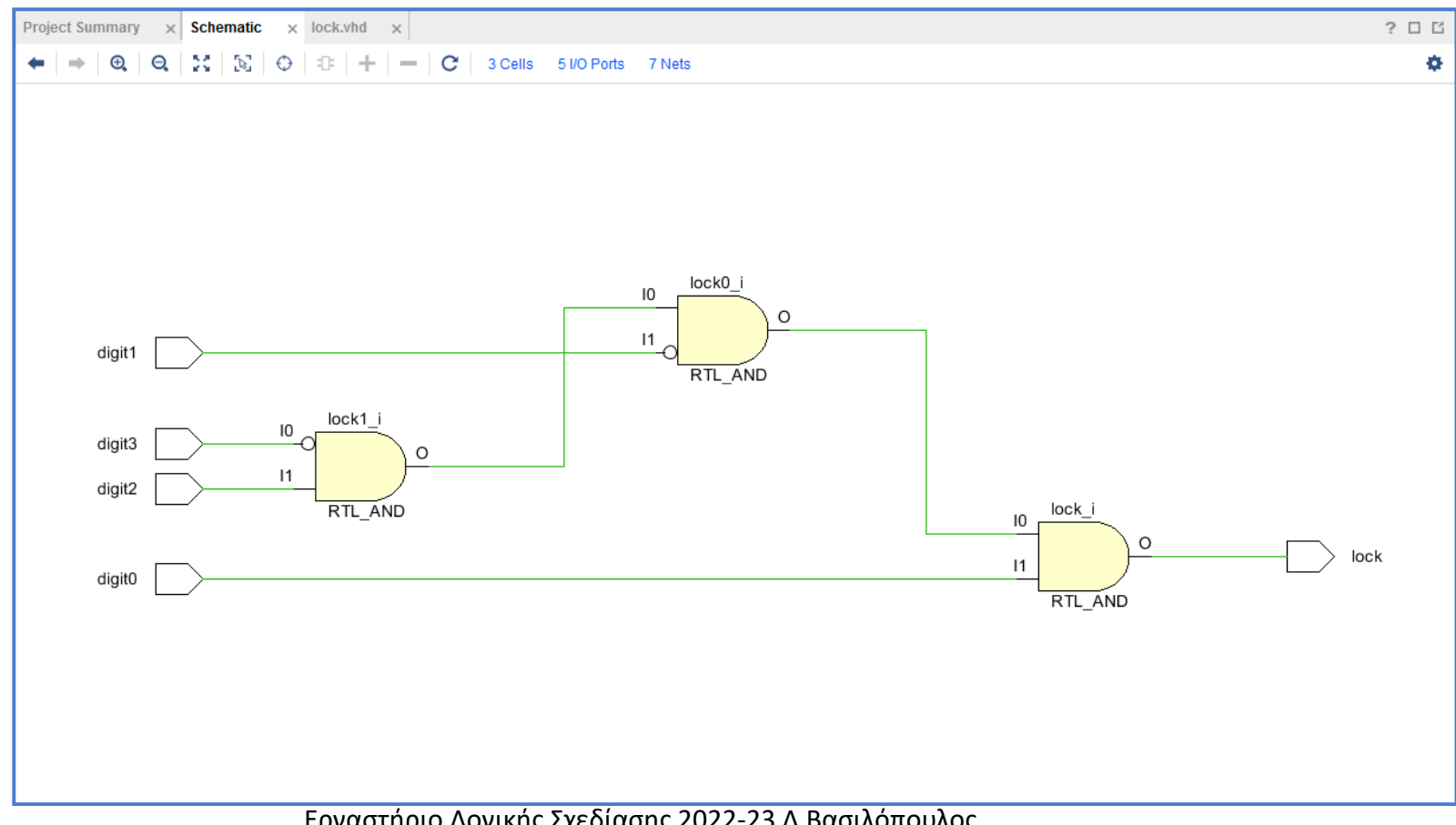

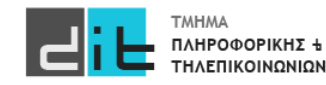

#### Βήμα 6: Synthesis

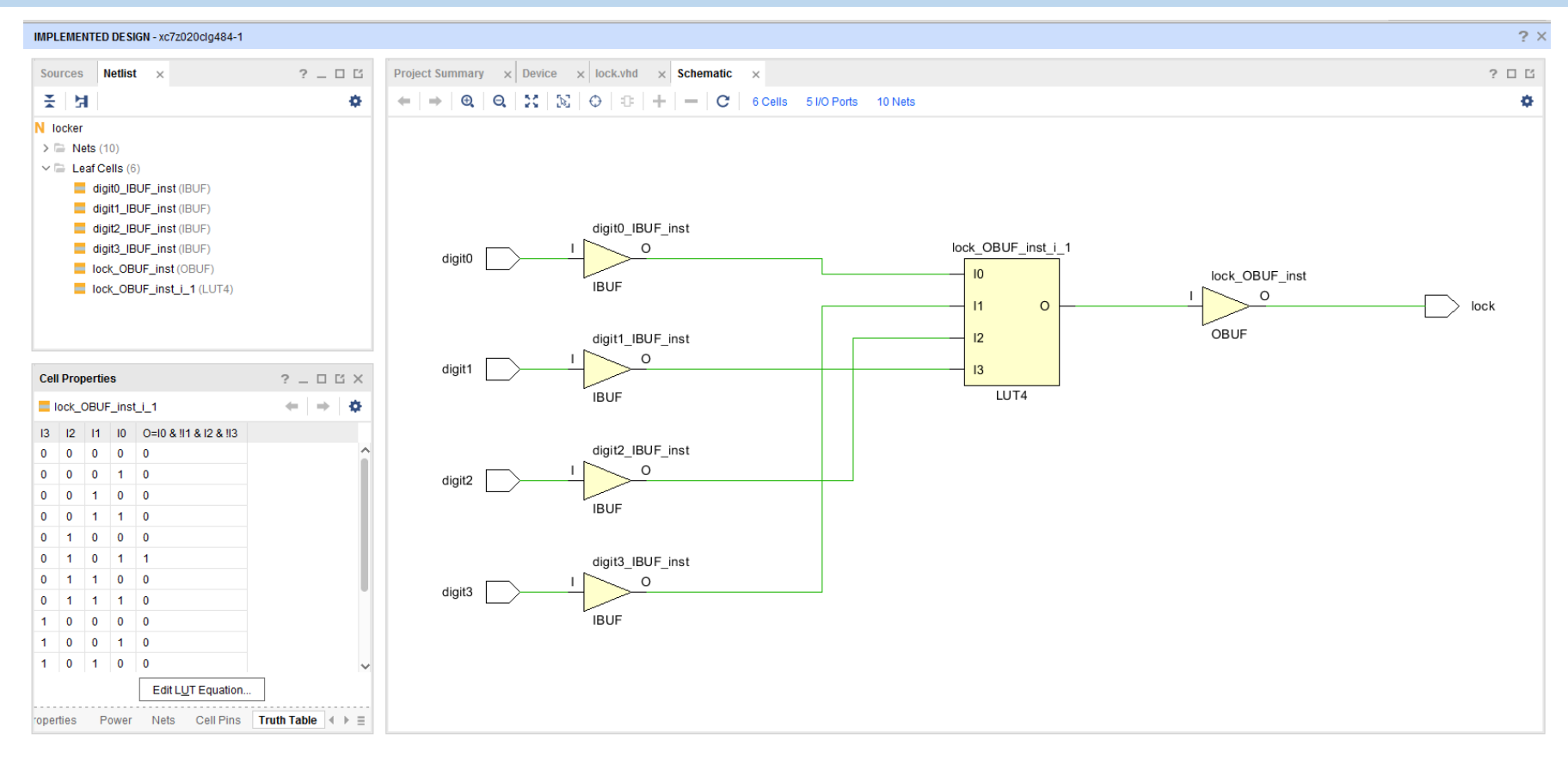

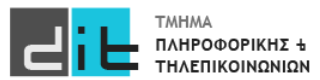

#### Βήμα 7a: Implementation

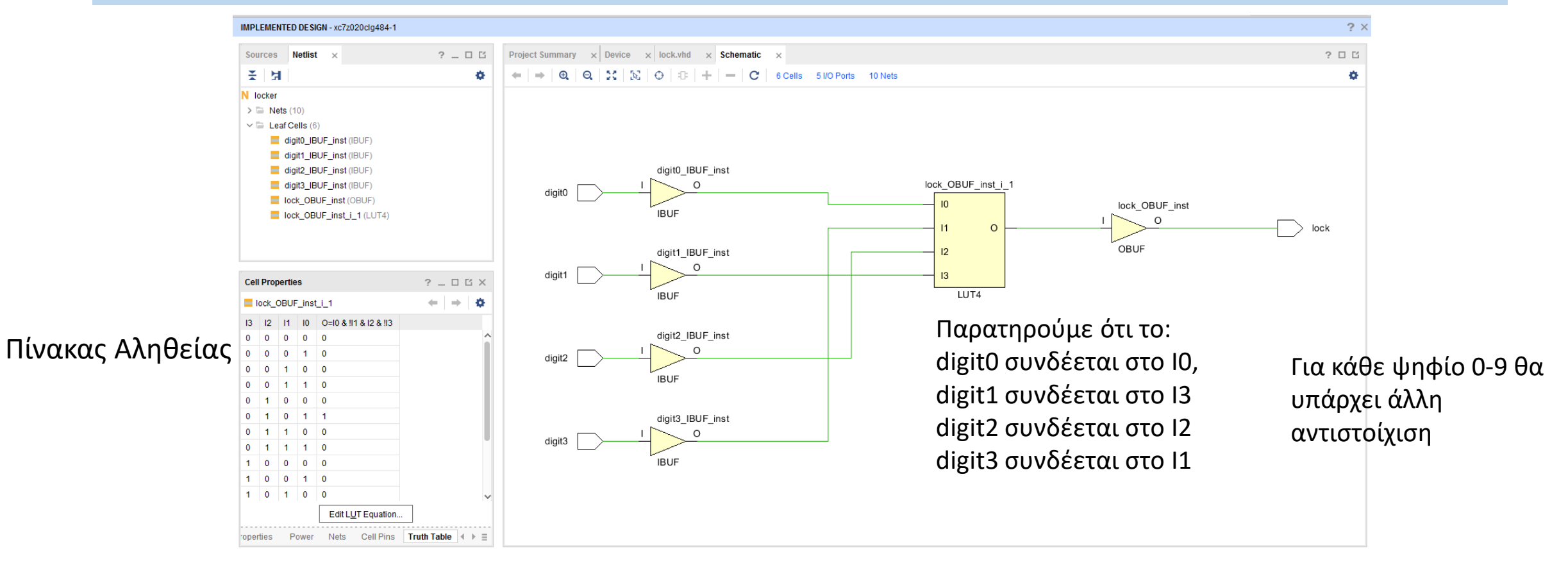

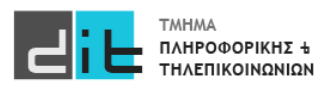

Βήμα 7b: Implementation: Modified Truth Table (αντιστοιχίες Digit <=> I στο LUT)

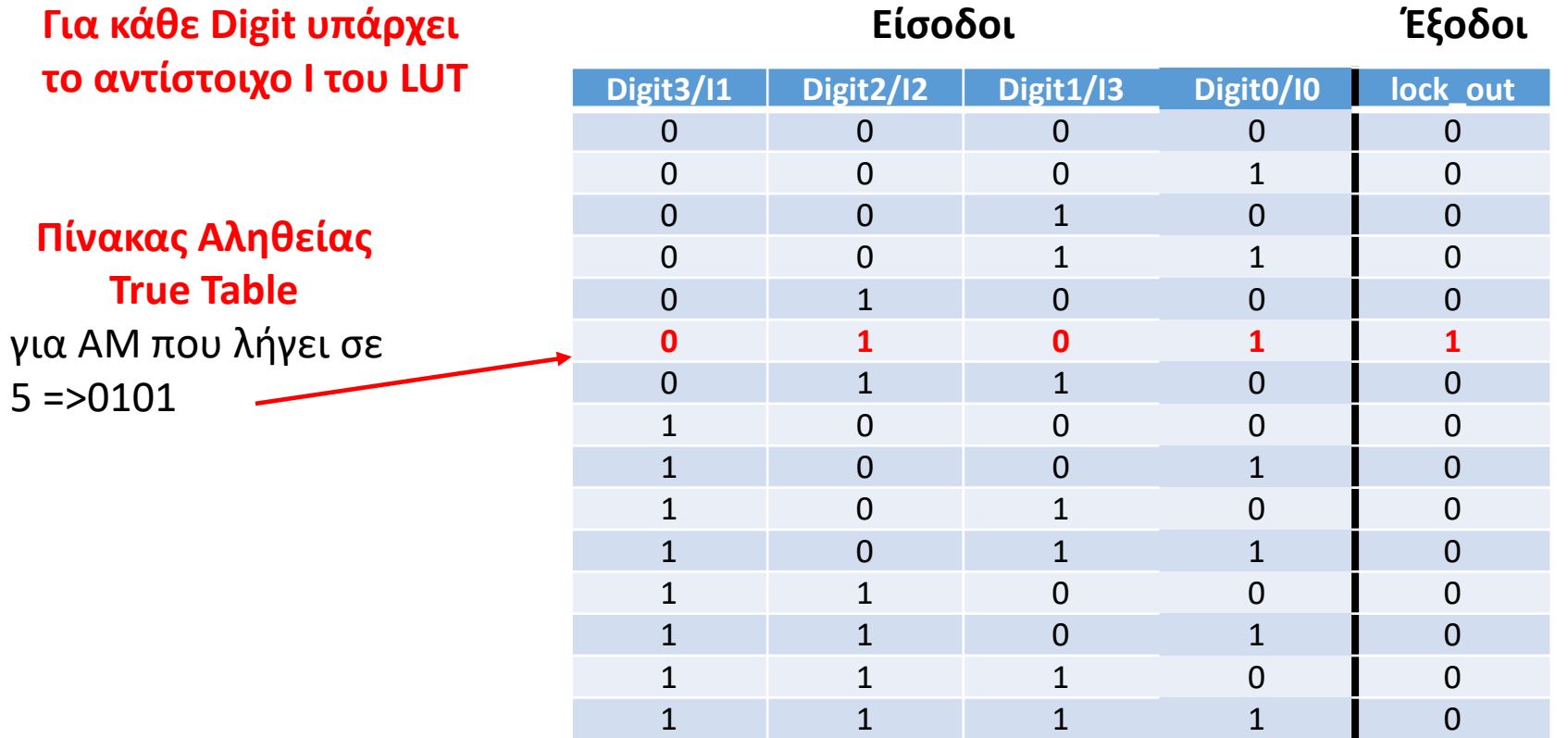

**Ο αρχικός Πίνακας Αληθείας και ο αντίστοιχος του LUT είναι ίδιοι**

**lock\_out= !Digit3\*Digit2\*!Digit1\*Digit0 ή στο LUT Ο=!Ι1\*Ι2\*!Ι3\*Ι0**

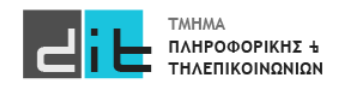
#### Βήμα 7c: Implementation – Design: LUT on Board

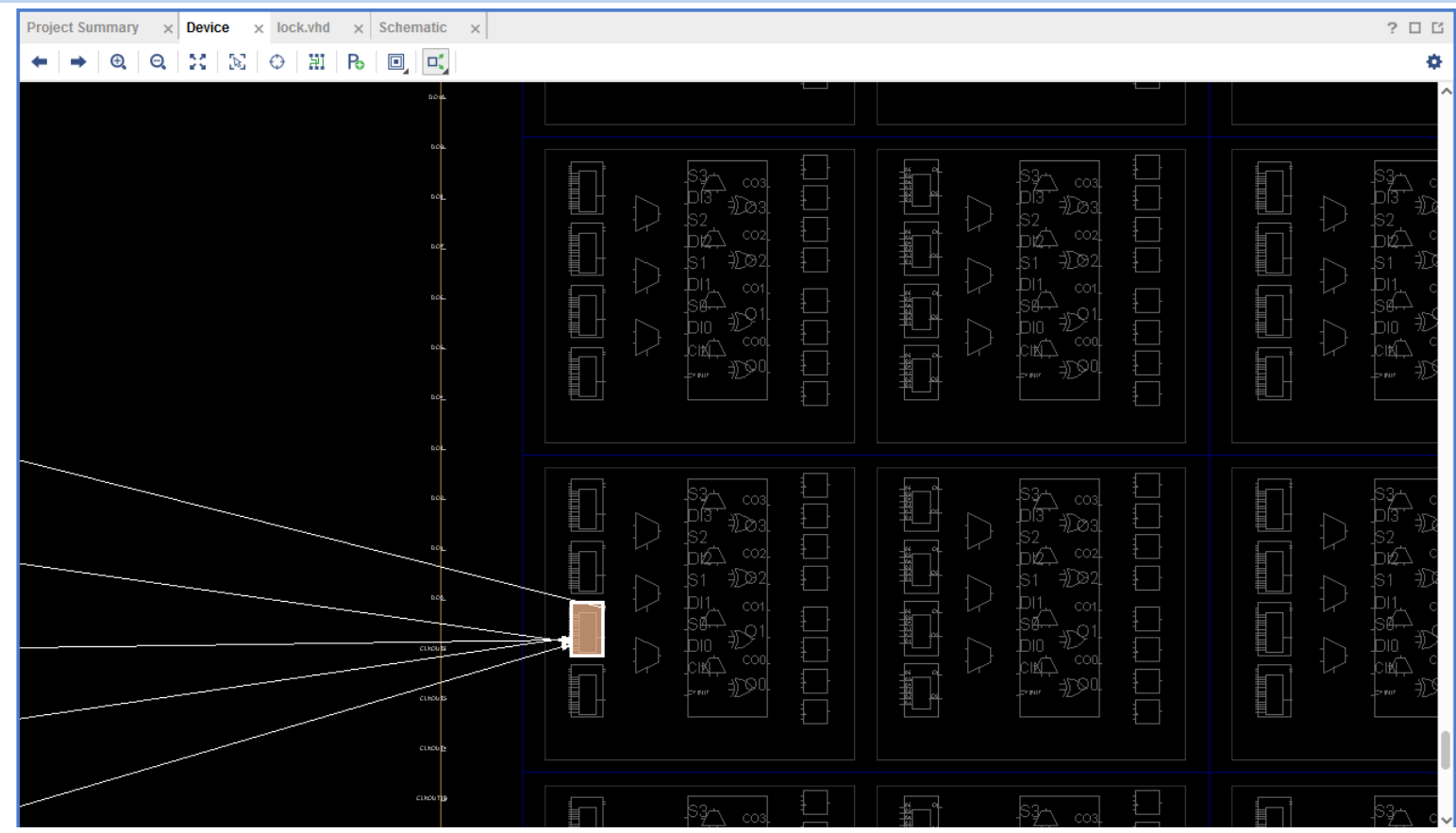

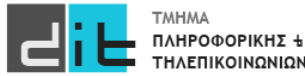

Εργαστήριο Λογικής Σχεδίασης 2022-23 Δ.Βασιλόπουλος

#### Βήμα 7d: Implementation – Design: LUT on Board

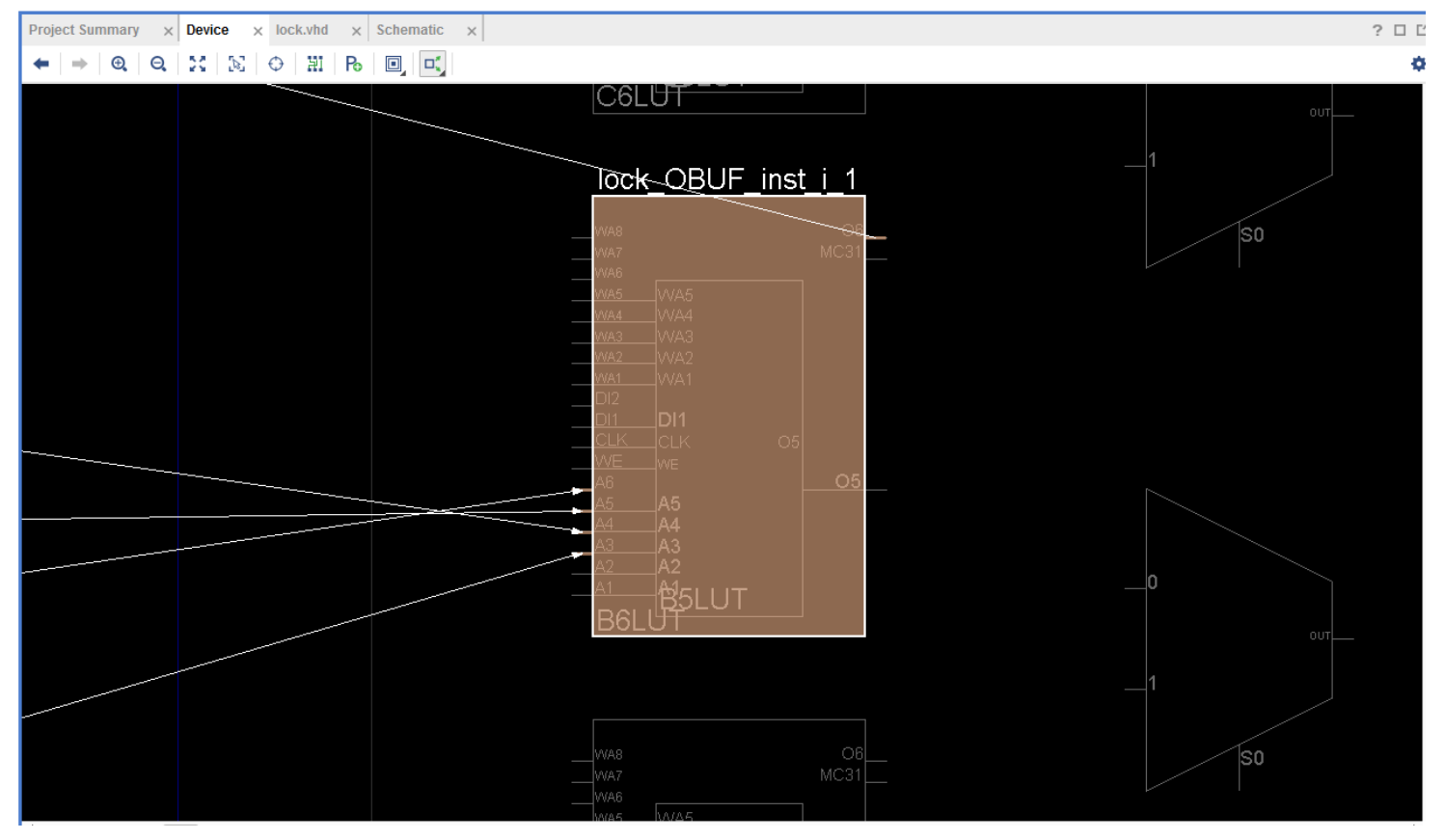

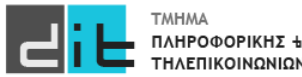

Εργαστήριο Λογικής Σχεδίασης 2022-23 Δ.Βασιλόπουλος

#### Βήμα 8a: Simulation

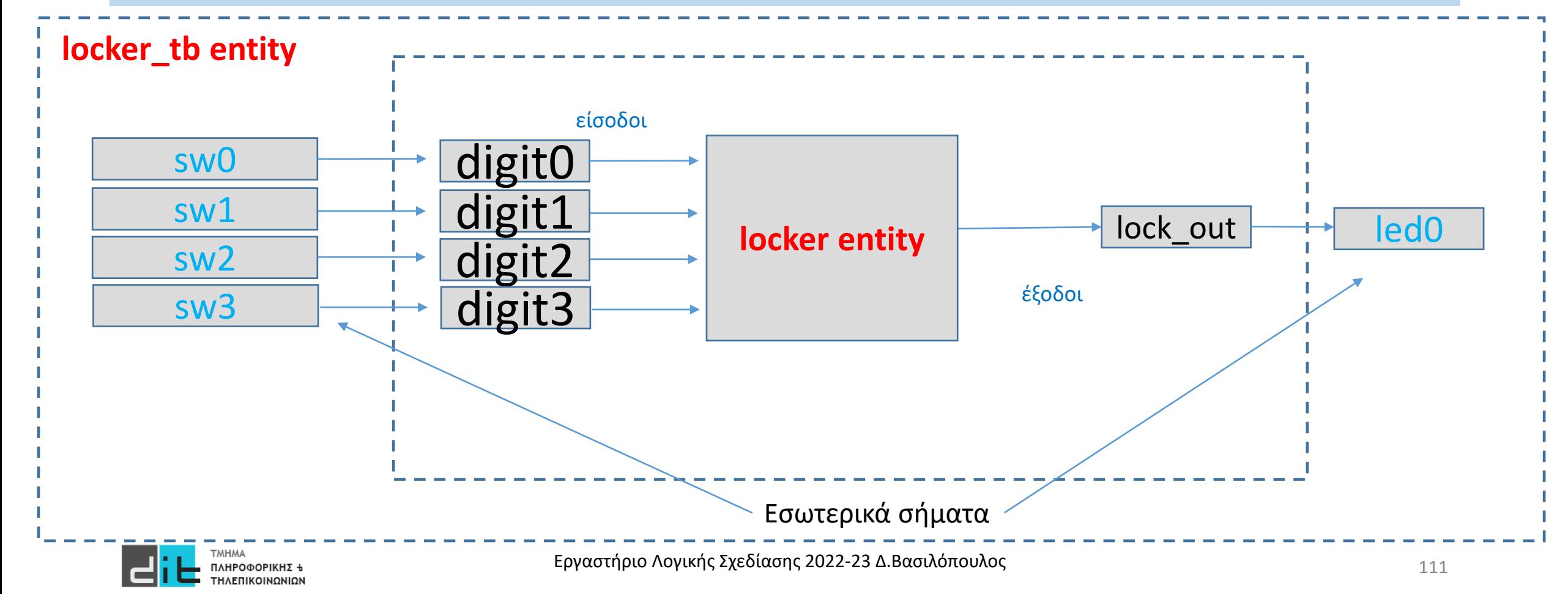

#### Βήμα 8b: Simulation

LIBRARY ieee; USE ieee.std logic 1164.ALL;

entity locker\_tb IS end locker\_tb;

architecture behavior OF locker\_tb IS

-- Component Declaration for the Unit Under Test (UUT) component locker port( digit3, digit2, digit1, digit0 : in std  $logic;$ lock out : out std logic);

end component;

signal sw3, sw2, sw1, sw0 : std\_logic; -- Input signal led 0 : std logic; -- Output

#### begin

-- Instantiate the Unit Under Test (UUT) uut: locker PORT MAP (digit0 => sw0,digit1 => sw,digit2 => sw2,digit3 => sw3, lock out  $=>$  led 0);

-- Test process test\_proc: process begin

--

sw3<='0';sw2<='0';sw1<='0';sw0<='0';wait for 20 ns; sw3<='0';sw2<='0';sw1<='0';sw0<='1';wait for 20 ns; sw3<='0';sw2<='0';sw1<='1';sw0<='0';wait for 20 ns; sw3<='0';sw2<='0';sw1<='1';sw0<='1';wait for 20 ns; sw3<='0';sw2<='1';sw1<='0';sw0<='0';wait for 20 ns; sw3<='0';sw2<='1';sw1<='0';sw0<='1';wait for 20 ns; sw3<='0';sw2<='1';sw1<='1';sw0<='0';wait for 20 ns; sw3<='0';sw2<='1';sw1<='1';sw0<='1';wait for 20 ns; sw3<='1';sw2<='0';sw1<='0';sw0<='0';wait for 20 ns; sw3<='1';sw2<='0';sw1<='0';sw0<='1';wait for 20 ns; sw3<='1';sw2<='0';sw1<='1';sw0<='0';wait for 20 ns; sw3<='1';sw2<='0';sw1<='1';sw0<='1';wait for 20 ns; sw3<='1';sw2<='1';sw1<='0';sw0<='0';wait for 20 ns; sw3<='1';sw2<='1';sw1<='0';sw0<='1';wait for 20 ns; sw3<='1';sw2<='1';sw1<='1';sw0<='0';wait for 20 ns; sw3<='1';sw2<='1';sw1<='1';sw0<='1';wait for 20 ns; end process; end behavior;

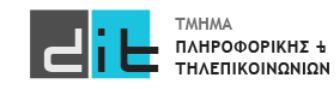

Εργαστήριο Λογικής Σχεδίασης 2022-23 Δ.Βασιλόπουλος

#### Βήμα 8c: Simulation

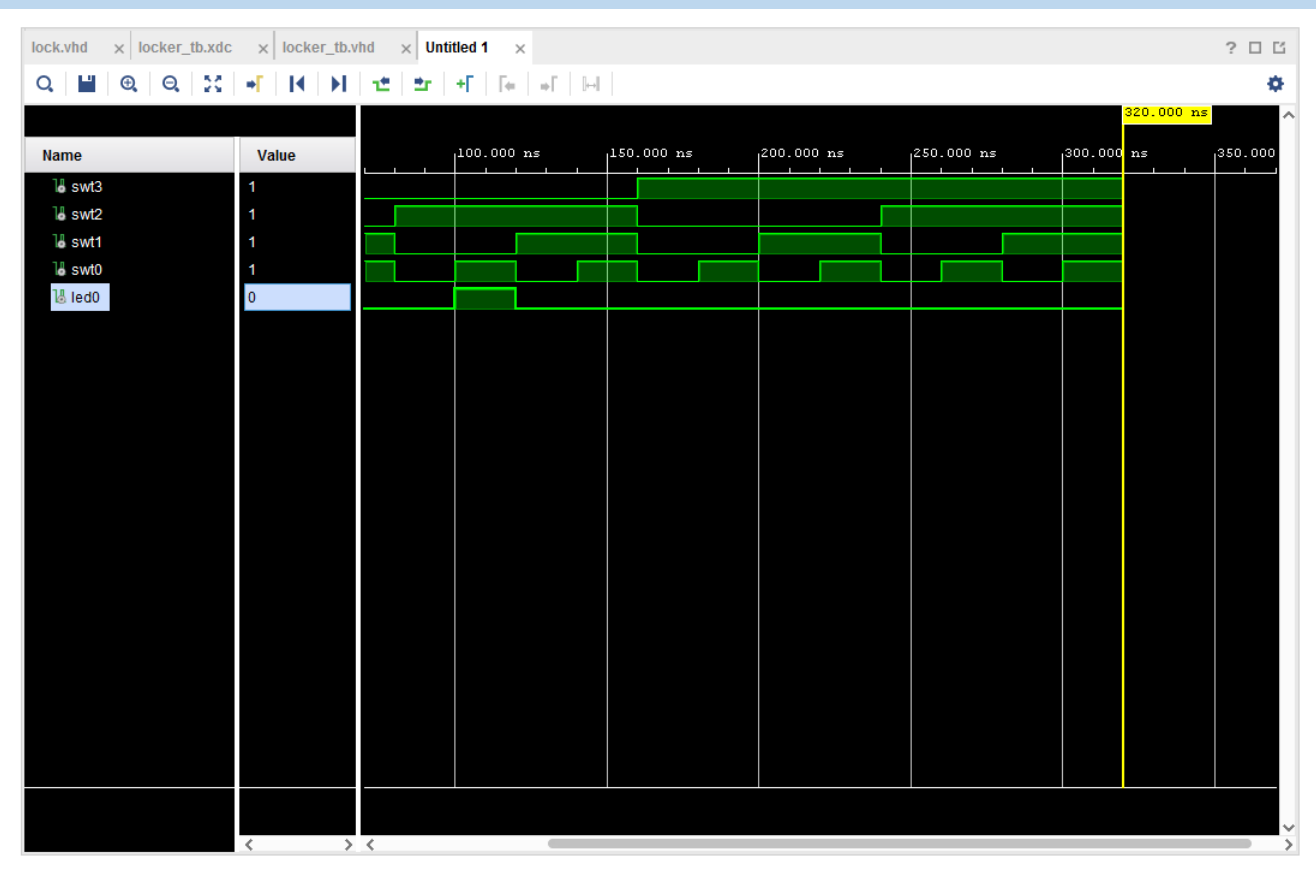

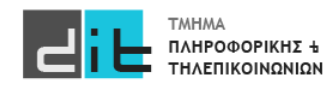

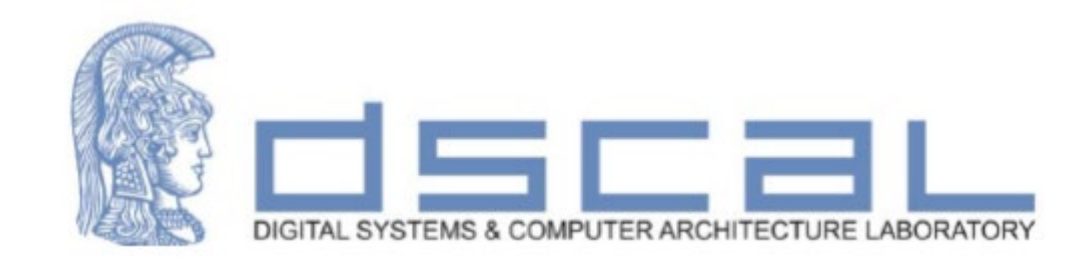

# Εργαστήριο Λογικής Σχεδίασης **Τύποι Σημάτων – Δομή Process – Τύποι Αρχιτεκτονικής**

**Βασιλόπουλος Διονύσης**

**ΕΤΕΠ Τμήματος Πληροφορικής & Τηλεπικοινωνιών - ΕΚΠΑ**

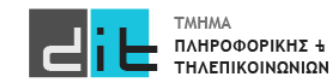

# VHDL – Τύποι σημάτων

#### Signed-Unsigned αριθμοί

- Το πακέτο **numeric std** παρέχει τους τύπους signed και unsigned και μια σειρά από αριθμητικές λειτουργίες καθώς και συναρτήσεις μετατροπής
	- type SIGNED is array (NATURAL range <>) of STD LOGIC;
	- type UNSIGNED is array (NATURAL range <>) of STD LOGIC;
- signal  $x$ : signed (7 downto 0);
	- Αναπαριστά τους προσημασμένους αριθμούς (2's complement) με 8 bit
- signal y: unsigned  $(3$  downto  $0)$ ;
	- Αναπαριστά τους μη-προσημασμένους (θετικούς) αριθμούς με 4 bit
- Δηλώνονται σαν διανύσματα όπως ο τύπος std\_logic\_vector
- Επιτρέπουν την εκτέλεση αριθμητικών λειτουργιών
	- Σε αντίθεση με τα διανύσματα τύπου std\_logic\_vector

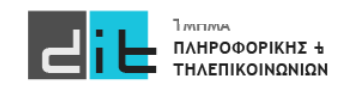

#### Επέκταση μηδενός

- Για επέκταση αριθμού από n bit σε m bit  $\bullet$ 
	- Πρόσθεση αρχικών bit 0
	- $-\pi$ ..., 72<sub>10</sub> = 1001000 = 000001001000

**Σε όλες τις εντολές όσα bit είναι στο δεξί μέλος τόσο ακριβώς πρέπει να είναι και στο αριστερό**

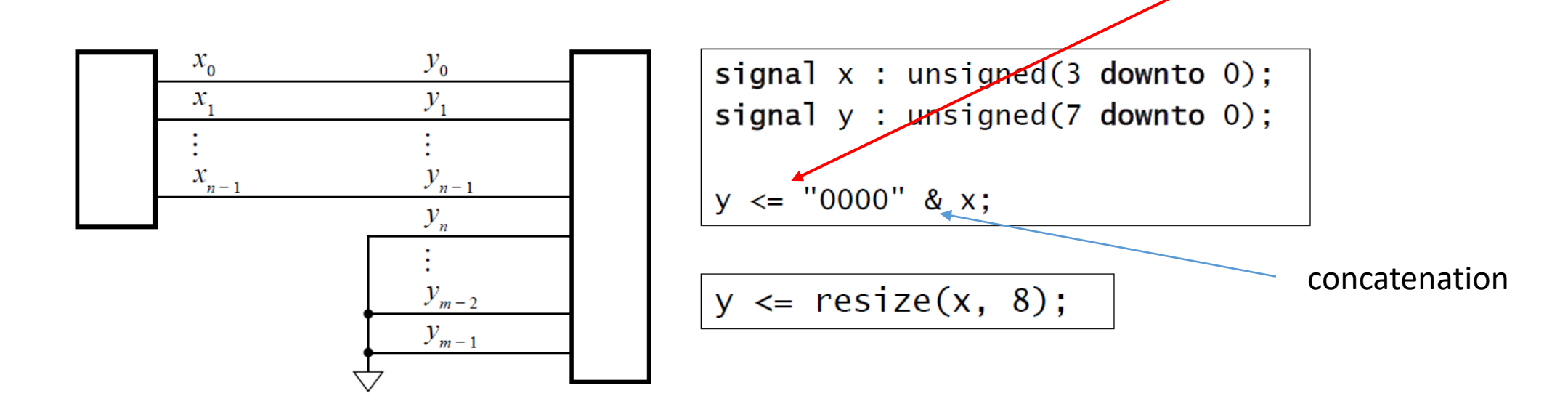

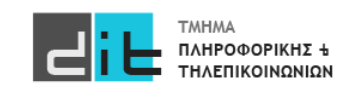

#### Αποκοπή

Για αποκοπή από m bit σε n bit

- Απορρίπτουμε τα αριστερότερα bit
- Η τιμή διατηρείται εφόσον τα bit που απορρίπτονται είναι 0
- Το αποτέλεσμα είναι το x mod  $2^n$

 $v_{0}$ 

 $y_{1}$ 

 $y_{n-1}$ 

 $y_{m-2}$  $y_{m-1}$ 

 $\mathcal{Y}_n$ 

 $x_{0}$ 

 $x_{1}$ 

 $x_{n-1}$ 

Έστω: signal y : unsigned(7 downto 0);

$$
signal x: unsigned(3 down to 0);
$$

 $x \le y(3$  downto 0);

$$
x \leq \text{resize}(y, 4); \qquad \text{Nou}
$$

είναι πιο ευέλικτη;

$$
x \le \text{resize}(y, x' length) \leftarrow \text{ Και για επέκταση και } \text{για αποκοπή.}
$$

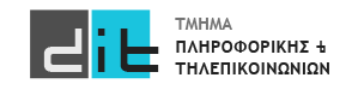

117 Εργαστήριο Λογικής Σχεδίασης 2022-23 Δ.Βασιλόπουλος

#### Πρόσθεση

```
library ieee; use ieee.numeric_std.all;
\mathbf{r} , \mathbf{r}signal a, b, s: unsigned(7 downto 0); ...
s \leq a + b;
```
+: Παράγει αποτέλεσμα ίδιου μήκους. Δεν ανιχνεύει υπερχείλιση Θα μπορούσα με προφανώς να έχουμε και - .

Επέκταση με μηδενικά στα a και b κατά 1-bit Το c είναι το MSB του αποτελέσματος

```
signal tmp\_result : unsigned(8 downto 0);
signal c : std_logic;
\cdotstmp_result <= ('0' & a) + ('0' & b);c \leq \text{tmp\_result}(8);s \leq \text{tmp\_result}(7 \text{ downto 0});
```
Λύση Χρειαζόμαστε ένα επιπλέον bit για το κρατούμενο (**C**arry)

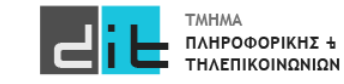

#### Αφαίρεση

```
library ieee; use ieee.std_logic_1164.all, ieee.numeric_std.all;
entity adder_subtracter is
  port (x, y : in unsigned(11 downto 0);
         s<br>
: out unsigned(11 downto 0);<br>
model : in std_logic;<br>
ovf_unf : out std_logic);Υπό συνθήκηend entity adder_subtracter;
architecture behavior of adder subtracter is
signal s_tmp : unsigned(12 downto 0);
begin
  s_tmp <= ('0' & x) + ('0' & y) when mode = '0' else
            ('0' & x) - ('0' & y);s \leq s_{\text{temp}}(11 \text{ downto } 0);ovf_unf \leq s_tmp(12);
end architecture behavior:
```
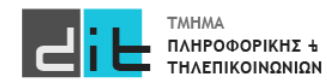

#### **Increments**

• Απλά, πρόσθεση ή αφαίρεση του 1

signal  $x$ , s: unsigned(15 downto 0);  $\mathbf{r}$  ,  $\mathbf{r}$  $s \le x + 1$ ; -- increment x  $s \le x - 1;$  -- decrement x

• Σημείωση: 1 (ακέραιος), όχι '1' (bit)

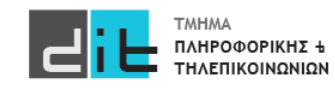

#### Γινόμενο

• Μεγαλύτερο αποτέλεσμα για τελεστέους των  $n$  bit :

$$
(2n - 1)(2n - 1) = 22n - 2n - 2n + 1 = 22n - (2n+1 - 1)
$$

- Απαιτεί 2<sup>2η</sup> bit για αποφυγή υπερχείλισης
- $-$  Γινόμενο τελεστέων των *n* bit και *m* bit
	- Απαιτεί  $n + m$  bit

```
signal x : unsigned(7 downto 0);
signal y: unsigned(13 downto 0);
signal p : unsigned(21 downto 0);
\bullet \bullet \bulletp \leq x * y;
```
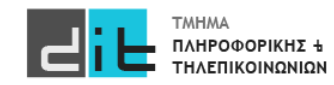

## VHDL – Τύποι σημάτων

#### Μετατροπές

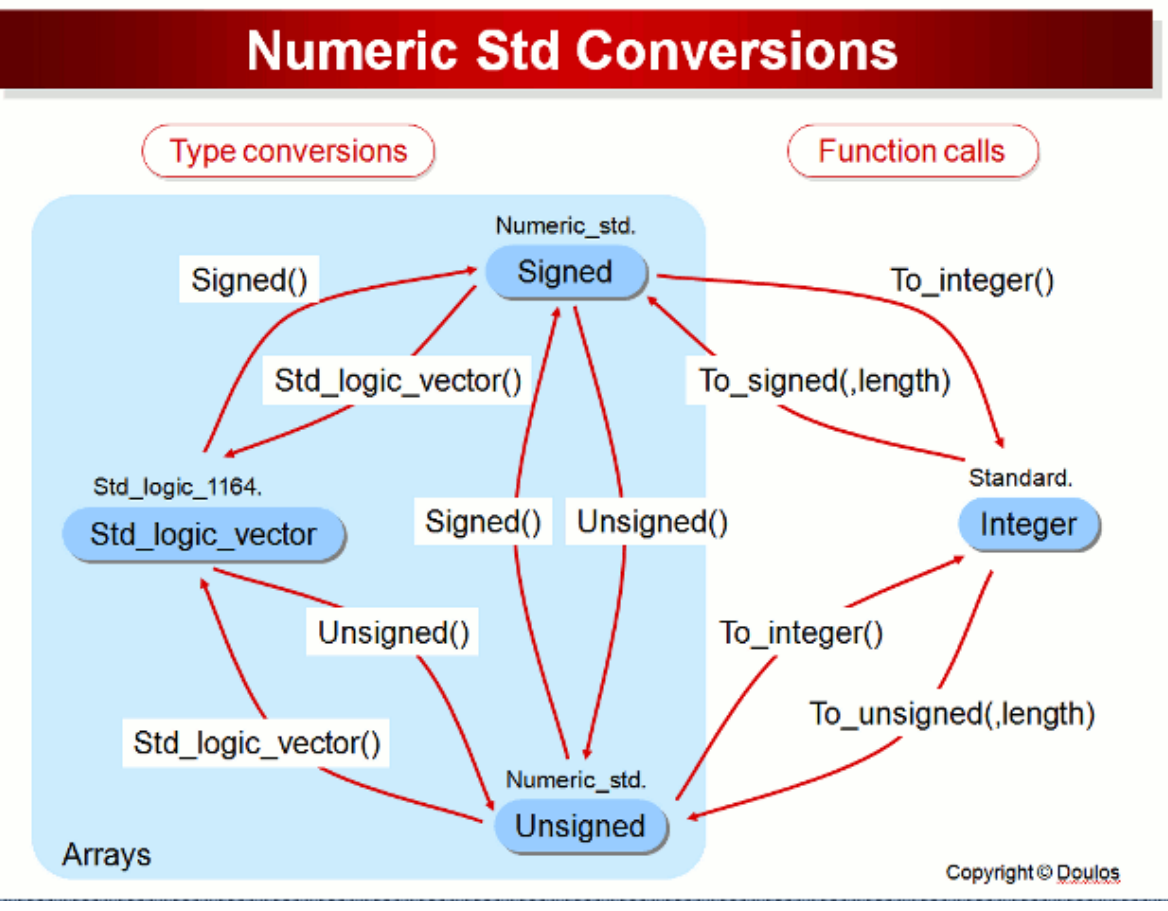

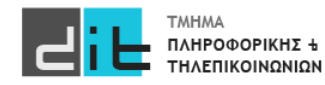

122 Εργαστήριο Λογικής Σχεδίασης 2022-23 Δ.Βασιλόπουλος

# VHDL – Τύποι σημάτων

#### Μετατροπές

```
Έστω οι δηλώσεις:
signal x: std_logic_vector(3 downto 0);
signal y: unsigned(3 downto 0);
```

```
Για να μετατρέψουμε τον ένα τύπο στον άλλο:
x \leq=std logic vector(y);
ή
y < = unsigned(x);
```
Έστω οι δηλώσεις: signal x: std\_logic\_vector(5 downto 0); signal y: unsigned(3 downto 0);

Για να μετατρέψουμε τον ένα τύπο στον άλλο: x < = std logic vector(resize(y,x'length)); ή y<=unsigned(x(3 downto 0));

σωστό π.χ. και το y<=unsigned(x(4 downto 1));

#### **Όσα bit είναι αριστερά μιας εντολής, τόσα πρέπει να είναι και δεξιά**

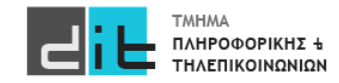

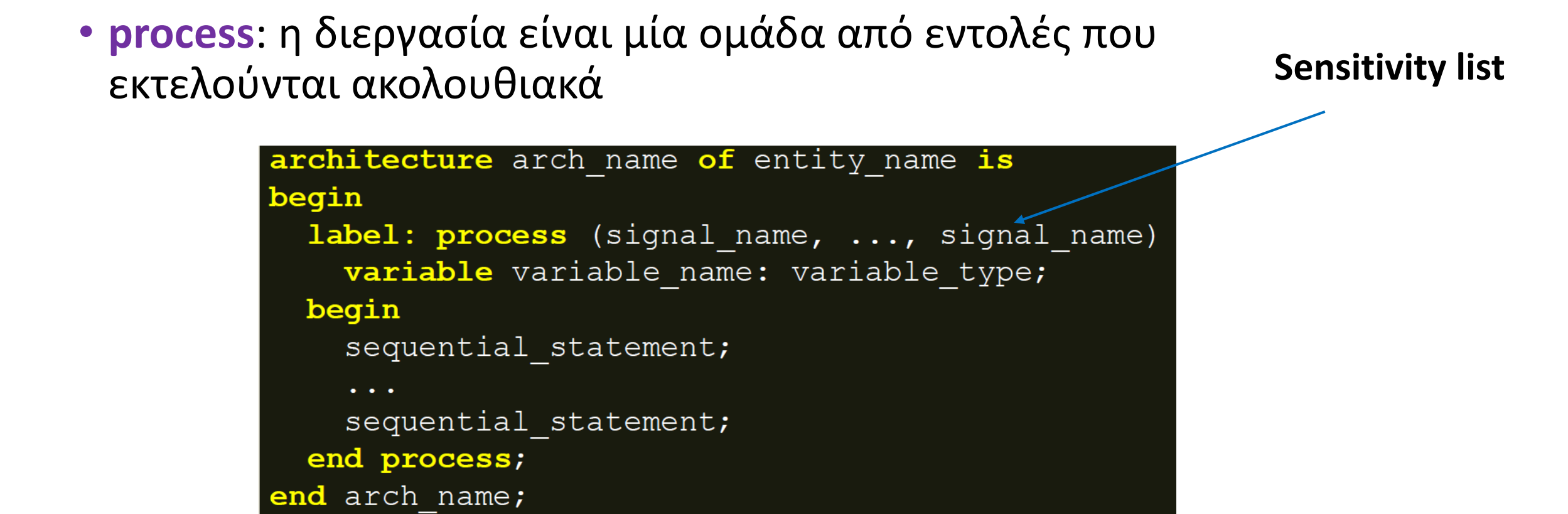

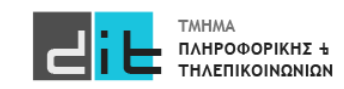

#### Variables (Μεταβλητές)

variable\_name: το όνομα της μεταβλητής (εάν είναι πολλές μεταβλητές χωρίζονται με κόμμα)

- μέσα στις διεργασίες ορίζονται τοπικές μεταβλητές και ΟΧΙ εσωτερικά σήματα
- στις δηλώσεις μεταβλητών (μετά το variable) προσδιορίζονται μεταβλητές που μπορεί να μην έχουν τη φυσική σημασία του σήματος

variable\_type: ο τύπος της μεταβλητής (STD\_LOGIC)

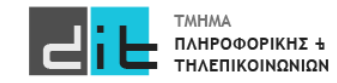

#### Variables (Μεταβλητές)

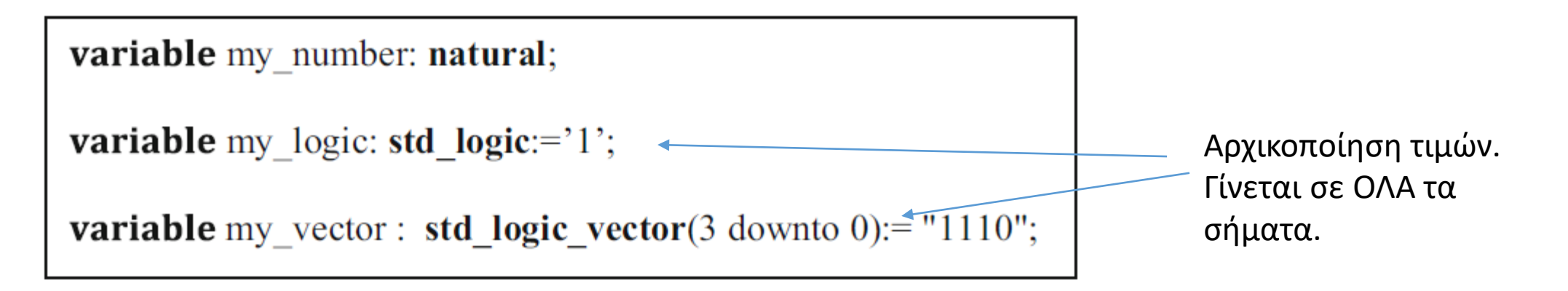

Σε process, function, procedure …

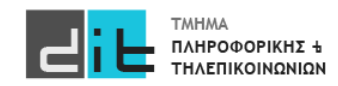

#### Variables (Μεταβλητές)

**variable\_name := expression;**

• **variable\_name**: το όνομα της μεταβλητής

- **ΠΡΟΣΟΧΗ** Είναι **:=** και όχι **<=**
- **expression**: έκφραση με σήματα, μεταβλητές και τελεστές
	- στις ακολουθιακές (sequential) εντολές ανάθεσης μεταβλητής :
		- στην έκφραση προσδιορίζονται **σήματα**, που ανήκουν ή δεν ανήκουν στη λίστα ευαισθησίας, και **μεταβλητές** που δηλώνονται κατά τη δήλωση μεταβλητών
		- στο αριστερό μέρος της εντολής προσδιορίζεται **μεταβλητή** που δηλώνεται κατά τη δήλωση των μεταβλητών

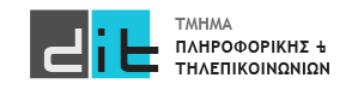

#### Variables (Μεταβλητές)

- Διαφορά μεταβλητής και σήματος μέσα σε μία διεργασία
	- η μεταβλητή παίρνει νέα τιμή **στιγμιαία** με τον τελεστή ανάθεσης **:=**, αμέσως μόλις εκτελεστεί η αντίστοιχη εντολή μέσα στη διεργασία
	- σε αντίθεση, το σήμα παίρνει νέα τιμή **με καθυστέρηση δέλτα δ<sub>delay</sub>,** με τον τελεστή ανάθεσης **<=**, στο **τέλος** της εκτέλεσης της διεργασίας

**Η χρήση των μεταβλητών μειώνει σημαντικά το χρόνο της προσομοίωσης**

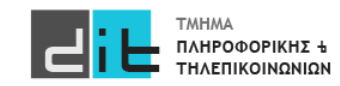

signal\_name: το όνομα του σήματος (εάν είναι πολλά σήματα χωρίζονται με κόμμα)

- στις δηλώσεις των σημάτων (μετά το process) που απαρτίζουν τη λίστα ευαισθησίας (sensitivity list) το σήμα είναι είσοδος της υπομονάδας που δηλώνεται κατά τη δήλωση των διαύλων της οντότητας ή εσωτερική διασύνδεση της υπομονάδας
- κάθε αλλαγή τιμής σήματος εισόδου που ανήκει στη λίστα ευαισθησίας οδηγεί στην ακολουθιακή εκτέλεση των εντολών της διεργασίας μία φορά
- εάν περισσότερες από μία εντολές αναθέτουν τιμή σε κάποιο σήμα λαμβάνεται υπόψη μόνο η τελευταία ακολουθιακή εντολή
- Προσοχή στη δήλωση των σημάτων στη λίστα ευαισθησίας
	- μία ελλιπής δήλωση σημάτων στη λίστα ευαισθησίας θα οδηγήσει είτε п σε μη σωστή σύνθεση, είτε σε ασυμφωνία της προσομοίωσης πριν και μετά τη σύνθεση και την υλοποίηση

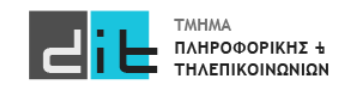

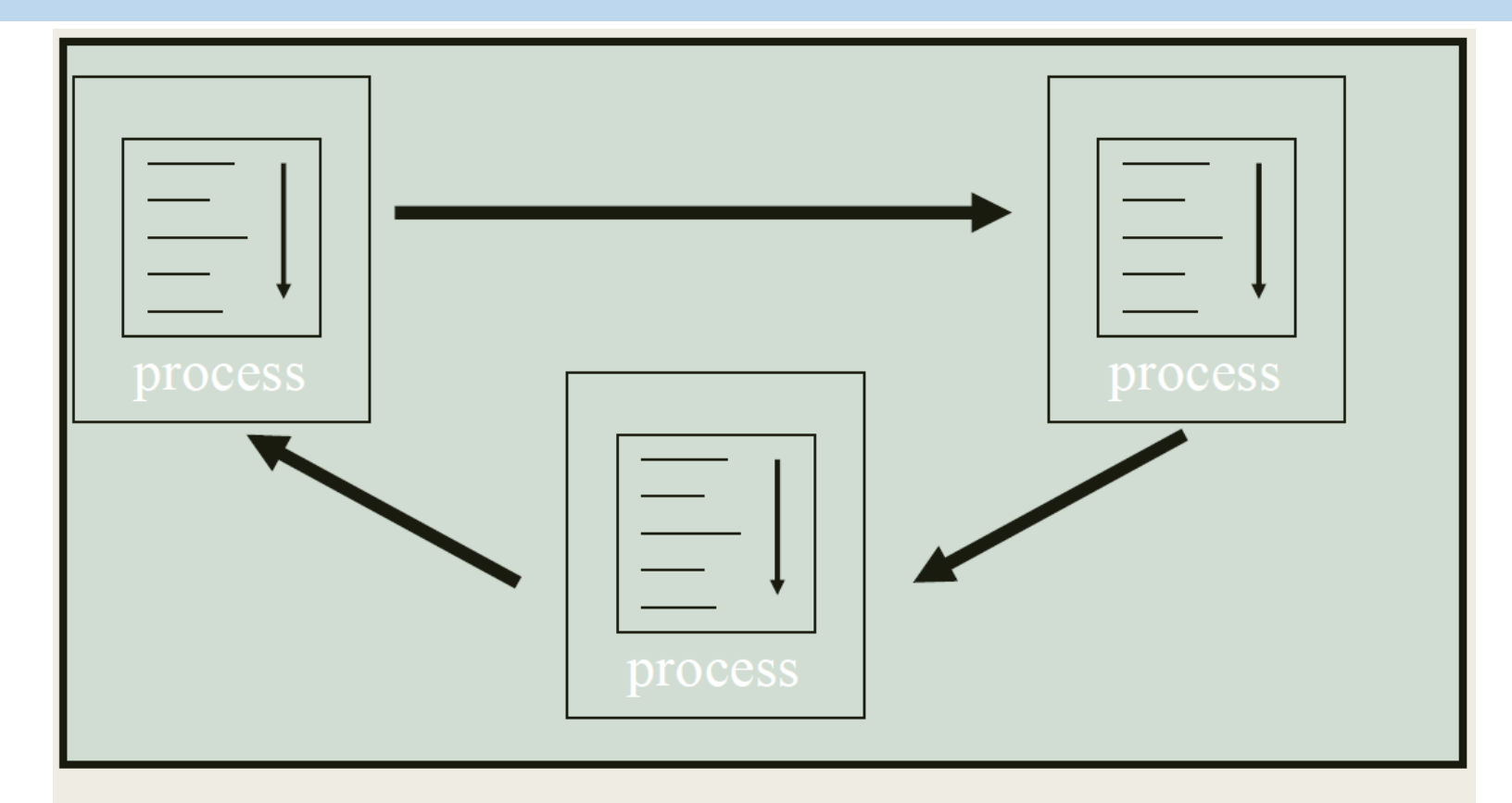

Κάθε διεργασία (process) εκτελεί τις εντολές της ακολουθιακά, ενώ πολλές διεργασίες μαζί αλληλεπιδρούν ταυτόχρονα. Επίσης, ταυτόχρονα αλληλεπιδρούν εντολές ταυτόχρονης ανάθεσης και διεργασίες.

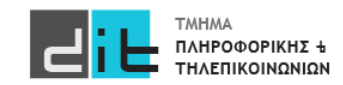

Διαφορά στην εφαρμογή της τιμής μίας sequential εντολής ανάθεσης μεταβλητής ή σήματος μέσα σε μία διεργασία :

- η **μεταβλητή παίρνει νέα τιμή άμεσα** με τον τελεστή ανάθεσης :=, αμέσως μόλις εκτελεστεί η αντίστοιχη εντολή μέσα στη διεργασία \* Η variable δεν χρησιμοποιείται στην υλοποίηση της λογικής
- σε αντίθεση, **το σήμα παίρνει νέα τιμή με καθυστέρηση** δέλτα δ<sub>delay</sub>, με τον τελεστή ανάθεσης <=, στο τέλος της εκτέλεσης της διεργασίας
- το σήμα θυμάται την τιμή του μέχρι να φτάσει το τέλος της εκτέλεσης της διεργασίας και να λάβει μία νέα τιμή

\* Το εσωτερικό σήμα χρησιμοποιείται στην υλοποίηση της λογικής

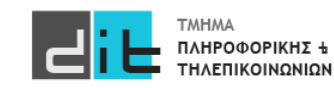

- Όταν **δεν υπάρχει sensitivity list** οι εντολές μέσα στο process **εκτελούνται συνέχεια**. Θα πρέπει να υπάρχει **εντολή wait** ώστε να αποδοθούν τιμές στα σήματα (όπως κάνουμε στο simulation).
- Οι εντολές μέσα στο process **εκτελούνται τουλάχιστον 1 φορά**, ακόμα και εάν υπάρχει sensitivity list.
- Οι τιμές αποδίδονται στα σήματα είτε κάθε φορά που συναντάται η εντολή **wait** μέσα στο process είτε όταν φτάνουμε στο **end** του process.
- Εάν υπάρχει wait σε σήμα που δεν αλλάζει τιμή (εκτός του process) τότε η εκτέλεση σταματάει στο συγκεκριμένο wait.
- Όλο το **process θεωρείται ΜΙΑ εντολή μέσα σε μια αρχιτεκτονική** και εκτελείται παράλληλα με πιθανές άλλες εντολές της.

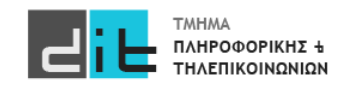

test:process (a,b) is begin .... end process test; test:process (a,b) is begin .... wait on a,b; Δεν το γράφουμε αλλά ισχύει end process test;

test:process (a,b) is begin .... end process test; test:process (a,b) is begin .... wait on c; To process «κολλάει» σε αυτή

end process test; την εντολή

ΠΛΗΡΟΦΟΡΙΚΗΣ +

#### Πραγματικό πρόβλημα

Σε ένα Computer Room υπάρχουν δύο (2) αισθητήρες θερμοκρασίας (**Sensor\_1** και **Sensor\_2**) και δύο (2) κλιματιστικά (**AirCond\_1** και **AirCond\_2**). Το πρώτο κλιματιστικό (AirCond\_1) λειτουργεί εάν τουλάχιστον ένας από τους δύο αισθητήρες ανιχνεύσουν θερμοκρασία άνω των 35 βαθμών στο computer room. Το δεύτερο κλιματιστικό (AirCond\_2) λειτουργεί εάν και οι δύο αισθητήρες ανιχνεύσουν θερμοκρασία άνω των 35 βαθμών στο computer room. Θεωρείστε ότι κάθε αισθητήρας δίνει σήμα ('1') μόνο όταν η θερμοκρασία που ανιχνεύει γίνει μεγαλύτερη των 35 βαθμών (>35). Σε άλλη περίπτωση ο αισθητήρας στέλνεις την τιμή '0'. Σχεδιάστε και υλοποιήστε το λογικό κύκλωμα που περιγράφει το ανωτέρω πρόβλημα. Το όνομα του Vivado Project θα είναι Lab 1, της οντότητας θα είναι επίσης Lab 1 ενώ το όνομα της αρχιτεκτονικής Lab1 Beh.

Σχεδιάστε και υλοποιήστε το λογικό κύκλωμα που περιγράφει το ανωτέρω πρόβλημα.

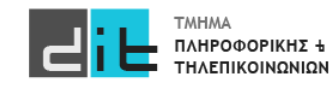

Υλοποίηση Αρχιτεκτονικής (Dataflow)

```
architecture Dataflow of CR_AC is
begin
```
AirCond\_1<=Sensor\_1 or Sensor\_2; AirCond\_2<=Sensor\_2 and Sensor\_3;

end architecture Dataflow;

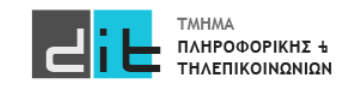

#### Υλοποίηση Αρχιτεκτονικής (Dataflow)

- 1. Αποτελείται από απλές εντολές ανάθεσης τιμών σε σήματα
- 2. Κάθε εντολή εκτελείται όταν μεταβληθεί η τιμή ενός σήματος στο αριστερό μέρος.
- 3. Όλες οι εντολές ανάθεσης εκτελούνται ταυτόχρονα (παράλληλα)
- 4. Οι εντολές ανάθεσης αντιστοιχούν σε λογικές πράξεις της άλγεβρας Boole.
- 5. To RTL διάγραμμα που προκύπτει είναι μία απεικόνιση της άλγεβρας Boole που εκφράζουν οι εντολές ανάθεσης σε στοιχειώδεις λογικές πύλες (AND, OR, NOT) και πολυπλέκτες.

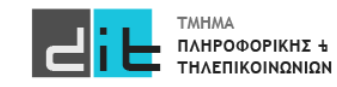

#### Υλοποίηση Αρχιτεκτονικής (Behavioral)

```
architecture behavioral of CR_AC is
begin
```

```
room: process (Sensor_1, Sensor_2) is
      begin
          AirCond_1<=Sensor_1 or Sensor_2;
          AirCond_2<=Sensor_1 and Sensor_2;
      end process room;
```
end architecture Behavioral;

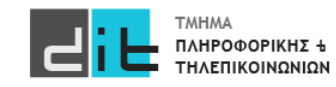

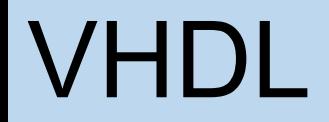

#### Υλοποίηση Αρχιτεκτονικής (Behavioral)

- 1. Όμοιο RTL Design με το Dataflow
- 2. ΔΕΝ χρειάζεται να αλλάξουμε τίποτα στην προσομοίωση
- 3. Εισαγωγή της δομής process (με λίστα ευαισθησίας)
- 4. Σε περίπτωση που υπάρχει μόνο η εντολή process, τότε ουσιαστικά οι εντολές μας εκτελούνται σειριακά
- 5. Σε περίπτωση που υπάρχουν και απλές εντολές ανάθεσης στην αρχιτεκτονική, τότε μπορείτε να θεωρήσετε όλη τη δομή process σαν μία εντολή που εκτελείται παράλληλα με τις εντολές ανάθεσης (που είναι εκτός process)

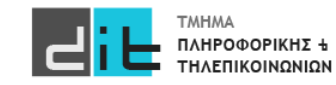

#### Υλοποίηση Αρχιτεκτονικής (Structural – Δήλωση Οντοτήτων)

entity OR\_gate is port(A : in std\_logic; B : in std\_logic; O : out std\_logic); end entity OR\_gate;

architecture Dataflow of OR\_gate is begin

 $O \leq A$  or B; end Dataflow;

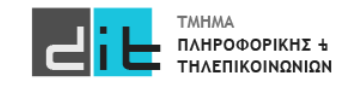

#### Υλοποίηση Αρχιτεκτονικής (Structural – Δήλωση Οντοτήτων)

entity AND\_gate is port(A : in std\_logic; B : in std\_logic; O : out std\_logic); end entity AND\_gate;

architecture Dataflow of AND\_gate is begin  $O \leq A AND B$ ;

end Dataflow;

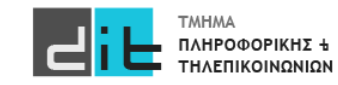

#### Υλοποίηση Αρχιτεκτονικής (Structural – Δήλωση Αρχιτεκτονικής Κύριας Οντότητας)

#### **architecture Structural of CR\_AC is**

**component AND\_gate is port(A : in std\_logic; B : in std\_logic; O : out std\_logic); end component AND\_gate;**

**component OR\_gate is port(A : in std\_logic; B : in std\_logic; O : out std\_logic); end component OR\_gate;**

#### **begin**

**or\_comp : OR\_gate port map (A=>Sensor\_1, B=>Sensor\_2, O=>AirCond\_1); and\_comp: AND\_gate port map (A=>Sensor\_1, B=>Sensor\_2, O=>AirCond\_2);** 

**end architecture Structural;**

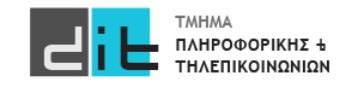

### VHDL

#### Υλοποίηση Αρχιτεκτονικής (Structural)

- 1. Για την υλοποίηση της αρχιτεκτονικής χρησιμοποιούμε τη λειτουργικότητα άλλων Οντοτήτων που έχουμε ήδη υλοποιήσει.
- 2. Τις οντότητες που θα χρησιμοποιήσουμε τις δηλώνουμε (όνομα και port) ανάμεσα στο is και το begin της αρχιτεκτονικής. Όμως πλέον έχουν την έννοια της συνιστώσας (component).
- 3. Η αρχιτεκτονική πλέον αποτελείτε μόνο από εντολές που καλούν(δημιουργούν) τα components, τα οποία μπορεί και να επικοινωνούν μεταξύ τους (συνηθέστερη
- περίπτωση). 4. Άρα μια οντότητα μπορεί να χρησιμοποιεί άλλες οντότητες (με τη μορφή component), οι οποίες μπορεί να είναι υλοποιημένες με οποιοδήποτε από τις 3 αρχιτεκτονικές. Στη περίπτωση της structural δομής βλέπουμε ότι σχηματίζεται ένα δέντρο, τα φύλλα του οποίου είναι οντότητες. Τα φύλλα που είναι τερματικά έχουν δομή Dataflow ή Behavioral.
- 5. ΔΕΝ αλλάζει τίποτα στην προσομοίωση

Μπορείτε να δείτε και το: https://buzztech.in/vhdl-modelling-styles-behavioral-dataflow-structural/

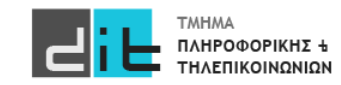

# VHDL - Περίληψη

- Τύπος Unsigned
- Process
- Variable
- Παράδειγμα των 3 ειδών αρχιτεκτονικής (Dataflow, Behavioral, Structural)
- Διαβάζετε τις παραγράφους 2.3, 2.4, 3.1 (θεωρία και VHDL) από Ashenden και 2.2 - 2.5, 4.2.5, 4.3, 4.4.1 (ΟΧΙ το κομμάτι της VERILOG) από το βιβλίο των Harris.
- Συνοπτικός οδηγός VHDL:

[https://redirect.cs.umbc.edu/portal/help/VHDL/summary\\_one.html](https://redirect.cs.umbc.edu/portal/help/VHDL/summary_one.html)

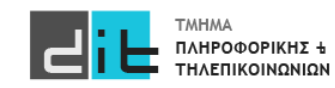

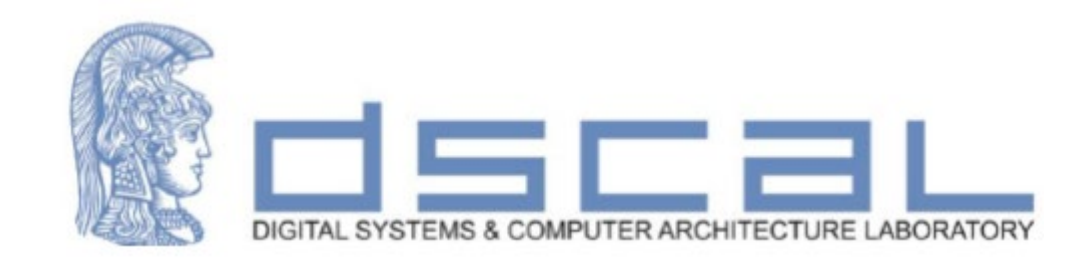

# Εργαστήριο Λογικής Σχεδίασης **VHDL - Εισαγωγή**

#### **Βασιλόπουλος Διονύσης**

**ΕΤΕΠ Τμήματος Πληροφορικής & Τηλεπικοινωνιών - ΕΚΠΑ**

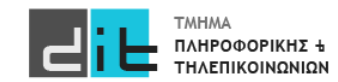
• Τύπος signed από το numeric std

**Απαραίτητη η χρήση της βιβλιοθήκης numeric\_std**

library ieee; use ieee.numeric\_std.all;  $\sim$  10  $\pm$ s : signed $(15$  downto 0);

• Οι τύποι signed και unsigned είναι ξεχωριστοί

```
signal s1: unsigned(11 downto 0);
signal s2: signed(11 downto 0);
\sim 100 m
s1 \leq s2; -- illegal
```
 $s1 \leq$  unsigned( $s2$ ); -- s2 is known to be non-negative  $\mathbf{R} \times \mathbf{R} \times \mathbf{R}$ s2  $\le$  signed(s1); -- s1 is known to be less than  $2**11$ 

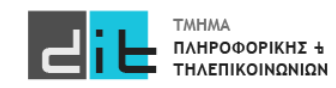

### Αλλαγή μεγέθους

- Γενικά, για ακεραίους σε συμπλήρωμα ως προς 2  $\bullet$ 
	- Επέκταση με επανάληψη του bit προσήμου
		- Επέκταση προσήμου
	- Αποκοπή με απόρριψη αρχικών bit
		- Τα bit που απορρίπτονται πρέπει όλα να είναι τα ίδια, και ίδια με το bit προσήμου του αποτελέσματος

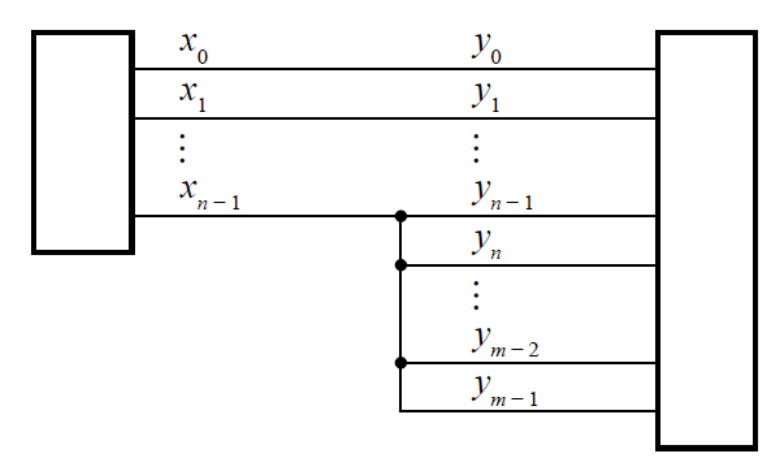

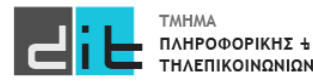

### Πρόσθεση

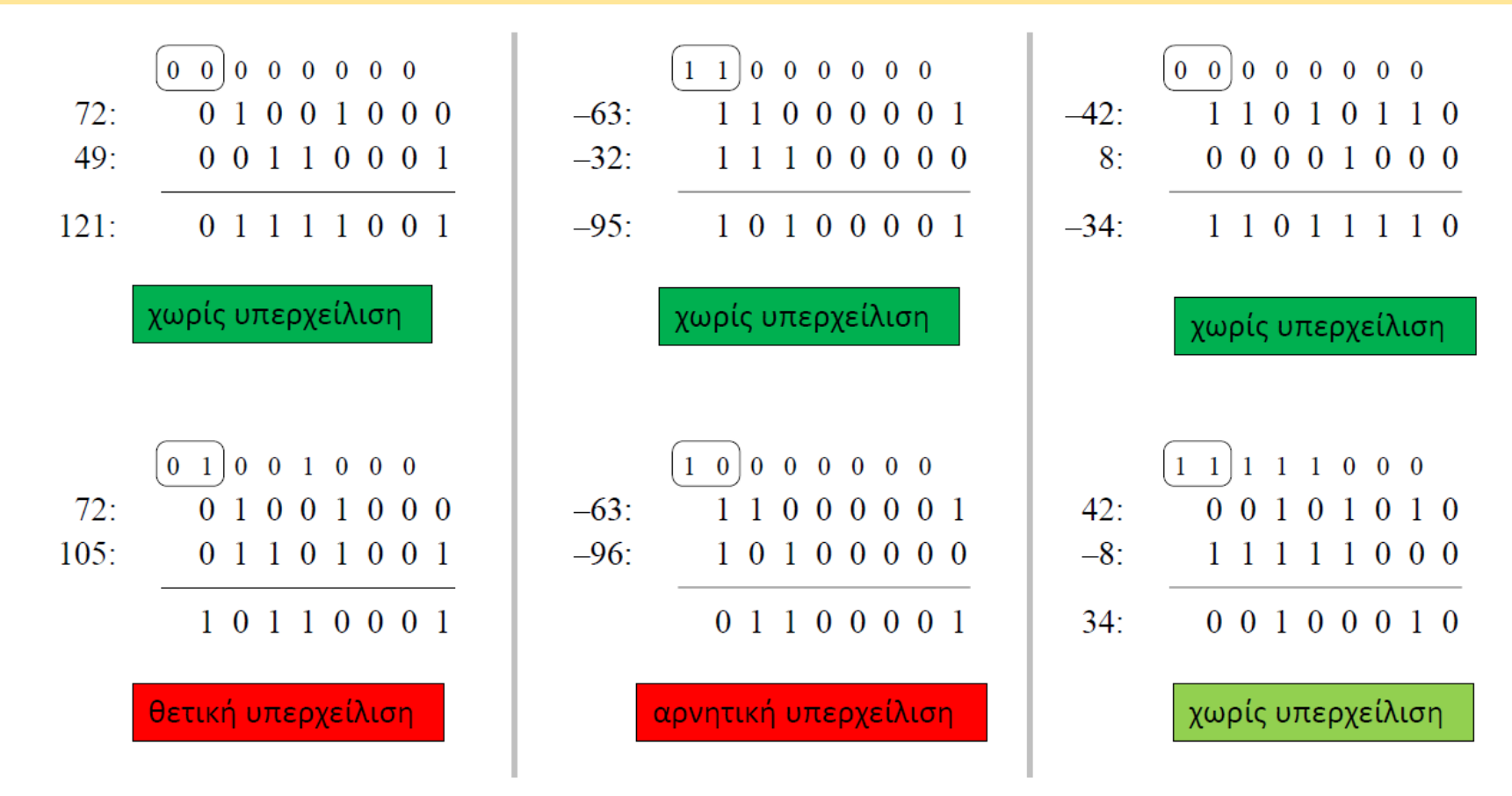

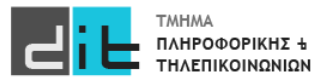

 $\mathbf{r}$  ,  $\mathbf{r}$  ,  $\mathbf{r}$ 

### Πρόσθεση

• Το αποτέλεσμα του + έχει ίδιο μέγεθος με τους τελεστέους

ισχύει και για unsigned

```
signal v1, v2: signed(11 downto 0);
signal sum : signed(12 downto 0);
```
sum  $\le$  resize(v1, sum'length) + resize(v2, sum'length);

• Για έλεγχο υπερχείλισης, σύγκριση προσήμων

```
signal x, y, z: signed(7 downto 0);
signal ovf : std_logic;
\sim 100 km ^{-1}Z \leq X + Vovf \leq (not x(7) and not y(7) and z(7))
       or (x(7) and y(7) and not z(7);
```
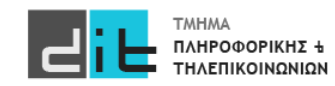

### Signed: Πολλαπλασιασμός

- Πολλαπλασιασμός με 2 $^k$ 
	- Αριστερή λογική ολίσθηση (όπως για απρόσημους)

Το πρόσημο πρέπει να παραμείνει

- Διαίρεση με 2 $^k$ 
	- Δεξιά αριθμητική ολίσθηση
	- Απόρριψη των  $k$  λιγότερο σημαντικών bit, και εισαγωγή  $k$ αντιγράφων του bit προσήμου στο περισσότερο σημαντικό άκρο
	- $-\pi$ ..., s = "11110011" -- -13 shift right(s, 2) = "11111100" -- -13 / 2<sup>2</sup>

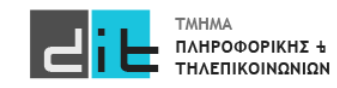

# VHDL – Τύποι σημάτων

Οι ακόλουθοι τύποι υποστηρίζονται εξ' ορισμού στην VHDL.

- bit : τιμές ΜΟΝΟ '0' και '1' {0,1}
- Boolean: τιμές Αληθής/Ψευδής {true, false}
- Character: ASCII character (είναι 256 σε πλήθος}
- bit\_vector: κατ' αναλογία με std\_logic\_vector
- integer:  $-2^{31}$  έως  $2^{31}$  -1 (signed binary number range:  $[-2^{n-1}, 2^{n-1}-1]$ , 32bit word arch.)
	- integer range 0 to 1000
- natural:  $0 \text{ é}\omega\zeta 2^{31}$  -1
- positive:  $1 \text{ k}\omega\zeta 2^{31} 1$

**Subtypes: Υποτύποι του integer**

**Enumerated type: Συγκεκριμένες τιμές**

**Υπάρχουν και άλλα Type/Subtypes είτε στη standard βιβλιοθήκη είτε σε άλλες (ieee.numeric\_std.all: signed/unsigned, ieee.std\_logic\_1164: std\_logic, std\_logic\_vector)**

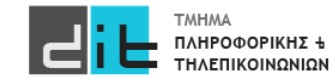

### Λογικοί Τελεστές

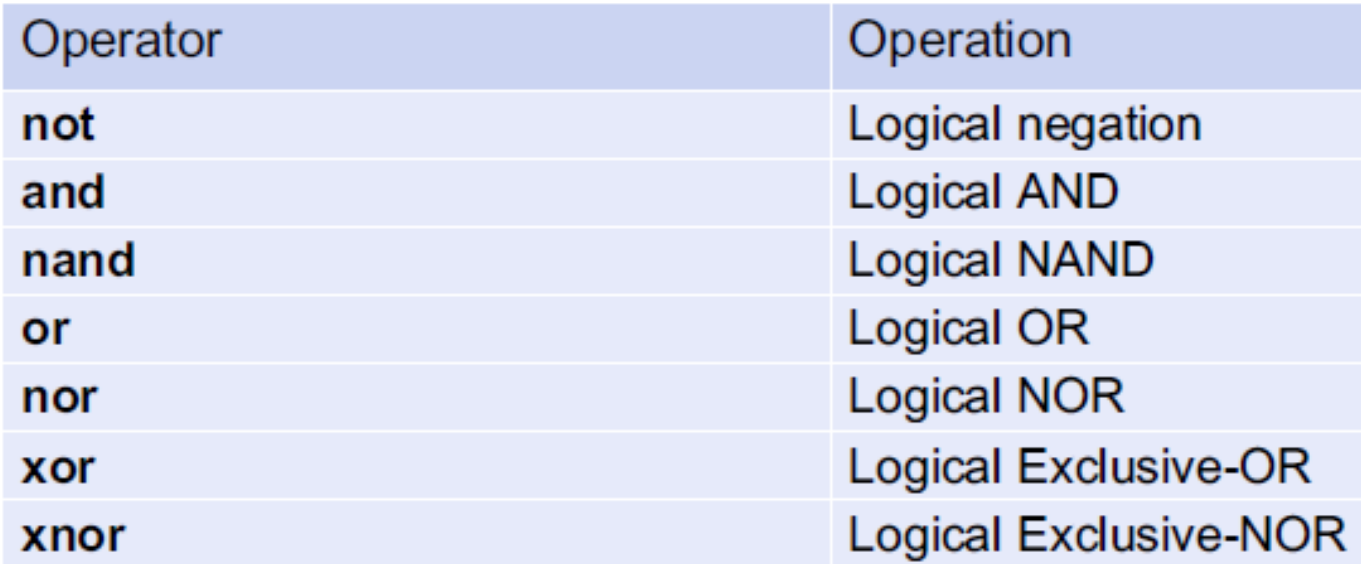

### **Εφαρμόζονται σε bit**

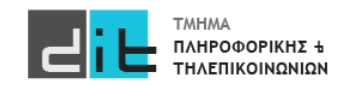

### Αριθμητικοί Τελεστές

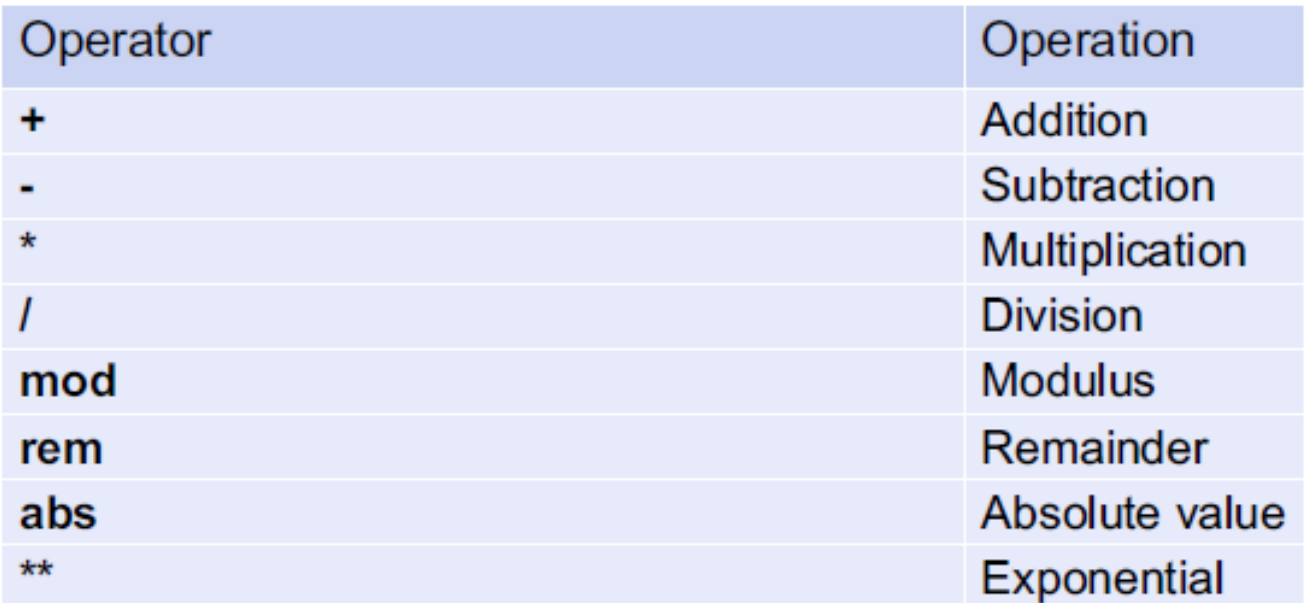

### **Εφαρμόζονται σε σήματα τύπου integer/signed/unsigned**

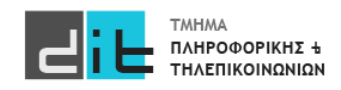

### Τελεστές σύγκρισης (Relational Operators)

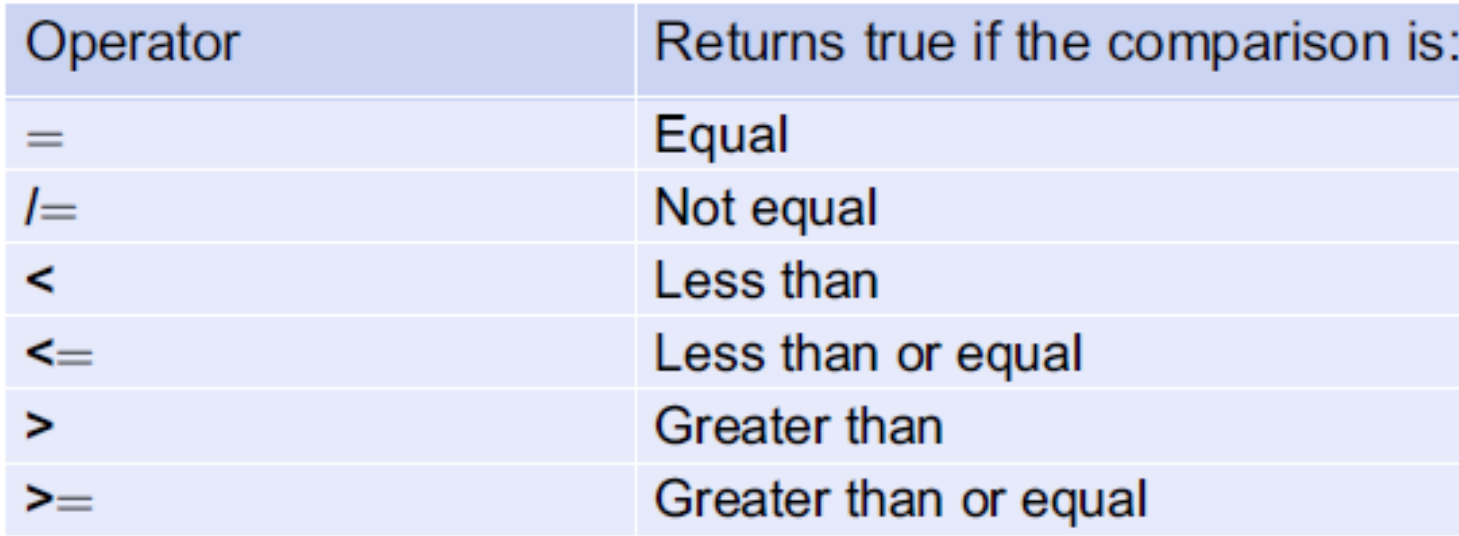

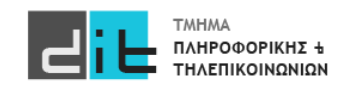

Τελεστές Ολίσθησης (Shift/Rotate Operators)

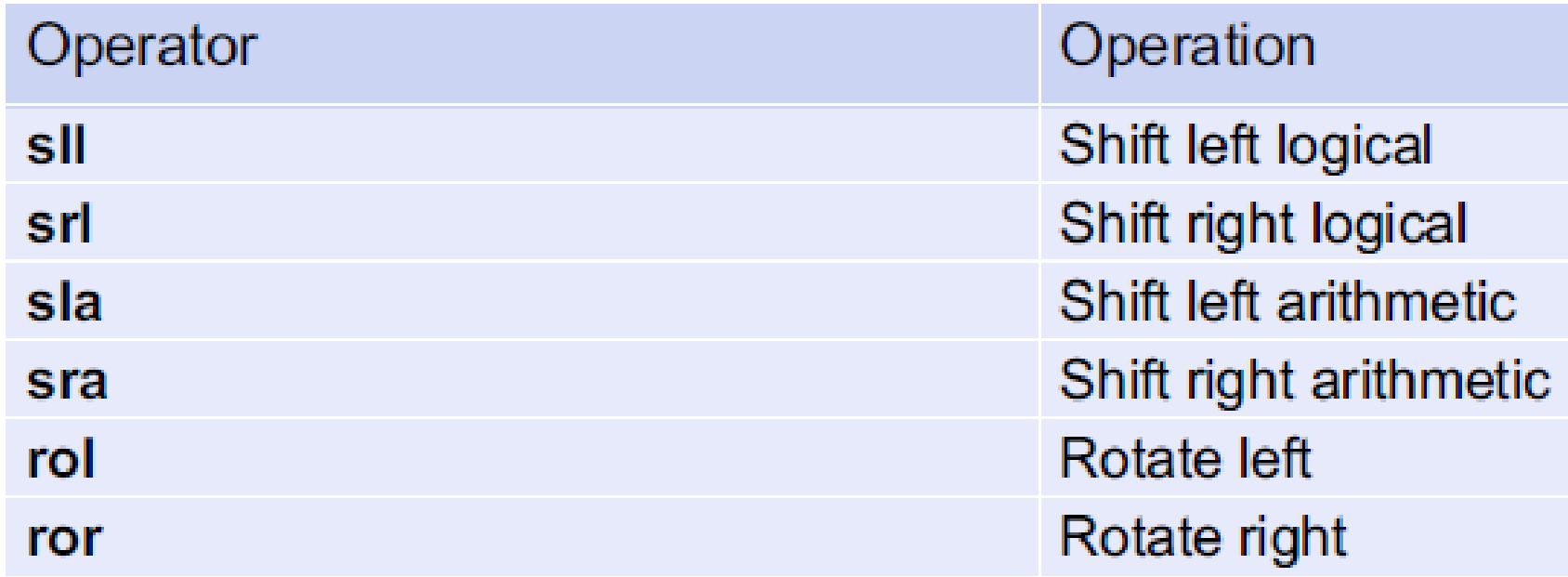

### **Εφαρμόζονται σε vector**

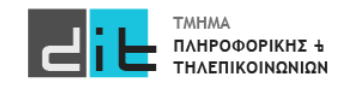

Συναρτήσεις Ολίσθησης (Πακέτο numeric\_std)

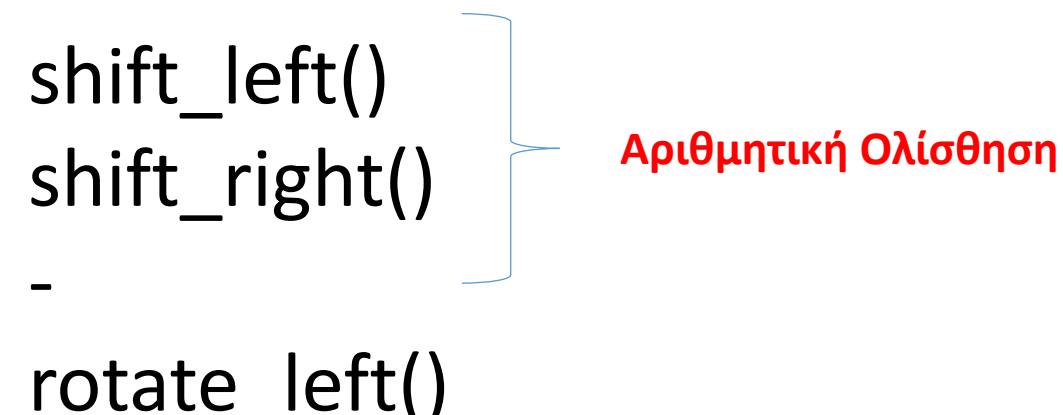

rotate left() rotate right()

### **Εφαρμόζονται σε signed/unsigned**

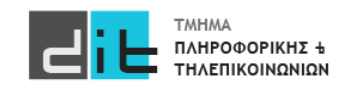

### Unsigned: Ολίσθηση

- Λειτουργίες shift\_left και shift\_right
	- Αποτέλεσμα ίδιου μεγέθους με τον τελεστέο

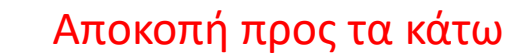

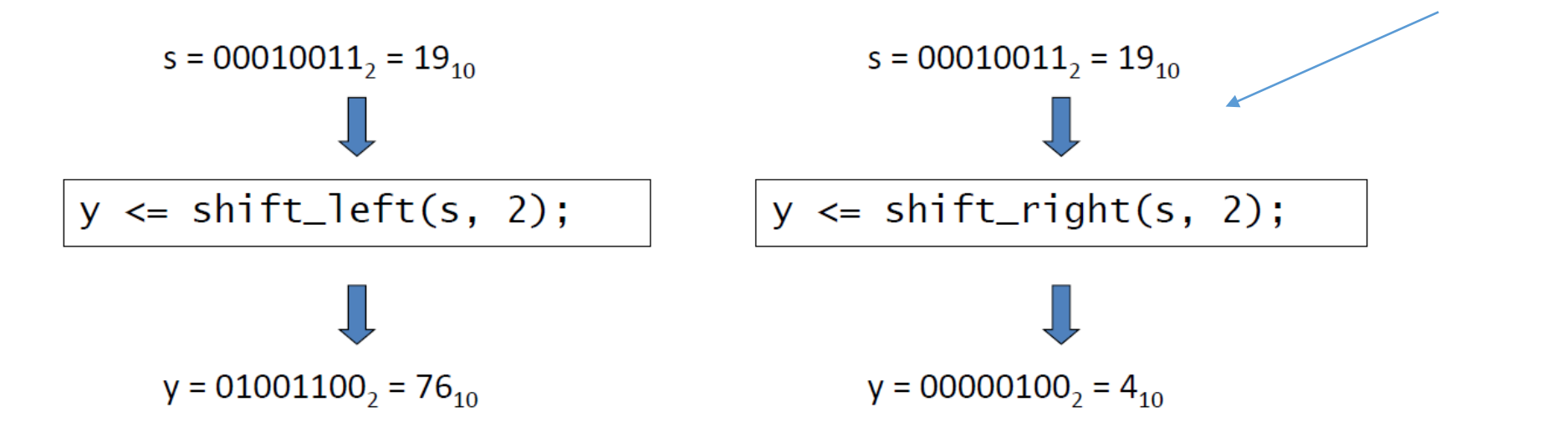

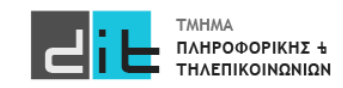

### VHDL'93 Vivado 2019.2

### **signed/unsigned**

**Για το std\_logic\_vector ΔΕΝ υπάρχει κάποια συνάρτηση.**

**Εάν όμως ενεργοποιήσουμε τη VHDL 2008 τότε μπορούμε να χρησιμοποιήσουμε τα sll, srl, rol, ror.**

 $x \le a \le l$  2;  $y \le a$  srl 2;

r<=shift\_left(a,2); t <= shift\_right(a,2);

------------------

------------------

 $q$  <= a rol 2;  $u$  <= a ror 2;  $i$  < = rotate  $left(a,2)$ ;  $o$  < = rotate right(a, 2)

**Εάν όμως ενεργοποιήσουμε τη VHDL 2008 τότε μπορούμε να χρησιμοποιήσουμε και τα sla, sra.**

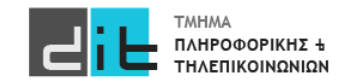

### VHDL'93 Vivado 2022.1

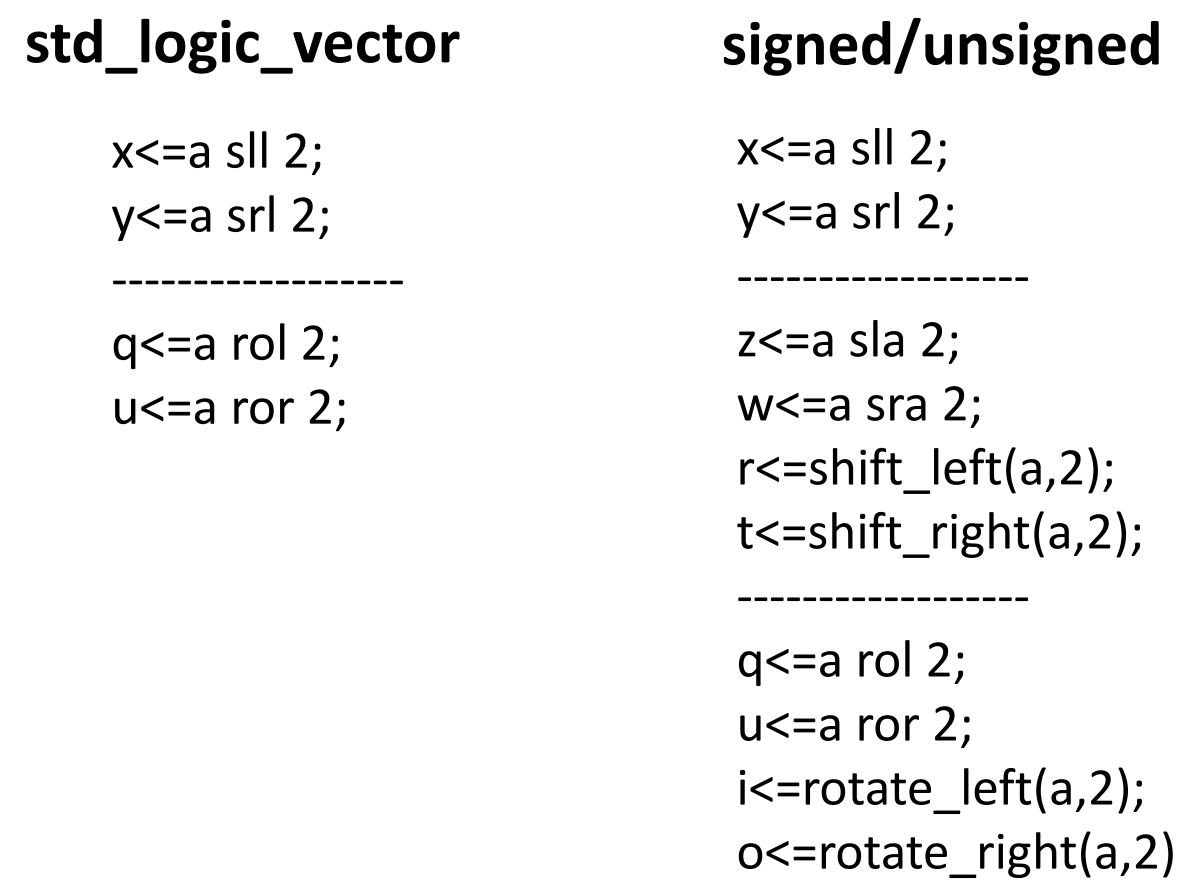

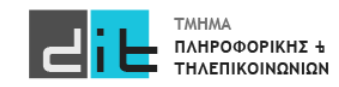

### Προτεραιότητα

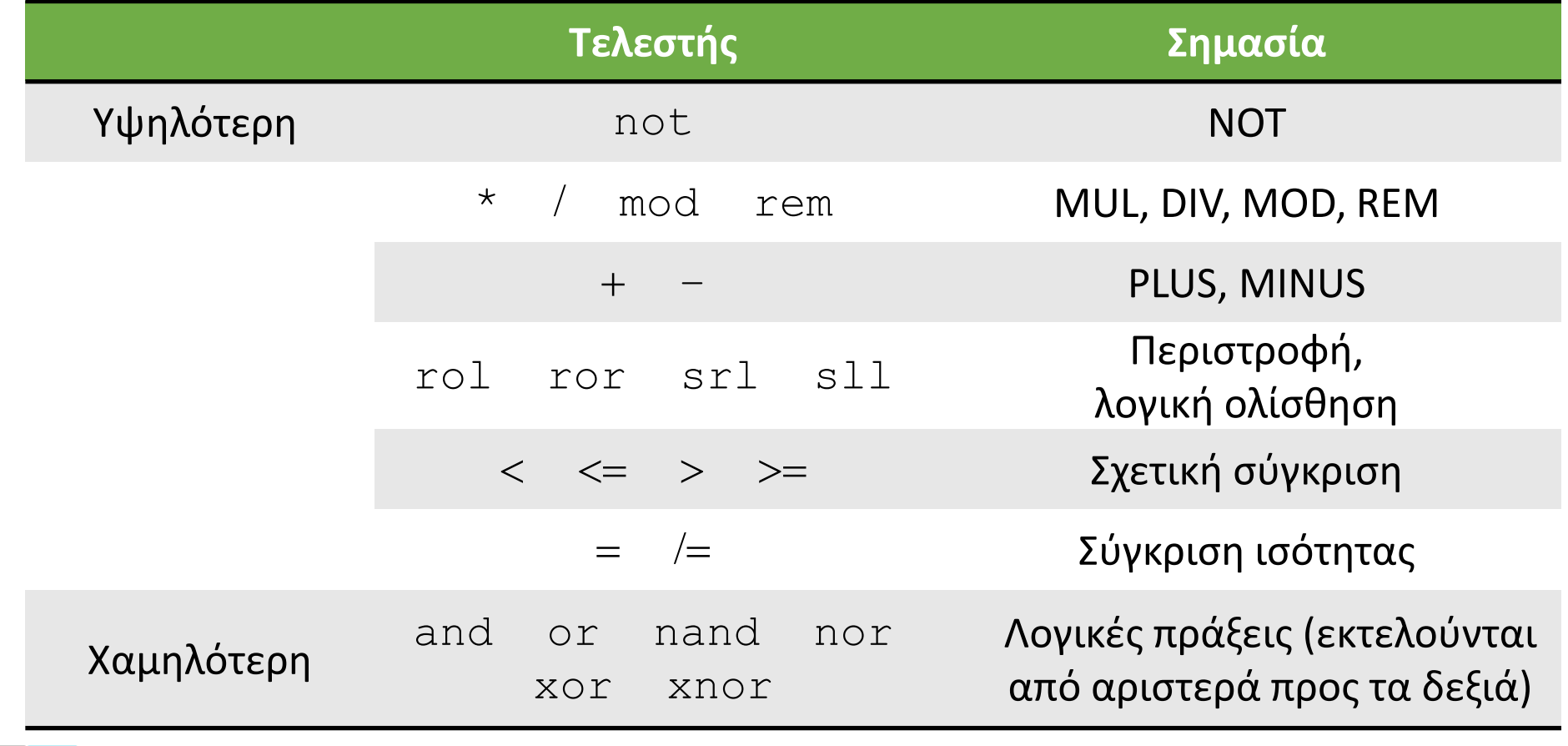

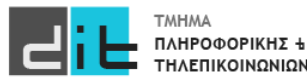

# VHDL – Τύποι σημάτων

### Μετατροπές

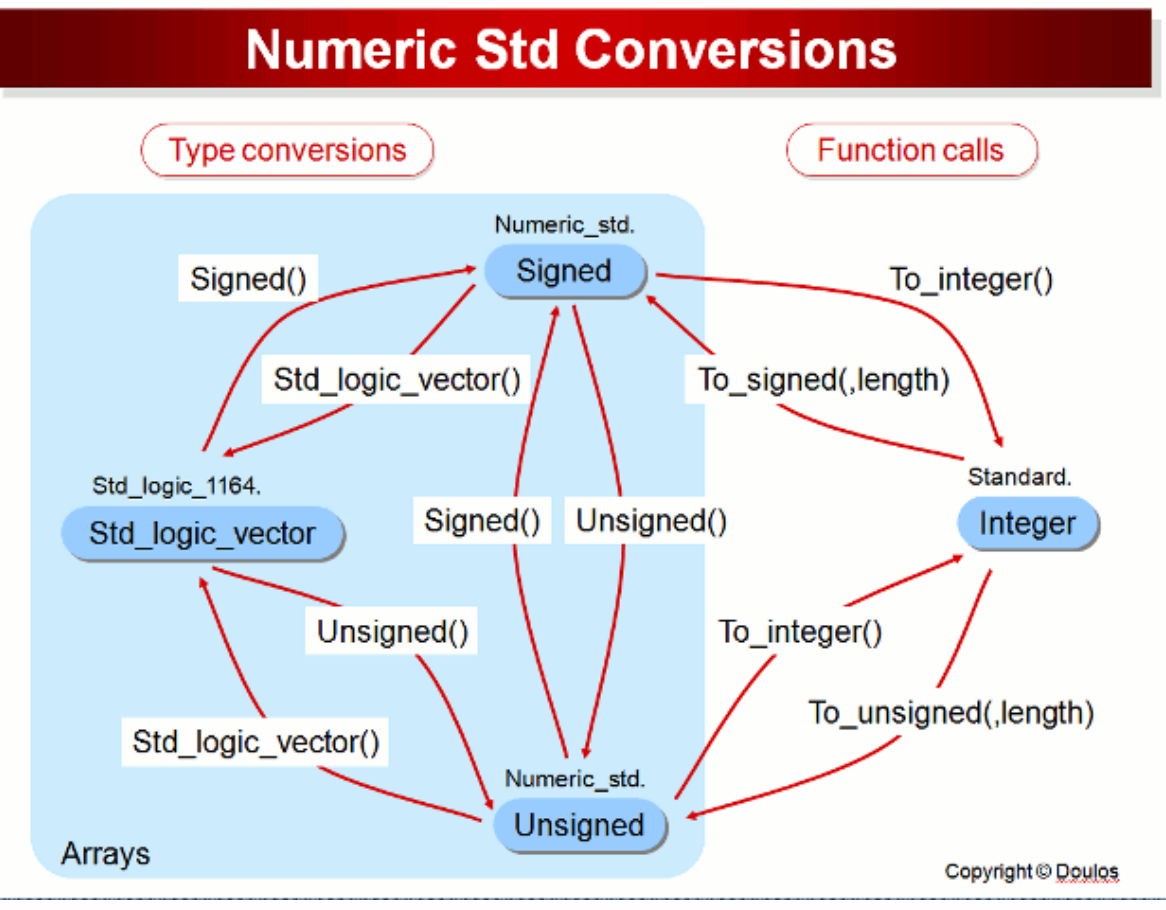

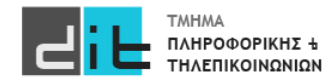

Μπορείτε να διαβάσετε και: [https://www.nandland.com/vhdl/examples/example](https://www.nandland.com/vhdl/examples/example-shifts.html)-shifts.html

Μπορείτε να δείτε επίσης και τη συμπεριφορά τους σε bit\_vector: [https://hdlworks.com/hdl\\_corner/vhdl\\_ref/VHDLContents/BitVector.htm](https://hdlworks.com/hdl_corner/vhdl_ref/VHDLContents/BitVector.htm)

Συνοπτικός οδηγός VHDL [https://www.ics.uci.edu/~jmoorkan/vhdlref/vhdl.html](https://www.ics.uci.edu/%7Ejmoorkan/vhdlref/vhdl.html)

Για διαφορές mod/rem: [https://stackoverflow.com/questions/25848879/difference](https://stackoverflow.com/questions/25848879/difference-between-mod-and-rem-operators-in-vhdl)-between-mod-and-rem-operators-in-vhdl

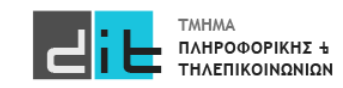

## VHDL – Conditional & Selected assignment

### Πρόβλημα

Σε ένα Computer Room υπάρχουν 3 κλιματιστικά και ένας αισθητήρας θερμοκρασίας (θερμόμετρο). Εάν το θερμόμετρο δείξει θερμοκρασία κάτω των 25 βαθμών τότε δεν λειτουργεί το κλιματιστικό. Αν η θερμοκρασία είναι μέχρι 30 βαθμούς λειτουργεί το 1ο. Αν η θερμοκρασία είναι μέχρι 45 βαθμούς λειτουργεί και το 2ο. Εάν είναι πάνω από 45 λειτουργεί και το 3ο. Θεωρείστε ότι η σειρά λειτουργίας των κλιματιστικών είναι σαφώς ορισμένη και δεν μας απασχολεί για το πρόβλημά μας. Είσοδος του συστήματος το σήμα temperature και έξοδος το σήμα action (έχει 4 δυνατές τιμές).

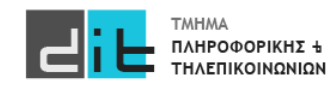

## VHDL – Selected assignment (Dataflow)

### When

library IEEE; use IEEE.STD\_LOGIC\_1164.ALL;USE ieee.numeric\_std.ALL; entity testing is port (temperature: in std\_logic\_vector(5 downto 0); action : out std logic vector(1 downto 0) ); end entity testing; architecture Dataflow of testing is signal temp :integer; begin temp<= to\_integer(unsigned(temperature)); action<="00" **when** temp<25 **else**  "01" **when** (temp>=25 and temp<30) **else** "10" **when** (temp>=30 and temp<45) **else** "11"; end architecture Dataflow ; Λογική Συνθήκη action: 00: Δεν δουλεύει τίποτα 01: Δουλεύει 1 AC 10: Δουλεύουν 2 AC 11: Δουλεύουν και τα 3 AC  $max=2^5-1=63$ **Μία εντολή: Ανάθεση τιμής σε ένα σήμα**

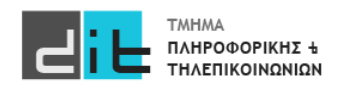

## VHDL – Selected assignment (Dataflow)

### With Select

architecture Dataflow of testing is signal temp, temp\_action :integer; begin temp<= to\_integer(unsigned(temperature)); temp\_action<=0 **when** temp<25 else 1 **when** (temp>=25 and temp<30) **else** 2 **when** (temp>=30 and temp<45) **else** 3; **with** temp\_action **select** action<="00" **when** 0, "01" **when** 1, "10" **when** 2, "11" **when** 3, "XX" when others; Ανάθεση με επιλογή (διακριτές τιμές συγκεκριμένου σήματος) library IEEE; use IEEE.STD\_LOGIC\_1164.ALL;USE ieee.numeric\_std.ALL; entity testing is port (temperature: in std\_logic\_vector(5 downto 0); action : out std logic vector(1 downto 0) ); end entity testing; Λογική Συνθήκη Πρέπει να ελέγχω ΟΛΕΣ τις τιμές

#### **Μία εντολή: Ανάθεση τιμής σε ένα σήμα**

end architecture Dataflow ;

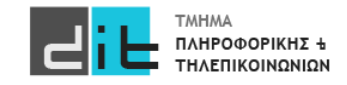

# VHDL – Conditional assignment (Behavioral)

### If

library IEEE; use IEEE.STD\_LOGIC\_1164.ALL;USE ieee.numeric\_std.ALL;

```
entity testing is
port (temperature: in std_logic_vector(5 downto 0);
     action : out std logic vector(1 downto 0)
);
```
end entity testing;

architecture Behavioral of testing is signal temp :integer;

begin temp<= to\_integer(unsigned(temperature));

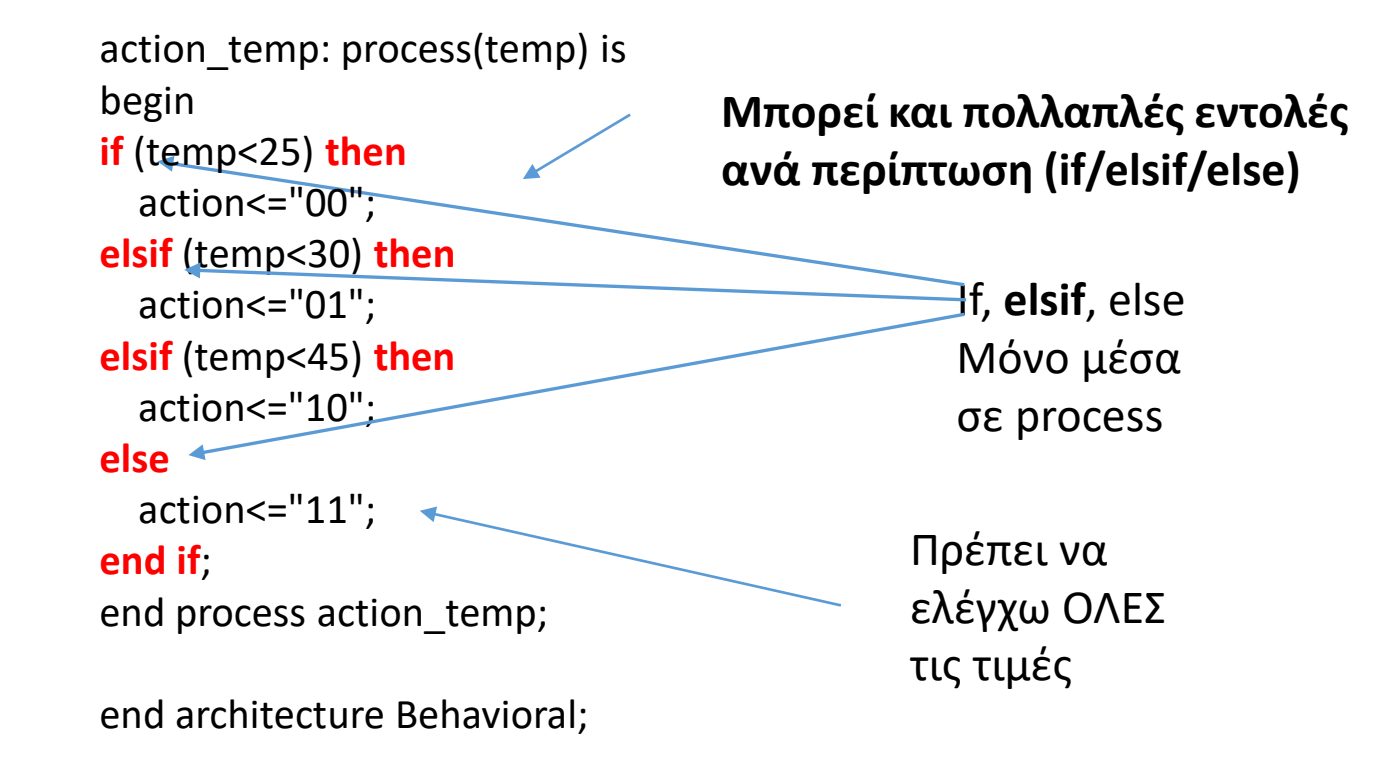

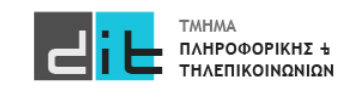

# VHDL – Conditional assignment (Behavioral)

### Case

library IEEE; use IEEE.STD\_LOGIC\_1164.ALL;USE ieee.numeric\_std.ALL;

entity testing is port (temperature: in std logic vector(5 downto 0); action : out std logic vector(1 downto 0) ); end entity testing;

architecture Behavioral of testing is signal temp :integer;

#### **Μπορεί και πολλαπλές εντολές ανά περίπτωση (when)**

```
begin
temp<= to_integer(unsigned(temperature));
```

```
action temp: process(temp) is
begin 
if (temp<25) then temp \alphaaction<=0;
elsif (temp<30) then temp action <= 1;
elsif (temp<45) then temp_action<=2;
else temp_action<=3;
end if;
```

```
case temp_action is
             when 0 \Rightarrow action <= "00":
             when 1 => action <= "01";
             when 2 => action <= "10";
             when 3 = > action <= "11";
             when others => action <= "XX";
```
#### **end case**;

end process action temp; end architecture Behavioral;

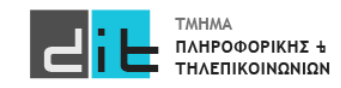

case

Διακριτές τιμές

### VHDL – Selected assignment

### RTL Analysis

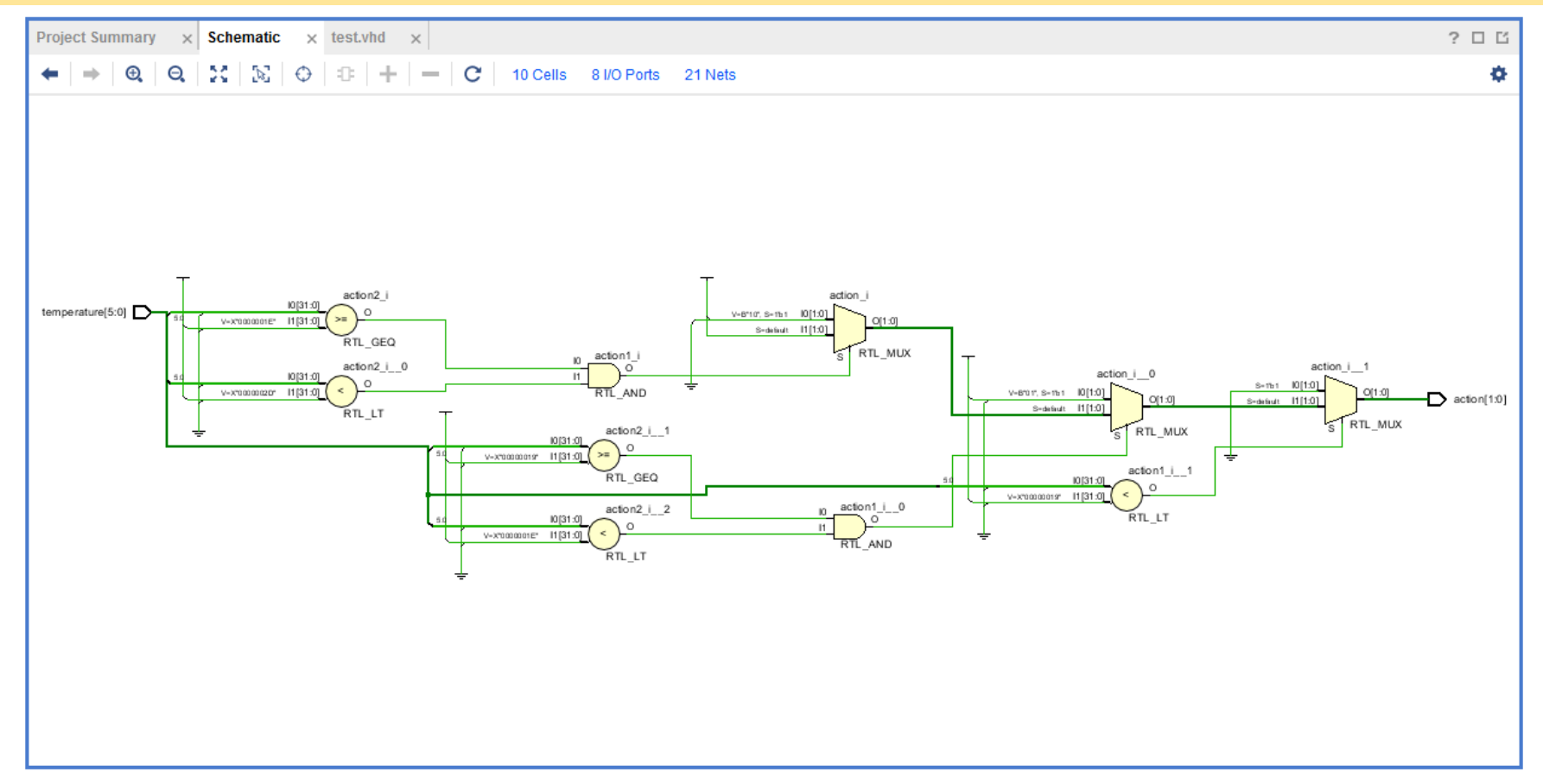

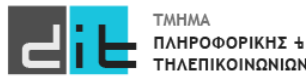

## VHDL – Conditional assignment

### RTL Analysis

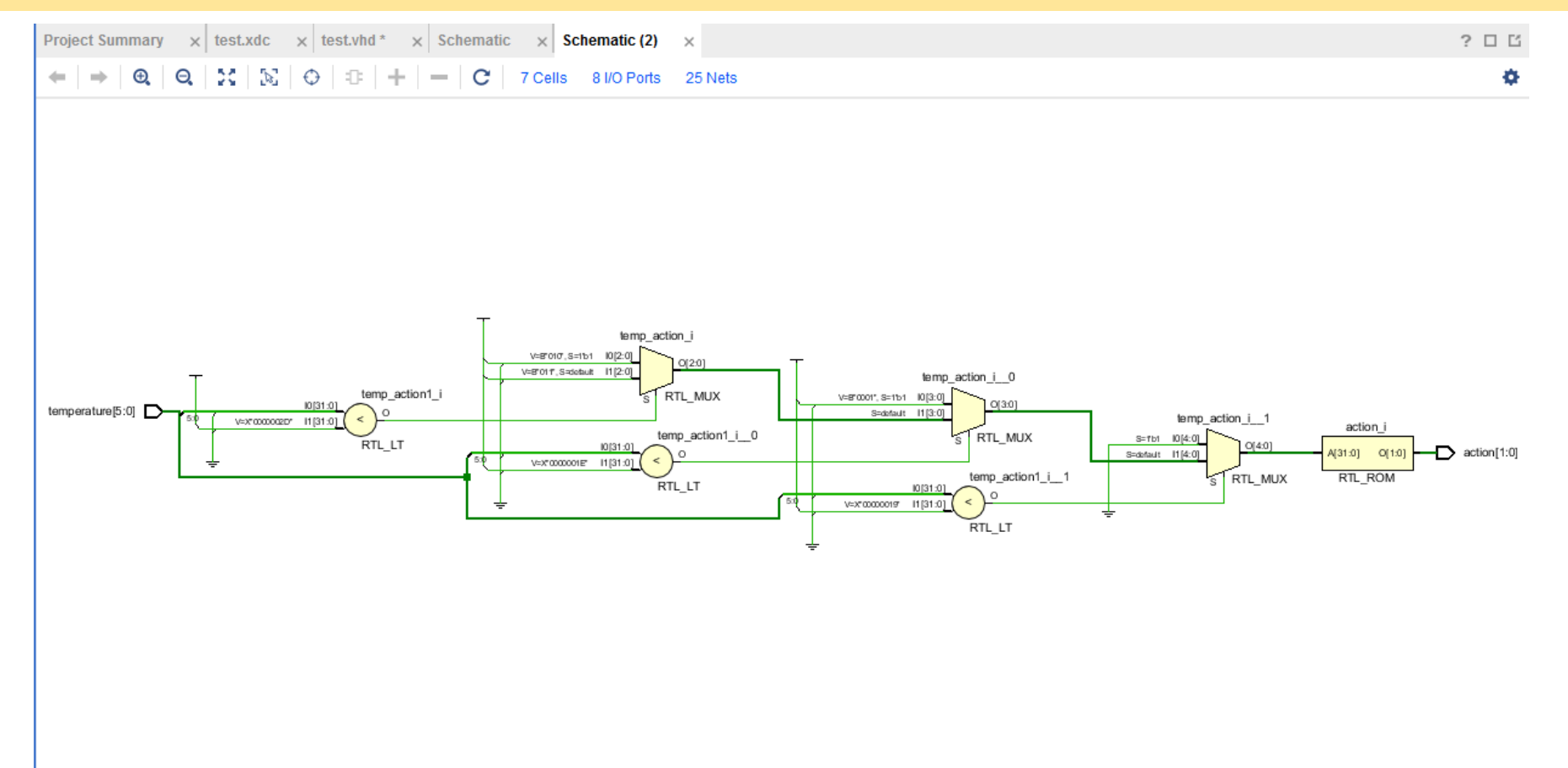

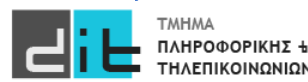

## VHDL – Selected & Conditional assignment

### **Synthesis**

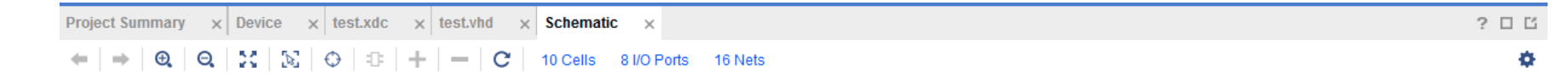

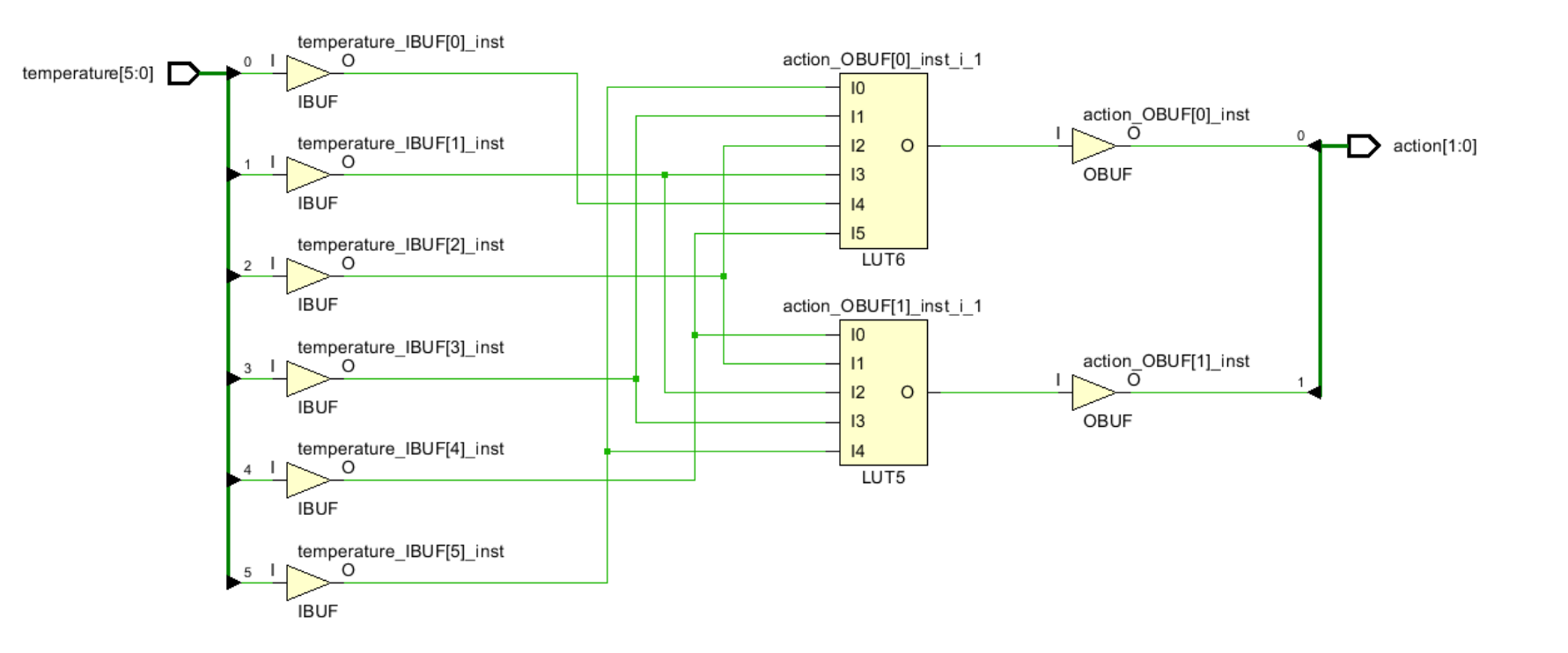

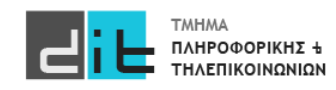

## VHDL – Selected & Conditional assignment

### **Synthesis**

```
1.
signal <= value when condition else … Και στις 2 περιπτώσεις είμαστε απευθείας 
2.
with signal 1 select
signal 2<=value when (discrete signal 1 value),
…
```

```
3.
If condition then action;elsif … else end if
```

```
4.
```
…

case signal is

when value => assignment (discrete signal value),

στο σώμα της αρχιτεκτονικής και η εντολή αφορά απόδοσης τιμής σε ένα συγκεκριμένο σήμα

> Και στις 2 περιπτώσεις είμαστε στο σώμα process (ή procedure) και αφορά την εκτέλεση μίας η περισσότερων εντολών ανάλογα τη συνθήκη, και μπορεί να αφορά πάνω από ένα σήματα.

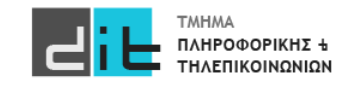

• Επιλέγει μεταξύ εισόδων δεδομένων με βάση μια είσοδο επιλογής

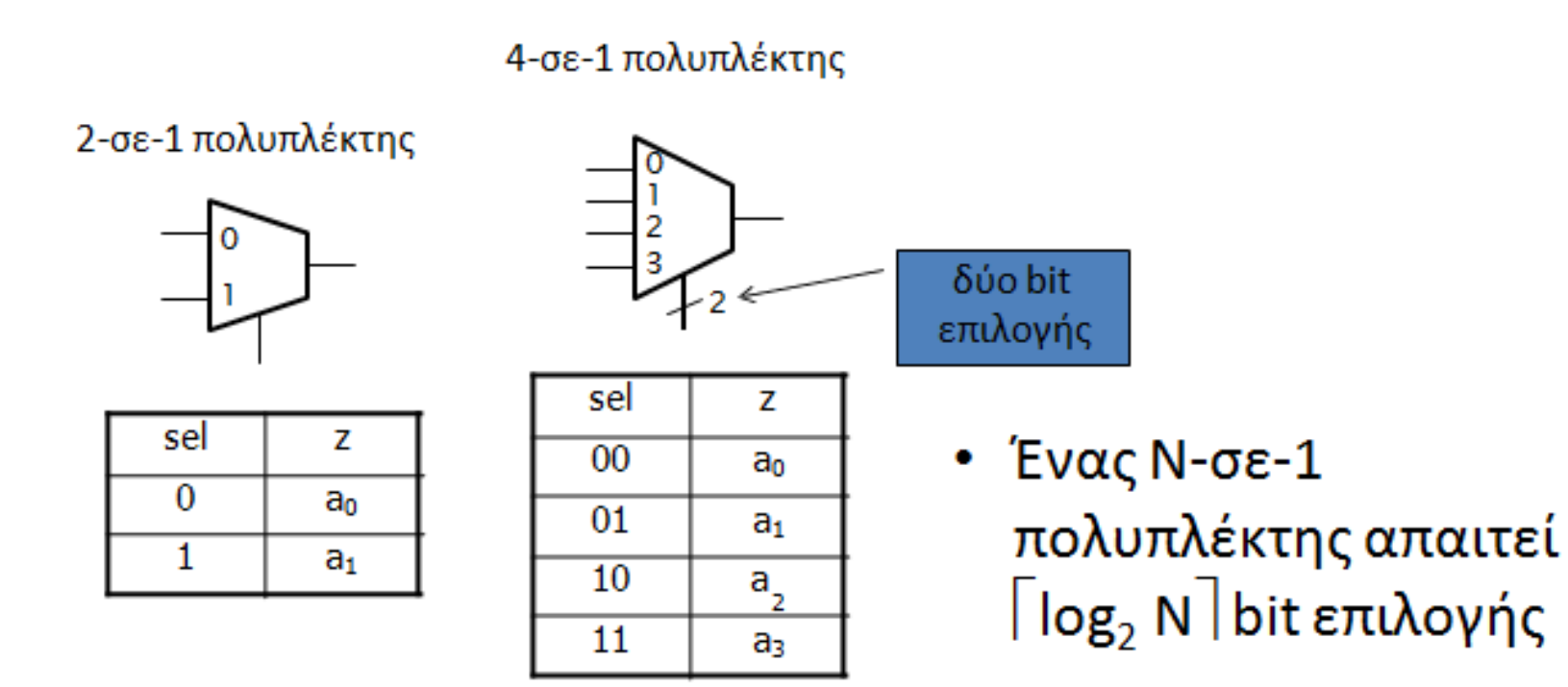

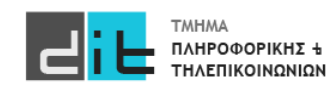

- Για να επιλέξουμε μεταξύ *N* κωδικών λέξεων των *m* bit
	- Συνδέουμε παράλληλα *m* πολυπλέκτες των *N* εισόδων

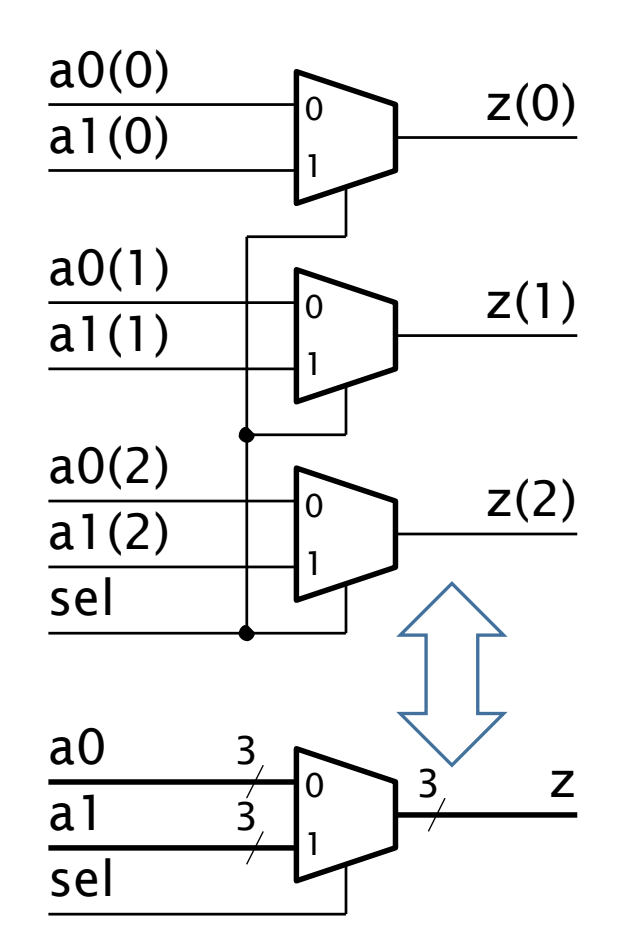

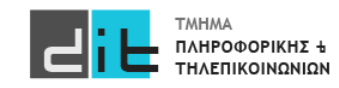

### Entity (2to1)

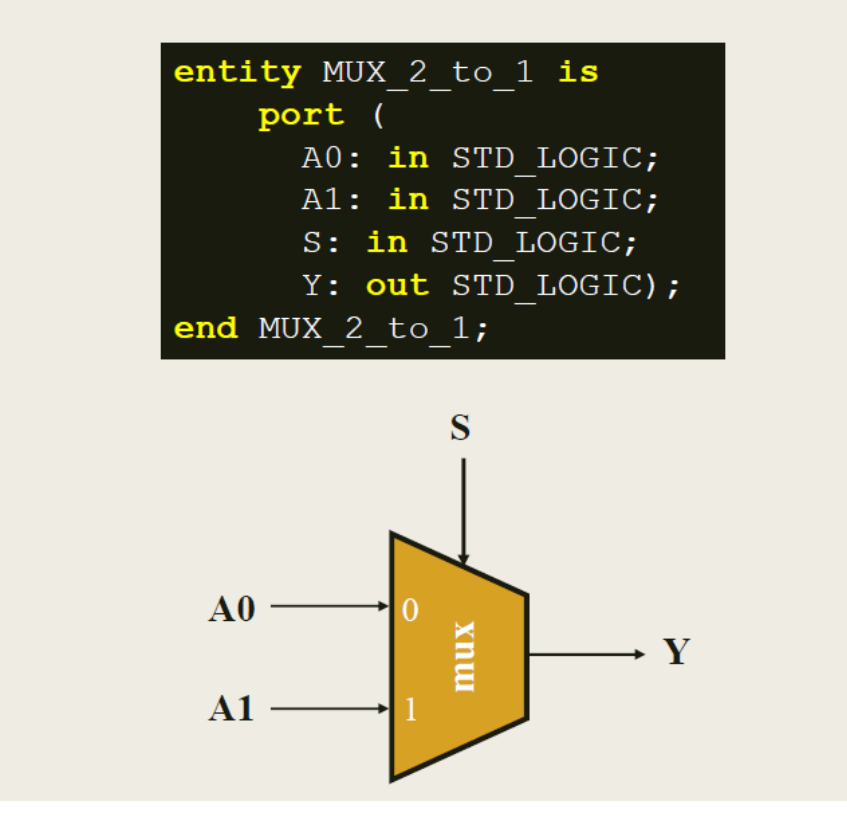

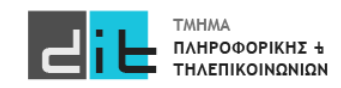

### Architecture (2to1 - behavioral)

Περιγραφή συμπεριφοράς

```
architecture BEHAVIORAL of MUX 2 to 1 is
begin
  process (AO, AI, S)begin
    if (S = '0') then
      Y \leq A0;
    else
      Y \leq A1;
    end if;end process;
end BEHAVIORAL;
```
Στη λίστα ευαισθησίας συμπεριλαμβάνονται όλες οι είσοδοι του συνδυαστικού κυκλώματος

**y<=A0 when s='0' else A1;**

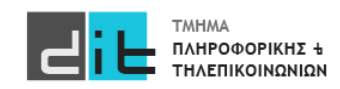

### Architecture (2to1 - behavioral)

Η αρχιτεκτονική του πολυπλέκτη 2 σε 1 στη VHDL Περιγραφή συμπεριφοράς

**■** Σχηματικό διάγραμμα RTL

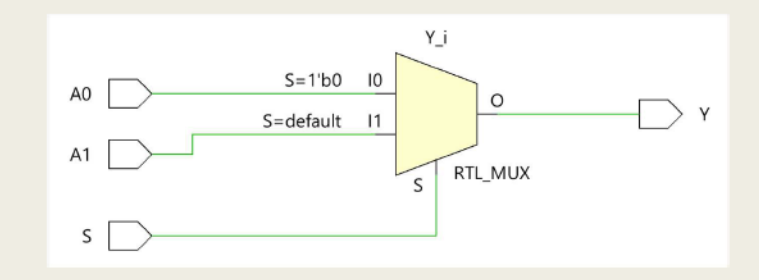

**■** Σχηματικό διάγραμμα σε τεχνολογία FPGA

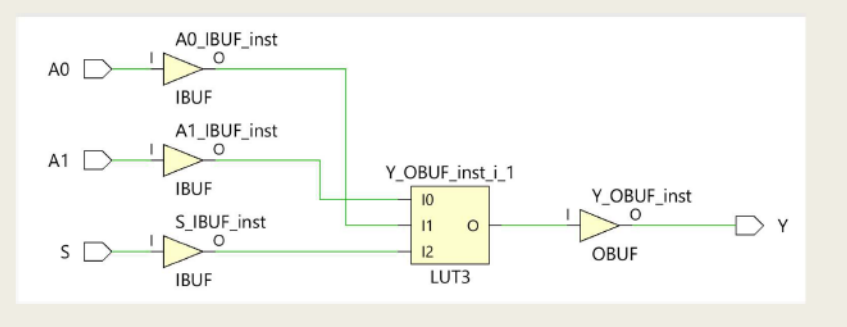

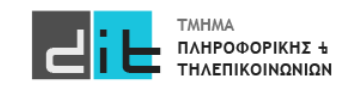

### Υλοποίηση If

Υλοποίηση εντολής IF με τη χρήση πολυπλεκτών 2 σε 1 п

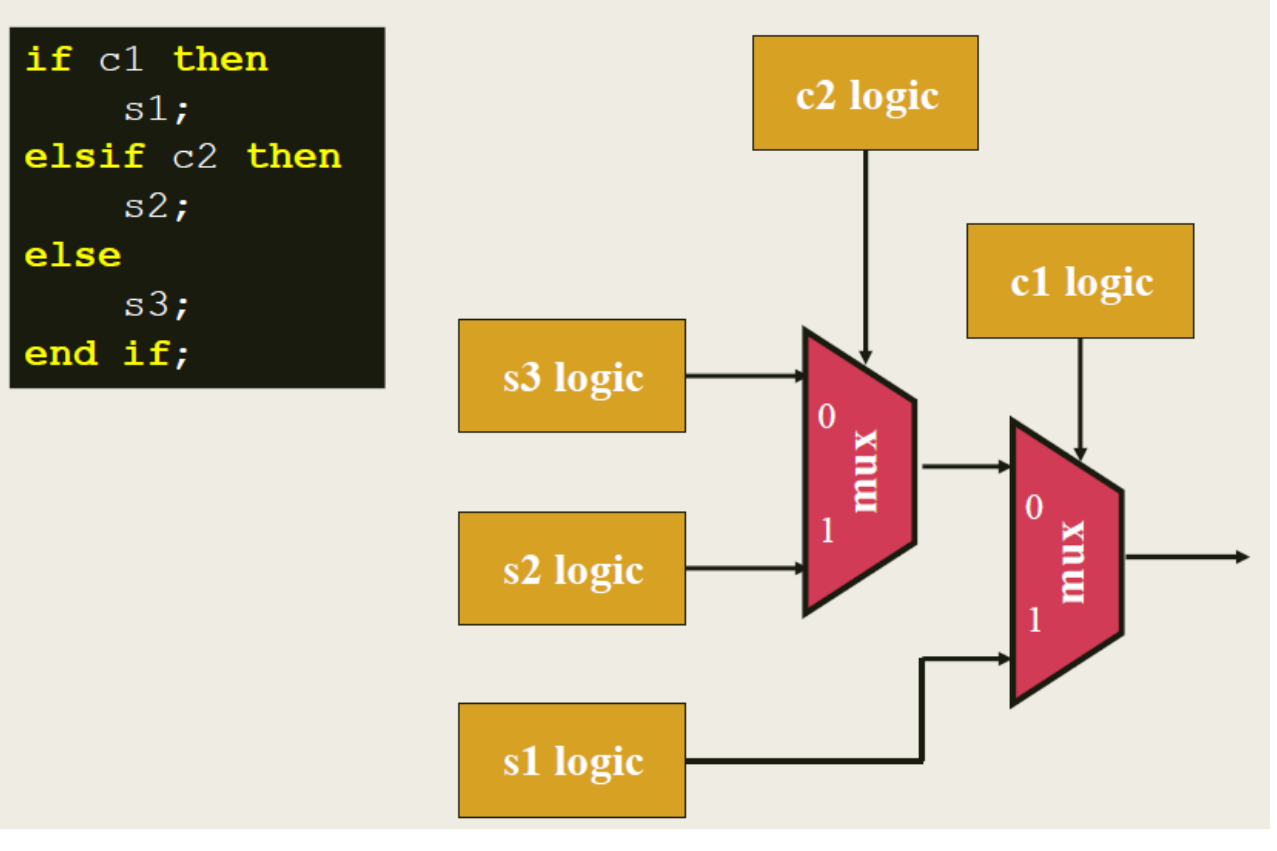

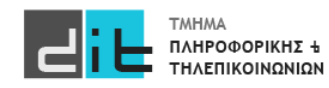

### Entity (4to1)

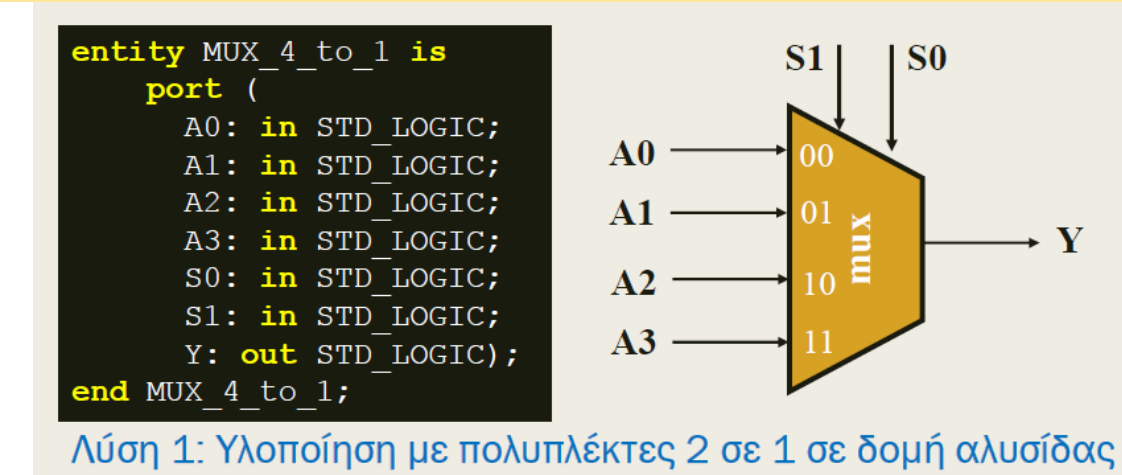

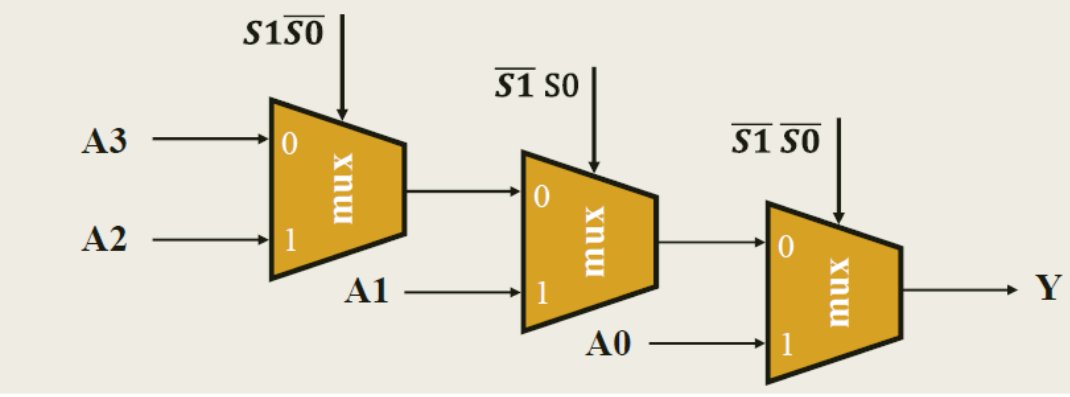

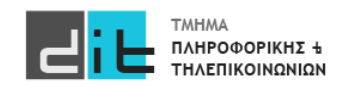

### Architecture (4to1)

Η αρχιτεκτονική του πολυπλέκτη 4 σε 1 στη VHDL Περιγραφή συμπεριφοράς - Λύση 1

```
architecture BEHAVIORAL of MUX 4 to 1 is
begin
 process (AO, AI, A2, A3, SO, S1)begin
          (S1 = '0' and S0 = '0') then Y \leq A0;
   if a
   elsif (S1 = '0' and S0 = '1') then Y \leq A1;
   elsif (S1 = '1' and S0 = '0') then Y \leq A2;
   else
                                        Y \leq A3;
   end if;end process;
end BEHAVIORAL;
```
Στη λίστα ευαισθησίας συμπεριλαμβάνονται όλες οι είσοδοι του συνδυαστικού κυκλώματος

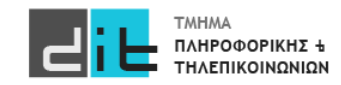

### Entity (4to1)

Η οντότητα του πολυπλέκτη 4 σε 1 στη VHDL

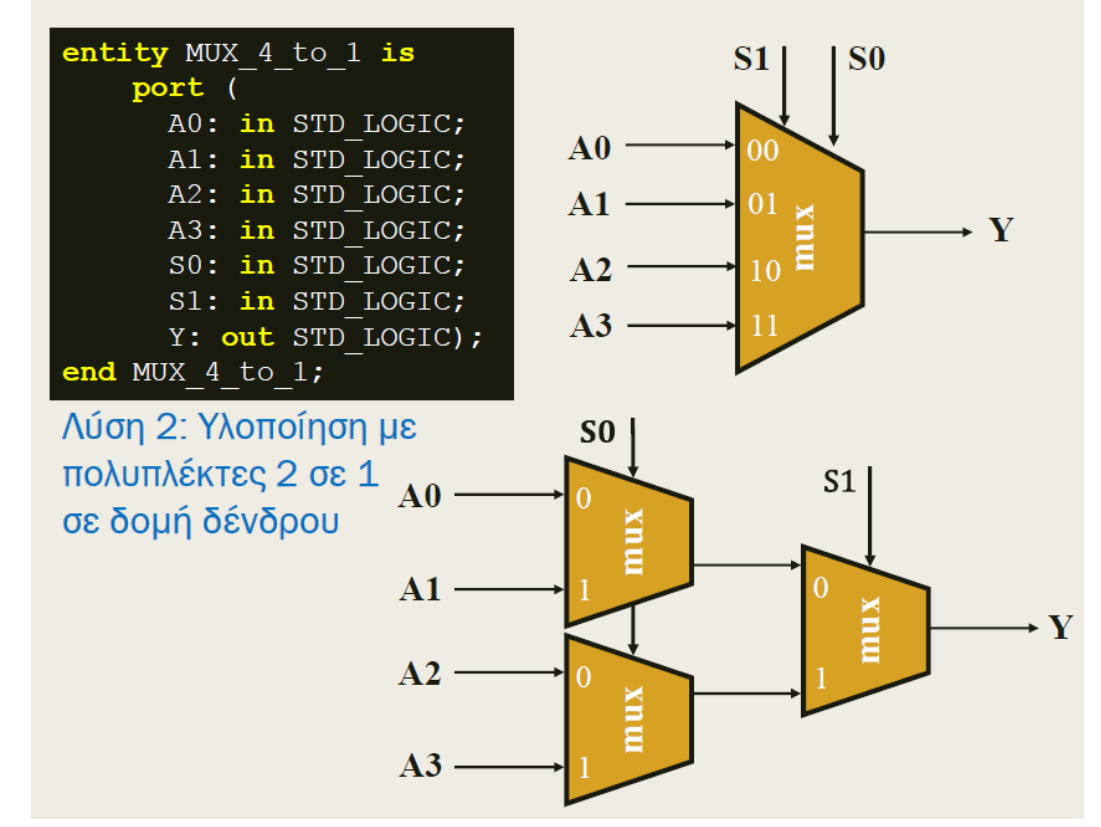

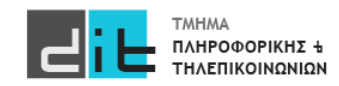

### Architecture (4to1)

Η αρχιτεκτονική του πολυπλέκτη 4 σε 1 στη VHDL Περιγραφή συμπεριφοράς - Λύση 2

```
architecture BEHAVIORAL of MUX 4 to 1 is
begin
  process (AO, AI, A2, A3, SO, S1)begin
   if (S1 = '0') then
      if (S0 = '0') then Y \leq A0;
      else Y \leq A1;
      end if;else
      if (S0 = '0') then Y \leq A2;
      else Y \leq A3;
      end if;end if;
  end process;
end BEHAVIORAL;
```
Στη λίστα ευαισθησίας συμπεριλαμβάνονται όλες οι είσοδοι του συνδυαστικού κυκλώματος

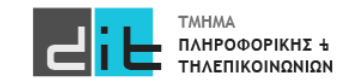
# VHDL - Περίληψη

- Τύπος Signed
- Άλλοι τύπο σημάτων
- Τελεστές
- Ολισθήσεις
- Selected Assignment
- Conditional Statements
- Διαβάζετε τις παραγράφους 2.4, 3.2 (θεωρία και VHDL) από Ashenden και 2.7, 2.8, 4.2.4, 4.2.6, 4.3, 4.5.1, 4.5.2, 4.5.3 (ΟΧΙ το κομμάτι της VERILOG) από το βιβλίο των Harris.

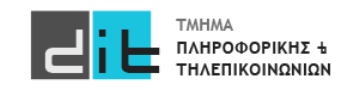

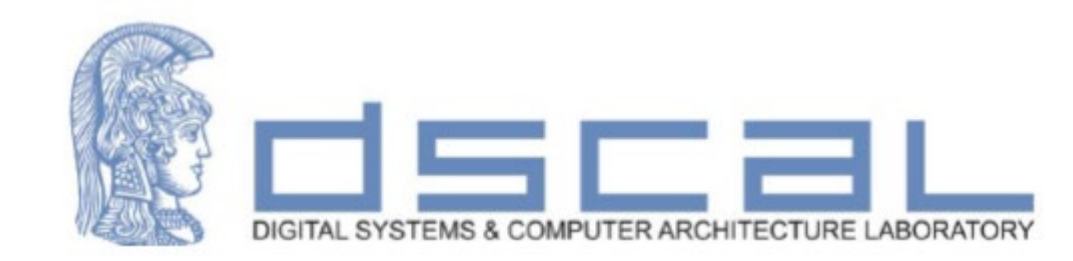

# Εργαστήριο Λογικής Σχεδίασης **VHDL - Εισαγωγή**

### **Βασιλόπουλος Διονύσης**

**ΕΤΕΠ Τμήματος Πληροφορικής & Τηλεπικοινωνιών - ΕΚΠΑ**

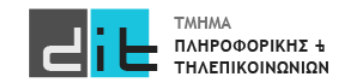

## VHDL – Επαναλήψεις

### Εντολή FOR

### for variable in range loop sequential statements; end for loop;

**θα το χρησιμοποιείτε μόνο για simulation**

**Μόνο μέσα σε Process**

for i in 0 to 2 loop a\_tb<=std\_logic\_vector(to\_signed(i,a\_tb'length)); for j in 0 to 2 loop b\_tb<=std\_logic\_vector(to\_signed(j,a\_tb'length));wait for 10ns; end loop j; end loop i;

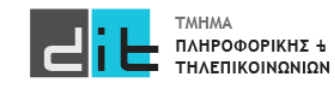

### VHDL – Procedure

```
Ctr tb \leq 0;
for i in 0 to 2 loop 
a_tb<=std_logic_vector(to_signed(i,a_tb'length));
   for j in 0 to 2 loop
      b_tb<=std_logic_vector(to_signed(j,a_tb'length));wait for 10ns;
   end loop j;--end loop i; 
Ctr tb \le -1;
```

```
for i in 0 to 2 loop
  a tb<=std logic vector(to signed(i,a tb'length));
```
for j in 0 to 2 loop

 b\_tb<=std\_logic\_vector(to\_signed(j,a\_tb'length));wait for 10ns; end loop j;

end loop i;

```
procedure sim_test is
begin
```
for i in 0 to 2 loop

a\_tb<=std\_logic\_vector(to\_signed(i,a\_tb'length)); for j in 0 to 2 loop b tb<=std logic vector(to signed(j,a tb'length)); wait for 10ns; end loop j;

end loop i;

end procedure;

Ctr tb $\leq$ ='0';sim test; Ctr\_tb<='1';sim\_test;

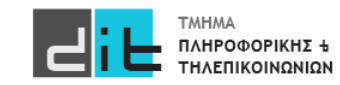

### VHDL – Procedure

**procedure** procedure\_name(input and output parameters) **is**

declarations

**begin**

sequential statement1; sequential statement2;

**end procedure**;

.....

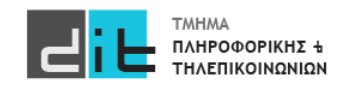

### VHDL – Procedure

**procedure sim\_test (min, max: in integer; step: in integer) is variable a2: integer;**

**begin**

**for i in min to max loop** 

**a<=std\_logic\_vector(to\_signed(i\*step,a'length));** 

**for j in min to max loop** 

**b<=std\_logic\_vector(to\_signed(j\*step,a'length));wait for 10 ns;** 

**end loop j;**

**end loop i;** 

**end procedure;**

 $Ctr < = '0';$ sim  $test(0,2,5);$ Ctr<='1';sim\_test(0,2,5);

Όταν δεν αναφέρεται τύπος εννοείται variable. Σε αυτή την περίπτωση τα ορίσματα πρέπει να είναι σταθερές ή variables

**Όταν ο τύπος στα ορίσματα είναι signal τότε και στα ορίσματα στην κλήση της procedure θα πρέπει να υπάρχουν signal**

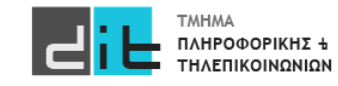

### VHDL – Generic

entity MUX2in1\_n is generic (WIDTH : positive := 8); -- προεπιλεγμένη τιμή port ( S: in STD\_LOGIC; A0: in STD\_LOGIC\_VECTOR (WIDTH-1 downto 0); A1: in STD\_LOGIC\_VECTOR (WIDTH-1 downto 0); Y: out STD\_LOGIC\_VECTOR (WIDTH-1 downto 0));

end MUX2in1\_n;

architecture BEHAVIORAL of MUX2in1\_n is

begin

process (A0, A1, S)

#### begin

```
if (S = '0') then
            Y \leq A0:
```
else

$$
Y \leq A1;
$$

end if;

end process; end BEHAVIORAL;

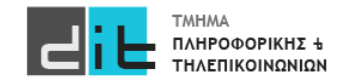

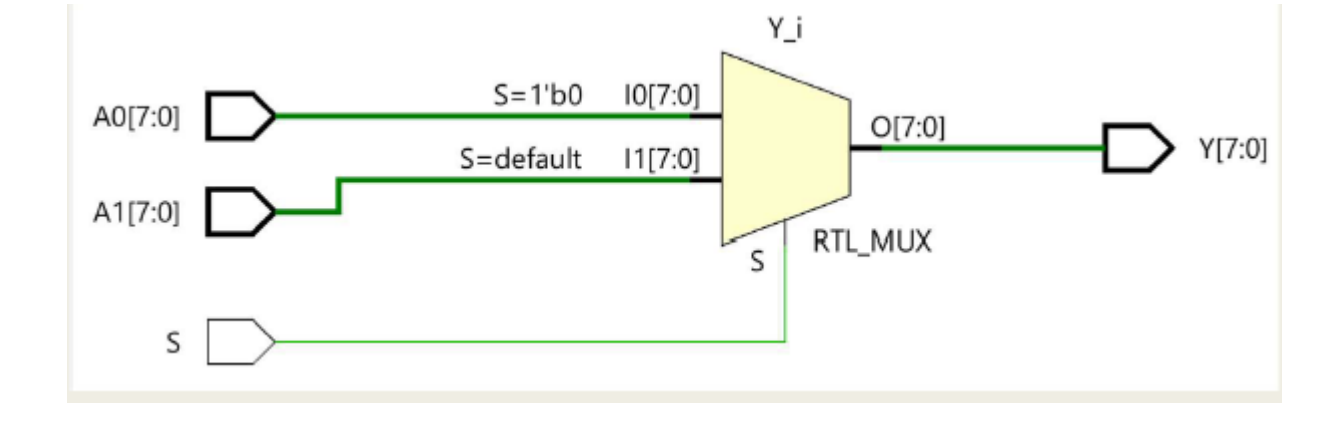

### VHDL – Generic

Παραμετροποίηση του μεγέθους μίας αρτηρίας σε μία οντότητα με τη δήλωση της εντολής generic που ορίζει την σταθερά WIDTH

■ Η δήλωση της εντολής generic γίνεται πριν από τη δήλωση των ports στην αρχή της οντότητας

■ Η σταθερά WIDTH είναι θετικός ακέραιος (positive) και μπορεί να έχει προεπιλεγμένη τιμή

– generic (WIDTH: positive := 8);

■ Η σταθερά WIDTH χρησιμοποιείται κατά τη δήλωση των ports

– STD\_LOGIC\_VECTOR (WIDTH-1 downto 0);

■ Η τιμή της σταθεράς WIDTH μπορεί να παρακάμψει την προεπιλεγμένη τιμή με τη φράση generic map (συνδυάζεται με το port map)

– generic map (WIDTH => 8)

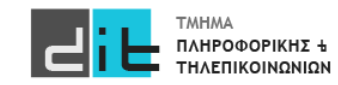

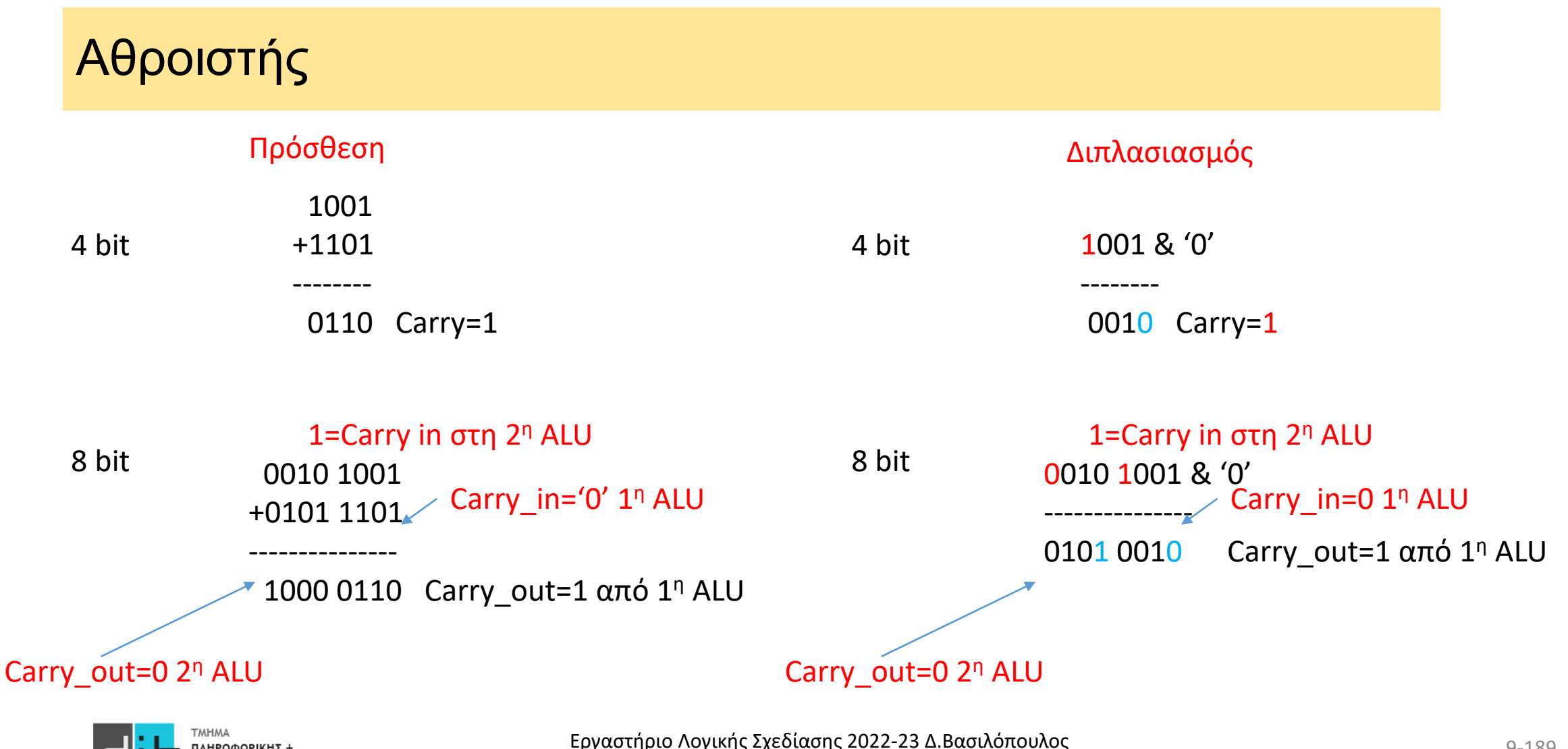

Αθροιστής

Για να μπορέσουμε να συνδυάσουμε 2 alu 4-bit θα πρέπει να μπορέσουμε να χειριστούμε το carry

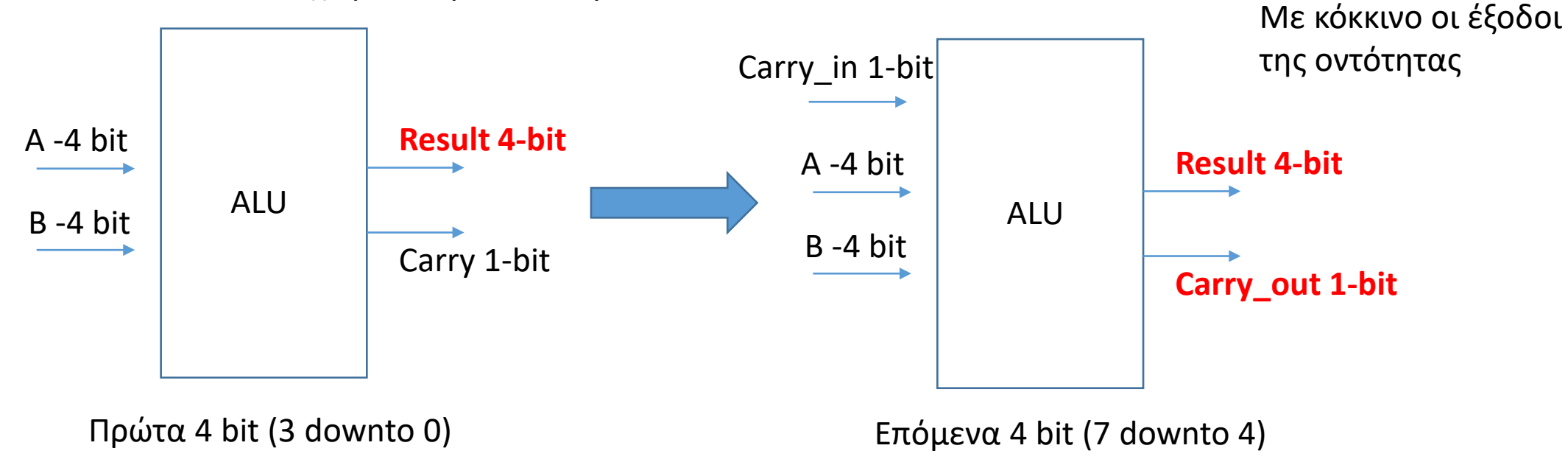

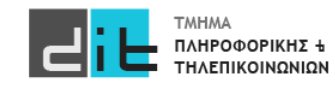

Εργαστήριο Λογικής Σχεδίασης 2022-23 Δ.Βασιλόπουλος

### Αθροιστής

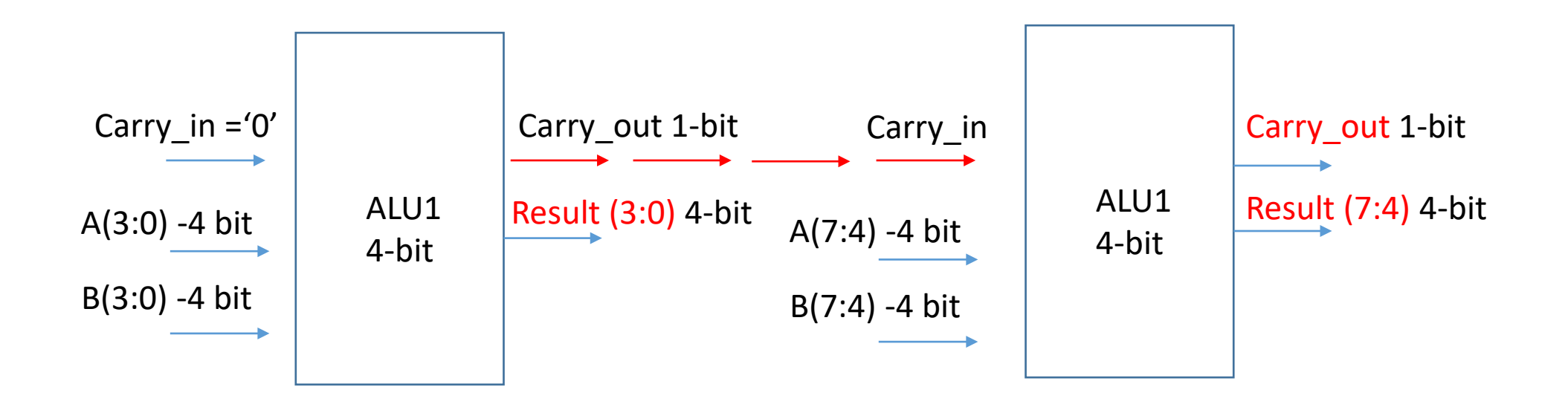

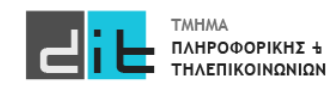

### Αθροιστής

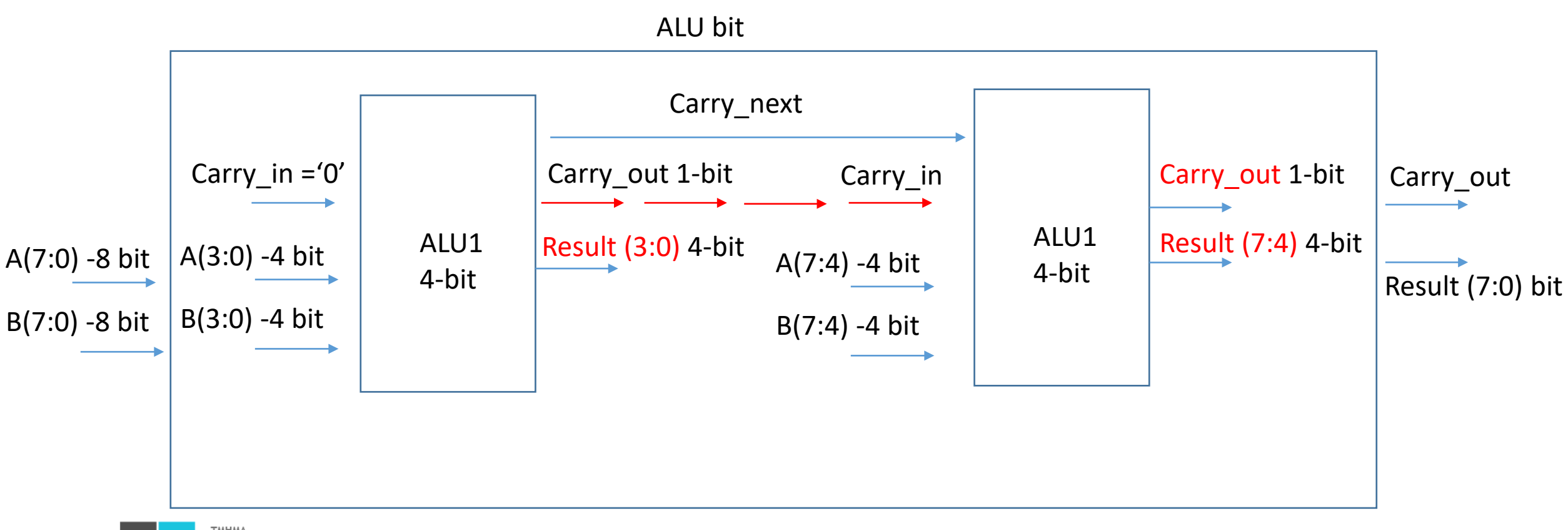

- Πώς αναπαριστούμε πληροφορία με περισσότερες από δύο πιθανές τιμές;
	- Πολλαπλά δυαδικά σήματα (πολλαπλά bit)
- $(a_1, a_0)$ :  $(0, 0)$ ,  $(0, 1)$ ,  $(1, 0)$ ,  $(1, 1)$ 
	- Αυτός είναι ένας *δυαδικός κώδικας*
	- Κάθε ζεύγος τιμών είναι μια *κωδική λέξη*

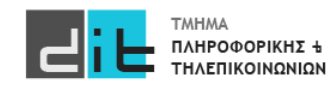

### Code Length

- Ένας κώδικας των *n* bit έχει 2*<sup>n</sup>* κωδικές λέξεις
- Για να αναπαραστήσουμε *N* πιθανές τιμές
	- χρειαζόμαστε τουλάχιστον <sup>[</sup>log<sub>2</sub>N] bit για τις λέξεις
	- περισσότερα bit μπορούν να είναι χρήσιμα σε κάποιες περιπτώσεις
- Παράδειγμα: κώδικας εκτυπωτή ψεκασμού
	- Black, cyan, magenta, yellow, light cyan, light magenta
	- έξι τιμές,  $\lceil log_2 6 \rceil = 3$
	- Black : (0, 0, 1), cyan : (0, 1, 0), magenta : (0, 1, 1),

yellow : (1, 0, 0), light cyan : (1, 0, 1), light magenta : (1, 1, 0)

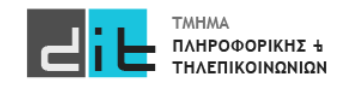

### One Hot

- Κάθε κωδική λέξη έχει ακριβώς ένα bit με την τιμή '1'
- Φωτεινός σηματοδότης:
	- κόκκινο: (1,0,0), πορτοκαλί: (0,1,0), πράσινο: (0,0,1)
	- τρεις αγωγοί σημάτων: κόκκινο, πορτοκαλί, πράσινο
- Κάθε bit ενός κώδικα one-hot αντιστοιχεί σε μια κωδικοποιημένη τιμή
	- Μήκος κώδικα ίσο με πλήθος των προς κωδικοποίηση τιμών.
	- Όχι ελάχιστο μήκος

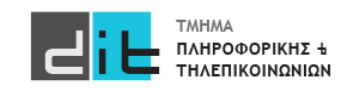

### Παράδειγμα (1/2)

- Ελεγκτής φωτεινού σηματοδότη με κώδικα 1-hot
	- $-$  enable = 1: lights\_out = lights\_in
	- $-$  enable = 0: lights\_out =  $(0, 0, 0)$

library ieee; use ieee.std\_logic\_1164.all; entity light\_controller is end entity light\_controller; port ( lights\_in : in std\_logic\_vector(1 to 3); enable : in std\_logic; lights\_out : out std\_logic\_vector(1 to 3) );

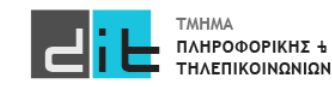

### Παράδειγμα (2/2)

**CI** 

⊏

ΤΗΛΕΠΙΚΟΙΝΩΝΙΩΝ

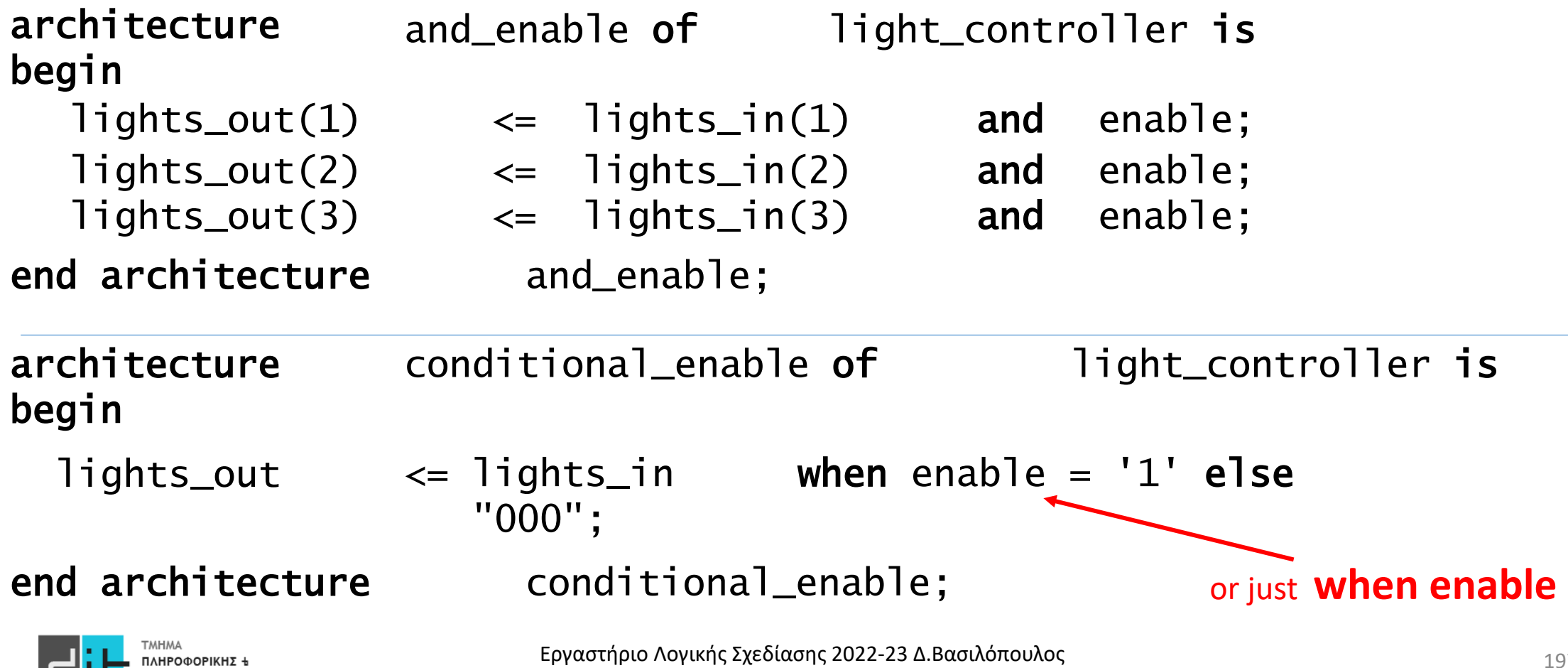

### Παράδειγμα (1/3) – 1η Υλοποίηση

Παράδειγμα: Αντικλεπτικό σύστημα συναγερμού - κωδικοποιεί ποια ζώνη έχει ενεργοποιηθεί Κωδική λέξη Zώνη

- 8 bit εισόδου: ένας αισθητήρας για κάθε ζώνη
- 3 bit εξόδου για την κωδικοποίηση των ζωνών

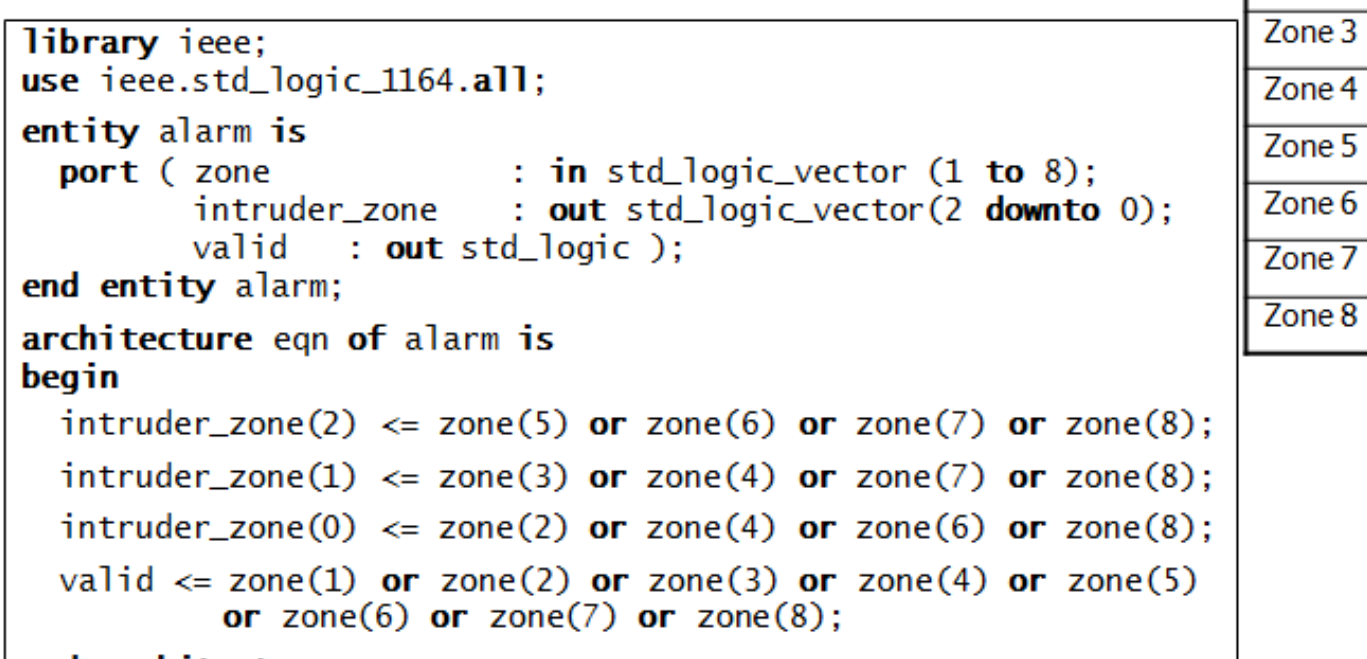

end architecture eqn;

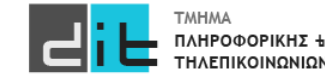

**intruder\_zone**

 $0, 0, 0$ 

 $0, 0, 1$ 

 $0, 1, 0$ 

 $0, 1, 1$ 

 $1, 0, 0$ 

 $1, 0, 1$ 

 $1, 1, 0$ 

 $1, 1, 1$ 

Zone 1

Zone 2

### Παράδειγμα (2/3) – 2η Υλοποίηση

- Εάν περισσότερες από μία είσοδοι μπορεί να είναι 1
	- Κωδικοποιούμε την είσοδο που είναι 1 με την υψηλότερη προτεραιότητα

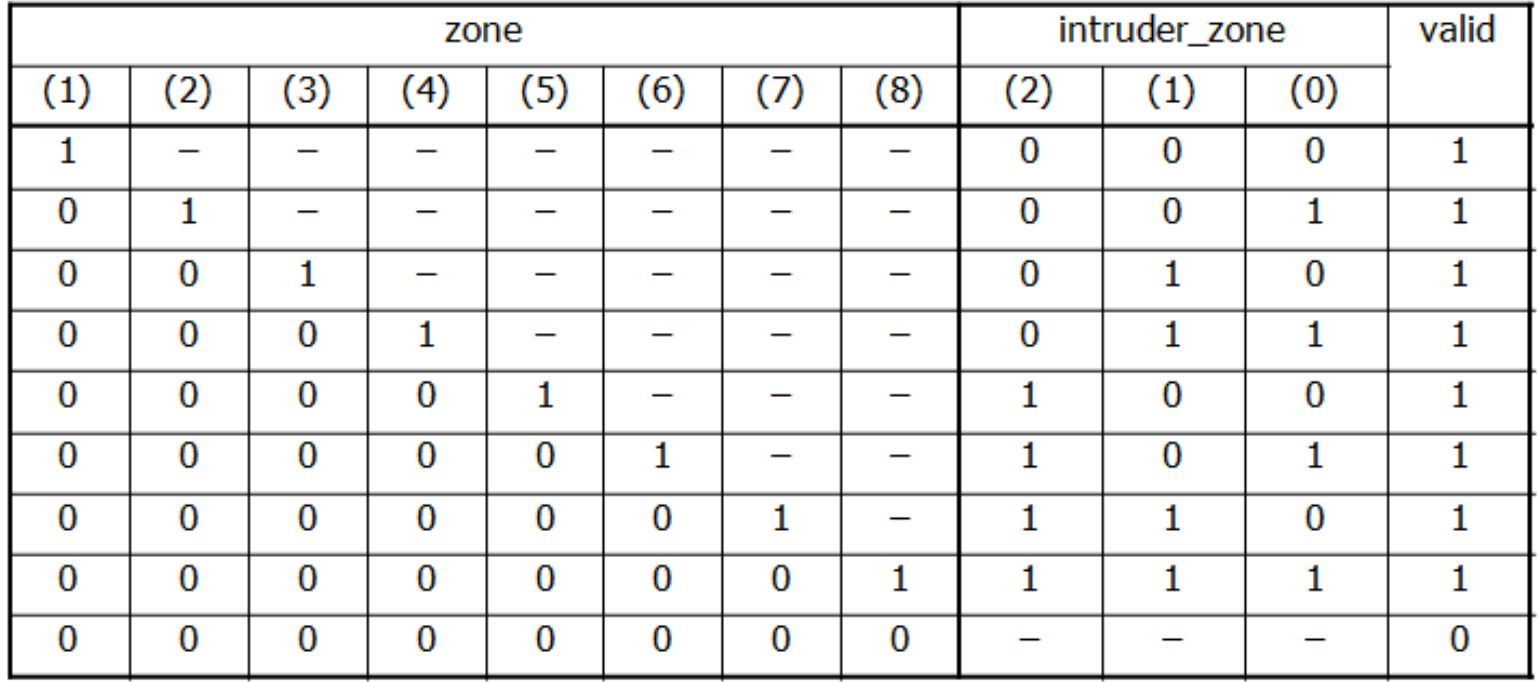

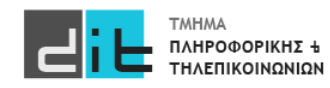

199 Εργαστήριο Λογικής Σχεδίασης 2022-23 Δ.Βασιλόπουλος

### Παράδειγμα (3/3)

```
Conditional signal assignment
```

```
architecture priority 1 of alarm is
begin
  intruder\_zone \leq "000" when zone(1) = '1' else
                   "001" when zone(2) = '1' else
                   "010" when zone(3) = '1' else
                   "011" when zone(4) = '1' else
                   "100" when zone(5) = '1' else
                   "101" when zone(6) = '1' else
                   "110" when zone(7) = '1' else
                   "111" when zone(8) = '1' else
                   "000":
 valid \le zone(1) or zone(2) or zone(3) or zone(4)
           or zone(5) or zone(6) or zone(7) or zone(8);
end architecture priority_1;
```
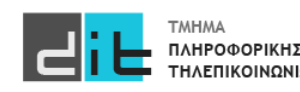

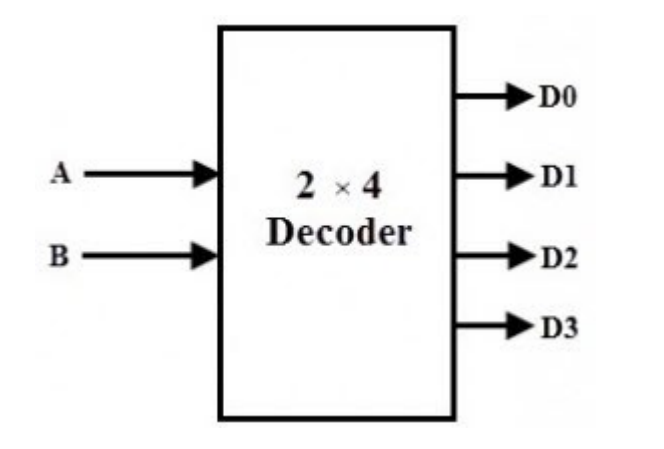

- Ο αποκωδικοποιητής εξάγει σήματα ελέγχου από ένα δυαδικά κωδικοποιημένο σήμα
	- Ένα σήμα ανά κωδική λέξη
	- Το σήμα ελέγχου είναι 1 όταν η είσοδος έχει την αντίστοιχη κωδική λέξη, διαφορετικά 0

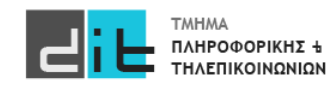

```
library ieee; use ieee.std_logic_1164.all;
entity decoder4 is
port (a: in std_logic_vector(1 downto 0);
      y: out std_logic_vector(3 downto 0));
end entity decoder4 ;
architecture sel arch of decoder4 is
begin
                          For simulation, you don't want to
   with a select y \leq zenumerate all 77 (81-4) meta-
    "0001" when "00",
                          values of std logic..
    "0010" when "01",
                          For synthesis, it is ignored...
    "0100" when "10",
    "1000" when "11",
    "0000" when others:
end sel_arch ;
```
### Selected signal assignment

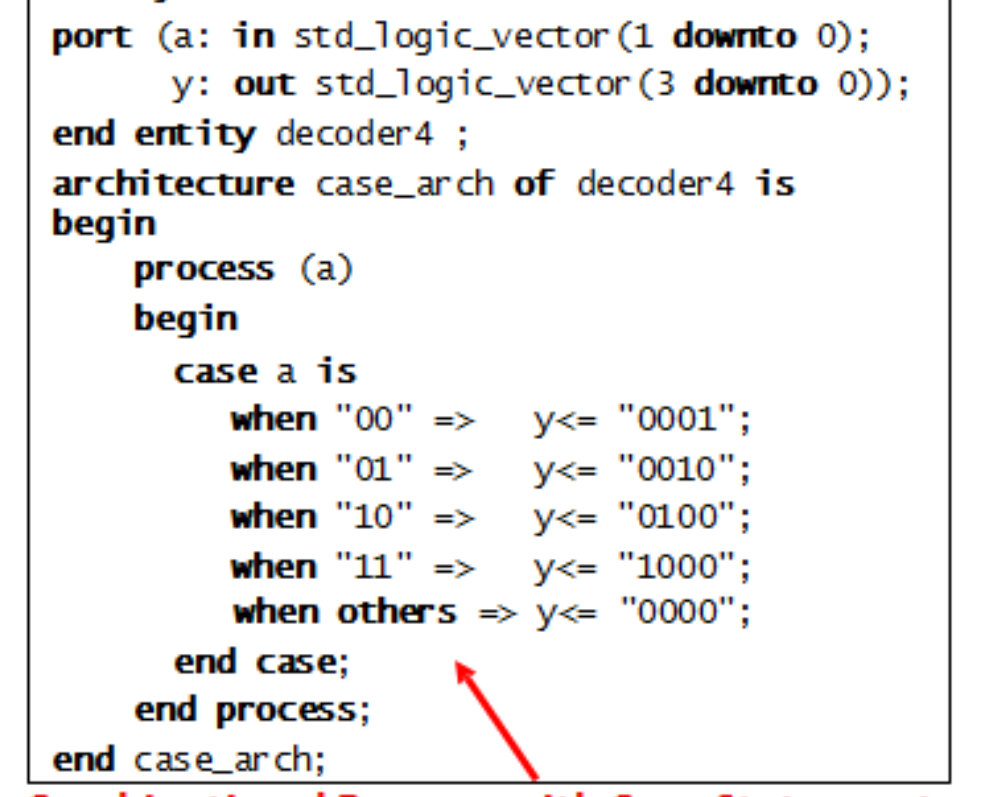

library ieee; use ieee.std\_logic\_1164.all;

entity decoder4 is

**Combinational Process with Case Statement** 

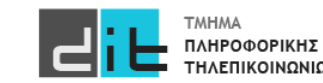

### Παράδειγμα (1/2)

Αποκωδικοποιεί τον κώδικα BCD (binary coded decimal) για  $\bullet$ να οδηγήσει <u>μια οθόνη</u> (LED ή LCD) 7 τμημάτων

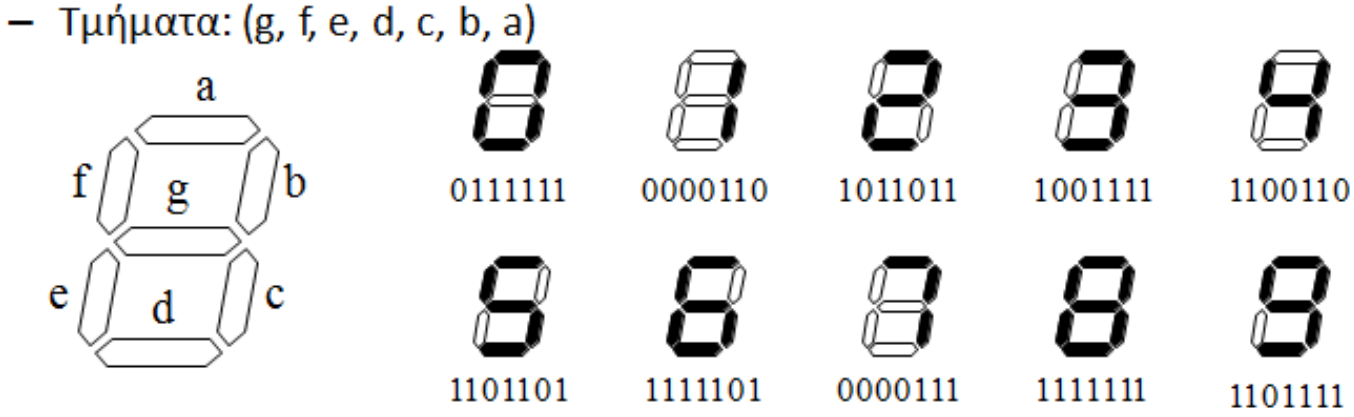

- Κώδικας BCD: Δυαδικά κωδικοποιημένοι δεκαδικοί ٠
	- Κώδικας 4 bit για τα δεκαδικά ψηφία

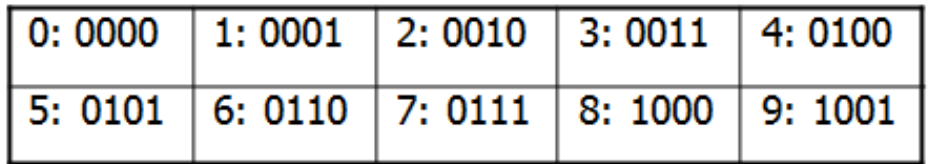

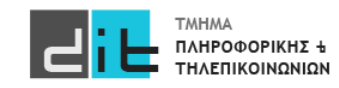

### Παράδειγμα (2/2)

```
library ieee; use ieee.std_logic_1164.all;
entity seven_seg_decoder is
 port (bcd : in std_logic_vector (3 downto 0);
        blank : in std\_logic;seg : out std_logic_vector (7 downto 1) );
end entity seven_seg_decoder;
```

```
architecture behavior of seven_seg_decoder is
 signal seg_tmp : std_logic_vector (7 downto 1);
                                                  Selected signal assignment
begin
 with bcd select
   seg_tmp <= "0111111" when "0000", -- 0
               "0000110" when "0001", -1"1011011" when "0010", -2"1001111" when "0011", -- 3
               "1101111" when "1001", -- 9
               "1000000" when others; -- "-"
seg \le "0000000" when blank = '1' else seg_tmp;
end architecture behavior;
```
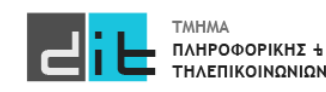

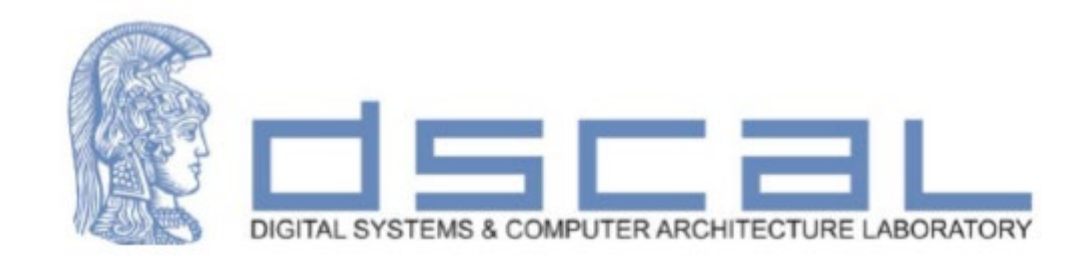

# Εργαστήριο Λογικής Σχεδίασης **3ο Εργαστηριακό Μάθημα**

**Βασιλόπουλος Διονύσης**

**ΕΤΕΠ Τμήματος Πληροφορικής & Τηλεπικοινωνιών - ΕΚΠΑ**

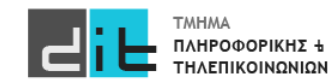

### VHDL – 7 segment led

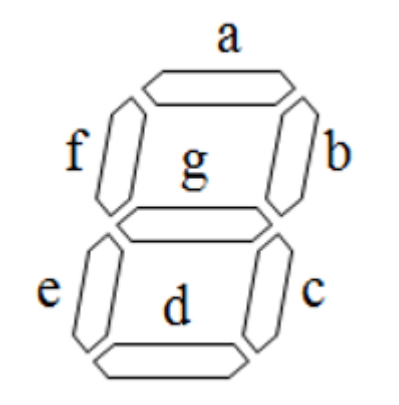

Αναπαράσταση με 7-bit MSB->g - LSB->a

g-f-e-d-c-b-a

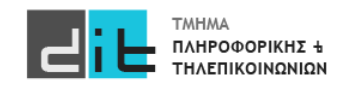

### VHDL – 7 segment led

f

e

- Αποκωδικοποιεί τον κώδικα BCD (binary coded decimal) για ۰ να οδηγήσει μια οθόνη (LED ή LCD) 7 τμημάτων
	- $-$  Τμήματα: (g, f, e, d, c, b, a)

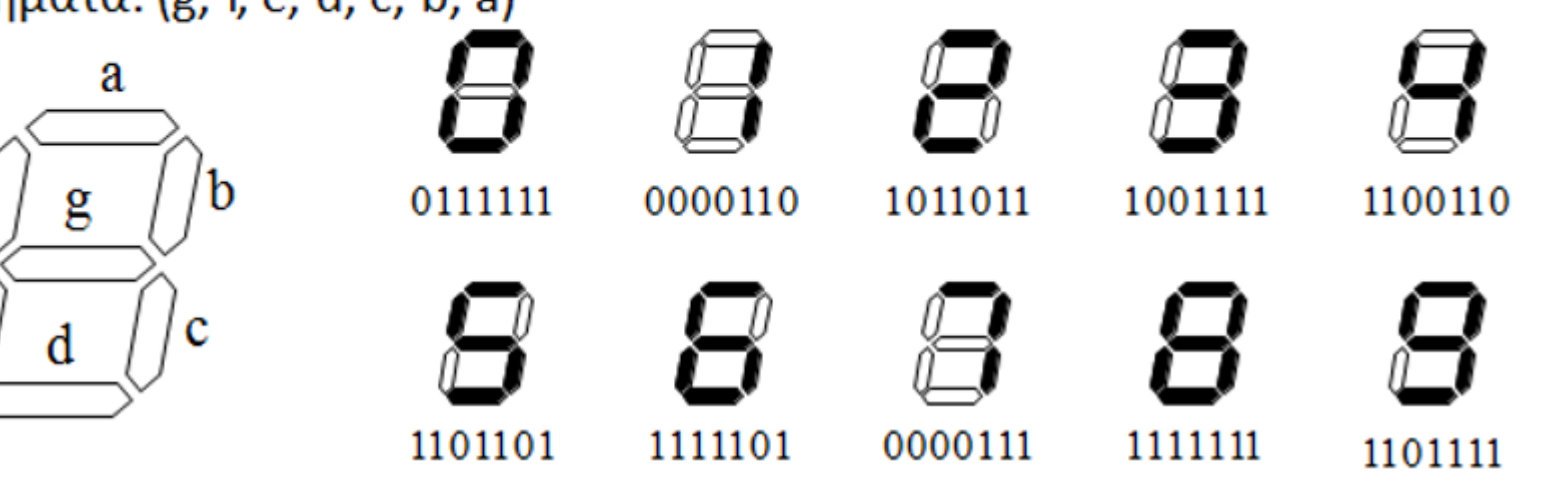

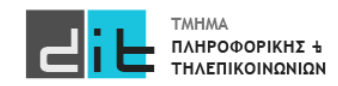

### 7 segment led - Pmod

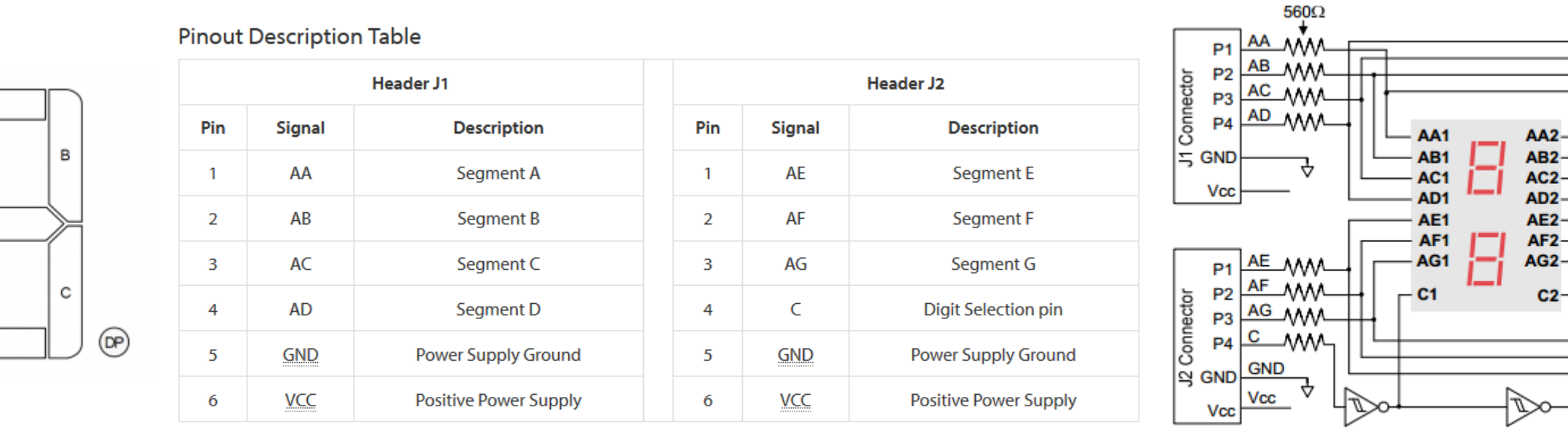

**Seven-Segment Display Connection Diagram** 

#### **ΜΟΝΟ ΤΟ ΈΝΑ ΑΠΌ ΤΑ 2 LED ΜΠΟΡΕΙ ΝΑ ΕΊΝΑΙ ΑΝΑΜΕΝΟ ΣΕ ΚΆΘΕ ΧΡΟΝΙΚΗ ΣΤΙΓΜΗ** Pmod: Peripheral Module interface

Εικόνες από το https://reference.digilentinc.com/reference/pmod/pmodssd/reference-manual

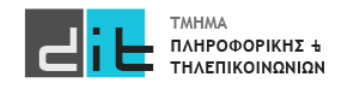

А

G

D

F

Ε

Εργαστήριο Λογικής Σχεδίασης 2022-23 Δ.Βασιλόπουλος

### 7 segment led - Pmod

### **Table 16 - Pmod Connections**

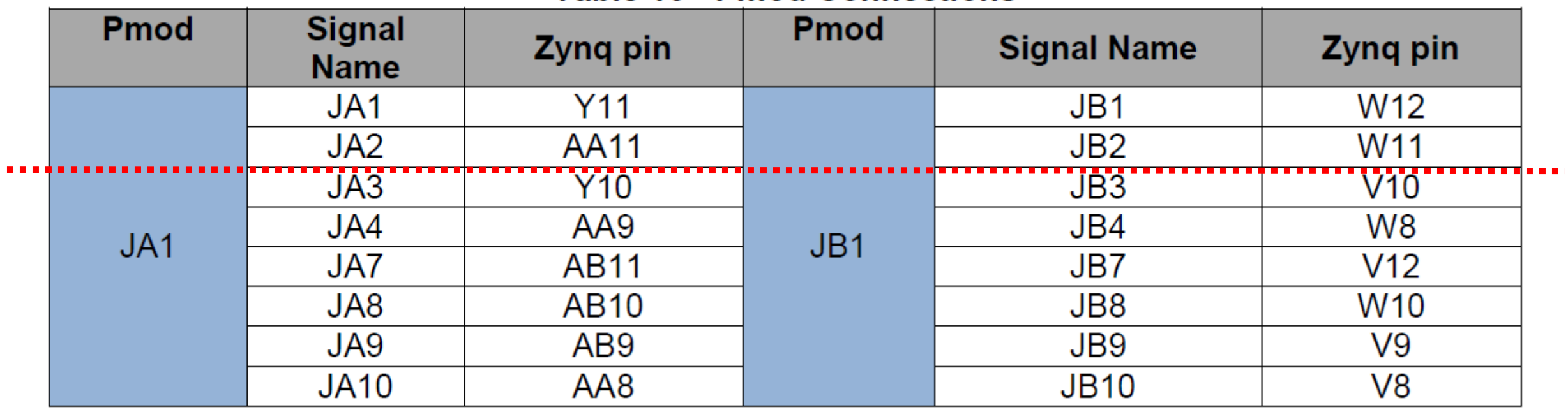

Θα βρείτε σε ποια Signal της FPGA αντιστοιχούν τα signal του Pmod. Κατόπιν θα βρείτε σε ποια pin της FPGA αντιστοιχούν τα signal του Pmod.

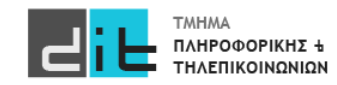

#### ΠΡΟΧΩΡΗΣΤΕ ΣΤΗΝ ΑΣΚΗΣΗ

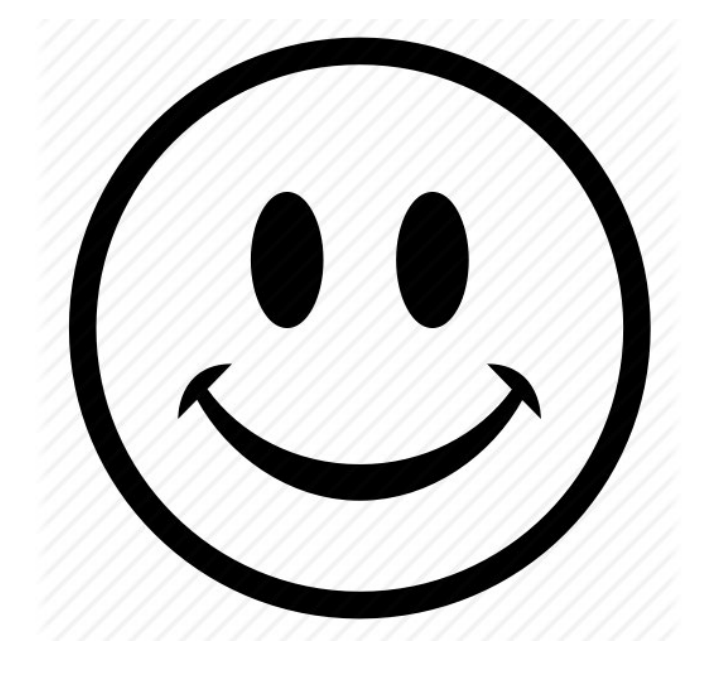

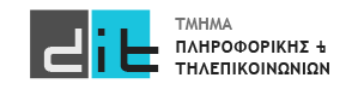

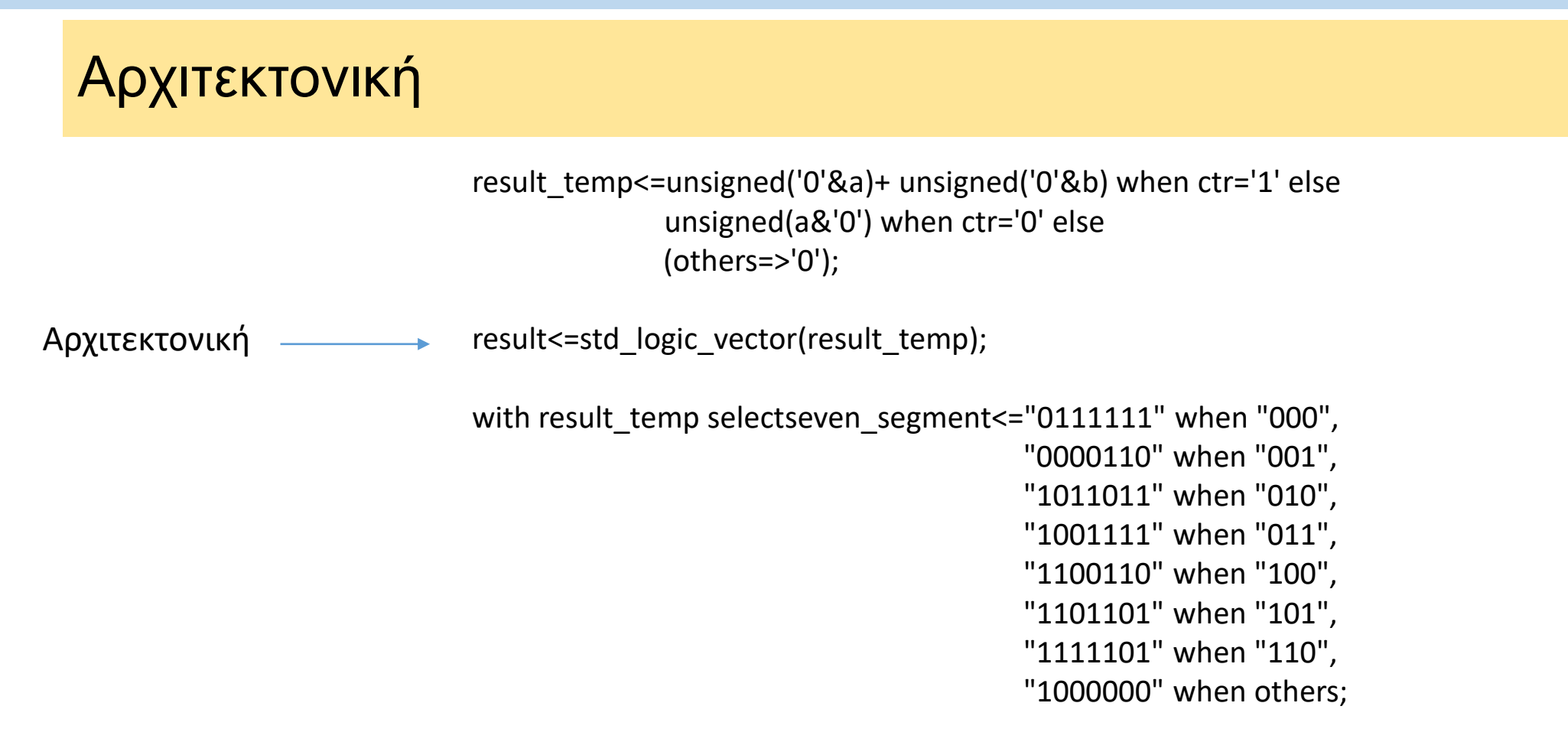

digit selection out <= digit selection in;

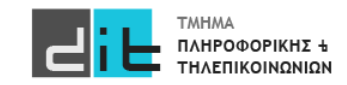

### Constraints (1/2) – Switches + Leds

# ZedBoard Pin Assignments ############################ # On-board Slide Switches # ############################

**Constraints** 

set\_property -dict { PACKAGE\_PIN M15 IOSTANDARD LVCMOS33 } [get\_ports { digit\_selection\_in }]; set\_property -dict { PACKAGE\_PIN H19 IOSTANDARD LVCMOS33 } [get\_ports { ctr }]; set\_property -dict { PACKAGE\_PIN F21 IOSTANDARD LVCMOS33 } [get\_ports { b[1] }]; set\_property -dict { PACKAGE\_PIN H22 IOSTANDARD LVCMOS33 } [get\_ports { b[0] }]; set\_property -dict { PACKAGE\_PIN G22 IOSTANDARD LVCMOS33 } [get\_ports { a[1] }]; set\_property -dict { PACKAGE\_PIN F22 IOSTANDARD LVCMOS33 } [get\_ports { a[0] }];

############################

# On-board Leds # ############################

set\_property -dict { PACKAGE\_PIN T22 IOSTANDARD LVCMOS33 } [get\_ports { result[0] }]; set\_property -dict { PACKAGE\_PIN T21 IOSTANDARD LVCMOS33 } [get\_ports { result[1] }]; set\_property -dict { PACKAGE\_PIN U22 IOSTANDARD LVCMOS33 } [get\_ports { result[2] }];

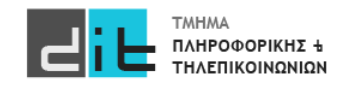

### Constraints (1/2) – Pmod

############################ # PmodSSO # ############################

**Constraints** 

set\_property -dict { PACKAGE\_PIN Y11 IOSTANDARD LVCMOS33 } [get\_ports { seven\_segment[0] }]; set\_property -dict { PACKAGE\_PIN AA11 IOSTANDARD LVCMOS33 } [get\_ports { seven\_segment[1] }]; set\_property -dict { PACKAGE\_PIN Y10 IOSTANDARD LVCMOS33 } [get\_ports { seven\_segment[2] }]; set\_property -dict { PACKAGE\_PIN AA9 IOSTANDARD LVCMOS33 } [get\_ports { seven\_segment[3] }]; set\_property -dict { PACKAGE\_PIN W12 IOSTANDARD LVCMOS33 } [get\_ports { seven\_segment[4] }]; set\_property -dict { PACKAGE\_PIN W11 IOSTANDARD LVCMOS33 } [get\_ports { seven\_segment[5] }]; set\_property -dict { PACKAGE\_PIN V10 IOSTANDARD LVCMOS33 } [get\_ports { seven\_segment[6] }];

set\_property -dict { PACKAGE\_PIN W8 IOSTANDARD LVCMOS33 } [get\_ports { digit\_selection\_out }];

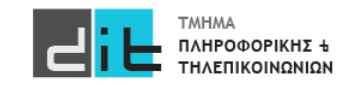

### Pmod Manual

Manual Pmod **https://reference.digilentinc.com/reference/pmod/pmodssd/reference-manual**

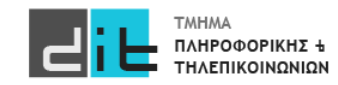

### RTL Design

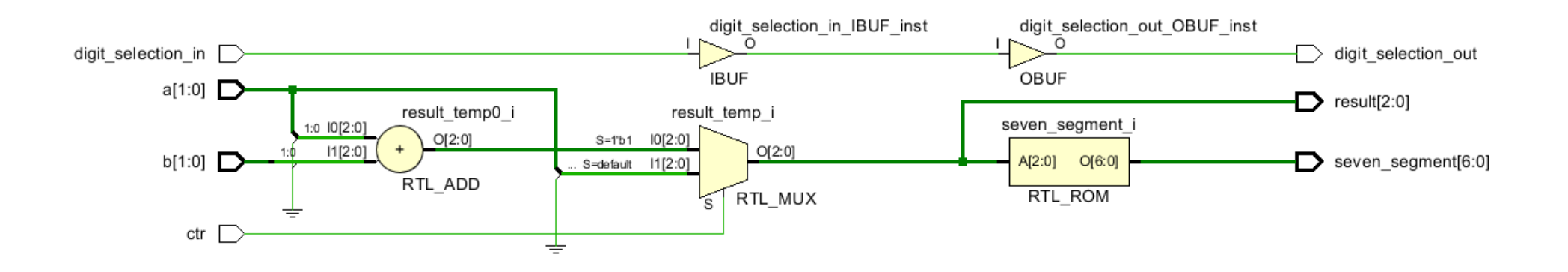

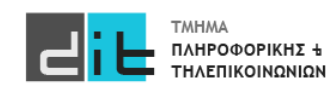

### RTL Design – ROM Module/ROM Values

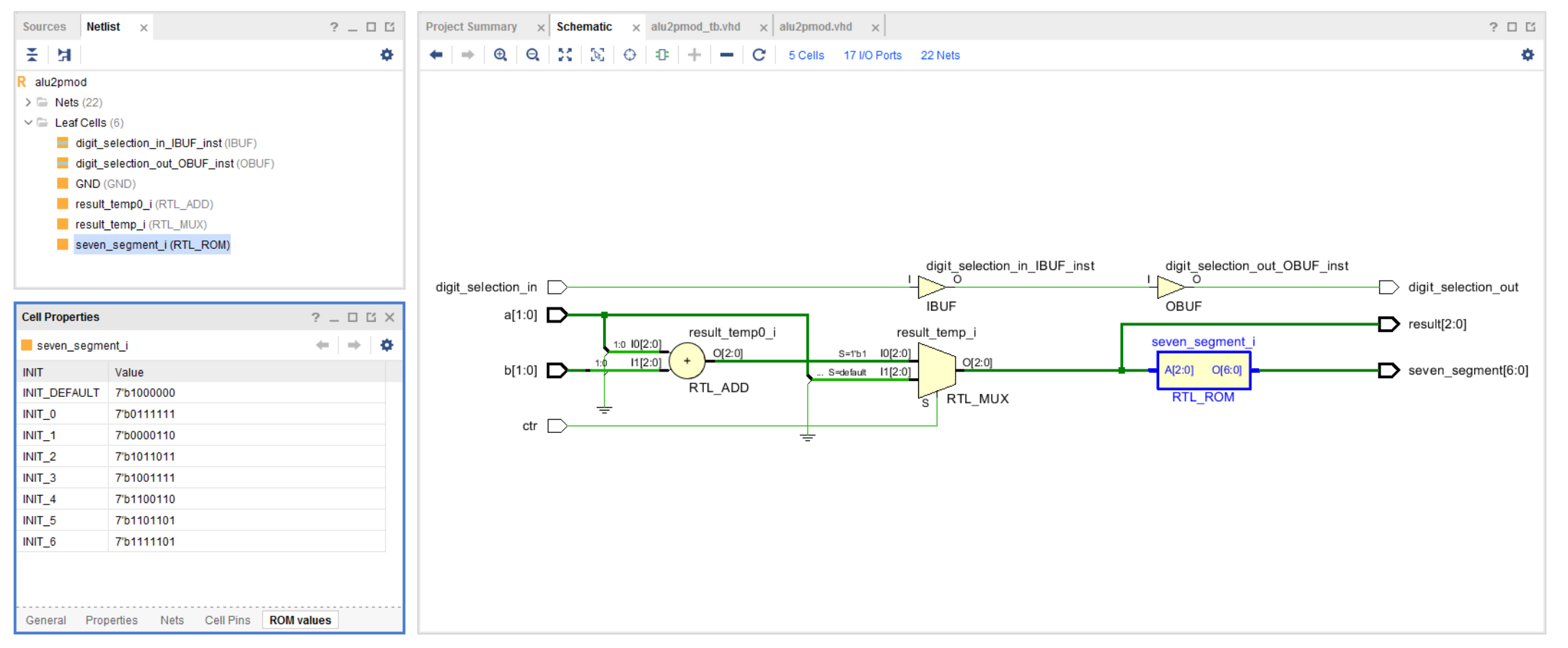

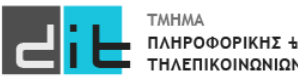
#### Synthesis/Implementation – Schematic

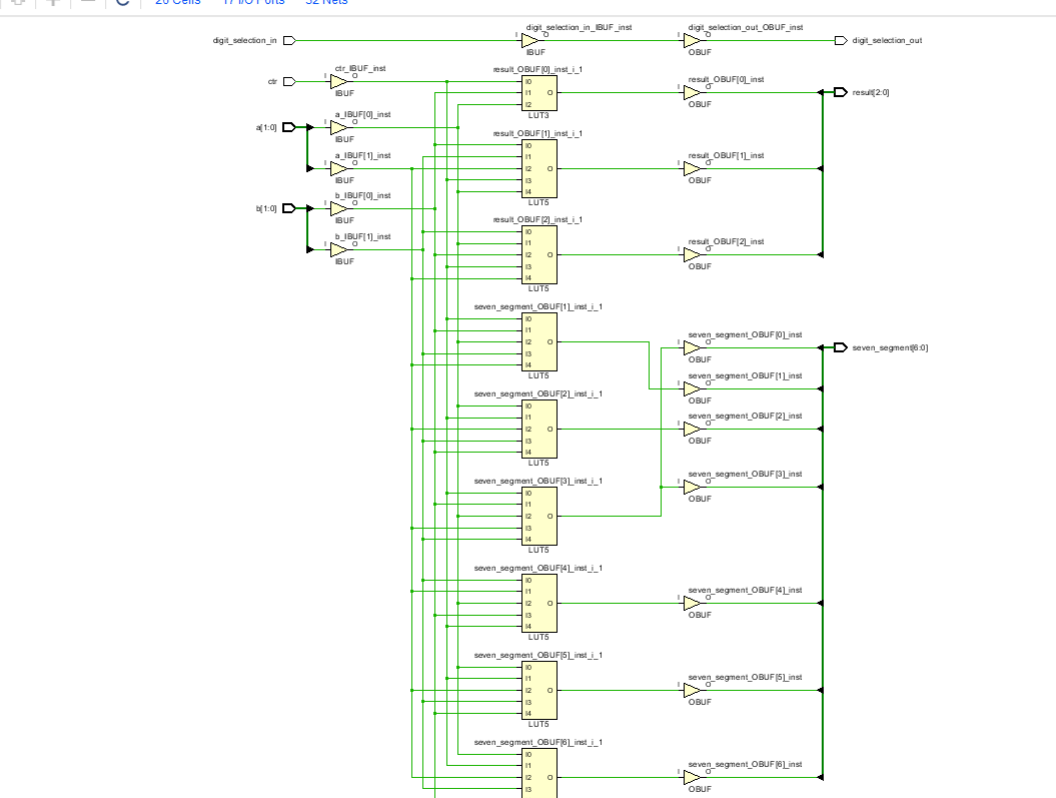

 $|\rightarrow |0\rangle$   $|0\rangle$   $|1\rangle$   $|1\rangle$   $|1\rangle$   $|1\rangle$   $|1\rangle$   $|1\rangle$   $|1\rangle$   $|1\rangle$   $|1\rangle$   $|1\rangle$   $|1\rangle$   $|1\rangle$   $|1\rangle$   $|1\rangle$   $|1\rangle$   $|1\rangle$   $|1\rangle$   $|1\rangle$   $|1\rangle$   $|1\rangle$   $|1\rangle$   $|1\rangle$   $|1\rangle$   $|1\rangle$   $|1\rangle$   $|1\rangle$   $|1\rangle$   $|1\rangle$   $|1\rangle$   $|$ 

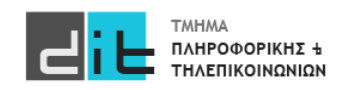

#### Implementation – Report Utilization (1/3)

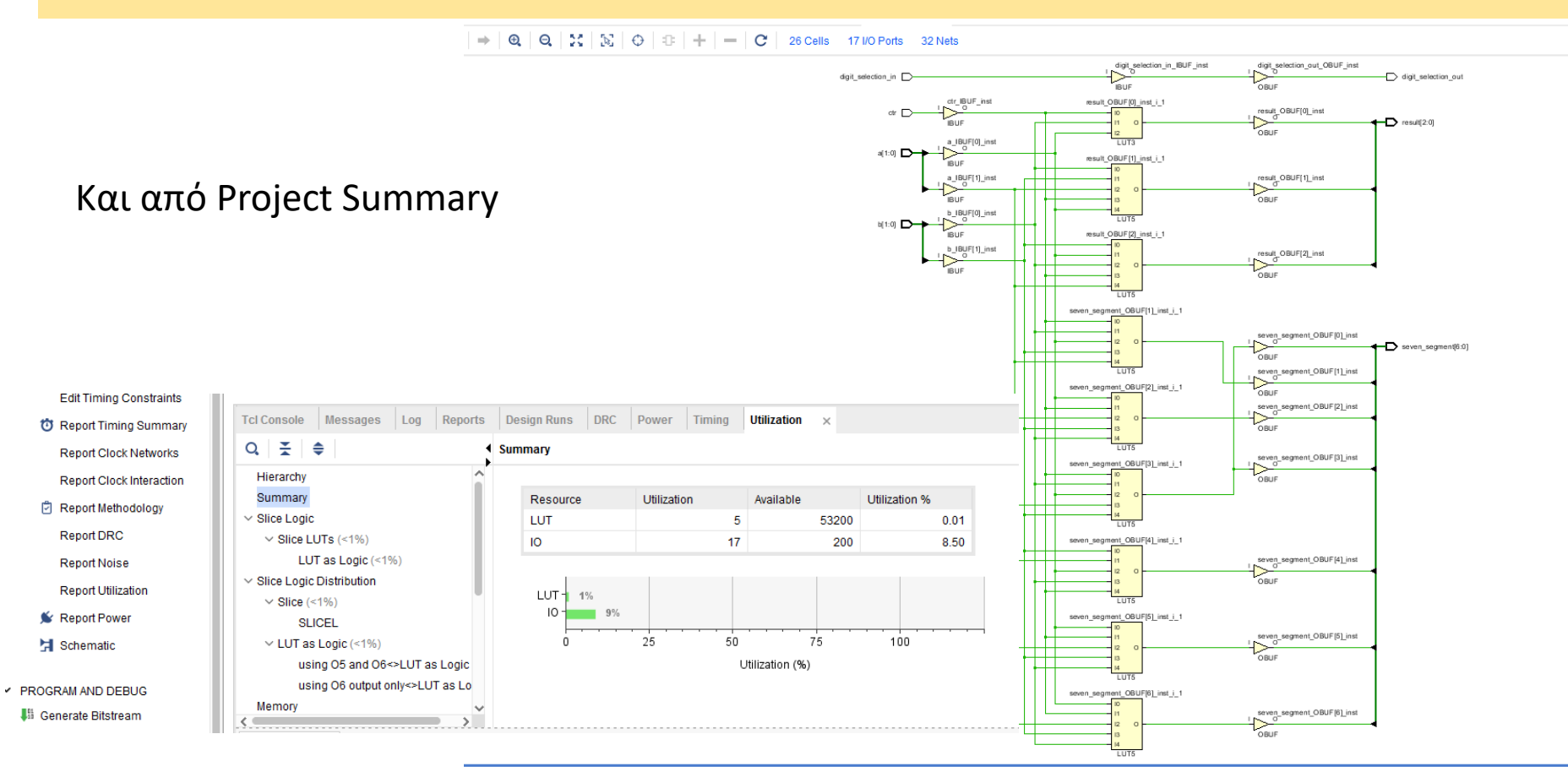

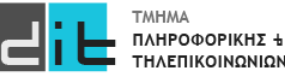

#### Implementation – Report Utilization (2/3)

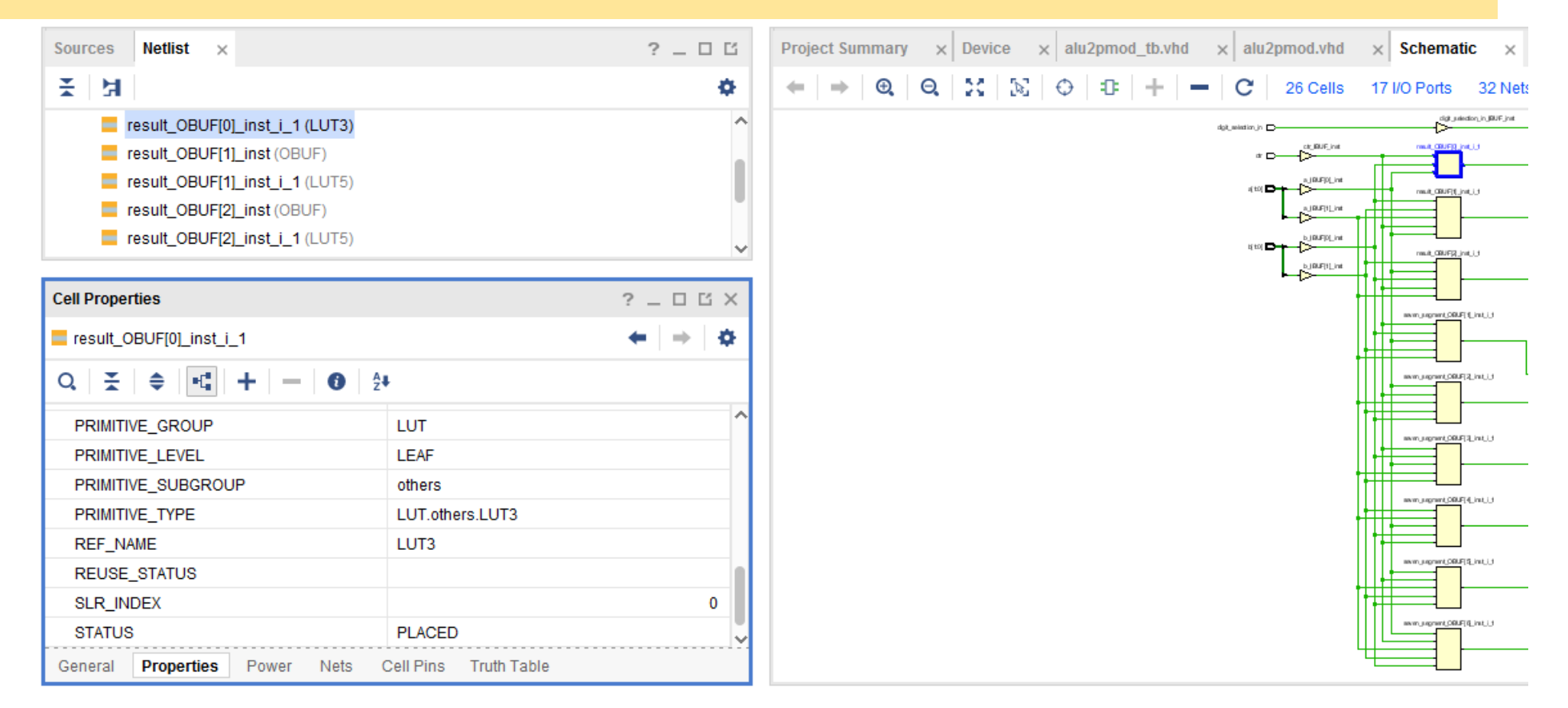

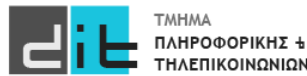

#### Implementation – Report Utilization (3/3)

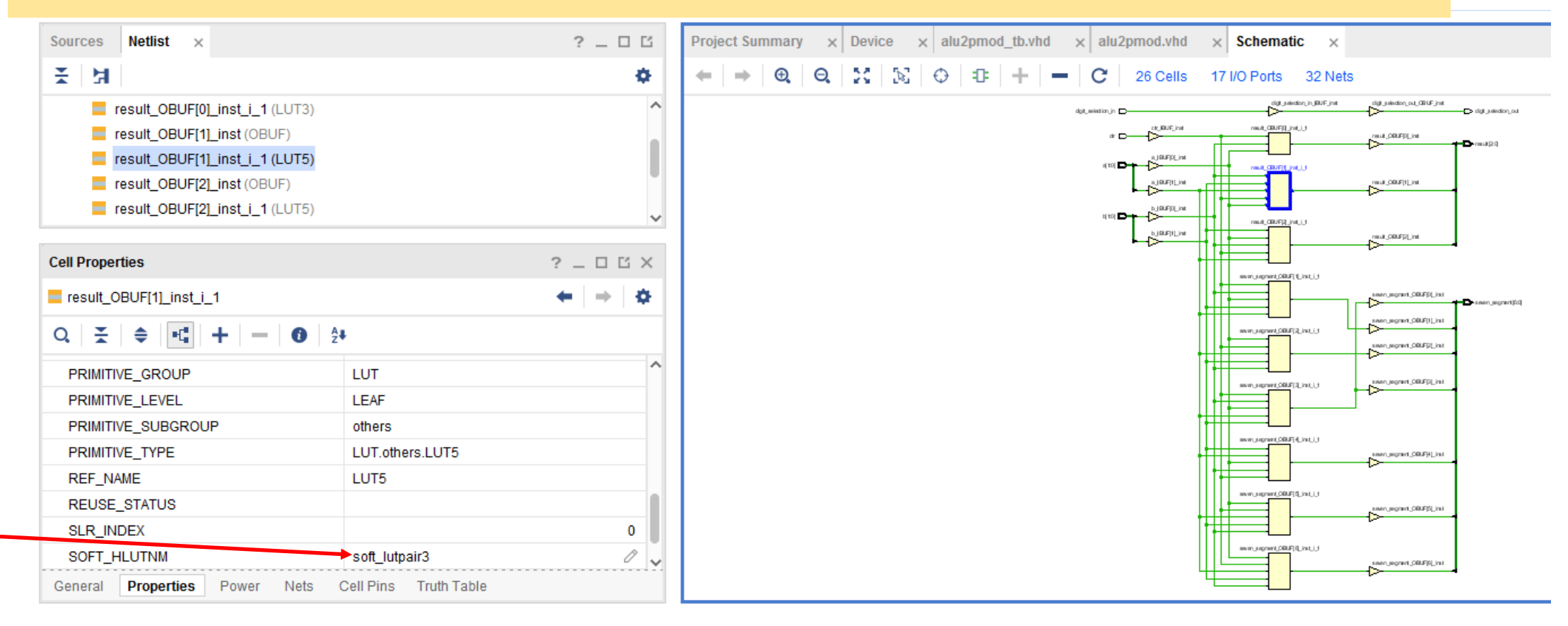

Λεπτομέρειες: https://support.xilinx.com/s/article/63514?language=en\_US

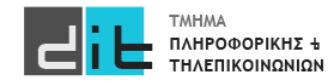

### Implementation – Timing Reports (1/2)

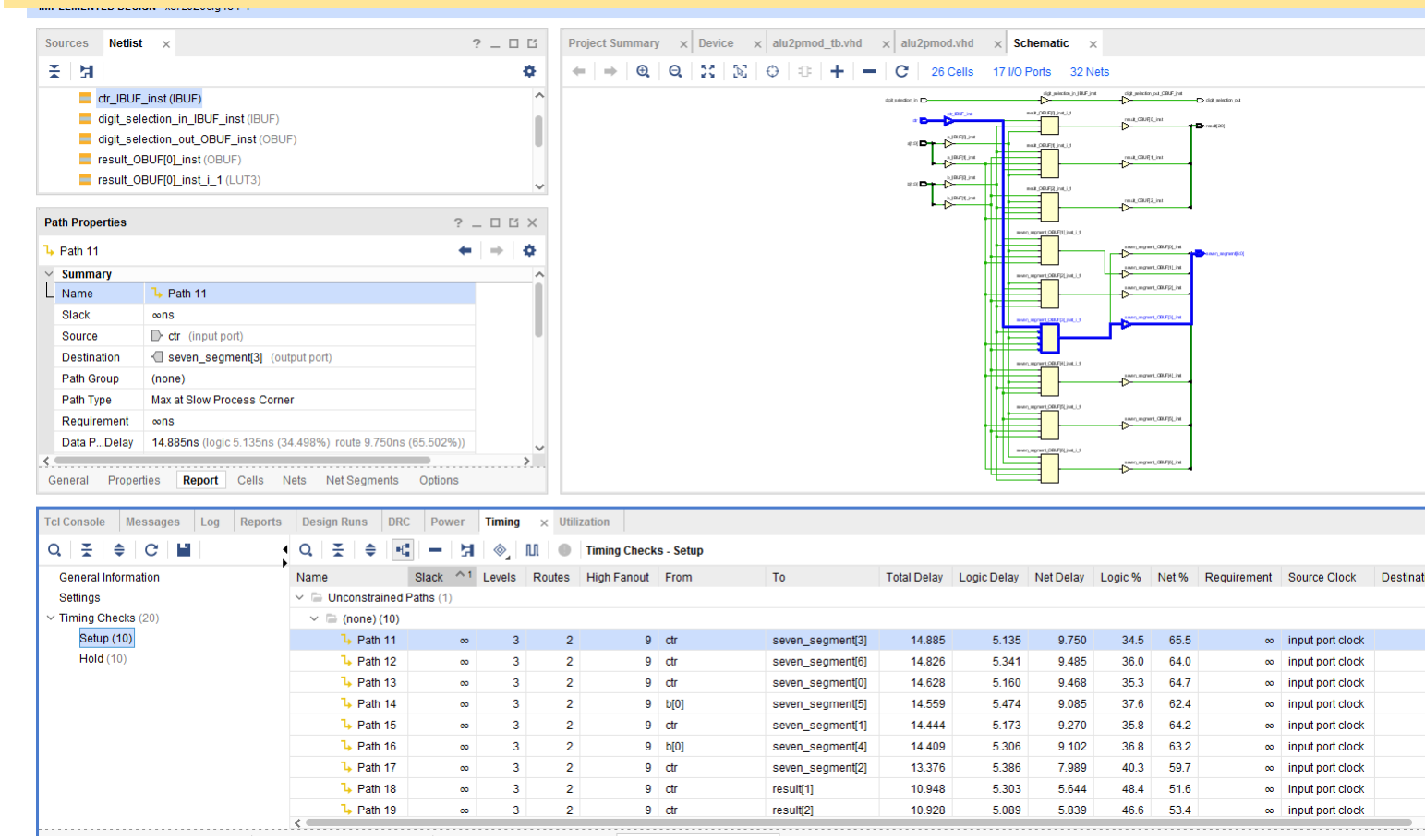

Menu Reports->Timing-Timing Reports

#### Setup Time:

Αναφέρεται στις αργές διαδρομές (καθυστέρηση διάδοσης)

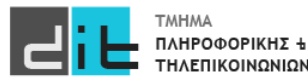

### Implementation – Timing Reports (2/2)

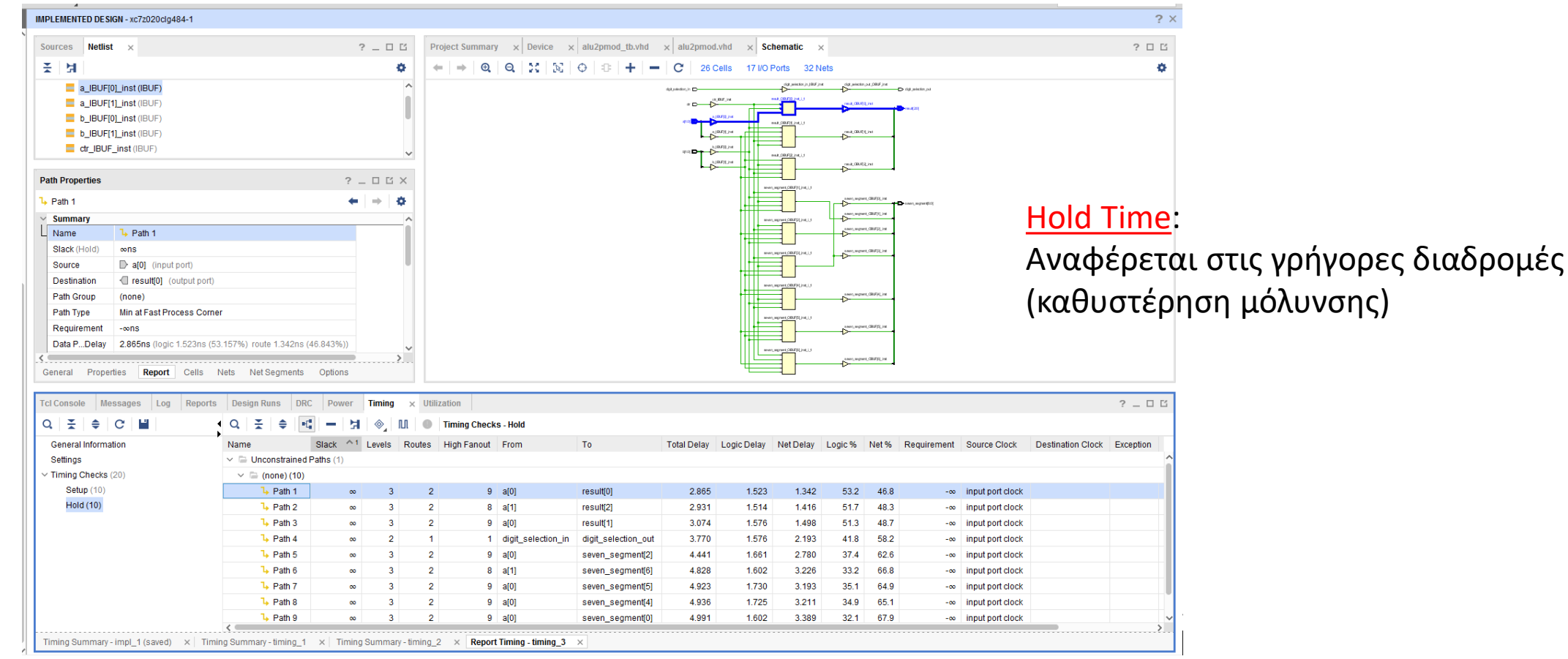

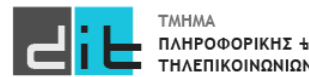

#### Implementation – Path Analysis

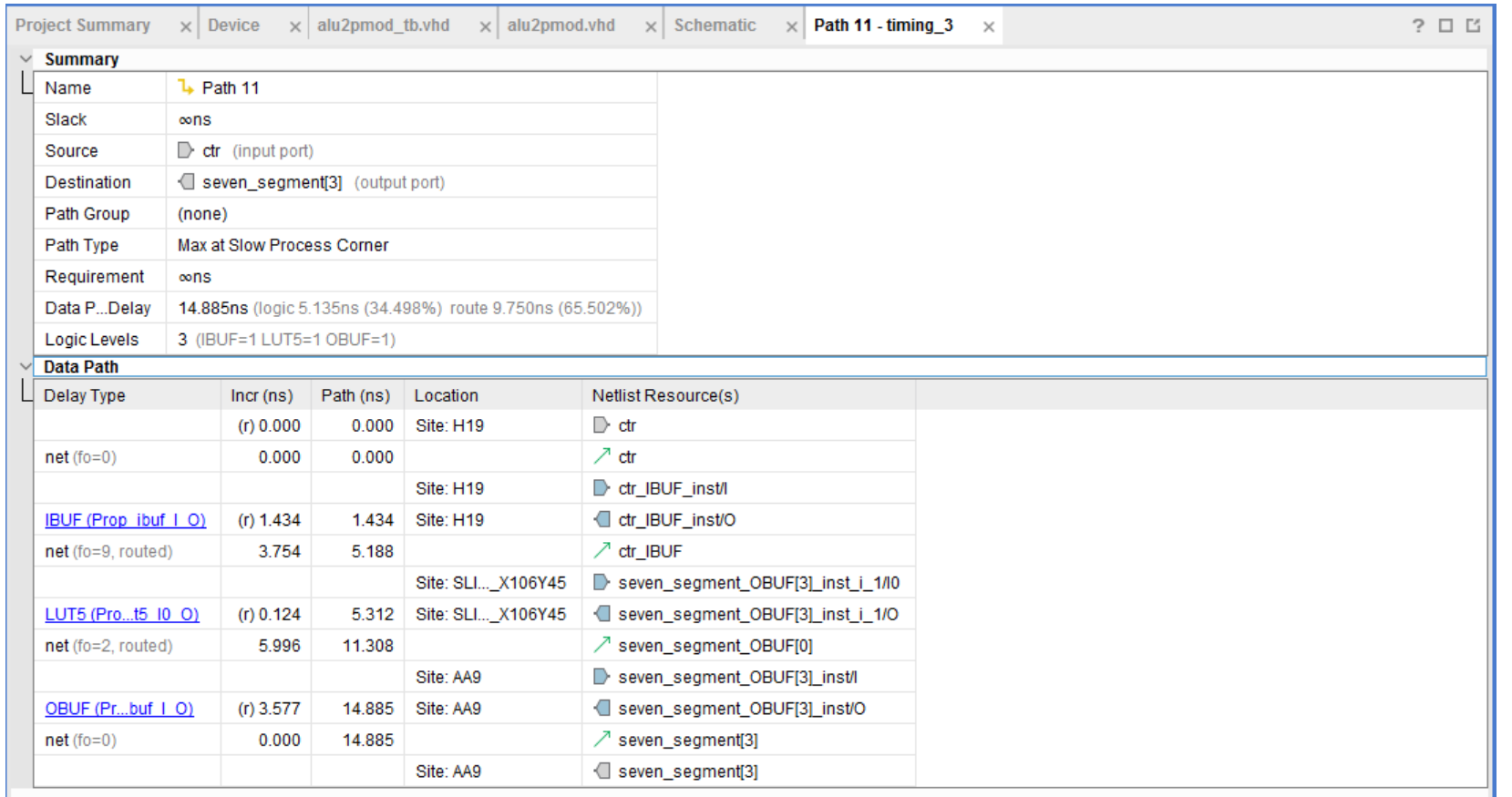

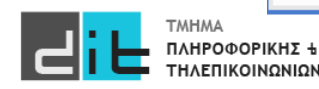

#### Implementation – Simulation (1/3)

test 1: process is begin ctr tb $\leq$  not ctr tb; for i in 0 to 3 loop a\_tb<=std\_logic\_vector(to\_unsigned(i,a\_tb'length)); for j in 0 to 3 loop b\_tb<=std\_logic\_vector(to\_unsigned(j,a\_tb'length)); wait for 10ns; end loop j; end loop i; end process test\_1;

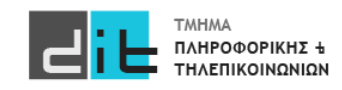

#### Implementation – Simulation (2/3)

```
test_2: process is 
procedure sim test (a: in integer; b: in integer; ctr: in std logic) is
begin
for i in 0 to a loop
          a tb<=std logic vector(to unsigned(i,a tb'length));
          for j in 0 to b loop
                    b tb\le=std logic vector(to unsigned(j,a tb'length));
                    wait for 10ns;
          end loop j;
end loop i; 
end procedure sim_test;
begin
          sim_test(a_tb'length**2-1, b_tb'length**2-1,'0');
          sim_test(a_tb'length**2-1, b_tb'length**2-1,'0');
end process test_2;
```
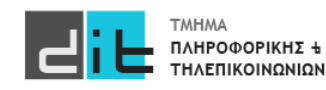

#### Implementation – Simulation (3/3)

```
test_2: process is 
procedure sim test (a: in integer; b: in integer; ctr: in std logic) is
begin
for i in 0 to a loop
          a tb\le=std logic vector(to unsigned(i,a tb'length));
          for j in 0 to b loop
                    b tb\le=std logic vector(to unsigned(j,a tb'length));
                    wait for 10ns;
          end loop j;
end loop i; 
end procedure sim_test;
begin
          sim_test(a_tb'length**2-1, b_tb'length**2-1,'0');
          sim_test(a_tb'length**2-1, b_tb'length**2-1,'0');
end process test_2;
```
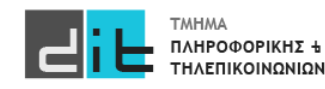

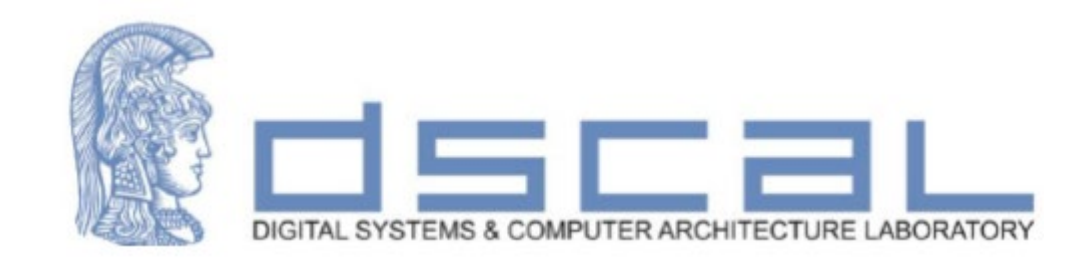

# Εργαστήριο Λογικής Σχεδίασης **VHDL - Εισαγωγή**

#### **Βασιλόπουλος Διονύσης**

**ΕΤΕΠ Τμήματος Πληροφορικής & Τηλεπικοινωνιών - ΕΚΠΑ**

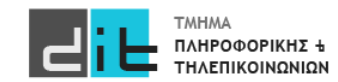

- Οι έξοδοι  $Q_t$  (τιμή εξόδου τη χρονική στιγμή t) των ακολουθιακών κυκλωμάτων εξαρτώνται όχι μόνο από τις τρέχουσες τιμές των εισόδων, αλλά και από τις προηγούμενες τιμές των εξόδων  $Q_{t-1}$  Στο κύκλωμα αυτό εμφανίζετε ως ανάδραση
- 'Εχουν μνήμη (κατάσταση-state). Για N αποθηκευμένες καταστάσεις το κύκλωμα χρειάζεται από log<sub>2</sub>N έως και N bit.
- Οι έξοδοι είναι συνάρτηση των εισόδων και της αποθηκευμένης κατάστασης.

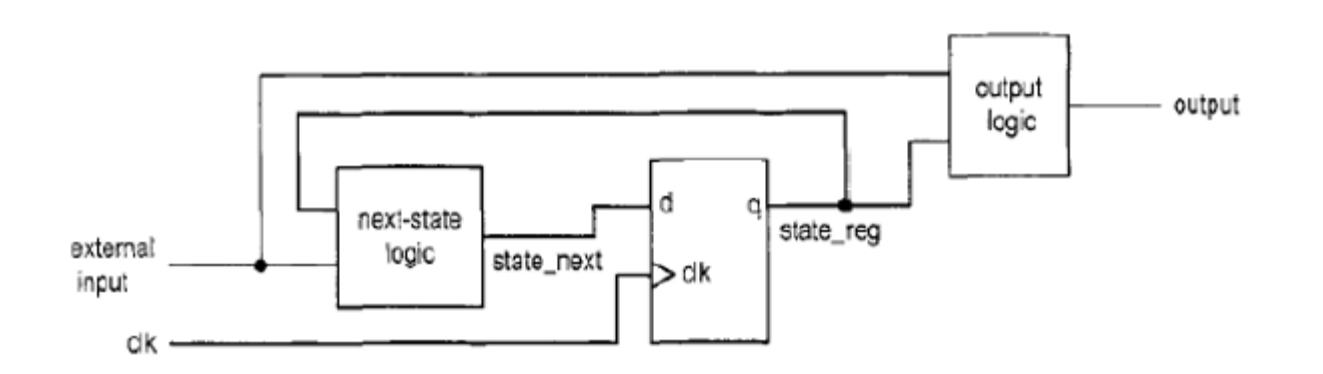

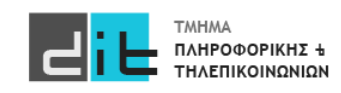

### D Flip Flop

- Στοιχείο αποθήκευσης του 1 bit
- Άλλοι τύποι flip-flop
	- $-$  JK, T (toggle)

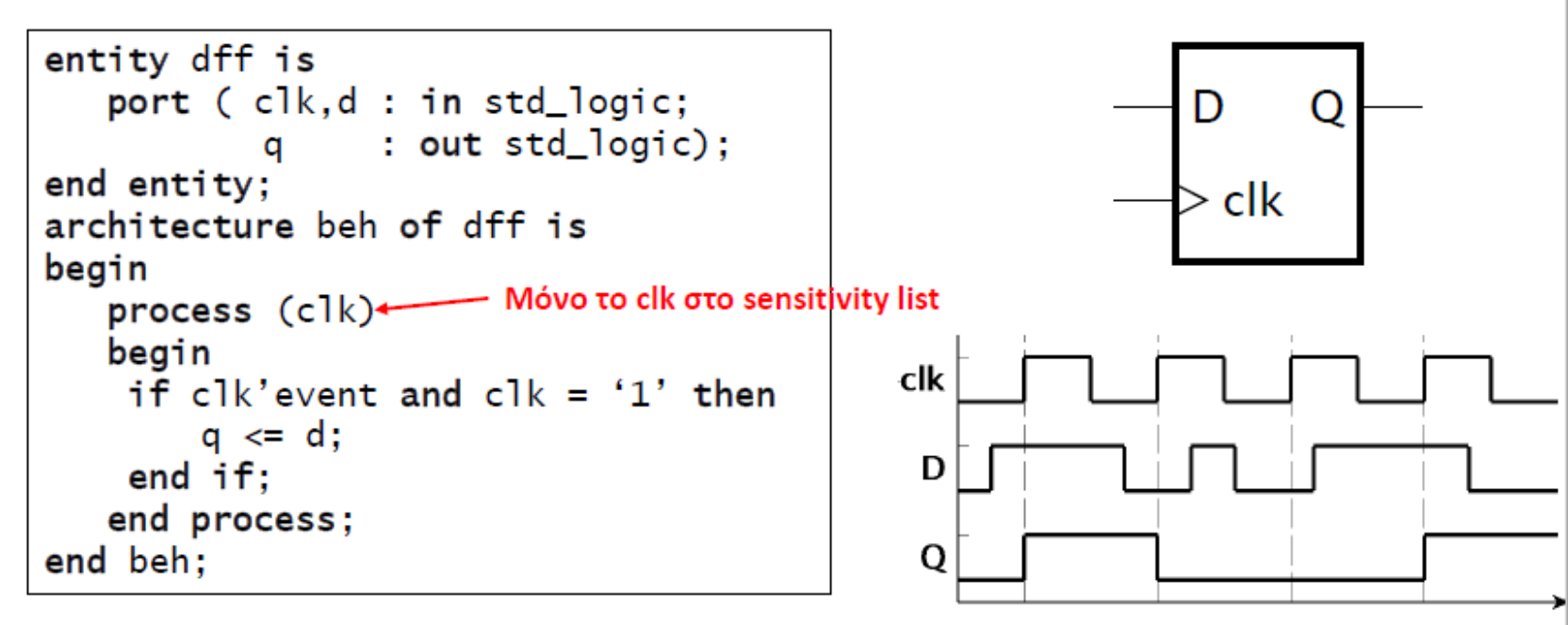

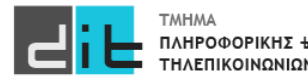

### D Flip Flop with Enable

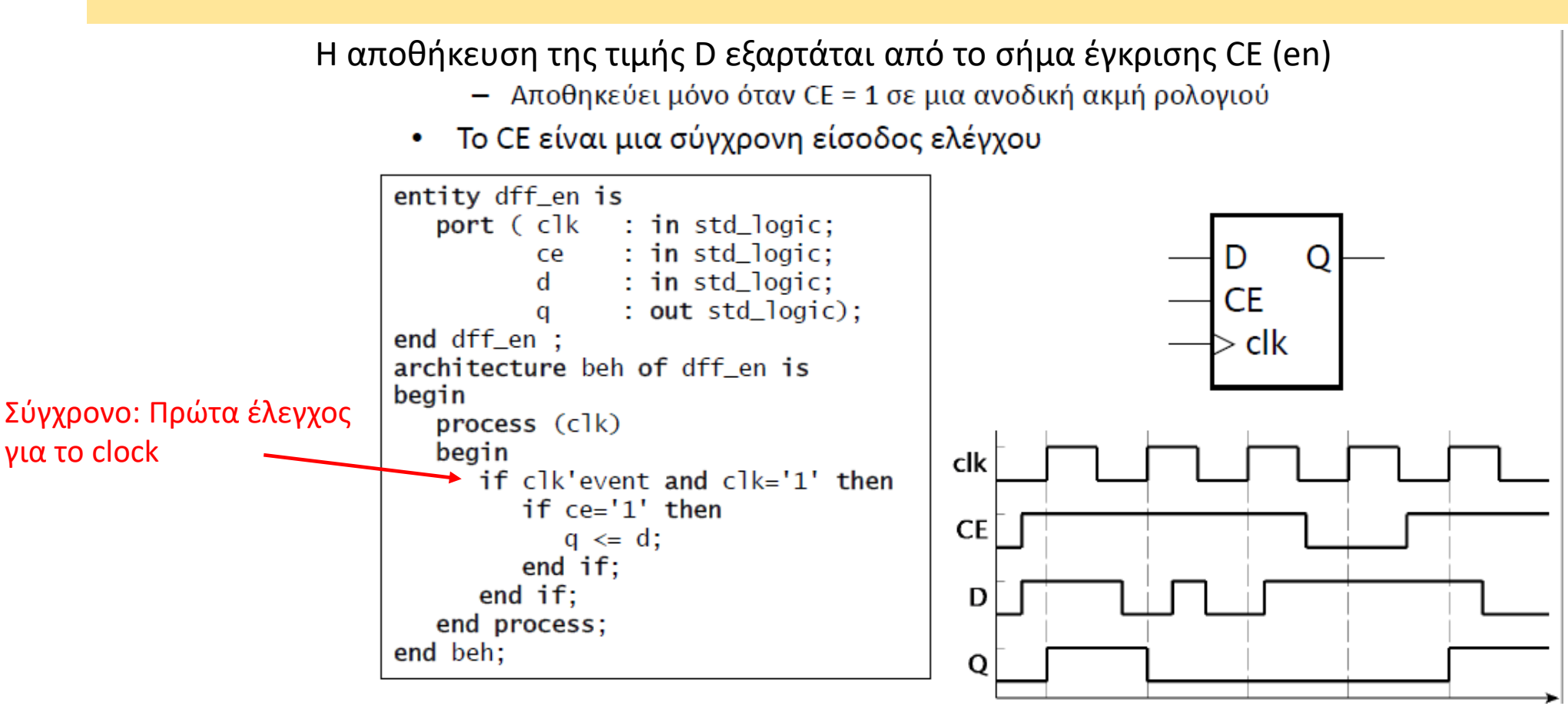

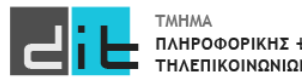

### D Flip Flop with Reset (σύγχρονο)

- H είσοδος μηδενισμού (reset) θέτει την αποθηκευμένη τιμή στο 0
	- η είσοδος reset πρέπει να είναι σταθερή γύρω από την ανοδική ακμή του clk

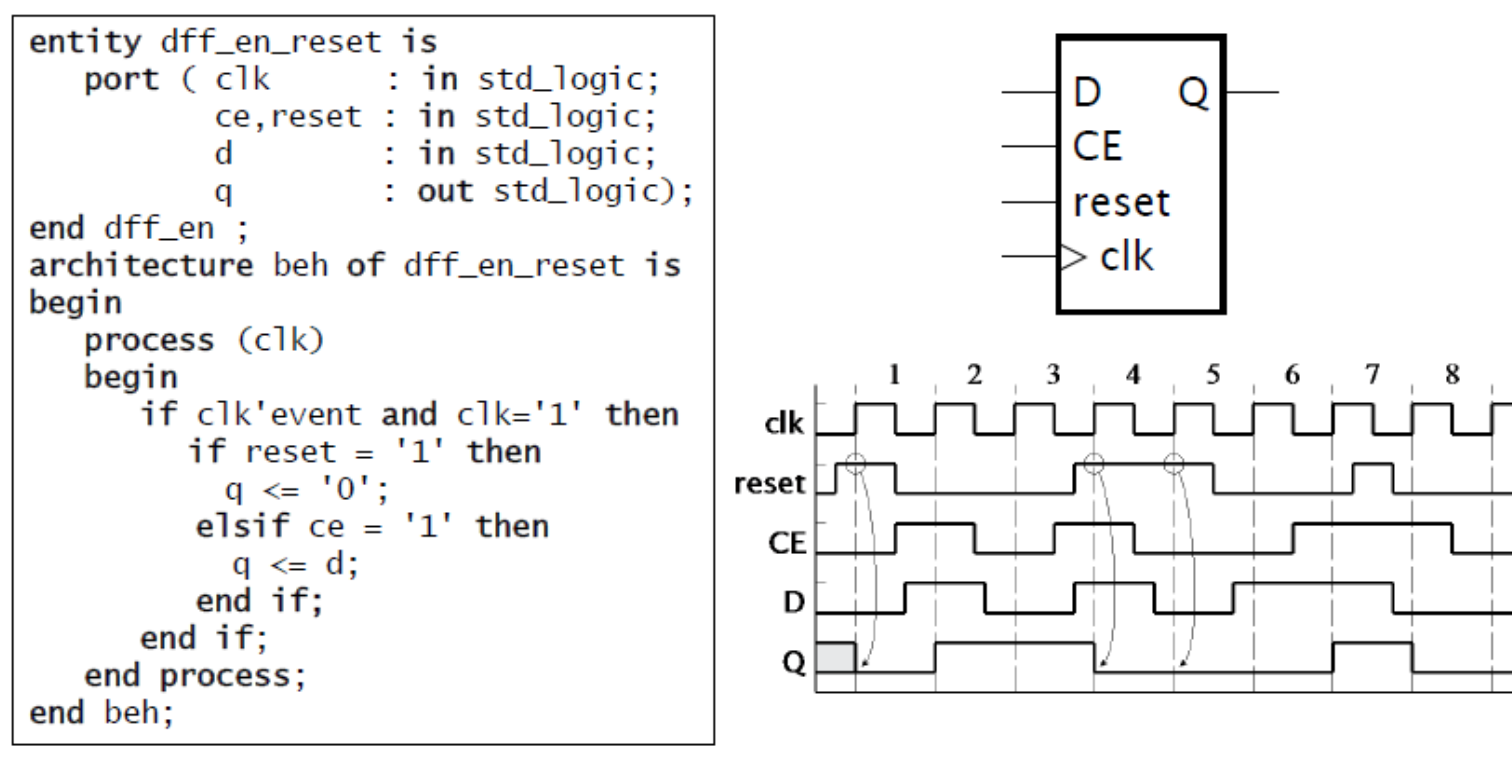

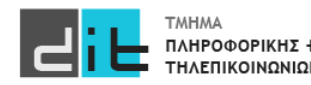

### D Flip Flop with Reset (ασύγχρονο)

- Η είσοδος μηδενισμού (reset) θέτει την αποθηκευμένη τιμή στο 0  $\bullet$ 
	- το reset μπορεί να γίνει 1 οποιαδήποτε στιγμή, και το αποτέλεσμα είναι άμεσο
	- το συμπεριλαμβάνουμε στη λίστα ευαισθησίας (η διεργασία ανταποκρίνεται άμεσα σε αλλαγή)

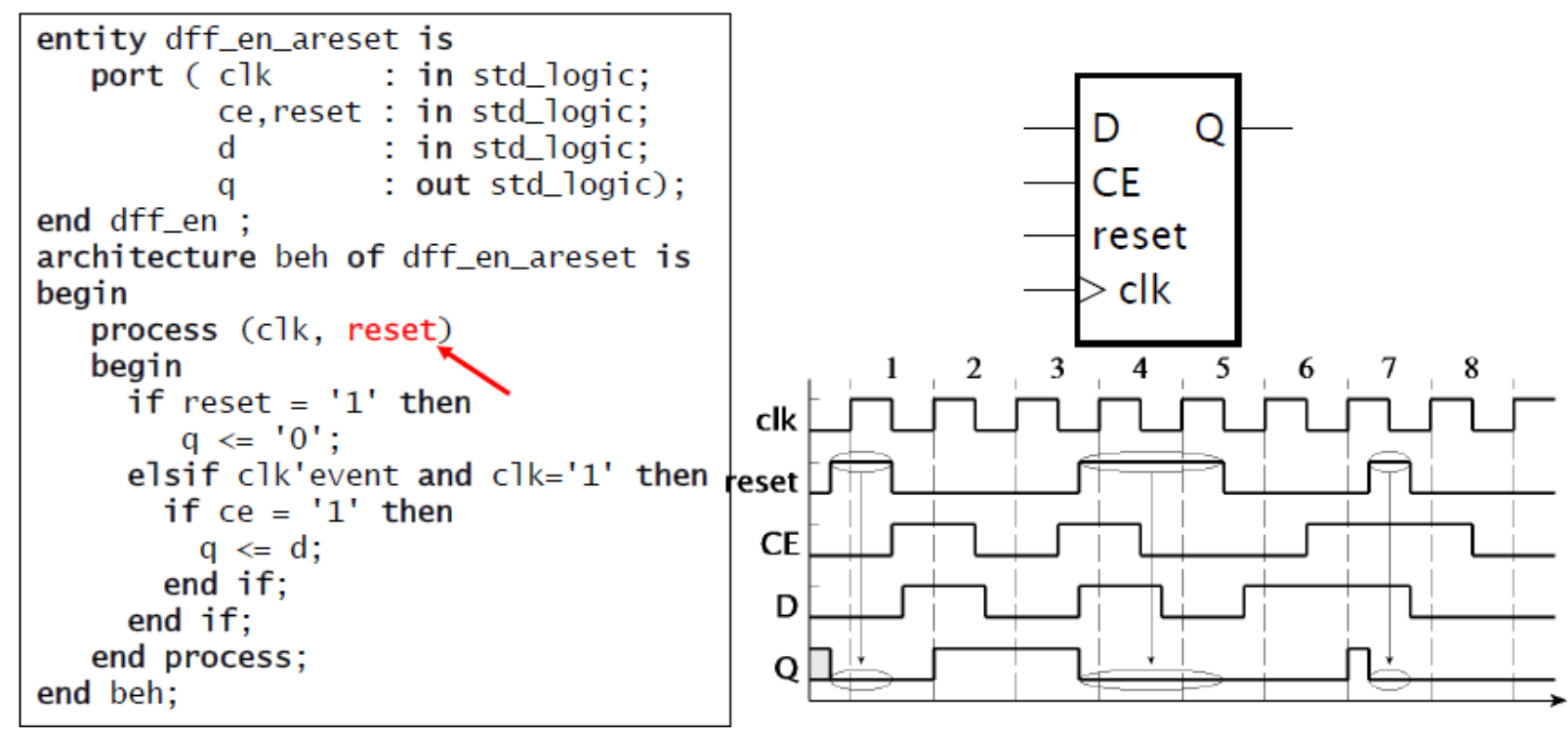

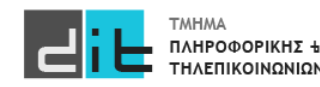

### Καταχωρητές (D Flip Flop με ασύγχρονο reset)

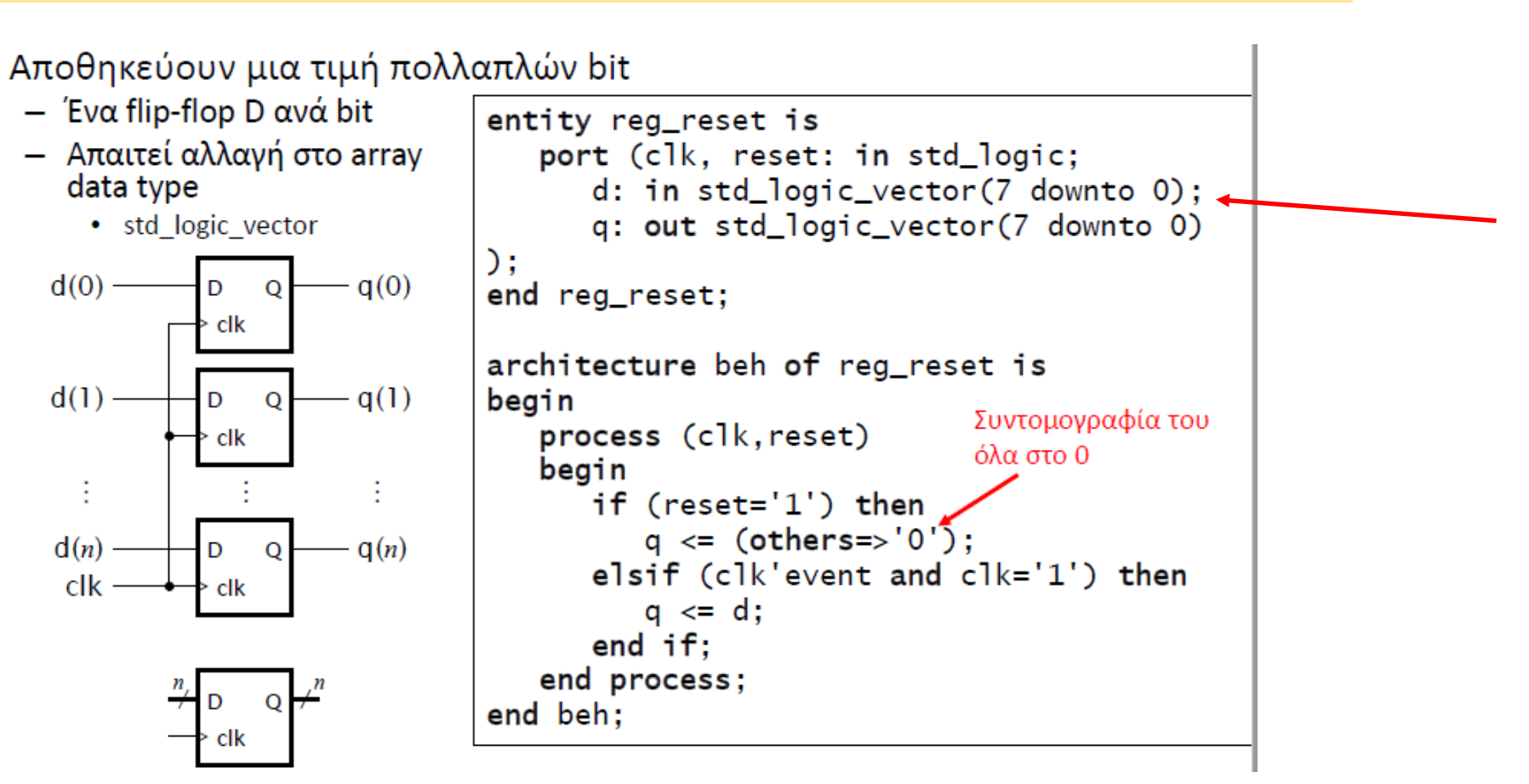

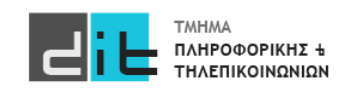

### Pipelines (διοχέτευση)

Συνολική καθυστέρηση = Delay<sub>1</sub> + Delay<sub>2</sub> + Delay<sub>3</sub>

Διάστημα μεταξύ των εξόδων > Συνολική καθυστέρηση

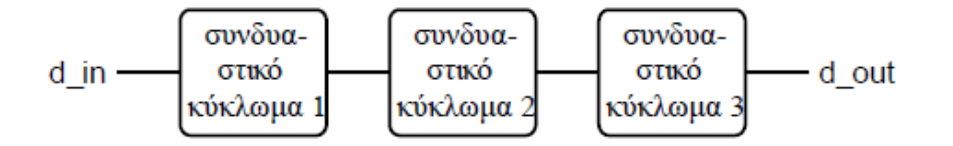

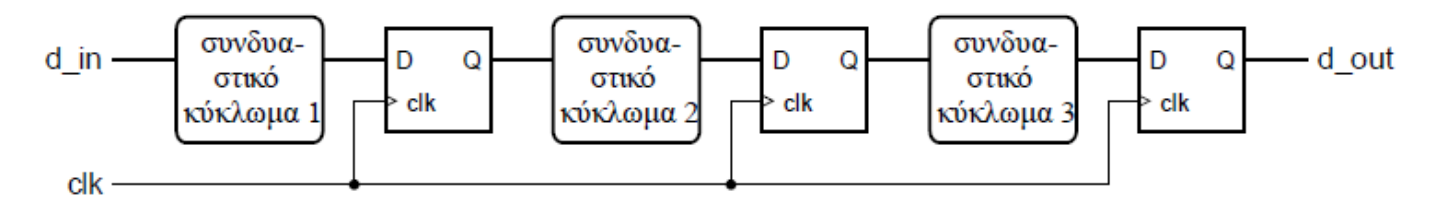

Περίοδος ρολογιού = max(Delay<sub>1</sub>, Delay<sub>2</sub>, Delay<sub>3</sub>) Συνολική καθυστέρηση = 3 × περίοδος ρολογιού Διάστημα μεταξύ των εξόδων = 1 περίοδος ρολογιού

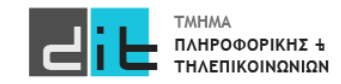

#### Συσσωρευτής (accumulator 1/2)

- Αθροίστε μια ακολουθία προσημασμένων αριθμών
	- Ένας νέος αριθμός φθάνει όταν data\_en = 1
	- Μηδενίστε το άθροισμα με σύγχρονο reset

```
library ieee;
use ieee.std_logic_1164.all, ieee.numeric_std.all;
entity accumulator is
  port ( clk, reset, data_en
                                 : in std_logic;
                                 : in signed(15 downto 0);
         data_in
                                 : out signed(19 downto 0) );data_out
end entity accumulator;
```
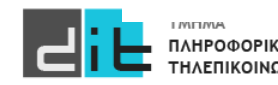

#### Συσσωρευτής (accumulator 2/2)

```
architecture rtl of accumulator is
  signal sum, new_sum : signed(19 downto 0);
begin
  new\_sum \leq sum + resize(data_in, sum'length);reg: process (clk) is
                                                          Εναλλακτικός τρόπος
  begin
                                                          για την ανοδική ακμή του
    if rising_edge(clk) then \triangleleftclk. To rising_edge είναι 
      if reset = '1' then
                                                          συνάρτηση για οποιοδήποτε
         sum \le (others \Rightarrow '0');
                                                          σήμα.elsif data en = '1' then
         sum < = new_sum;end if:end if:end process reg;
  data_out \leq sum;end architecture rtl;
```
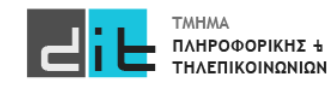

### Ολισθητές (shift registers 1/3)

- Εκτελούν ολίσθηση (shift) στα αποθηκευμένα δεδομένα
	- Σειριακή μεταφορά δεδομένων
- Καταχωρητής ολίσθησης των 8 bit με ασύγχρονη είσοδο reset, σειριακή είσοδο και παράλληλη έξοδο

```
entity sreg8 is
  port (clk, reset: in bit;
        sin : in bit:
              : out bit\_vector(7 \text{ downto } 0));dout
end entity:
architecture bef of sreg8 is
signal shift_reg : bit_vector(7 downto 0);
begin
        dout \le shift\_reg;process (clk, reset)
        end process:
end architecture;
```
Χρήση bit/bit\_vector **Προφανώς το std\_logic/std\_logic\_vector είναι προτιμότερο**

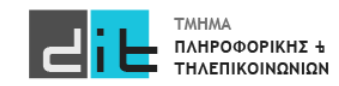

### Ολισθητές (shift registers 2/3)

Υλοποίηση με array slices ۰

```
process (clk, reset)
begin
   if reset = '1' then
      shift_reg <= (others \Rightarrow '0');
   elsif clk'event and clk = '1' then
      shift_reg(7 downto 1) \le shift_reg(6 downto 0);
      shift_{reg}(0) \leq \sin;
   end if:
end process:
```
Υλοποίηση με array concatenation

```
process (clk, reset)
begin
   if reset = '1' then
      shift_reg <= (others = 0');
   elsif clk'event and clk = '1' then
      shift_reg <= shift_reg(6 downto 0) & sin;
   end if:
end process;
```
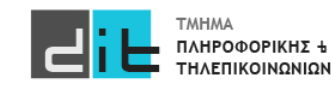

### Ολισθητές (shift registers 3/3)

• Υλοποίηση με for-loop

```
process (clk, reset)
begin
   if reset = '1' then
     shift_reg <= (others =& '0');
   elsif clk'event and clk = '1' then
     for i in 7 downto 1 loop
     shift\_reg(i) \le shift\_reg(i-1);end loop;
   shift\_reg(0) \leq sin;end if;
end process;
```
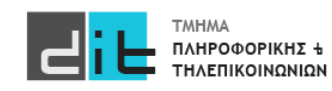

### Μετρητές (counters)

- Αποθηκεύουν την τιμή ενός απρόσημου ακεραίου
	- αυξάνουν ή μειώνουν την τιμή
- Χρησιμοποιούνται για να μετράνε πόσες φορές:
	- έχουν συμβεί κάποια γεγονότα
	- έχει επαναληφθεί ένα βήμα επεξεργασίας
- Χρησιμοποιούνται ως χρονομετρητές (timers)
	- μετράνε πόσα χρονικά διαστήματα έχουν περάσει καθώς αυξάνονται περιοδικά

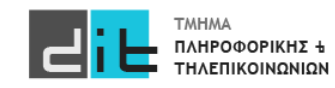

### Μετρητές ασύγχρονοι

```
library ieee;
use ieee.std_logic_1164.all, ieee.numeric_std.all;
entity counter4 is
       port (clk, reset : in std_logic;
                         : out std_logic(3 downto 0);
       count
end entity;
architecture beh of counter4 is
    signal counter : unsigned(3 downto 0);
begin
count <= std_logic_vector(counter);
   process (clk, reset)
   begin
     if reset = '1' then
        counter \leq (others \Rightarrow '0');
      elsif clk'event and clk = '1' then
        if counter = 15 then
          counter \leq (others \Rightarrow '0');
        else
          counter \le counter + 1;
        end if:
     end if:
   end process;
end architecture;
```
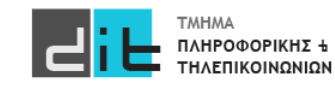

### Δεκαδικός Μετρητής

```
library ieee; use ieee.std_logic_1164.all, ieee.numeric_std.all;
entity decade_counter is
  port (clk : in std_logic; q : out std_logic_vector(3 downto 0) );
end entity decade_counter;
architecture rtl of decade counter is
  signal count_value : unsigned(3 downto 0);
begin
  count : process (c1k) isbegin
    if rising_edge(clk) then
      count_value \le (count_value + 1) \mod 10;
    end if:
  end process count;
  q \leq std\_logic\_vector(count\_value);end architecture rtl:
```
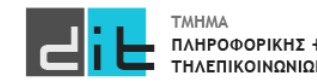

### VHDL – Περιοδικό σήμα ελέγχου

```
library ieee; use ieee.std_logic_1164.all, ieee.numeric_std.all;
entity decoded_counter is
  port \left(\begin{array}{c} c \\ c \end{array}\right): in std_logic; ctrl : out std_logic );
end entity decoded_counter;
architecture rtl of decoded counter is
  signal count_value : unsigned(3 downto 0);
begin
  counter : process (clk) is
  begin
    if rising_edge(clk) then
      count_value \le count_value + 1;
    end if:
  end process counter;
  ctrl \le '1' when count_value = "0111" or count_value = "1011" else '0';
end architecture rtl;
```
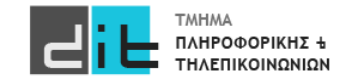

#### Παράδειγμα

Τι κύκλωμα μοντελοποιεί ο κώδικας;

```
Πως υπολογίζεται η συχνότητα 
λειτουργίας του κυκλώματος μετά τη 
σύνθεση;
```

```
process (clk) is
begin
  if clk'event and clk='1' then
    if reset = '1' then
       q3<='0';q1<='0';q2<='0';
    else 
       q1 \leq a;q2 \leq b;
       q3 < q1 and q2;
    end if;
  end if;
end process;
```
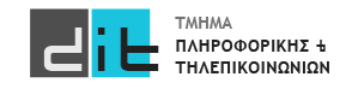

### Παράδειγμα

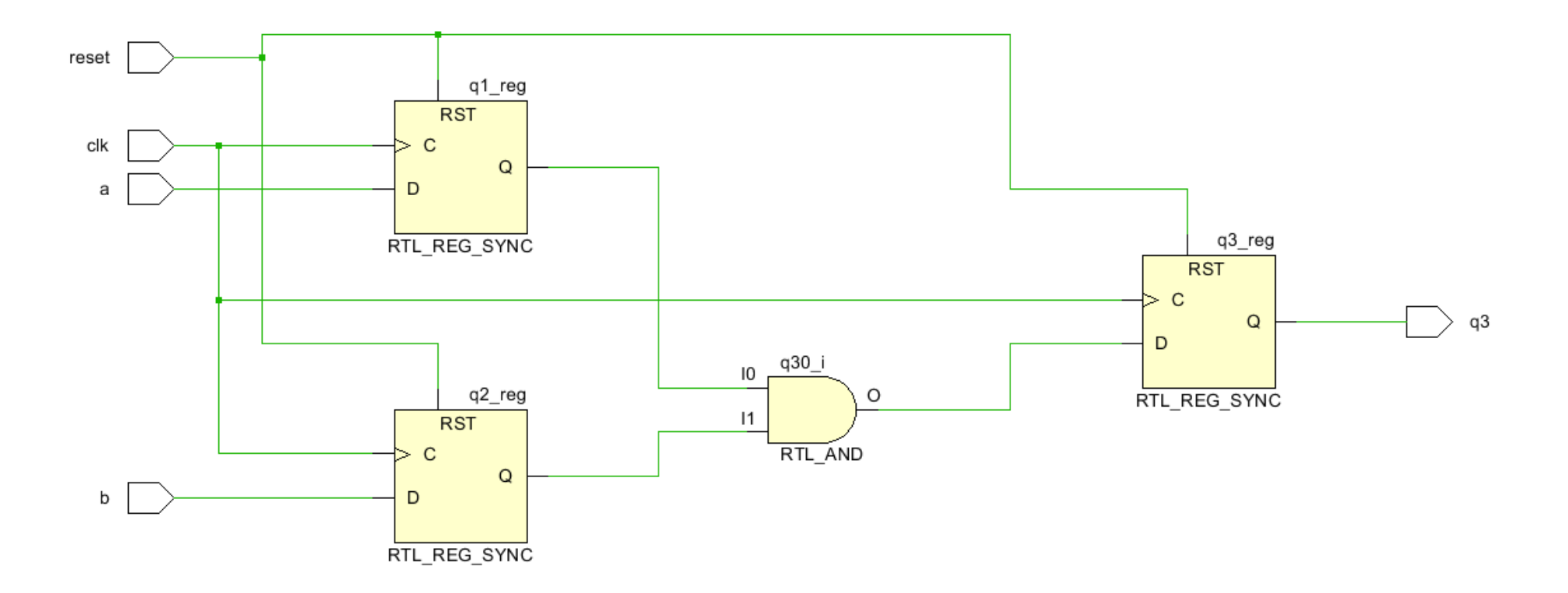

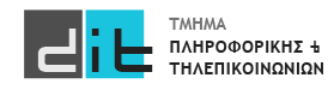

### Παράδειγμα

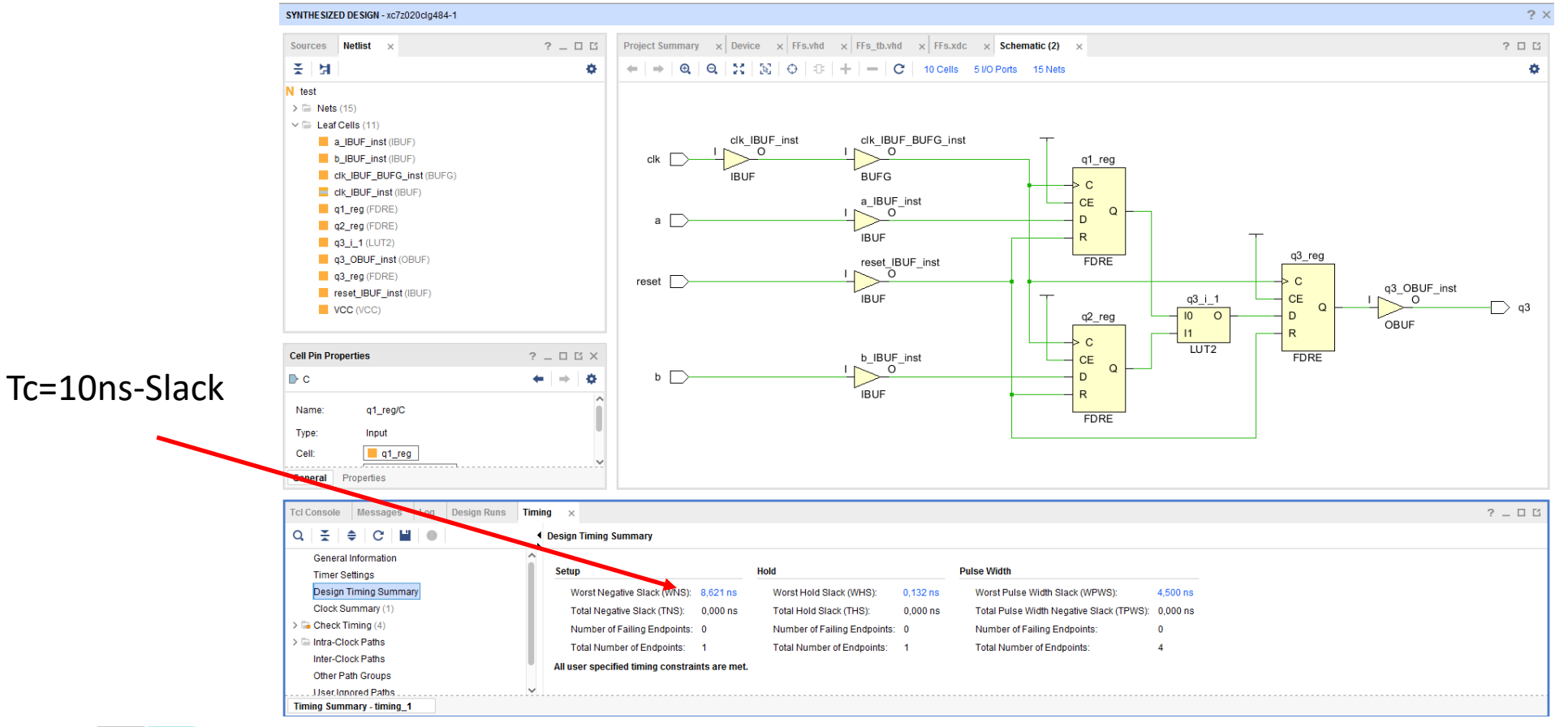

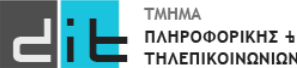

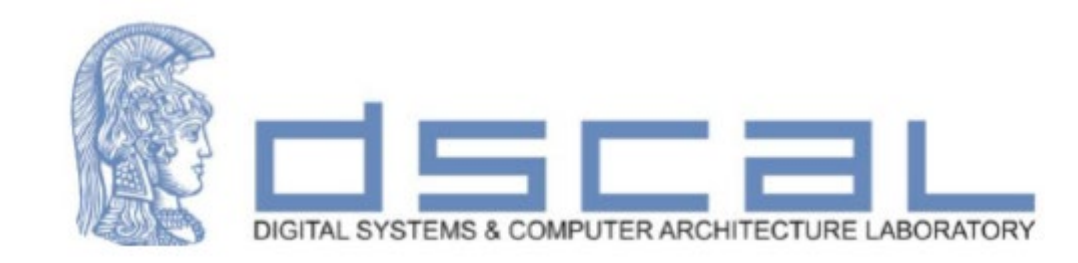

# Εργαστήριο Λογικής Σχεδίασης **VHDL**

#### **Βασιλόπουλος Διονύσης**

**ΕΤΕΠ Τμήματος Πληροφορικής & Τηλεπικοινωνιών - ΕΚΠΑ**

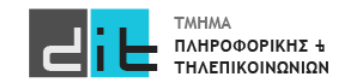

- Χρησιμοποιούνται για να υλοποιήσουν μια ακολουθία ελέγχου
- Μία FSM (Finite-State Machine Μηχανή Πεπερασμένων καταστάσεων) ορίζεται από
	- σύνολο εισόδων: I
	- σύνολο εξόδων: O
	- σύνολο καταστάσεων: S
	- αρχική κατάσταση: s0 ανήκει στο S
	- συνάρτηση μετάβασης από μία κατάσταση στην επόμενη
	- συνάρτηση εξόδου

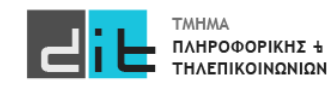

### Γενικό διάγραμμα

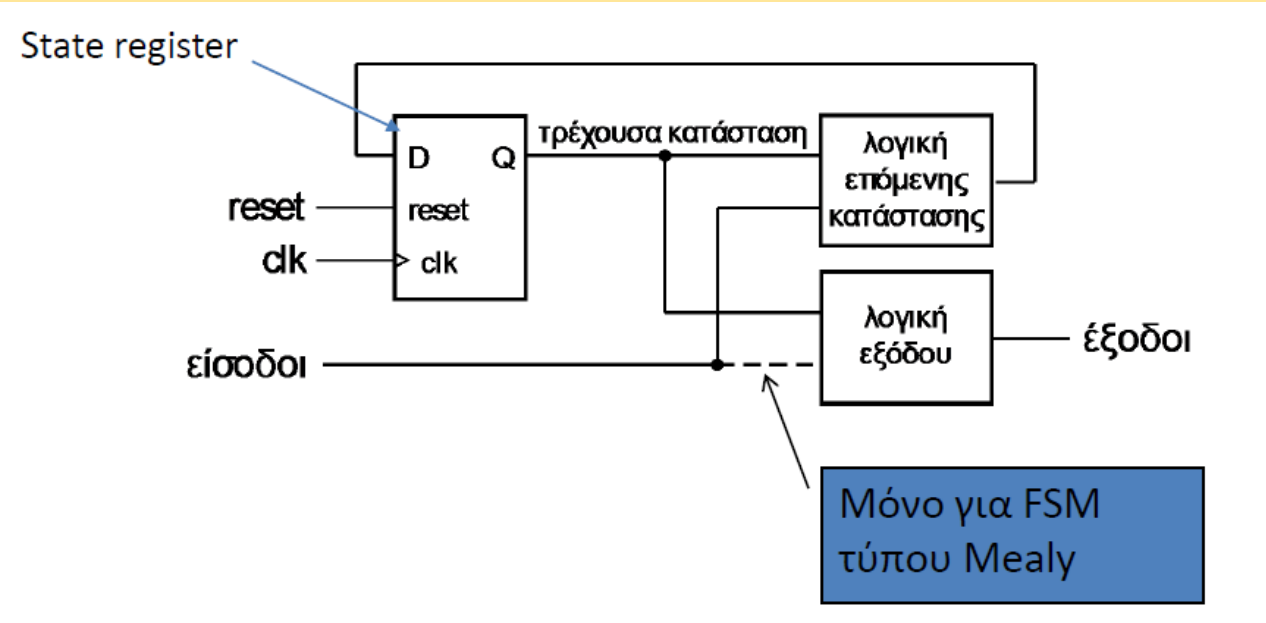

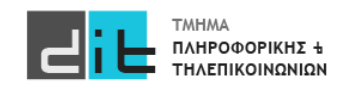

#### Κωδικοποίηση Καταστάσεων

- Κωδικοποιούνται στο δυαδικό
	- N καταστάσεις: χρειάζονται τουλάχιστον log2*N* bit
- Η κωδικοποιημένη τιμή χρησιμοποιείται στα κυκλώματα για τις συναρτήσεις μετάβασης και εξόδου
	- η κωδικοποίηση επηρεάζει την πολυπλοκότητα του κυκλώματος
- Είναι δύσκολο να βρεθεί βέλτιστη κωδικοποίηση
	- τα εργαλεία CAD συνήθως κάνουν την κωδικοποίηση
- Η κωδικοποίηση one-hot δουλεύει καλά στα FPGA
- Συχνά χρησιμοποιείται το 000...0 για την κατάσταση αδράνειας
	- μηδενίζει τον καταχωρητή στην κατάσταση αδράνειας

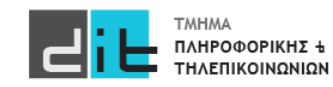

#### Κωδικοποίηση Καταστάσεων - Type

- Χρησιμοποιούμε έναν τύπο απαρίθμησης για τις τιμές των καταστάσεων
	- αφηρημένο, έτσι αποφεύγουμε να προδιαγράψουμε την κωδικοποίηση

```
type state_type is (zero, edge, one);
signal state_reg, state_next: state_type;
. . .
```
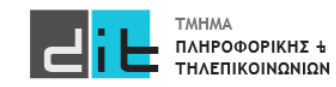

Παράδειγμα – Ανίχνευση ακολουθίας 01 - Moore

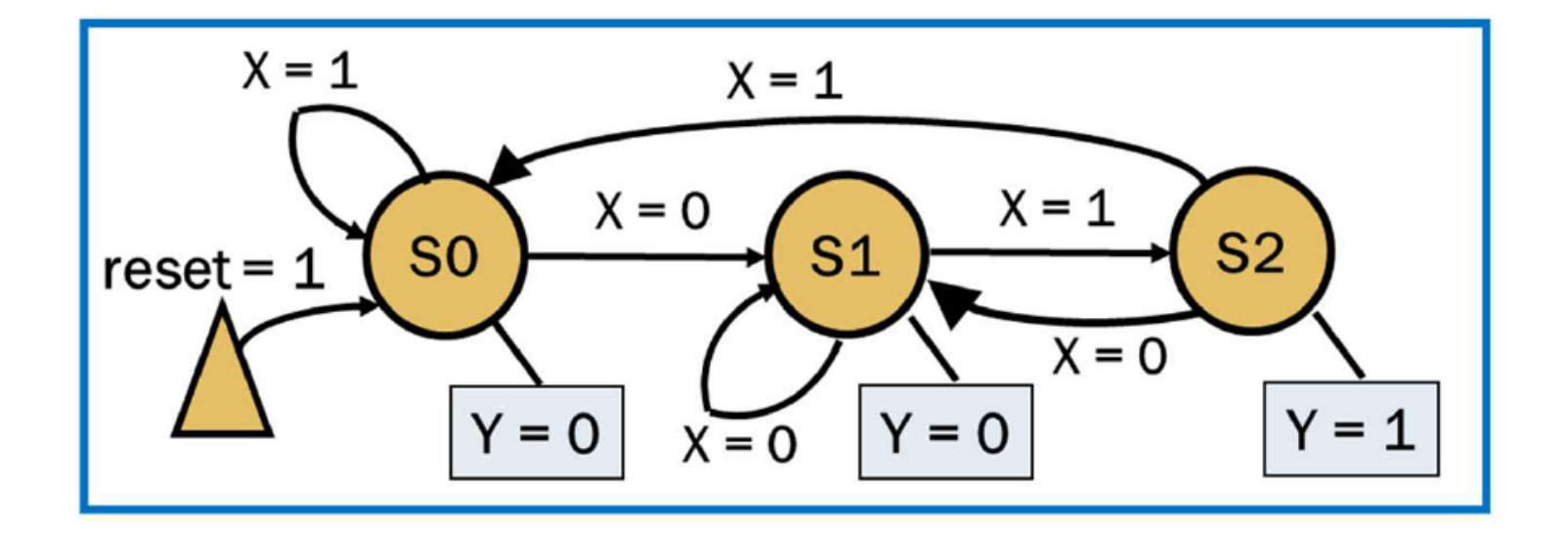

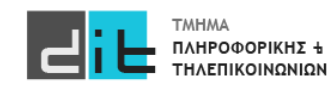
### Παράδειγμα – Ανίχνευση ακολουθίας 01 - Moore

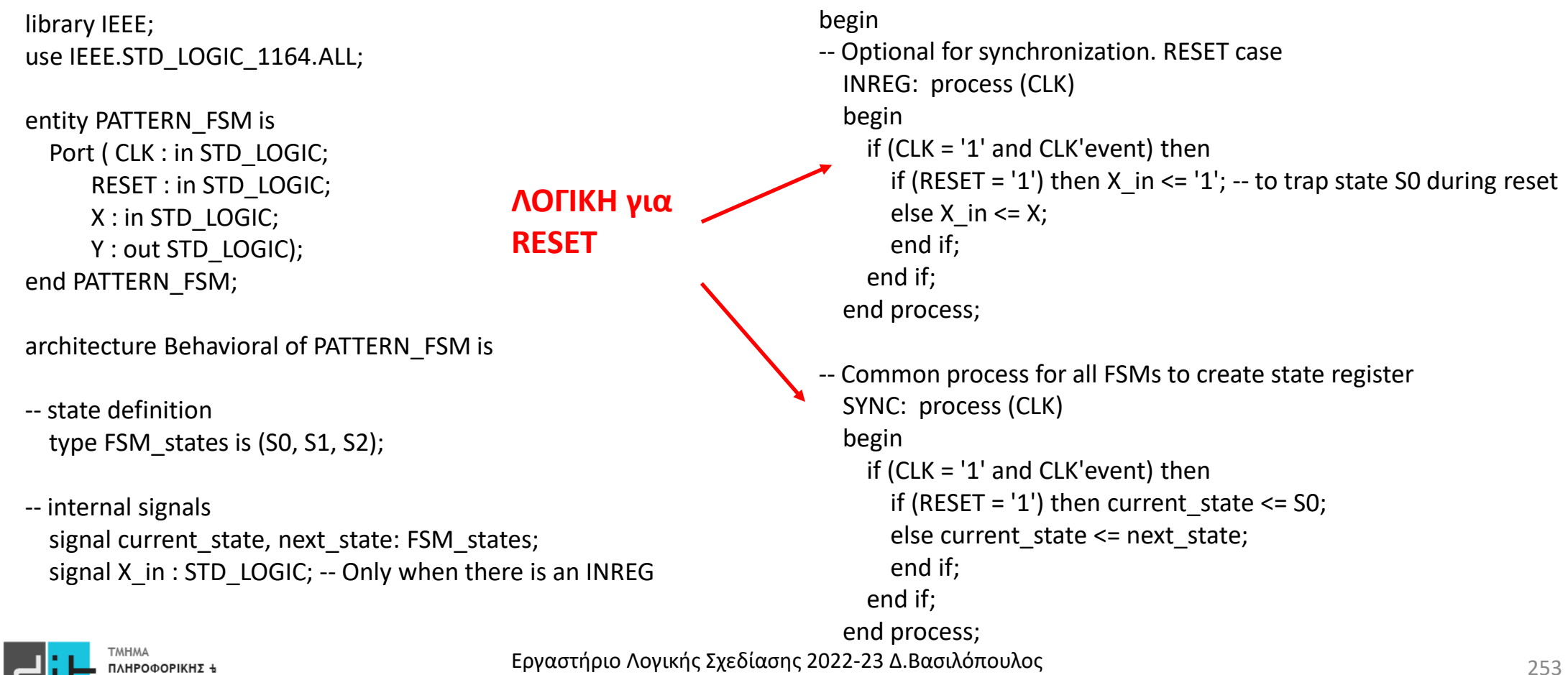

#### Παράδειγμα – Ανίχνευση ακολουθίας 01 - Moore VHDL – Finite State Machines -- Process to create next state logic and output logic ASYNC: process (current\_state, X\_in) -- Moore begin -- FSM next state and output initialization next state  $\le$  = S0;  $Y \leq Y' 0'$ : case current\_state is when  $SO \Rightarrow$ if (X in = '0') then next state  $\le$  = S1; else next\_state <= S0; end if; when  $S1 =$ if  $(X_in = '1')$  then next state <= S2; else next state  $\le$  51; end if; when  $S2 \Rightarrow Y \leq Y'$ if (X in = '0') then next state  $\le$  = S1; else next\_state <= S0; end if; -- fail-safe behavior when others  $\Rightarrow$  next state  $\leq$  50; end case; end process; end Behavioral; **ΛΟΓΙΚΗ για ΕΞΟΔΟ ΛΟΓΙΚΗ για Αρχική τιμή** when S0 =><br>**Aρχική τιμή** if (x, in - '0') then next, state <= S1; **οι τιμές Reset**

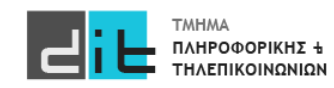

#### Παράδειγμα – Ανίχνευση ακολουθίας 01 – Moore - RTL

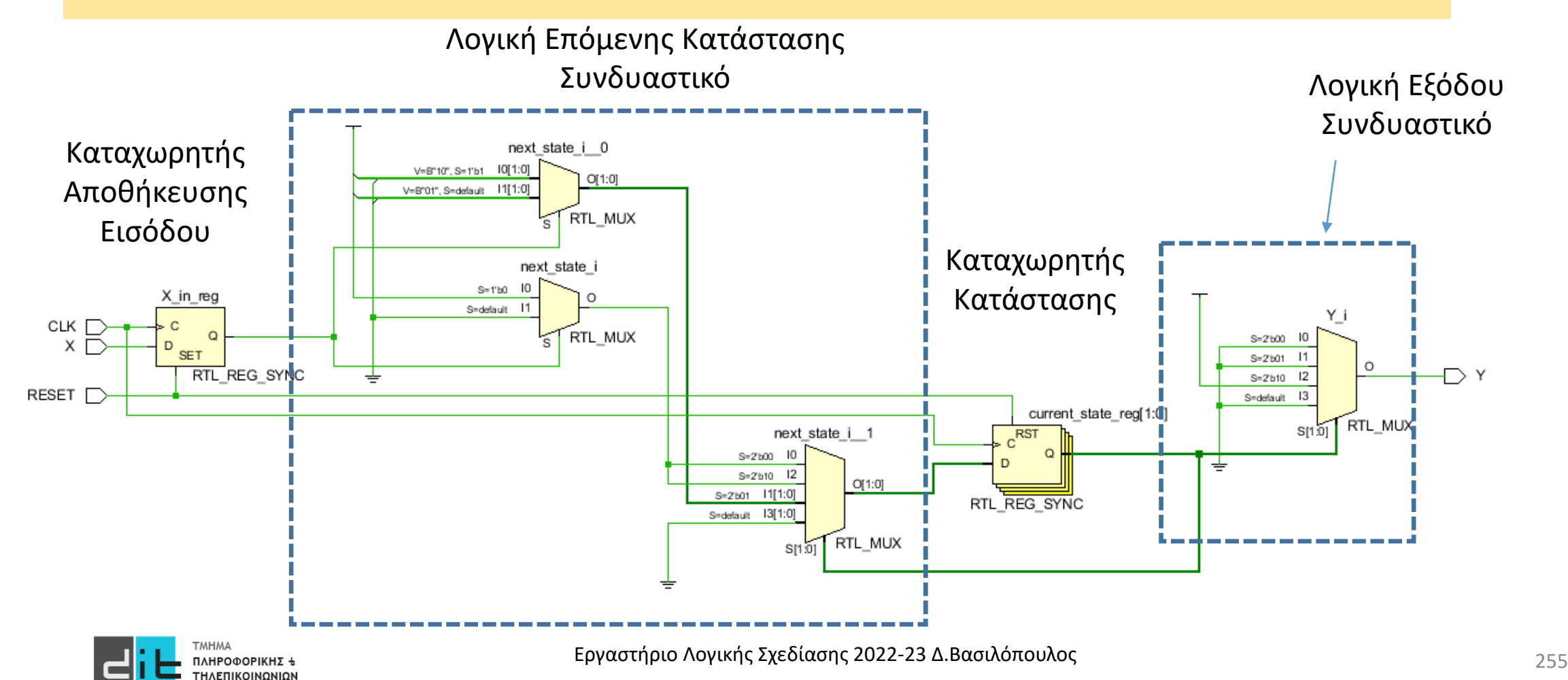

#### Παράδειγμα – Ανίχνευση ακολουθίας 01 – Moore - Synthesis

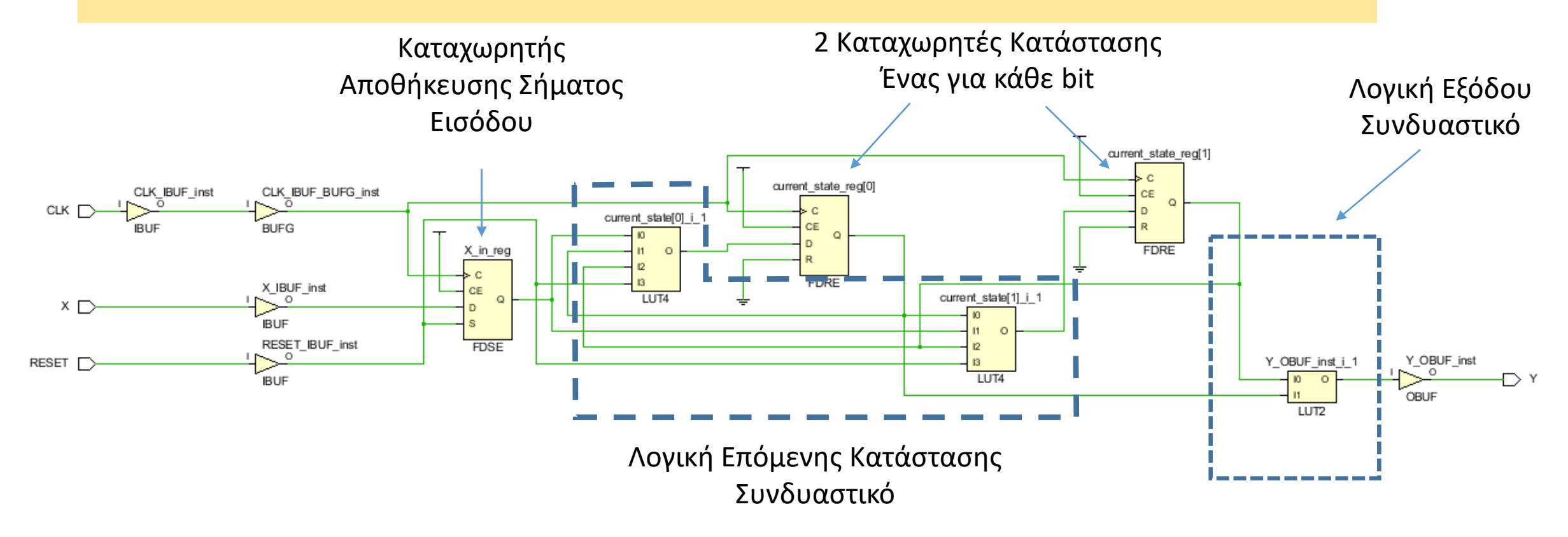

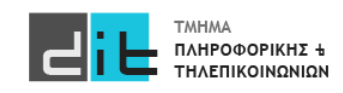

### Παράδειγμα – Ανίχνευση ακολουθίας 01 - Mealy

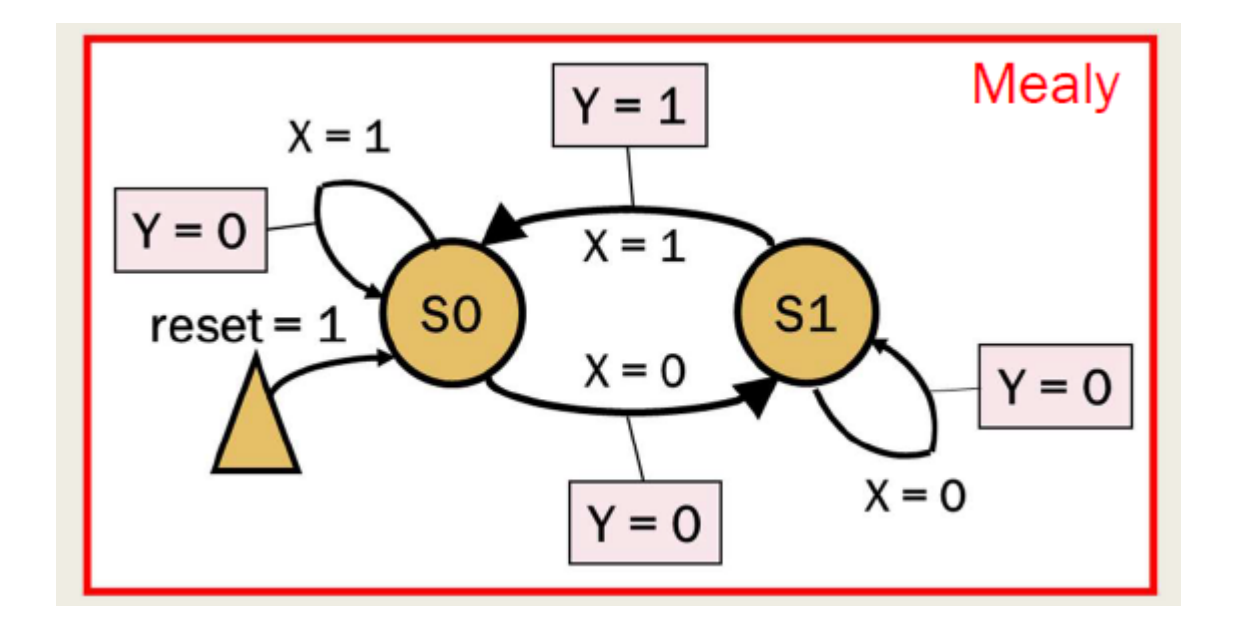

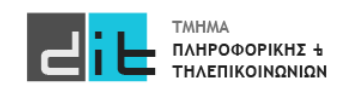

### Παράδειγμα – Ανίχνευση ακολουθίας 01 - Moore

library IEEE; use IEEE.STD\_LOGIC\_1164.ALL;

entity PATTERN\_FSM is Port ( CLK : in STD LOGIC; RESET : in STD\_LOGIC; X : in STD\_LOGIC; Y : out STD\_LOGIC); end PATTERN\_FSM;

architecture Behavioral of PATTERN\_FSM is

-- state definition type FSM states is (S0, S1);

-- internal signals signal current state, next state: FSM states; signal X in : STD LOGIC; -- Only when there is an INREG

#### begin

```
-- Optional for sychronization
INREG: process (CLK)
begin
  if (CLK = '1' and CLK'event) then
    if (RESET = '1') then X in \le '1'; -- to trap state S0 during reset
    else X in \leq X;
    end if;
  end if; 
end process;
```

```
-- Common process for all FSMs to create state register
SYNC: process (CLK)
begin
  if (CLK = '1' and CLK'event) then
    if (RESET = '1') then current state \le = S0;
    else current_state <= next_state; 
    end if;
  end if; 
end process;
```
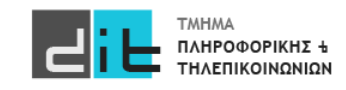

258 Εργαστήριο Λογικής Σχεδίασης 2022-23 Δ.Βασιλόπουλος

### Παράδειγμα – Ανίχνευση ακολουθίας 01 - Mealy

```
-- Process to create next state logic and output logic
ASYNC: process (current state, X in) -- Moore
begin
-- FSM next state and output initialization
  next state \le = S0;
  Y \leq Y' = '0'case current_state is
     when SO \Rightarrowif (X in = '0') then next state \le = S1;
       else next_state <= S0; 
       end if;
     when S1 =if (X \in \mathsf{in} = '1') then
            next state \leq 50;
           Y = '1';else next state <= S1;
       end if;
                                                                              -- fail-safe behavior
                                                                                     when others \Rightarrow next state \le = S0;
                                                                                   end case; 
                                                                                 end process;
                                                                              end Behavioral;
                                                                        ΛΟΓΙΚΗ για
                                                                        ΕΞΟΔΟ
```
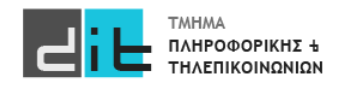

Παράδειγμα – Ανίχνευση ακολουθίας 01 – Moore – Πίνακας Αληθείας

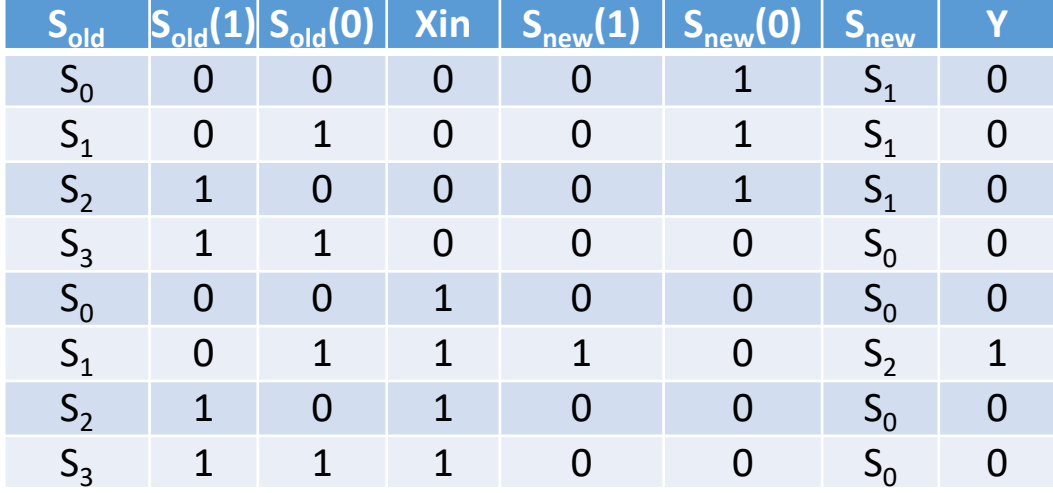

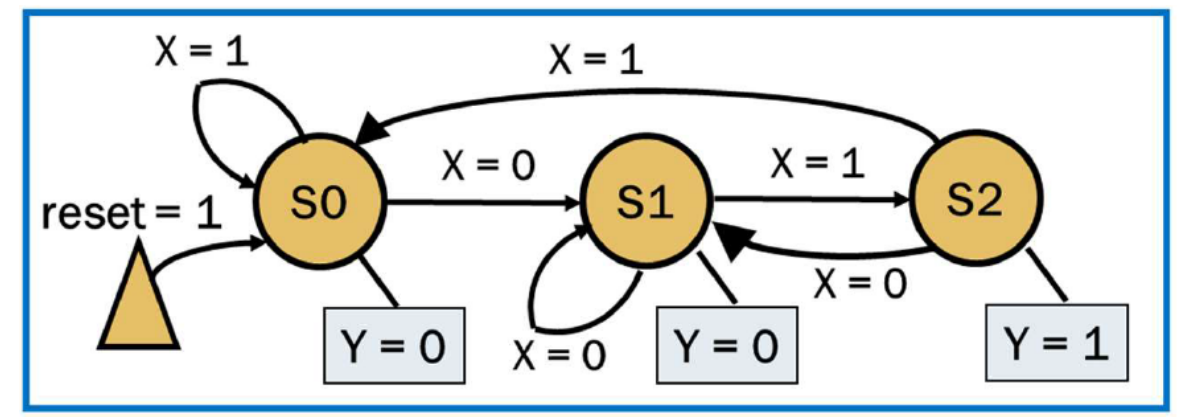

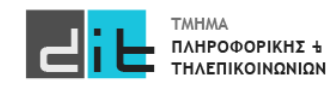

Εργαστήριο Λογικής Σχεδίασης 2022-23 Δ.Βασιλόπουλος

#### Παράδειγμα – Ανίχνευση ακολουθίας 01 – Moore – Πίνακας Αληθείας

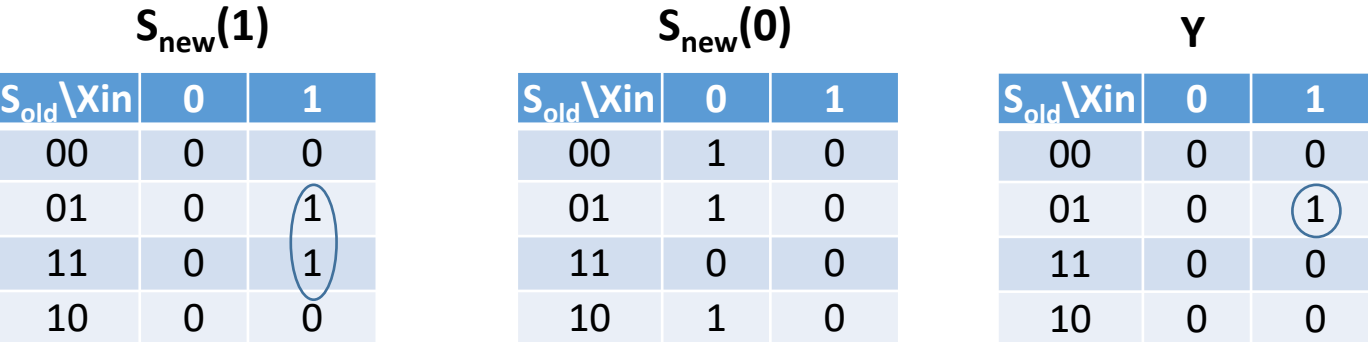

Πίνακες KARNAUGH

 $S_{new}(1)=S_{old}(0)X$ in **Snew(0)=Sold(1)'Xin'+Sold(0)'Xin' Y** =  $S_{old}(1)S_{old}(0)'$  Xin

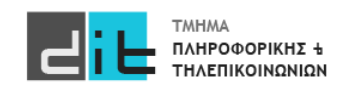

#### Παράδειγμα – Ανίχνευση ακολουθίας 01 – Moore – Πίνακας Αληθείας

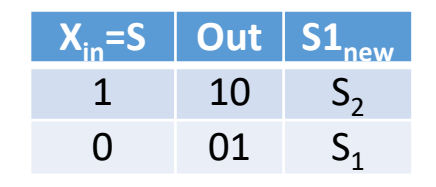

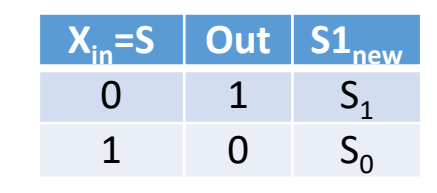

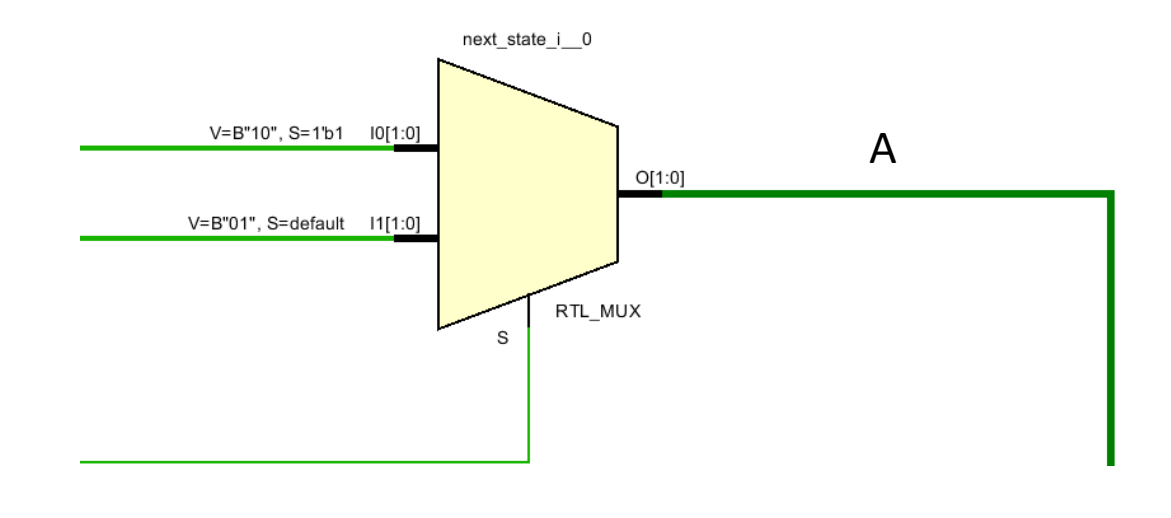

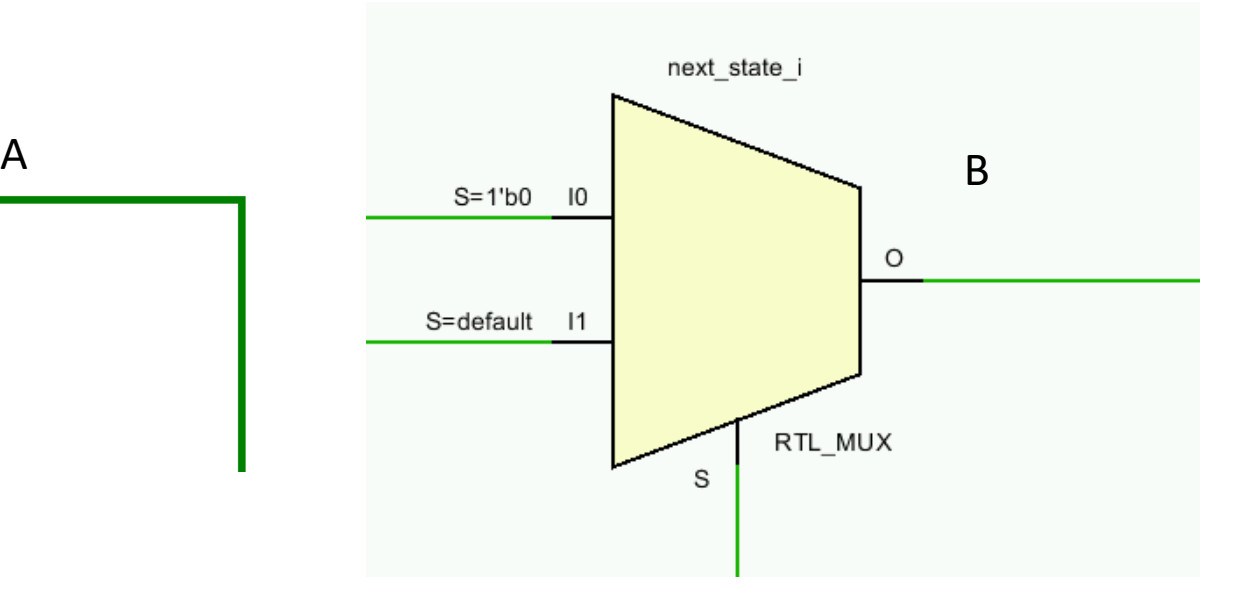

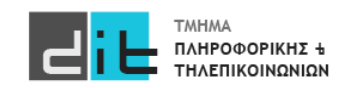

#### Παράδειγμα – Ανίχνευση ακολουθίας 01 – Moore – Πίνακας Αληθείας

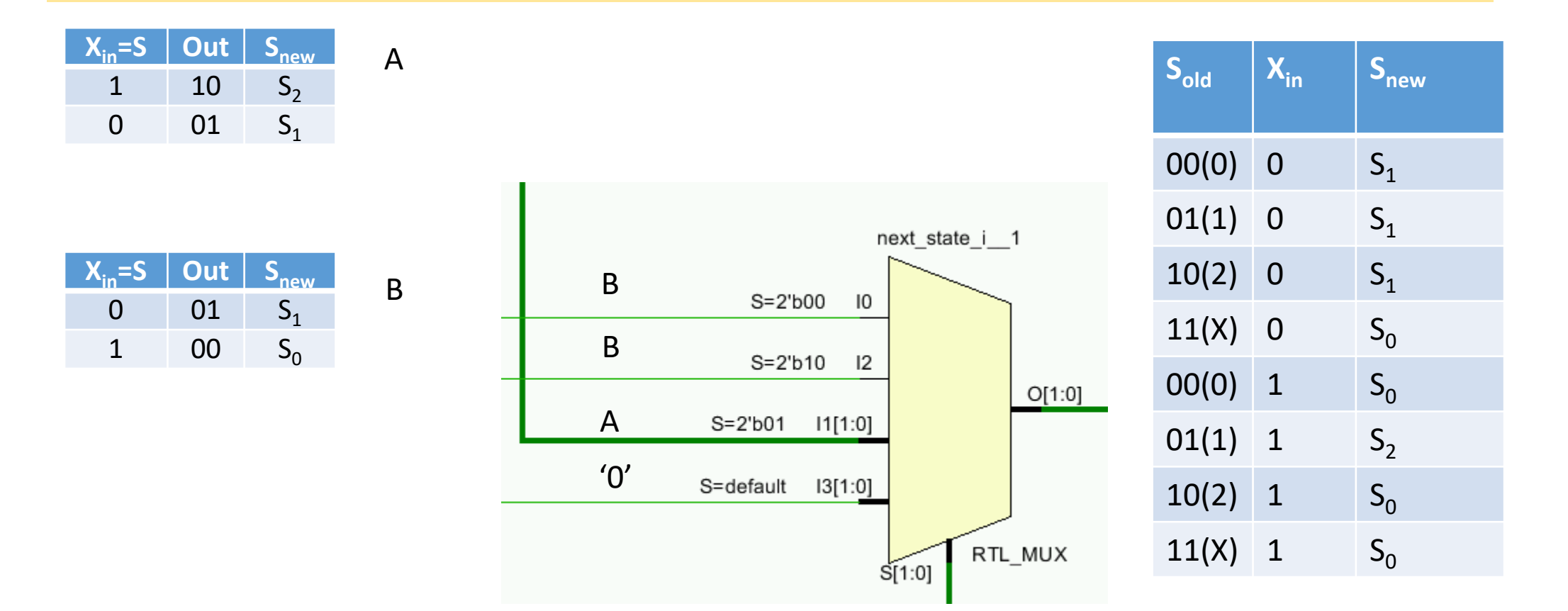

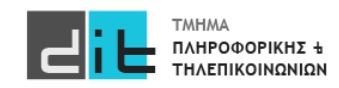

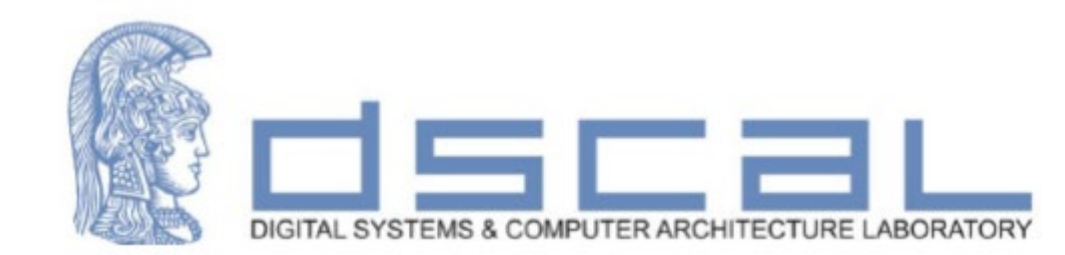

# Εργαστήριο Λογικής Σχεδίασης **4ο Εργαστηριακό Μάθημα**

**Βασιλόπουλος Διονύσης**

**ΕΤΕΠ Τμήματος Πληροφορικής & Τηλεπικοινωνιών - ΕΚΠΑ**

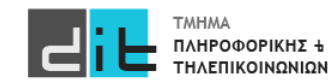

### Ανάλυση άσκησης

Δημιουργία νέου Ρολογιού = 100 εκ. χτύποι του CLK της κάρτας

Υπολογισμός επόμενης κατάστασης

Ενημέρωση Τρέχουσας Κατάστασης

Υπολογισμός εξόδου

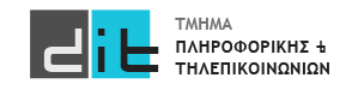

#### ΠΡΟΧΩΡΗΣΤΕ ΣΤΗΝ ΑΣΚΗΣΗ

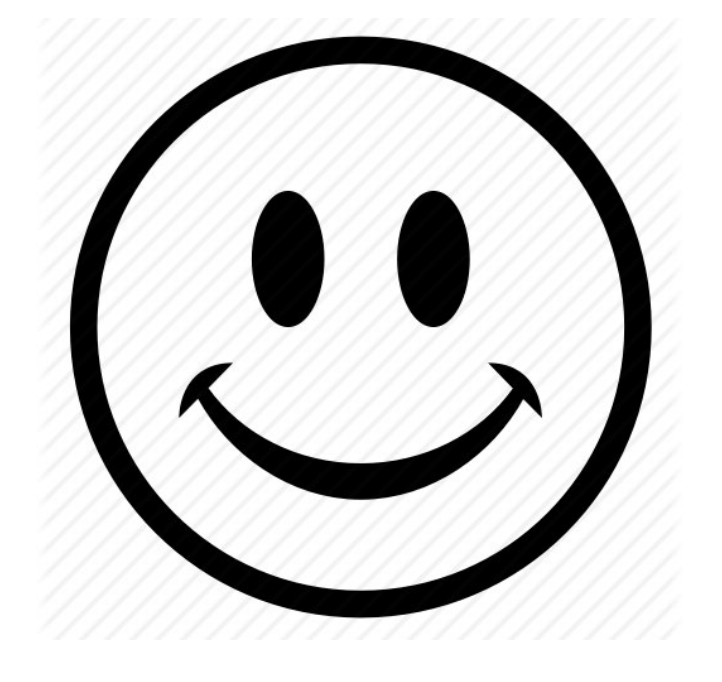

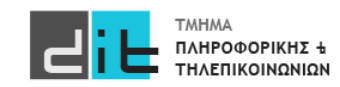

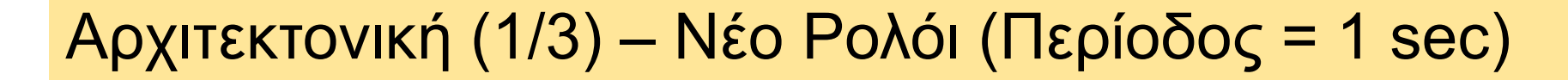

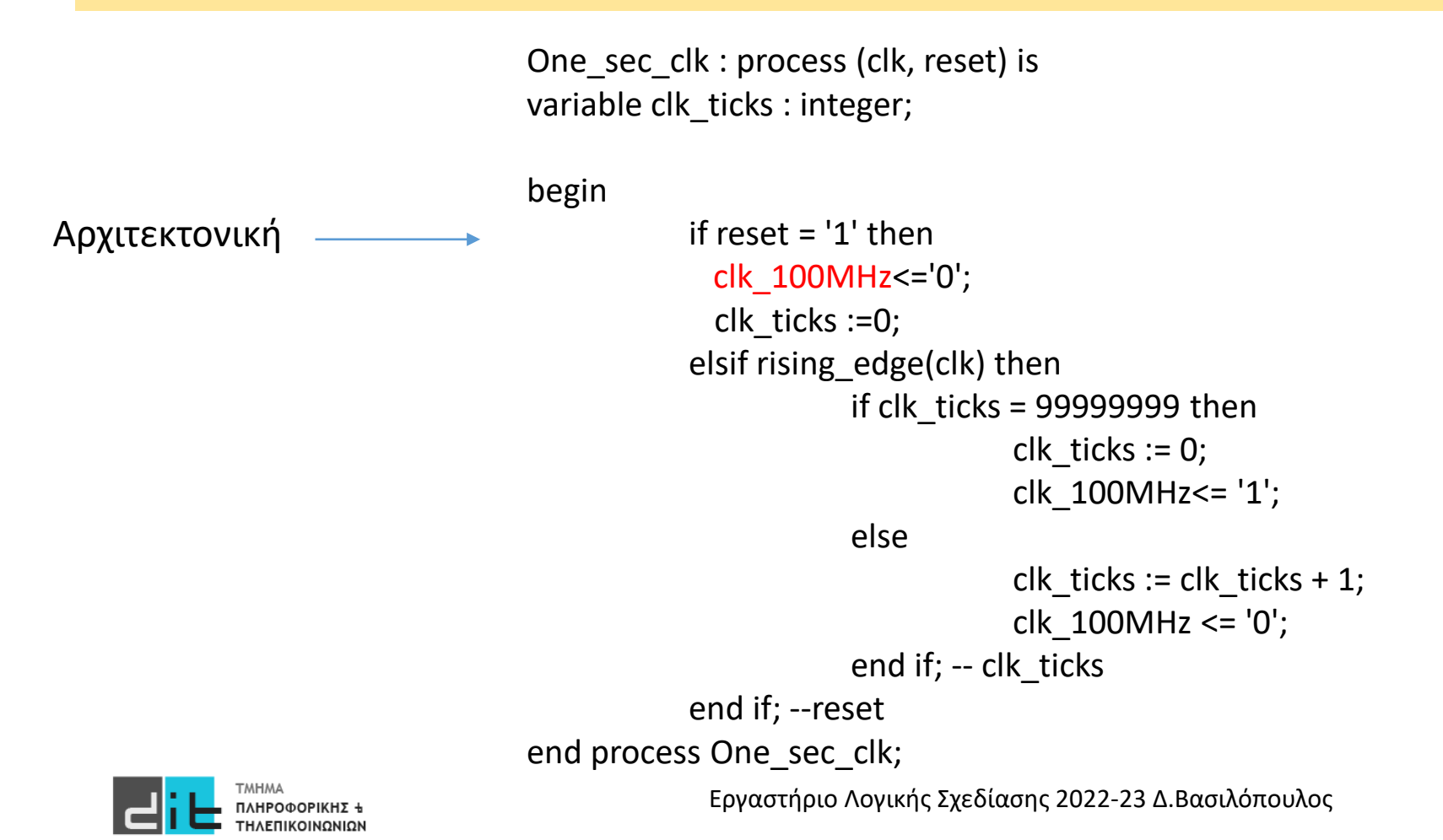

### Αρχιτεκτονική (2/3) – Tick Counter

Αρχιτεκτονική

count: process (clk\_100MHz, reset) is begin if (reset='1') then counts<=(others=>'0'); elsif rising\_edge(clk\_100MHz) then if direction='1' then if counts<9 then counts<=counts+1; else counts<=(others=>'0'); end if; -- counts<99 else if counts>0 then counts<=counts-1; else counts<="1001"; end if; -- counts>0 end if; --direction end if; --reset end process count;

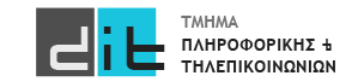

Εργαστήριο Λογικής Σχεδίασης 2022-23 Δ.Βασιλόπουλος

### Αρχιτεκτονική (3/3) – Output signals

led result<=std logic vector(counts);

counts digit values: process (counts) begin case counts is

- when  $X''0'' = >$  seven segment <="0111111"; -- 0 when  $X''1'' = >$  seven segment <="0000110"; -- 1 when  $X''2'' = >$  seven segment <="1011011"; -- 2
- when  $X''3'' = >$  seven segment <="1001111"; -- 3 when  $X''4'' = >$  seven segment <="1100110"; -- 4
- when  $X''5'' = >$  seven segment <="1101101"; -- 5
- when  $X''6'' = >$  seven segment <="1111101"; -- 6
- when  $X''7'' = >$  seven segment <="0000111"; -- 7
- when  $X''8'' = >$  seven segment <="1111111"; -- 8
- when  $X''9'' = >$  seven segment <="1101111"; -- 9
- when others  $\Rightarrow$  seven segment  $\le$ ="0000000";

end case;

end process counts\_digit\_values;

digit\_selection\_out<=digit\_selection\_in;

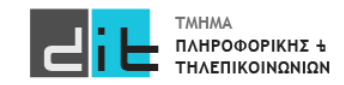

Αρχιτεκτονική

#### Constraints (1/2) – CLK + Switches + Leds

# CLK - Zedboard 100MHz oscillator set\_property -dict { PACKAGE\_PIN Y9 IOSTANDARD LVCMOS33 } [get\_ports {clk}]

############################

# On-board Slide Switches # ############################

**Constraints** 

set\_property -dict { PACKAGE\_PIN M15 IOSTANDARD LVCMOS33 } [get\_ports { digit\_selection\_in }]; set\_property -dict { PACKAGE\_PIN H17 IOSTANDARD LVCMOS33 } [get\_ports { reset }]; set\_property -dict { PACKAGE\_PIN F22 IOSTANDARD LVCMOS33 } [get\_ports { direction }];

############################

# On-board LEDS #

############################

set\_property -dict { PACKAGE\_PIN T22 IOSTANDARD LVCMOS33 } [get\_ports { led\_result[0] }]; set\_property -dict { PACKAGE\_PIN T21 IOSTANDARD LVCMOS33 } [get\_ports { led result[1] }]; set\_property -dict { PACKAGE\_PIN U22 IOSTANDARD LVCMOS33 } [get\_ports { led result[2] }]; set\_property -dict { PACKAGE\_PIN U21 IOSTANDARD LVCMOS33 } [get\_ports { led result[3] }];

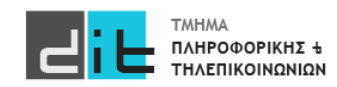

### Constraints (1/2) – Pmod

############################ # PmodSSO # ############################

**Constraints** 

set\_property -dict { PACKAGE\_PIN Y11 IOSTANDARD LVCMOS33 } [get\_ports { seven\_segment[0] }]; set\_property -dict { PACKAGE\_PIN AA11 IOSTANDARD LVCMOS33 } [get\_ports { seven\_segment[1] }]; set\_property -dict { PACKAGE\_PIN Y10 IOSTANDARD LVCMOS33 } [get\_ports { seven\_segment[2] }]; set\_property -dict { PACKAGE\_PIN AA9 IOSTANDARD LVCMOS33 } [get\_ports { seven\_segment[3] }]; set\_property -dict { PACKAGE\_PIN W12 IOSTANDARD LVCMOS33 } [get\_ports { seven\_segment[4] }]; set\_property -dict { PACKAGE\_PIN W11 IOSTANDARD LVCMOS33 } [get\_ports { seven\_segment[5] }]; set\_property -dict { PACKAGE\_PIN V10 IOSTANDARD LVCMOS33 } [get\_ports { seven\_segment[6] }];

set\_property -dict { PACKAGE\_PIN W8 IOSTANDARD LVCMOS33 } [get\_ports { digit\_selection\_out }];

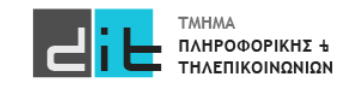

#### Pmod Manual

Manual Pmod **https://reference.digilentinc.com/reference/pmod/pmodssd/reference-manual**

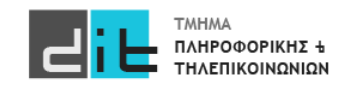

### RTL Design

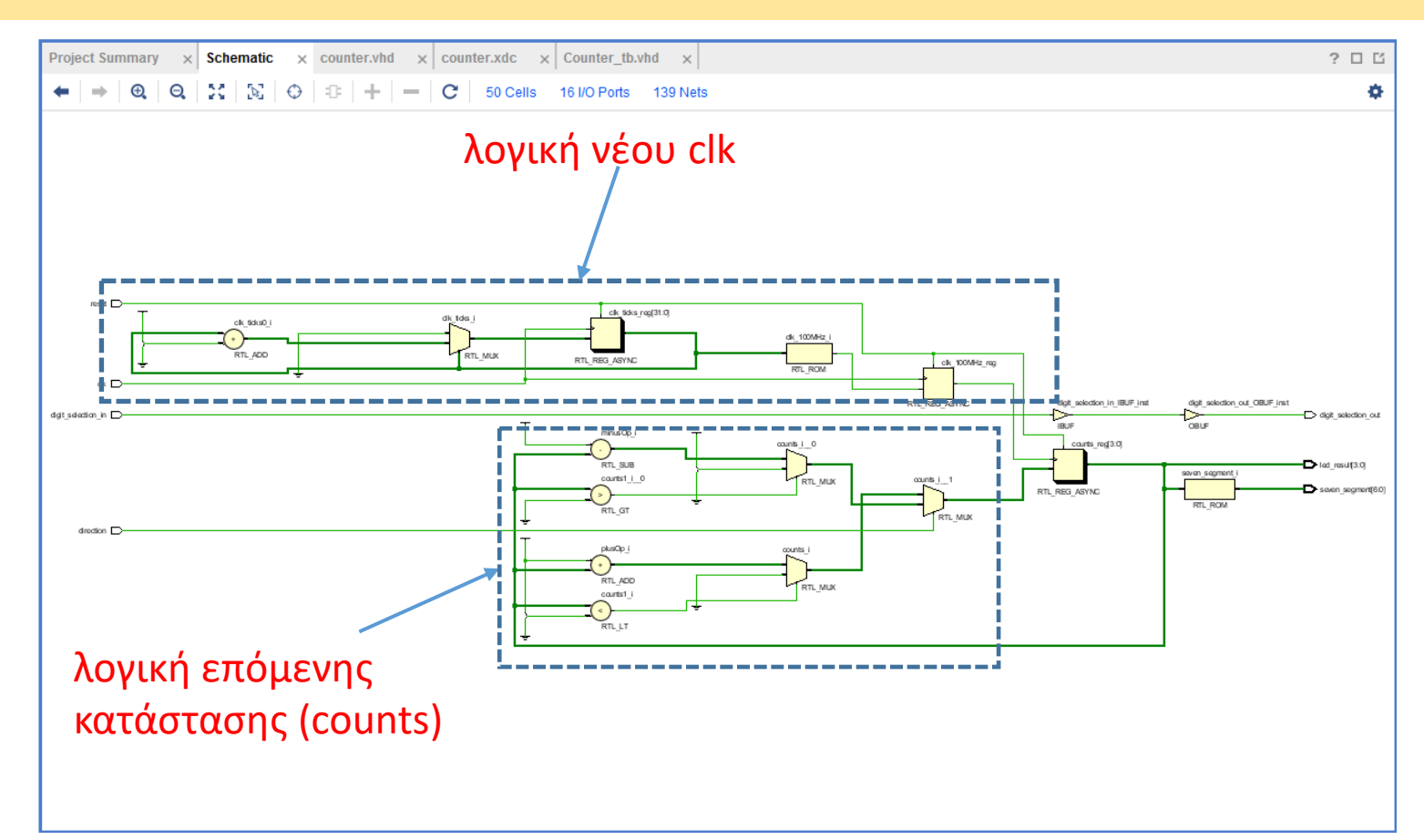

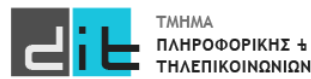

#### Synthesis/Implementation – Schematic

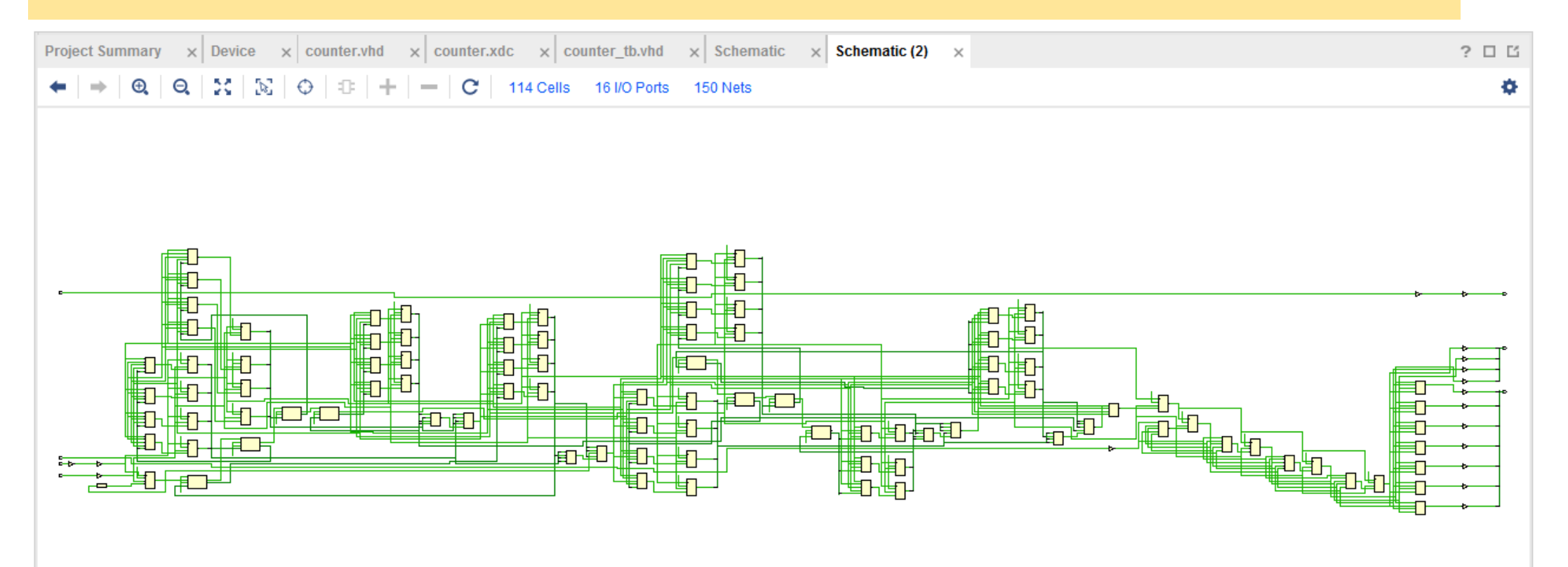

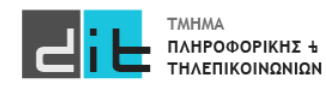

#### Implementation – Report Utilization

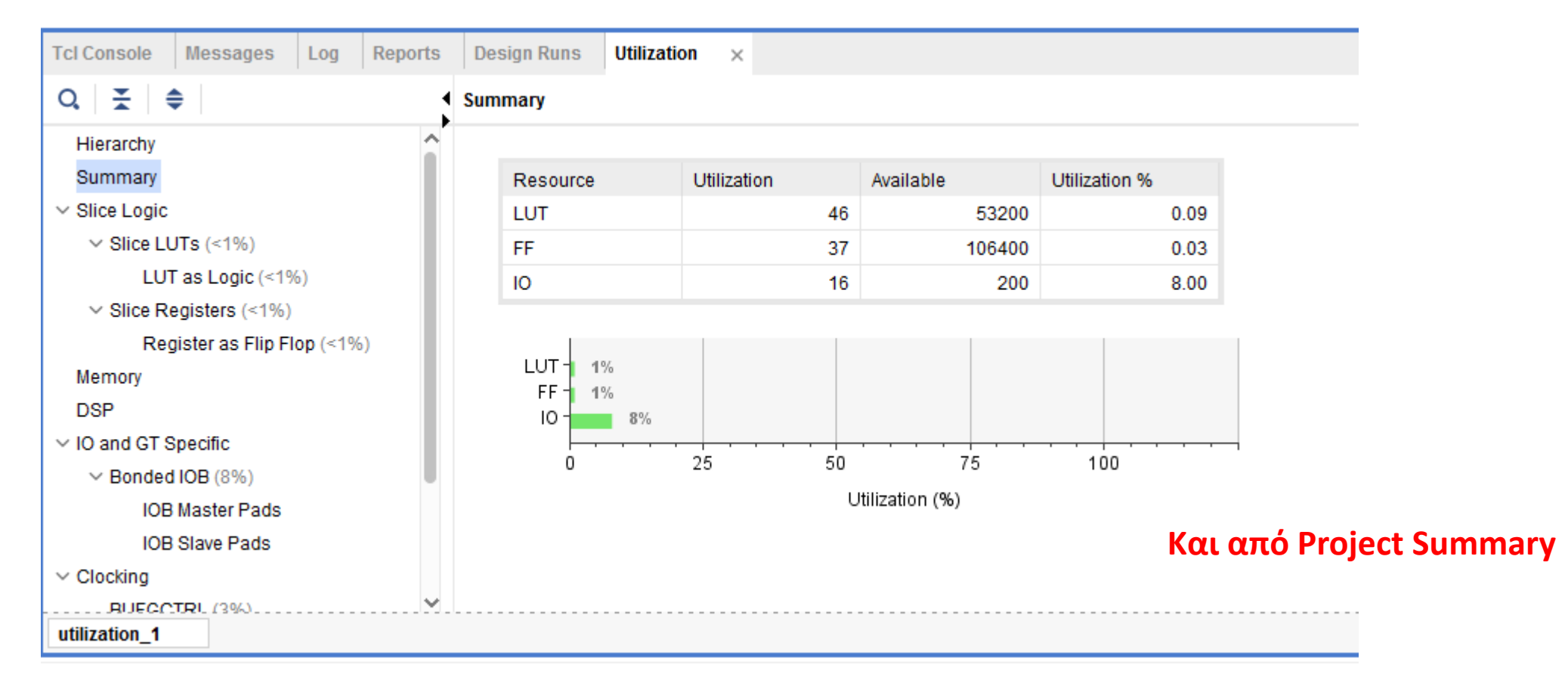

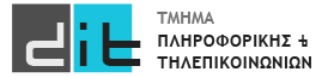

### Implementation – Timing Reports (1/5)

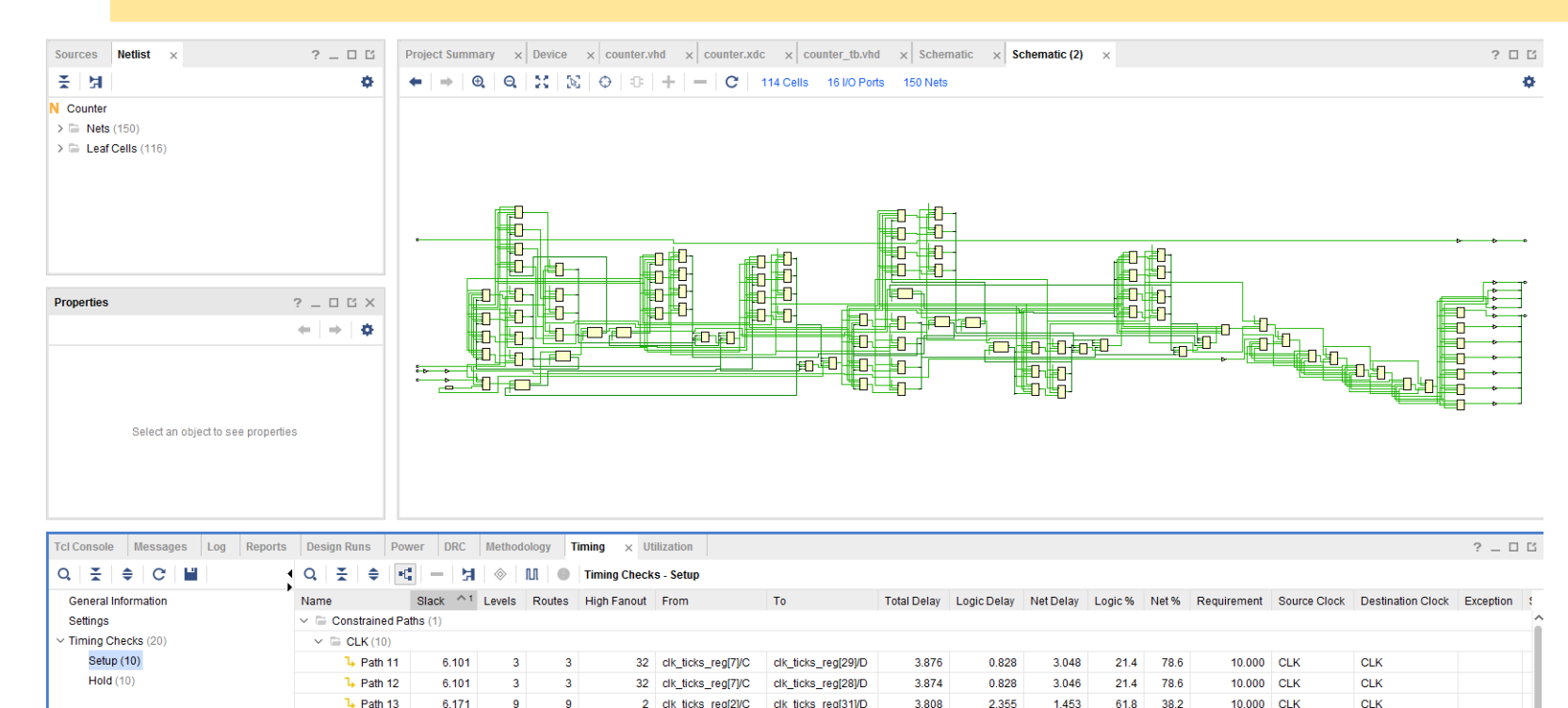

clk ticks real3VD

clk ticks real6VD

clk ticks reg[30]/D

clk\_ticks\_reg[11]/E

clk ticks real10VE

3.791

3.784

3.833

3.732

3.732

0.828

0.828

2.470

0.828

0.828

2.963

2.956

1.363

2.904

2904

 $21.8$ 78.2

21.9 78.1

64.4 35.6

 $22.2$ 77.8

 $222$ 77.8

32 clk ticks real291/C

32 clk ticks real291/C

2 clk ticks real21/C

32 clk\_ticks\_reg[20]/C

32 elk ticks regi201/C

#### Menu Reports->Timing->Timing Reports

#### Setup Time:

Αναφέρεται στις αργές διαδρομές (καθυστέρηση διάδοσης)

Timing Summary - impl\_1 (saved) X **Report Timing - timing\_1** 

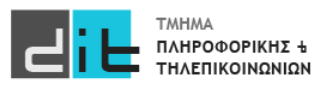

 $L$  Path 14

<sup>1</sup>+ Path 15

 $\frac{1}{2}$  Path 16

**1** Path 17

Path 18

6.175

6.181

6.189

6.234

6.236

 $\mathbf{R}$ 

- 9

 $\mathbf{R}$ 

**CLK** 

**CLK** 

 $CLK$ 

**CLK** 

CLK.

10,000 CLK

10.000 CLK

10.000 CLK

10.000 CLK

 $10000$  CLK

 $\overline{2}$ 

 $\overline{2}$  $\overline{2}$ 

 $2<sup>1</sup>$ 

 $\mathcal{D}$ 

 $0.441$ 

0.442

 $0.447$ 

 $\overline{2}$ 

32 clk\_ticks\_reg[1]/C

32 clk\_ticks\_reg[11]/C clk\_ticks\_reg[10]/D

32 clk\_ticks\_reg[1]/C clk\_ticks\_reg[6]/D

32 dk ficks real18VC clk ficks real20VD

#### Implementation – Timing Reports (2/5)

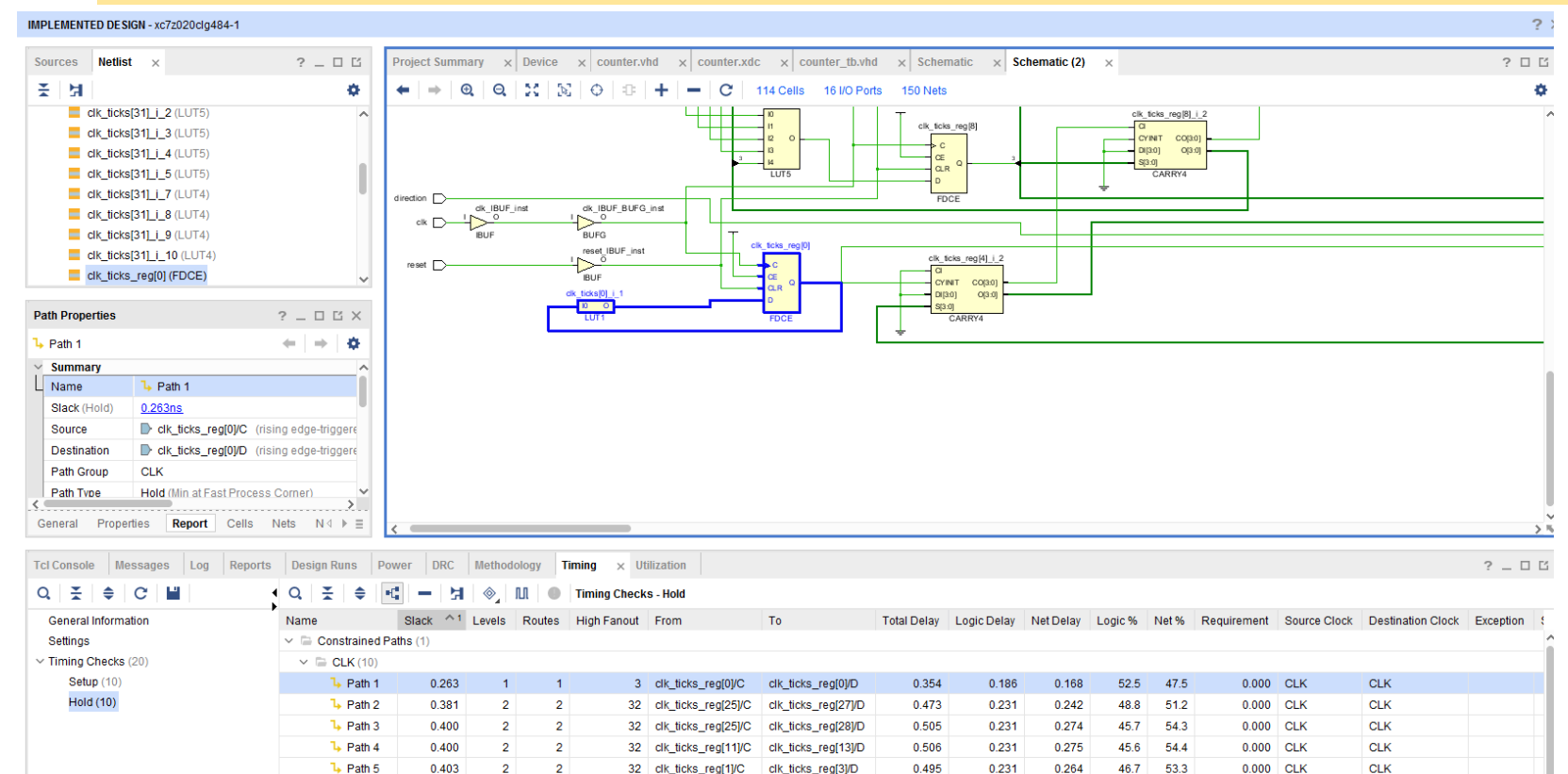

clk\_ticks\_reg[3]/D

#### Hold Time:

Αναφέρεται στις γρήγορες διαδρομές (καθυστέρηση μόλυνσης)

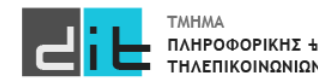

1 Path 6

L Path 7

 $L$  Path  $R$ 

277 Εργαστήριο Λογικής Σχεδίασης 2022-23 Δ.Βασιλόπουλος

43.3 56.7

42.2 57.8

 $429 - 571$ 

0.000 CLK

0.000 CLK

 $0.000$  CLK

 $0.000$  CLK

**CLK** 

**CLK** 

CLK.

0.231

0.231

0.231

0.231

0.533

0.548

0.539

0.264

0.302

0.317

0.308

### Implementation – Timing Reports (3/5)

#### Menu Reports->Timing-> Report Timing Summary

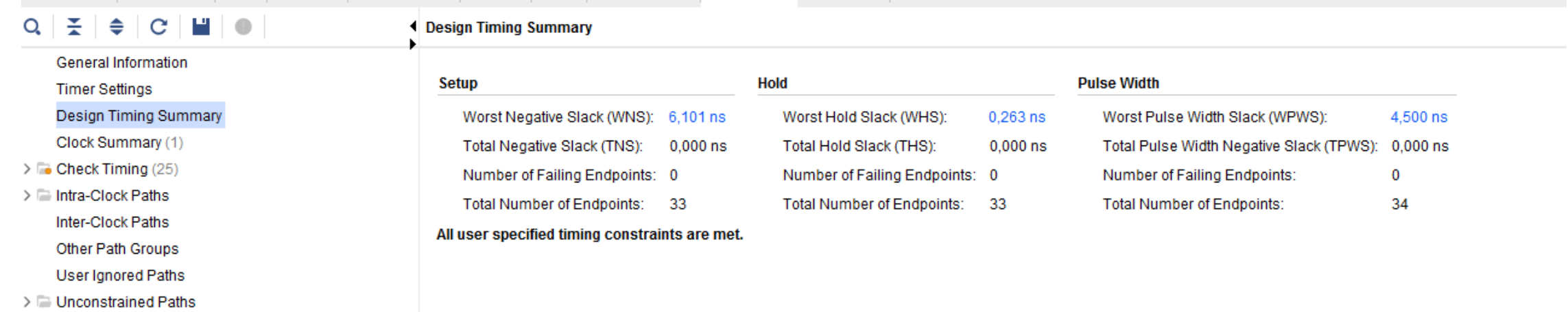

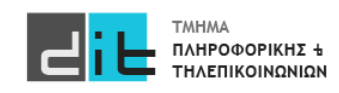

### Implementation – Timing Reports (4/5)

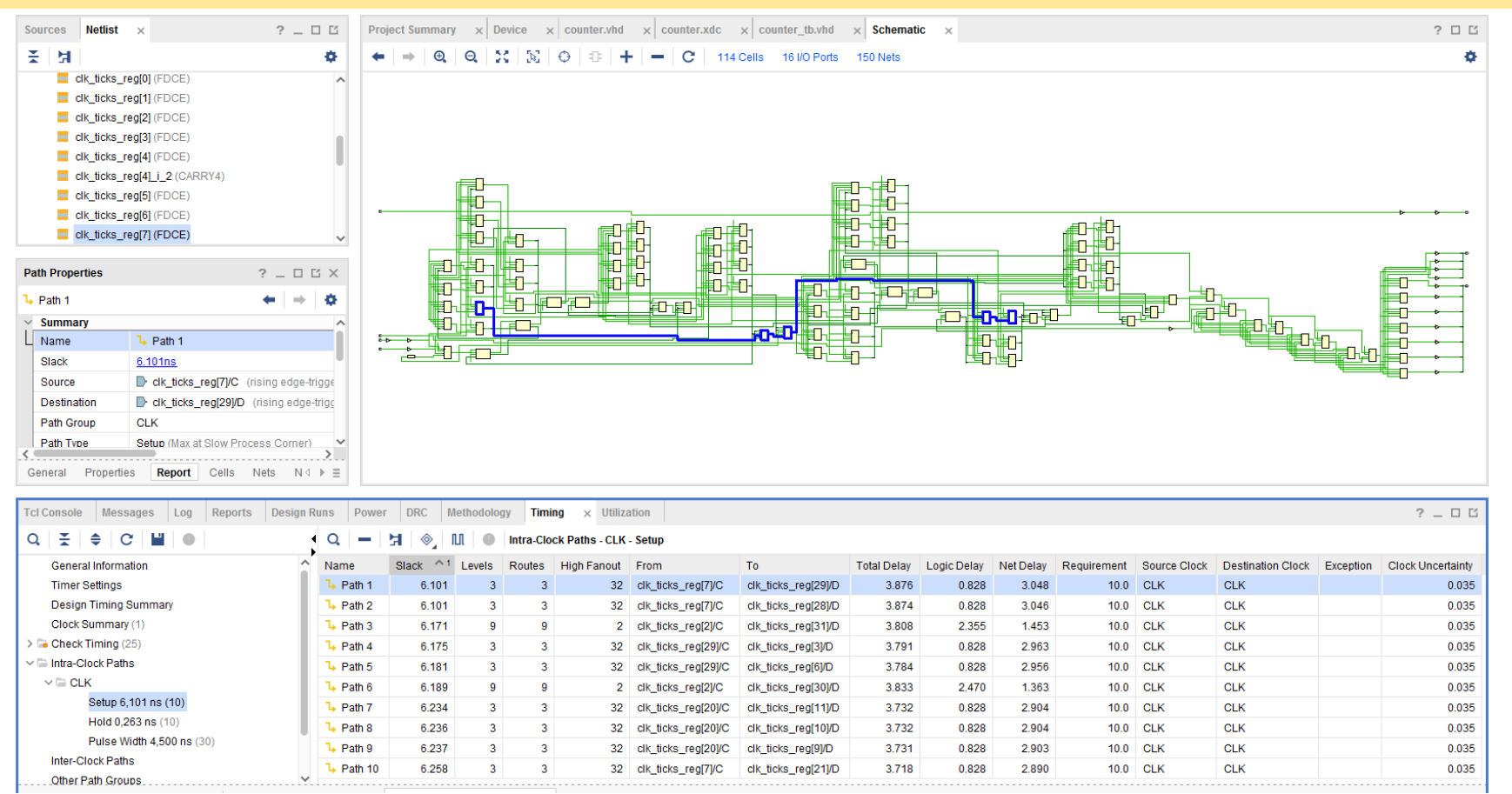

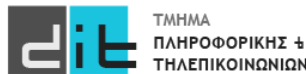

279 Εργαστήριο Λογικής Σχεδίασης 2022-23 Δ.Βασιλόπουλος

### Implementation – Timing Reports (5/5)

#### IMPLEMENTED DESIGN - xc7z020clq484-1  $2<sup>1</sup>$ Sources Netlist  $\rightarrow$  $2 - 05$ **Project Summary**  $\times$  Device  $\times$  counter.vhd  $\times$  counter.xdc  $\times$  counter tb.vhd  $\times$  **Schematic**  $2<sub>0</sub>$ 美国  $\Rightarrow$   $\theta$   $\theta$   $\theta$   $\rightarrow$   $\theta$   $\rightarrow$   $\theta$  ó ø  $\leftarrow$ clk\_ticks\_reg\_n\_0\_[30] □ clk\_ticks\_reg\_n\_0\_[31]  $\sqrt{2}$  counts [0] i 1 n 0  $\sqrt{2}$  counts[1]  $i$  1  $n$  0  $\sqrt{2}$  counts[2] i 1 n 0 Counts[3] i 1 n 0 醖 digit selection in ₽₽ digit\_selection\_out ₩ **torial FD#U** 鶴 digit\_selection\_out\_OBUF <u>╪⊡╢┢</u>⋳— ┆╝┼┆╡ ₩ ╈┱┧╟╪╗╌ ₩Ō⋕Ū ton Hot‡g **Net Properties**  $?$   $\Box$   $\Box$   $\times$ ℡ ₩ñ₩₽ lio tol and a street of the street of the street of the street of the street of the street of the street of the street<br>And the street of the street of the street of the street of the street of the street of the street of the stree digit\_selection\_in  $\leftarrow$   $\leftarrow$   $\leftarrow$   $\leftarrow$ <u>in Light to kerke till från a</u> TO TO **OHOUGH** 通过报告行 Name<sup>-</sup> digit selection in 职职 للرويهويا كوكروا Type: SIGNAL (I/O) Route status: Internally routed within one site Cell nin count: Flat Pin Count: **Προσοχή**General Properties Connectivity Power Alia → E Tcl Console x Messages Log Reports Design Runs Power DRC Methodology Timing Utilization  $Q \mid \frac{\pi}{2} \mid \frac{\pi}{2} \mid \text{II} \mid \text{II} \mid \text{III} \mid \text{III}$ Combinational Delays  $\overline{1}$  To | Max | Process | Min From Port Port | Delay(ns) elay(ns) | Corner

#### TCL Console>*report\_timing\_summary –datasheet*

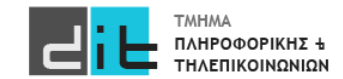

280 Εργαστήριο Λογικής Σχεδίασης 2022-23 Δ.Βασιλόπουλος